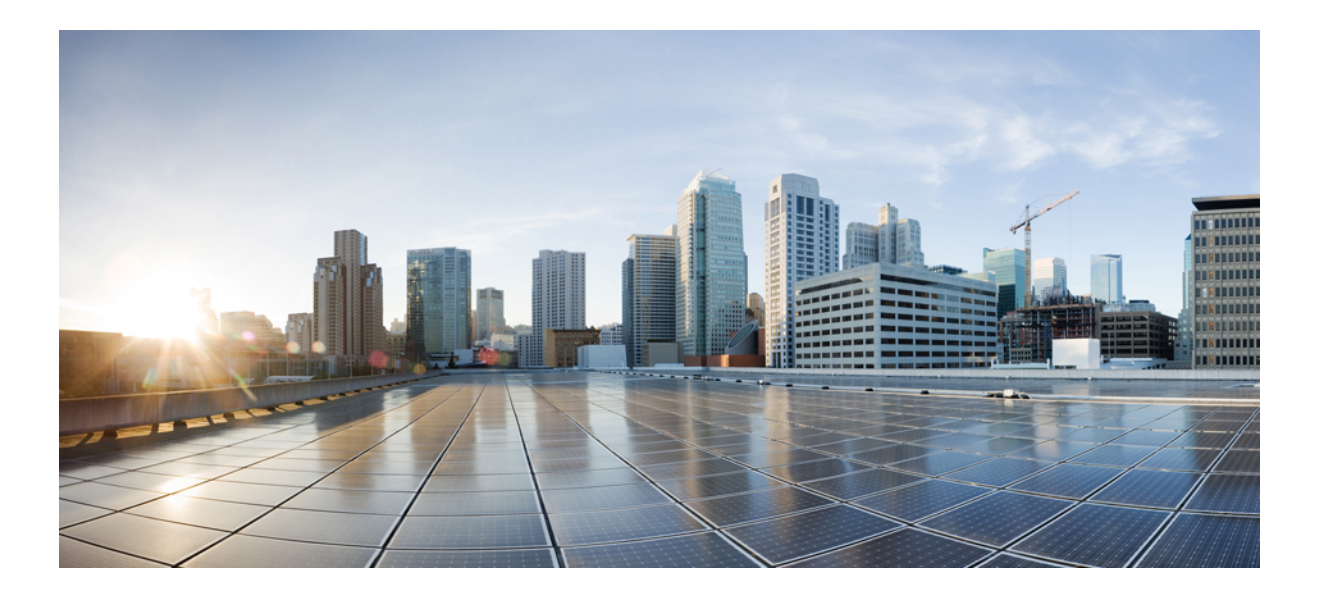

## インターフェイスおよびハードウェアコンポーネントコマン ド リファレンス、**Cisco IOS XE** リリース **3SE**(**Catalyst 3850** ス イッチ)

初版:2013 年 01 月 29 日 最終更新:2013 年 10 月 04 日

#### シスコシステムズ合同会社

〒107-6227 東京都港区赤坂9-7-1 ミッドタウン・タワー http://www.cisco.com/jp お問い合わせ先:シスコ コンタクトセンター 0120-092-255 (フリーコール、携帯・PHS含む) 電話受付時間:平日 10:00~12:00、13:00~17:00 http://www.cisco.com/jp/go/contactcenter/

Text Part Number: OL-26885-02-J

【注意】シスコ製品をご使用になる前に、安全上の注意( **www.cisco.com/jp/go/safety\_warning/** ) をご確認ください。本書は、米国シスコ発行ドキュメントの参考和訳です。リンク情報につきま しては、日本語版掲載時点で、英語版にアップデートがあり、リンク先のページが移動**/**変更され ている場合がありますことをご了承ください。あくまでも参考和訳となりますので、正式な内容 については米国サイトのドキュメントを参照ください。また、契約等の記述については、弊社販 売パートナー、または、弊社担当者にご確認ください。

このマニュアルに記載されている仕様および製品に関する情報は、予告なしに変更されることがあります。 このマニュアルに記載されている表現、情報、および推奨 事項は、すべて正確であると考えていますが、明示的であれ黙示的であれ、一切の保証の責任を負わないものとします。 このマニュアルに記載されている製品の使用 は、すべてユーザ側の責任になります。

対象製品のソフトウェア ライセンスおよび限定保証は、製品に添付された『Information Packet』に記載されています。 添付されていない場合には、代理店にご連絡く ださい。

The Cisco implementation of TCP header compression is an adaptation of a program developed by the University of California, Berkeley (UCB) as part of UCB's public domain version of the UNIX operating system. All rights reserved. Copyright © 1981, Regents of the University of California.

ここに記載されている他のいかなる保証にもよらず、各社のすべてのマニュアルおよびソフトウェアは、障害も含めて「現状のまま」として提供されます。 シスコお よびこれら各社は、商品性の保証、特定目的への準拠の保証、および権利を侵害しないことに関する保証、あるいは取引過程、使用、取引慣行によって発生する保証 をはじめとする、明示されたまたは黙示された一切の保証の責任を負わないものとします。

いかなる場合においても、シスコおよびその供給者は、このマニュアルの使用または使用できないことによって発生する利益の損失やデータの損傷をはじめとする、 間接的、派生的、偶発的、あるいは特殊な損害について、あらゆる可能性がシスコまたはその供給者に知らされていても、それらに対する責任を一切負わないものと します。

このマニュアルで使用しているIPアドレスおよび電話番号は、実際のアドレスおよび電話番号を示すものではありません。マニュアル内の例、コマンド出力、ネット ワーク トポロジ図、およびその他の図は、説明のみを目的として使用されています。 説明の中に実際のアドレスおよび電話番号が使用されていたとしても、それは意 図的なものではなく、偶然の一致によるものです。

Cisco and the Cisco logo are trademarks or registered trademarks of Cisco and/or its affiliates in the U.S. and other countries. To view a list of Cisco trademarks, go to this URL: [http://](http://www.cisco.com/go/trademarks) [www.cisco.com/go/trademarks](http://www.cisco.com/go/trademarks). Third-party trademarks mentioned are the property of their respective owners. The use of the word partner does not imply <sup>a</sup> partnership relationship between Cisco and any other company. (1110R)

© Cisco Systems, Inc. All rights reserved.

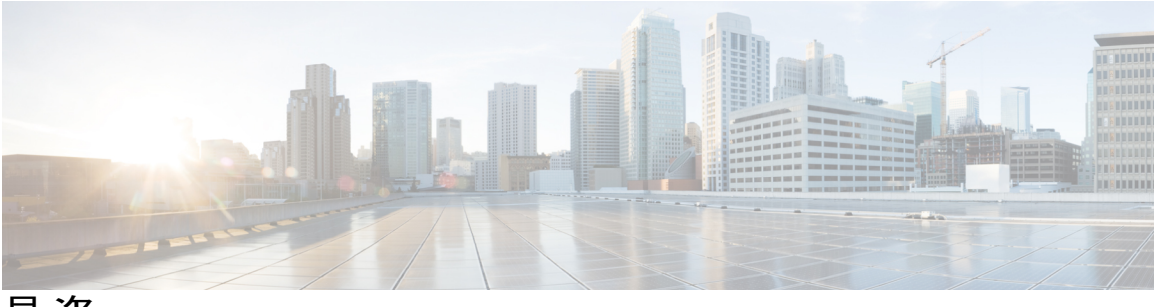

目次

[はじめに](#page-6-0) **vii**

[表記法](#page-6-1) **vii**

[関連資料](#page-8-0) **ix**

[マニュアルの入手方法およびテクニカル](#page-8-1) サポート **ix**

#### コマンドライン [インターフェイスの使用](#page-10-0) **1**

コマンドライン [インターフェイスの使用に関する情報](#page-10-1) **1**

[コマンド](#page-10-2) モード **1**

ヘルプ [システムの使用](#page-14-0) **5**

[コマンドの省略形](#page-15-0) **6**

[コマンドの](#page-15-1) no 形式および default 形式 **6**

CLI のエラー [メッセージ](#page-15-2) **6**

[コンフィギュレーション](#page-16-0) ロギング **7**

CLI [を使用して機能を設定する方法](#page-17-0) **8**

[コマンド履歴の設定](#page-17-1) **8**

[コマンド履歴バッファ](#page-17-2) サイズの変更 **8**

[コマンドの呼び出し](#page-17-3) **8**

[コマンド履歴機能の無効化](#page-18-0) **9**

[編集機能の有効化および無効化](#page-18-1) **9**

[キー入力によるコマンドの編集](#page-20-0) **11**

[画面幅よりも長いコマンドラインの編集](#page-21-0) **12**

show および more [コマンド出力の検索およびフィルタリング](#page-22-0) **13**

スイッチ [スタックでの](#page-23-0) CLI へのアクセス **14**

[コンソール接続または](#page-23-1) Telnet 経由での CLI へのアクセス **14**

[インターフェイスおよびハードウェア](#page-26-0) コマンド **17**

[client](#page-29-0) vlan **20**

debug [ilpower](#page-30-0) **21**

インターフェイスおよびハードウェア コンポーネント コマンド リファレンス、**Cisco IOS XE** リリース

**3SE**(**Catalyst 3850** スイッチ)

debug [interface](#page-32-0) **23** debug lldp [packets](#page-34-0) **25** [debug](#page-35-0) nmsp **26** debug [platform](#page-37-0) poe **28** [duplex](#page-38-0) **29** [errdisable](#page-40-0) detect cause **31** [errdisable](#page-43-0) recovery cause **34** [errdisable](#page-46-0) recovery interval **37** [interface](#page-48-0) **39** [interface](#page-50-0) range **41** ip [mtu](#page-52-0) **43** [ipv6](#page-54-0) mtu **45** lldp(インターフェイス [コンフィギュレーション\)](#page-56-0) **47** logging event [power-inline-status](#page-58-0) **49** [mdix](#page-59-0) auto **50** mode[\(電源スタックの設定\)](#page-61-0) **52** [network-policy](#page-64-0) **55** network-policy profile(グローバル [コンフィギュレーション\)](#page-66-0) **57** nmsp [attachment](#page-68-0) suppress **59** power [efficient-ethernet](#page-69-0) auto **60** [power-priority](#page-71-0) **62** [power](#page-73-0) inline **64** [power](#page-78-0) inline police **69** [電源装置](#page-81-0) **72** show [CAPWAP](#page-83-0) summary **74** show controllers [cpu-interface](#page-84-0) **75** show controllers [ethernet-controller](#page-86-0) **77** show [controllers](#page-97-0) utilization **88** [show](#page-99-0) eee **90** [show](#page-103-0) env **94** show [errdisable](#page-106-0) detect **97** show [errdisable](#page-108-0) recovery **99** show [interfaces](#page-110-0) **101** show [interfaces](#page-115-0) counters **106** show interfaces [switchport](#page-118-0) **109**

show interfaces [transceiver](#page-122-0) **113** show [mgmt-infra](#page-125-0) trace messages ilpower **116** show [mgmt-infra](#page-127-0) trace messages ilpower-ha **118** show mgmt-infra trace messages [platform-mgr-poe](#page-128-0) **119** show [network-policy](#page-130-0) profile **121** show platform [CAPWAP](#page-131-0) summary **122** show [power](#page-132-0) inline **123** show [stack-power](#page-139-0) **130** show [system](#page-141-0) mtu **132** show wireless interface [summary](#page-142-0) **133** [speed](#page-143-0) **134** [stack-power](#page-145-0) **136** [switchport](#page-147-0) backup interface **138** [switchport](#page-150-0) block **141** [system](#page-152-0) mtu **143** voice-signaling vlan(ネットワークポリシー [コンフィギュレーション\)](#page-154-0) **145** voice vlan(ネットワークポリシー [コンフィギュレーション\)](#page-157-0) **148** wireless [ap-manager](#page-160-0) interface **151** wireless [exclusionlist](#page-161-0) **152** [wireless](#page-162-0) linktest **153** wireless [management](#page-163-0) interface **154** wireless peer-blocking [forward-upstream](#page-164-0) **155**

インターフェイスおよびハードウェア コンポーネント コマンド リファレンス、**Cisco IOS XE** リリー ス **3SE**(**Catalyst 3850** スイッチ)

 $\overline{\phantom{a}}$ 

<span id="page-6-0"></span>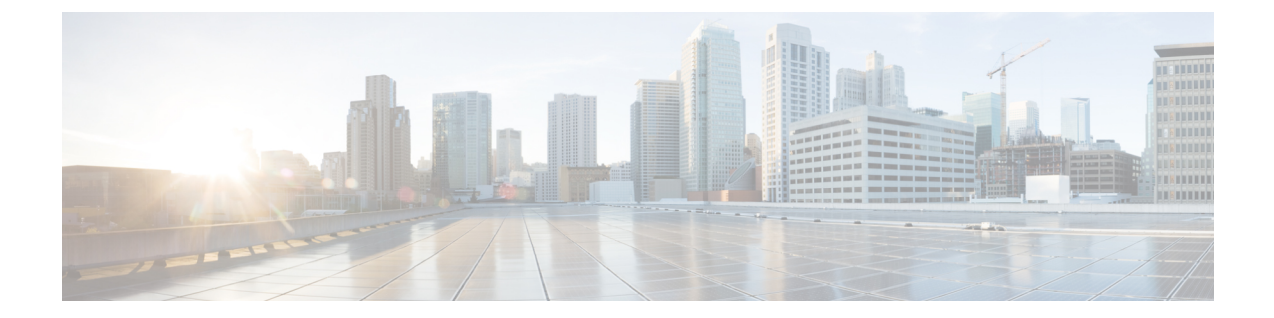

# はじめに

- [表記法](#page-6-1), vii ページ
- [関連資料](#page-8-0), ix ページ
- [マニュアルの入手方法およびテクニカル](#page-8-1) サポート, ix ページ

# <span id="page-6-1"></span>表記法

このマニュアルでは、次の表記法を使用しています。

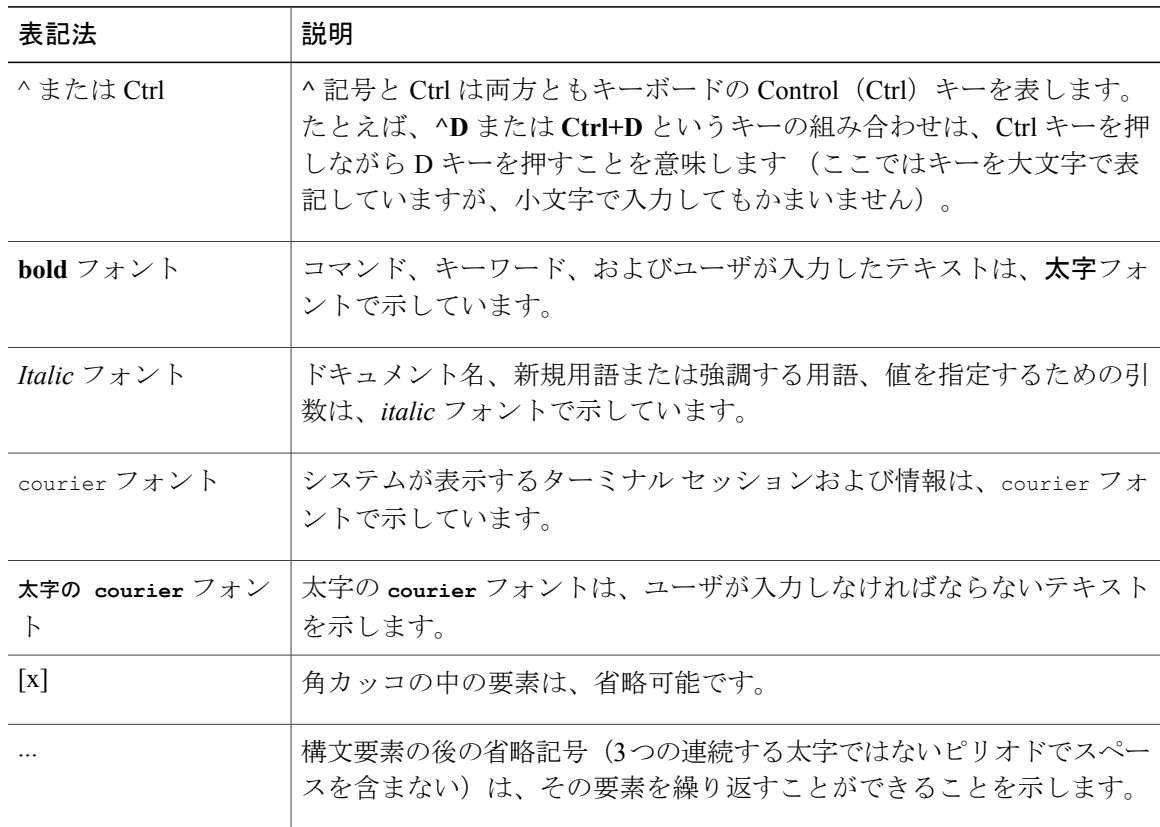

### インターフェイスおよびハードウェア コンポーネント コマンド リファレンス、**Cisco IOS XE** リリース

**3SE**(**Catalyst 3850** スイッチ)

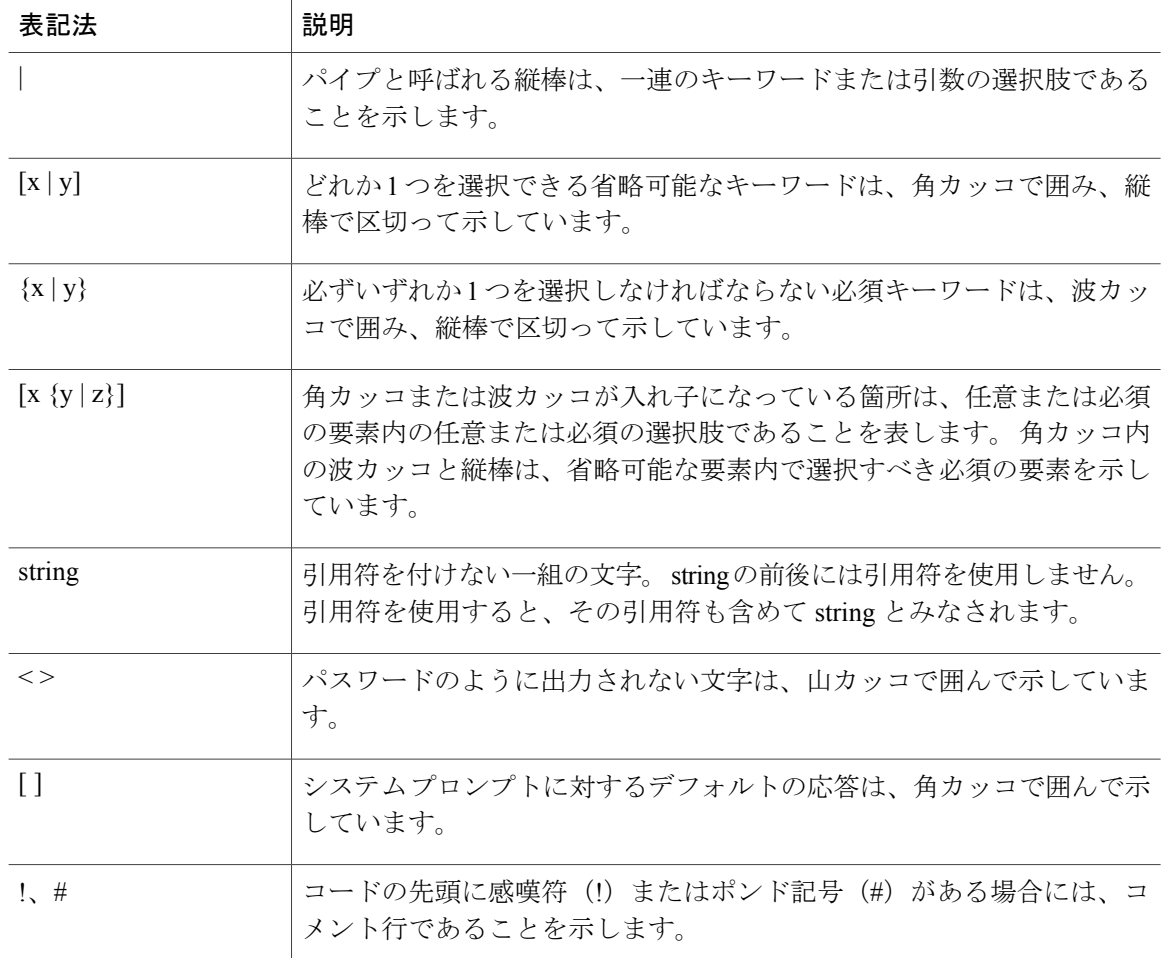

#### 読者への警告の表記法

このマニュアルでは、読者への警告に次の表記法を使用しています。

(注) 「注釈」です。 役立つ情報や、このマニュアル以外の参照資料などを紹介しています。

 $\boldsymbol{\beta}$ 

ヒント 「問題解決に役立つ情報」です。

 $\mathbb{A}$ 注意

「要注意」の意味です。 機器の損傷またはデータ損失を予防するための注意事項が記述され ています。

<span id="page-8-0"></span>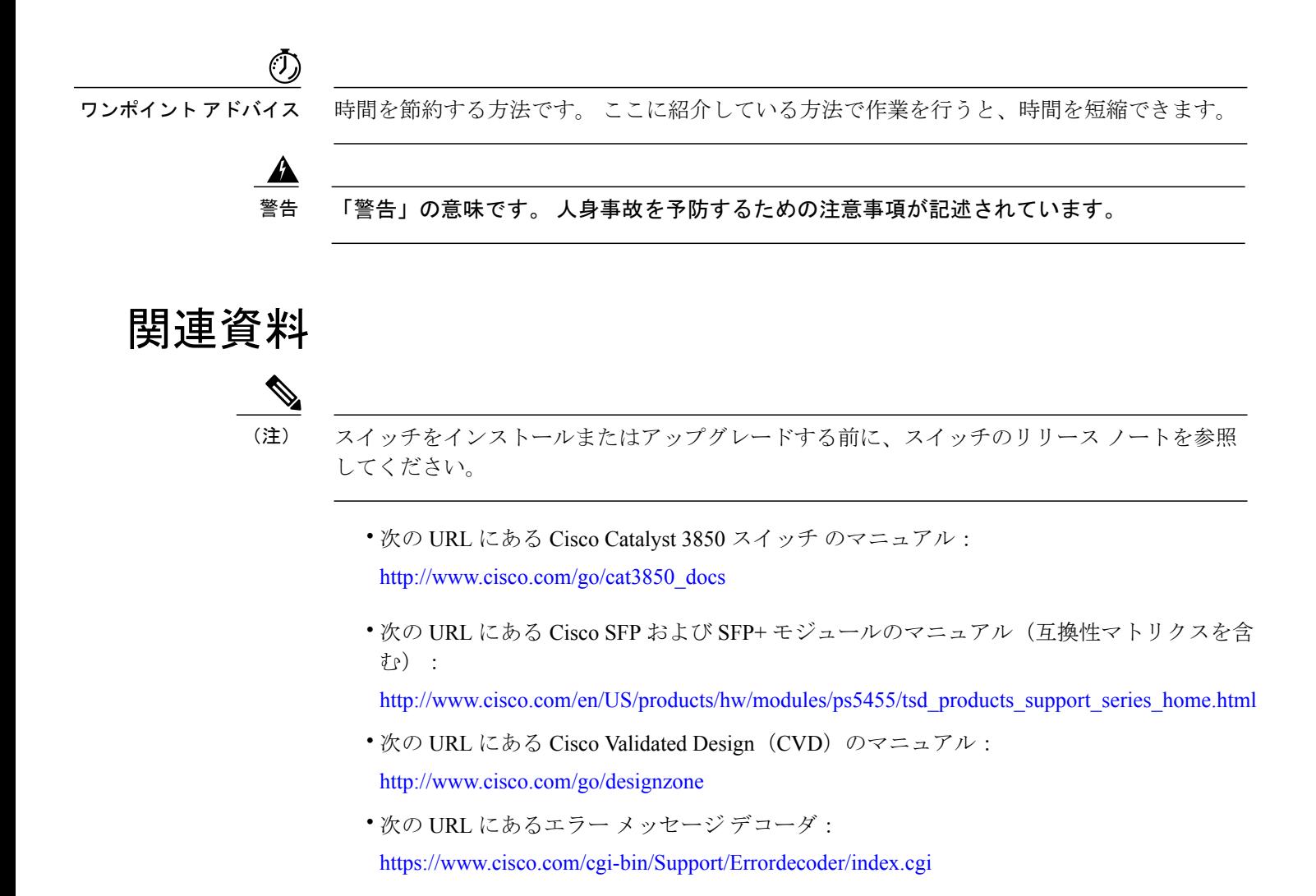

# <span id="page-8-1"></span>マニュアルの入手方法およびテクニカル サポート

マニュアルの入手方法、テクニカル サポート、その他の有用な情報について、次の URL で、毎 月更新される『*What's New in Cisco Product Documentation*』を参照してください。シスコの新規お よび改訂版の技術マニュアルの一覧も示されています。

<http://www.cisco.com/en/US/docs/general/whatsnew/whatsnew.html>

『*What's New in Cisco Product Documentation*』は RSS フィードとして購読できます。また、リー ダー アプリケーションを使用してコンテンツがデスクトップに直接配信されるように設定するこ ともできます。RSSフィードは無料のサービスです。シスコは現在、RSSバージョン2.0をサポー トしています。

<span id="page-10-0"></span>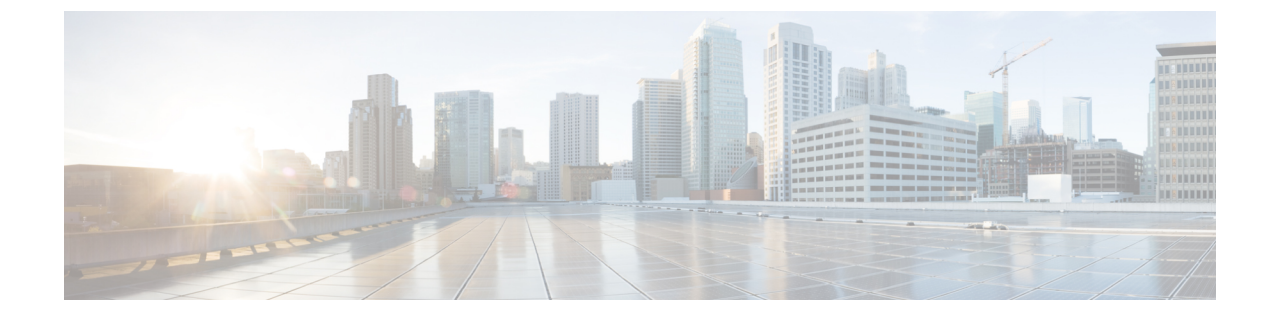

# コマンドライン インターフェイスの使用

- コマンドライン [インターフェイスの使用に関する情報](#page-10-1), 1 ページ
- CLI [を使用して機能を設定する方法](#page-17-0), 8 ページ

# <span id="page-10-2"></span><span id="page-10-1"></span>コマンドライン インターフェイスの使用に関する情報

### コマンド モード

Cisco IOS ユーザ インターフェイスは、いくつかのモードに分かれています。 使用できるコマン ドの種類は、現在のモードによって異なります。 システム プロンプトに疑問符(?)を入力する と、各コマンド モードで使用できるコマンドの一覧が表示されます。

CLI セッションはコンソール接続、Telnet、SSH、またはブラウザを使用することによって開始で きます。

セッションを開始するときは、ユーザ モード(別名ユーザ EXEC モード)が有効です。 ユーザ EXEC モードでは、限られた一部のコマンドしか使用できません。 たとえばユーザ EXEC コマン ドの大部分は、**show** コマンド(現在のコンフィギュレーション ステータスを表示する)、**clear** コマンド(カウンタまたはインターフェイスをクリアする)などのように、1 回限りのコマンド です。 ユーザ EXEC コマンドは、スイッチをリブートするときには保存されません。

すべてのコマンドにアクセスするには、特権EXECモードを開始する必要があります。特権EXEC モードを開始するには、通常、パスワードが必要です。 このモードでは、任意の特権 EXEC コマ ンドを入力でき、また、グローバルコンフィギュレーションモードを開始することもできます。

コンフィギュレーション モード(グローバル、インターフェイス、およびライン)を使用して、 実行コンフィギュレーションを変更できます。 設定を保存した場合はこれらのコマンドが保存さ れ、スイッチをリブートするときに使用されます。各種のコンフィギュレーションモードにアク セスするには、まずグローバル コンフィギュレーション モードを開始する必要があります。 グ ローバル コンフィギュレーション モードから、インターフェイス コンフィギュレーション モー ドおよびライン コンフィギュレーション モードに移行できます。

次の表に、主要なコマンド モード、各モードへのアクセス方法、各モードで表示されるプロンプ ト、およびモードの終了方法を示します。

#### 表 **1**:コマンド モードの概要

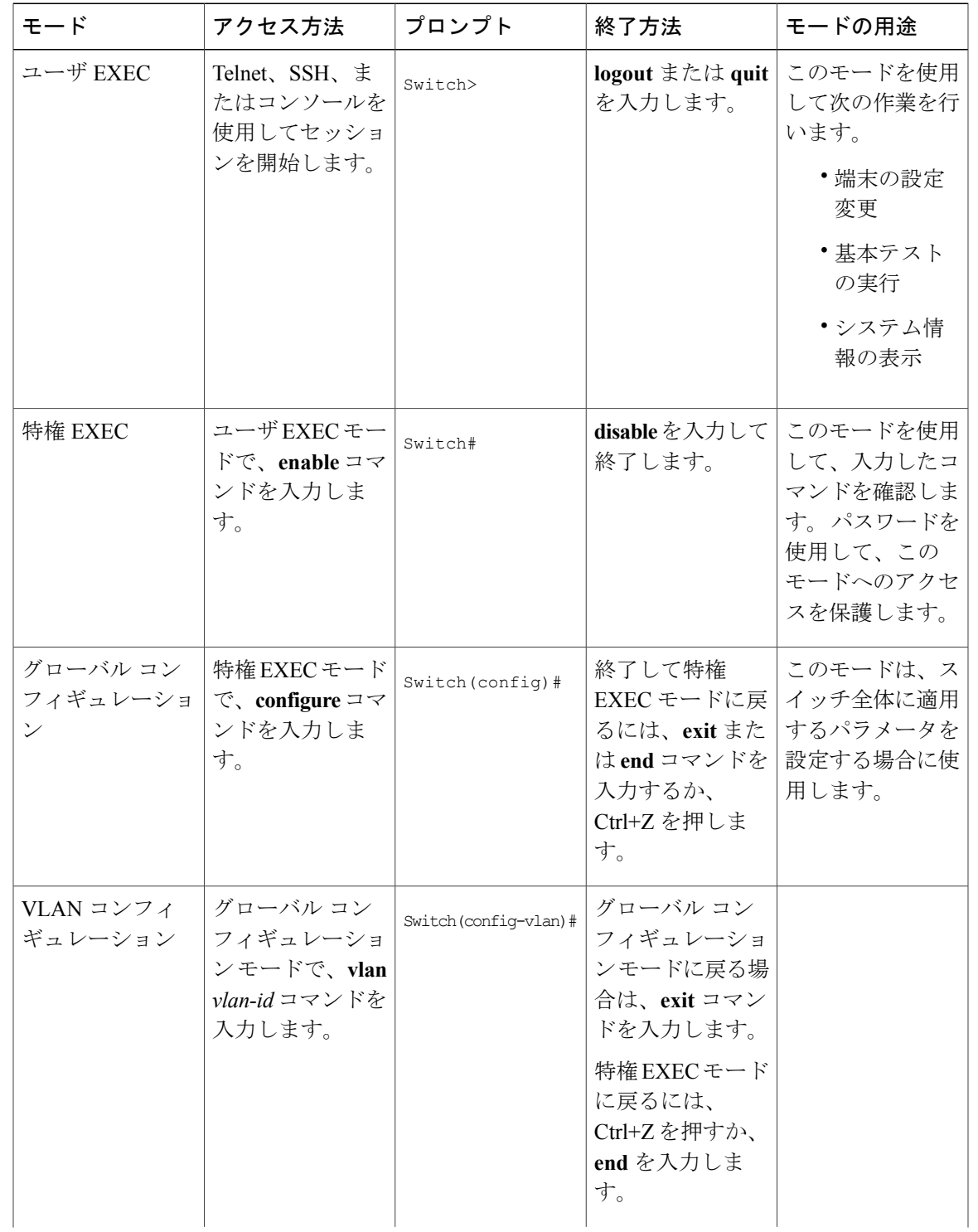

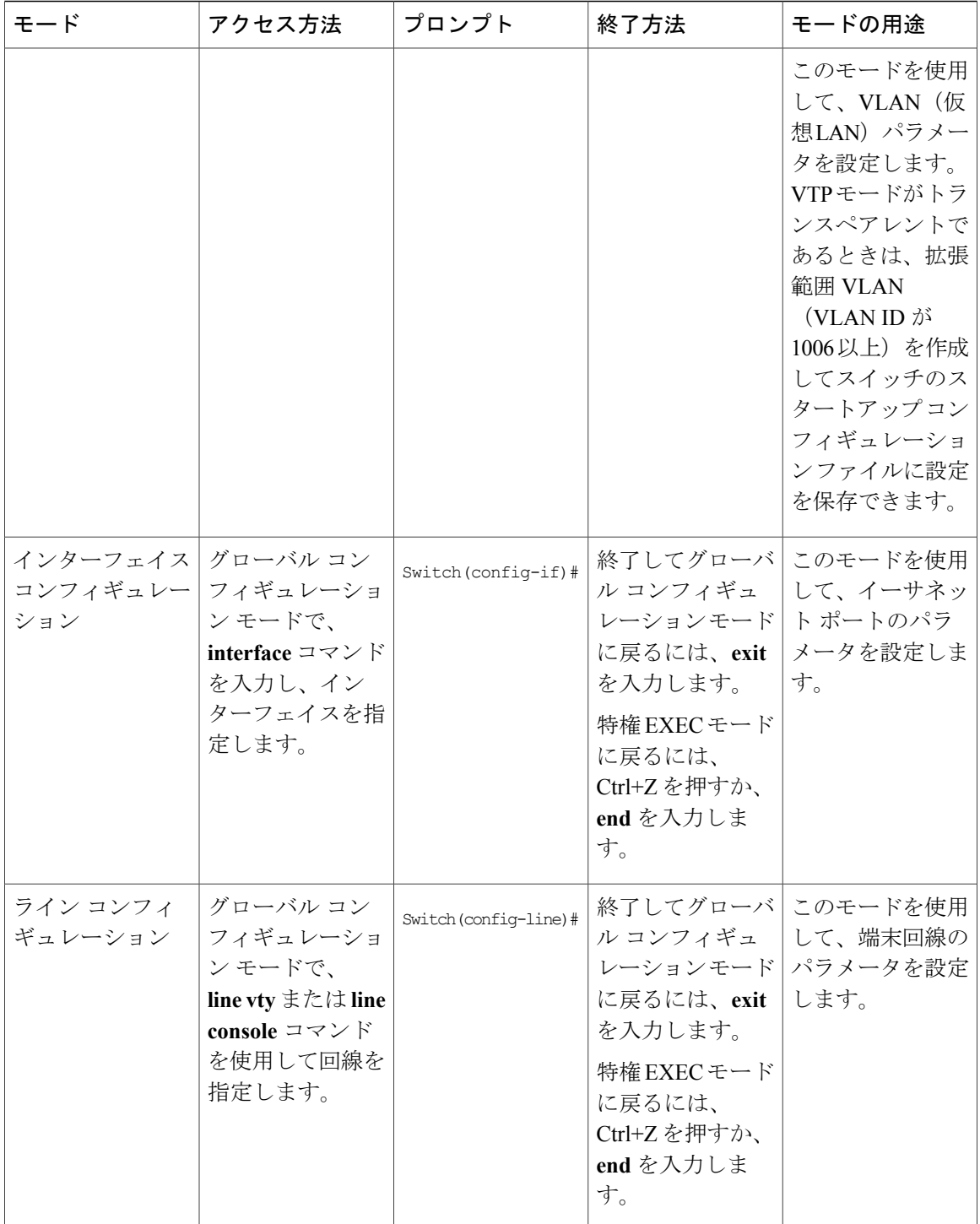

## <span id="page-14-0"></span>ヘルプ システムの使用

システム プロンプトで疑問符(?)を入力すると、各コマンド モードに使用できるコマンドのリ ストが表示されます。 また、任意のコマンドについて、関連するキーワードおよび引数の一覧を 表示することもできます。

#### 手順の概要

- **1. help**
- **2.** *abbreviated-command-entry* **?**
- **3.** *abbreviated-command-entry* <Tab>
- **4. ?**
- **5.** *command* **?**
- **6.** *command keyword* **?**

#### 手順の詳細

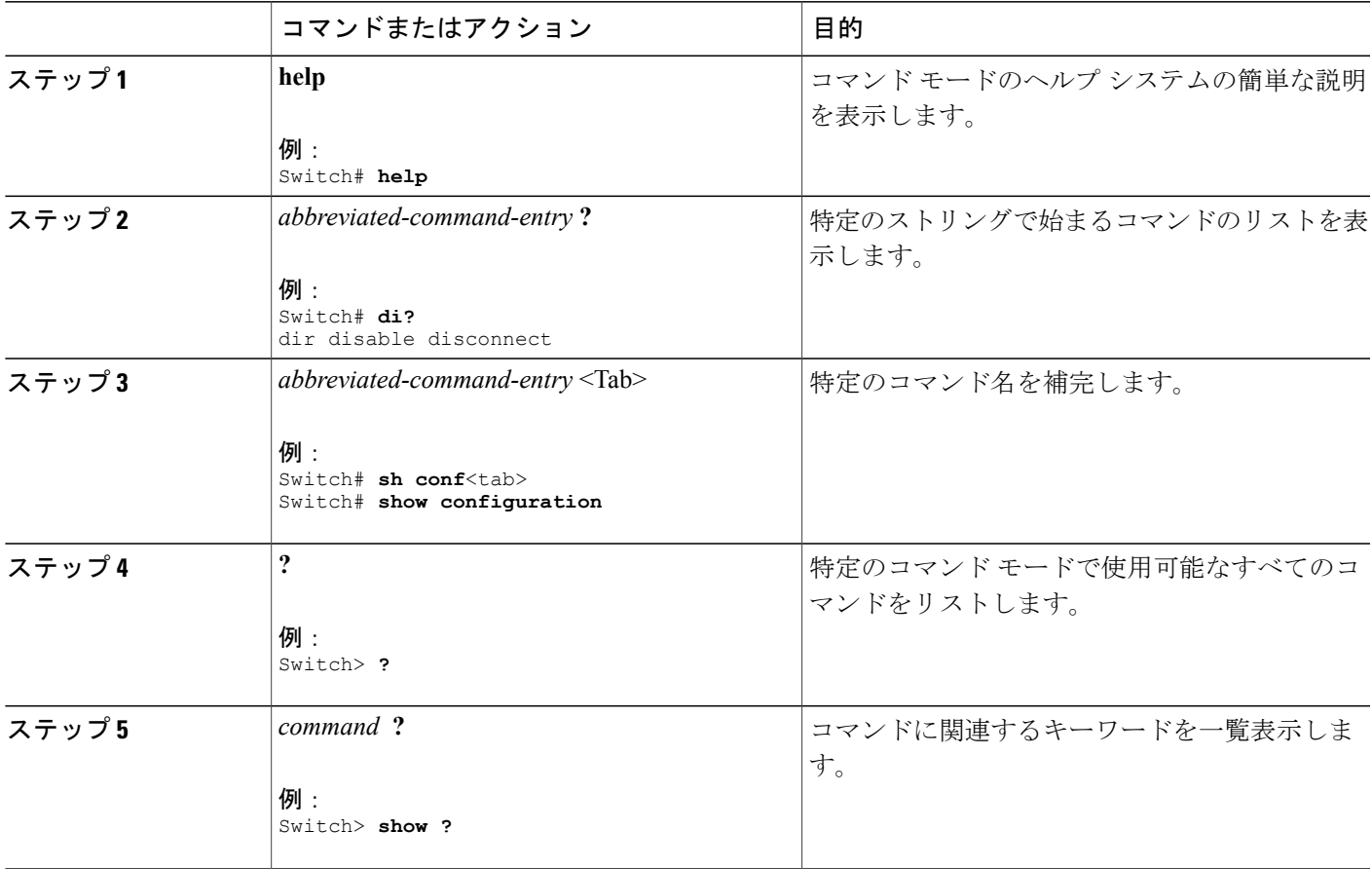

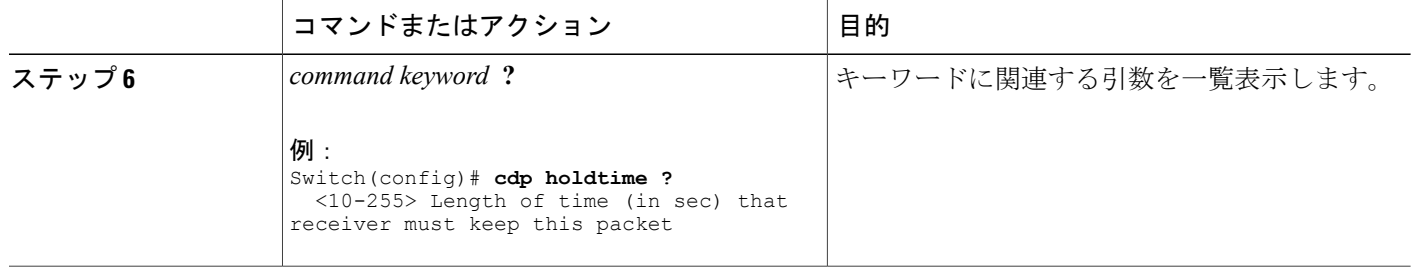

### <span id="page-15-0"></span>コマンドの省略形

スイッチでコマンドが一意に認識される長さまでコマンドを入力します。 **show configuration** 特権 EXEC コマンドを省略形で入力する方法を次に示します。

Switch# **show conf**

### <span id="page-15-1"></span>コマンドの **no** 形式および **default** 形式

大部分のコンフィギュレーション コマンドに、**no** 形式があります。 **no** 形式は一般に、特定の機 能または動作をディセーブルにする場合、あるいはコマンドの動作を取り消す場合に使用します。 たとえば、**no shutdown** インターフェイス コンフィギュレーション コマンドを使用すると、イン ターフェイスのシャットダウンが取り消されます。**no**キーワードなしでコマンドを使用すると、 ディセーブルにされた機能を再度イネーブルにしたり、デフォルトでディセーブルになっている 機能をイネーブルにすることができます。

コンフィギュレーション コマンドには、**default** 形式もあります。 コマンドの **default** 形式は、コ マンドの設定値をデフォルトに戻します。 大部分のコマンドはデフォルトでディセーブルに設定 されているので、**default** 形式は **no** 形式と同じになります。 ただし、デフォルトでイネーブルに 設定されていて、なおかつ変数が特定のデフォルト値に設定されているコマンドもあります。 こ れらのコマンドについては、**default** コマンドを使用すると、コマンドがイネーブルになり、変数 がデフォルト値に設定されます。

### <span id="page-15-2"></span>**CLI** のエラー メッセージ

次の表に、CLI を使用してスイッチを設定するときに表示される可能性のあるエラー メッセージ の一部を紹介します。

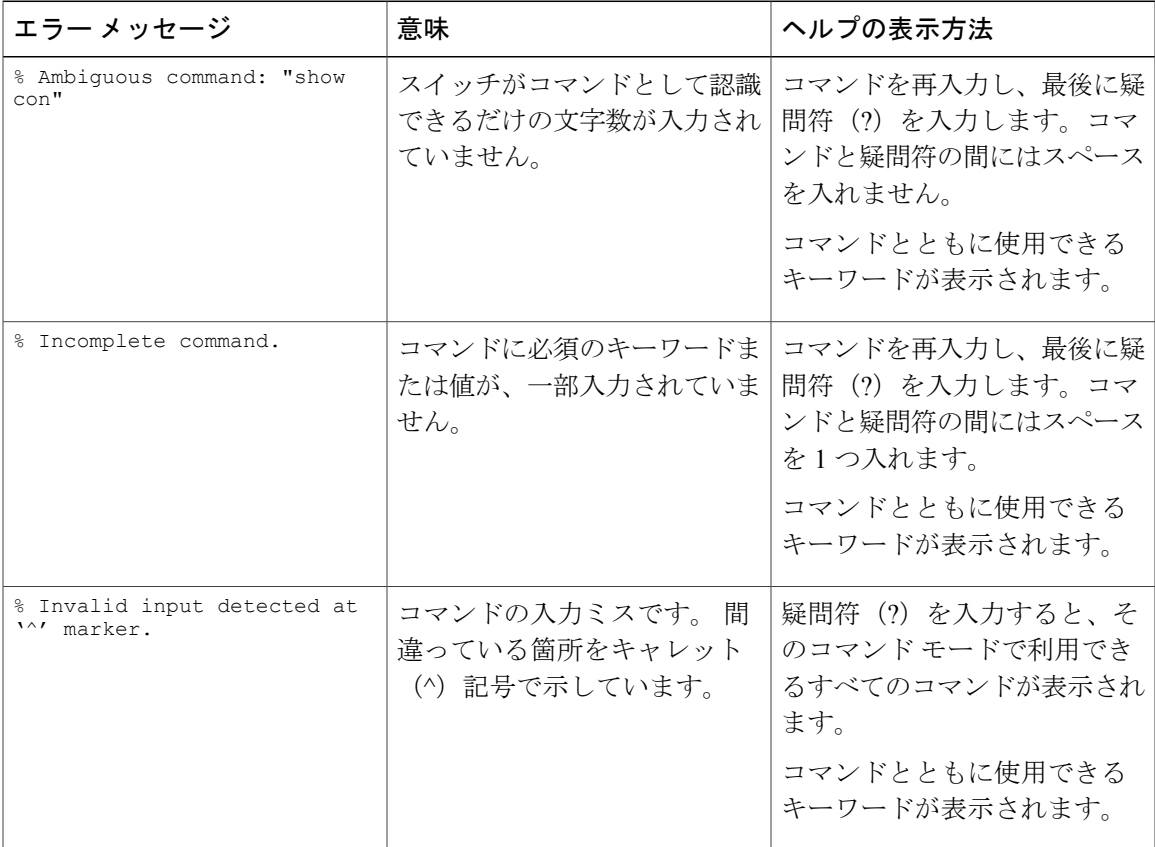

#### 表 **2**:**CLI** の代表的なエラー メッセージ

## <span id="page-16-0"></span>コンフィギュレーション ロギング

スイッチの設定変更を記録して表示させることができます。 Configuration Change Logging and Notification 機能を使用することで、セッションまたはユーザ ベースごとに変更内容をトラッキン グできます。ログに記録されるのは、適用された各コンフィギュレーションコマンド、コマンド を入力したユーザ、コマンドの入力時間、コマンドに対するパーサからのリターン コードです。 この機能には、登録しているアプリケーションの設定が変更されるときに通知される非同期通知 方式もあります。 Syslog へこの通知を送信することも選択できます。

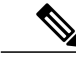

(注) CLI または HTTP の変更のみがログとして記録されます。

## <span id="page-17-0"></span>**CLI** を使用して機能を設定する方法

### <span id="page-17-1"></span>コマンド履歴の設定

入力したコマンドは、ソフトウェア側にコマンド履歴として残されます。 コマンド履歴機能は、 アクセスコントロールリストの設定時など、長い複雑なコマンドまたはエントリを何度も入力し なければならない場合、特に便利です。 必要に応じて、この機能をカスタマイズできます。

#### <span id="page-17-2"></span>コマンド履歴バッファ サイズの変更

デフォルトでは、スイッチは履歴バッファにコマンドライン10行を記録します。現在の端末セッ ションまたは特定回線のすべてのセッションで、この数を変更できます。 この手順は任意です。

#### 手順の概要

#### **1. terminal history** [**size** *number-of-lines*]

#### 手順の詳細

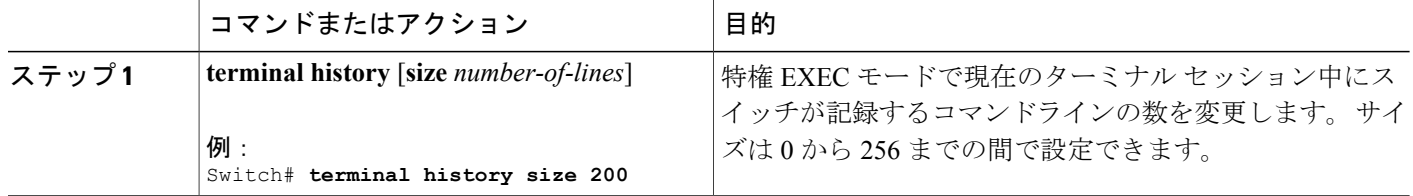

#### <span id="page-17-3"></span>コマンドの呼び出し

履歴バッファにあるコマンドを呼び出すには、次の表に示すいずれかの操作を行います。 これら の操作は任意です。

(注) 矢印キーが使用できるのは、VT100 などの ANSI 互換端末に限られます。

#### 手順の概要

- **1. Ctrl+P** または上矢印キー
- **2. Ctrl+N** または下矢印キー
- **3. show history**

#### 手順の詳細

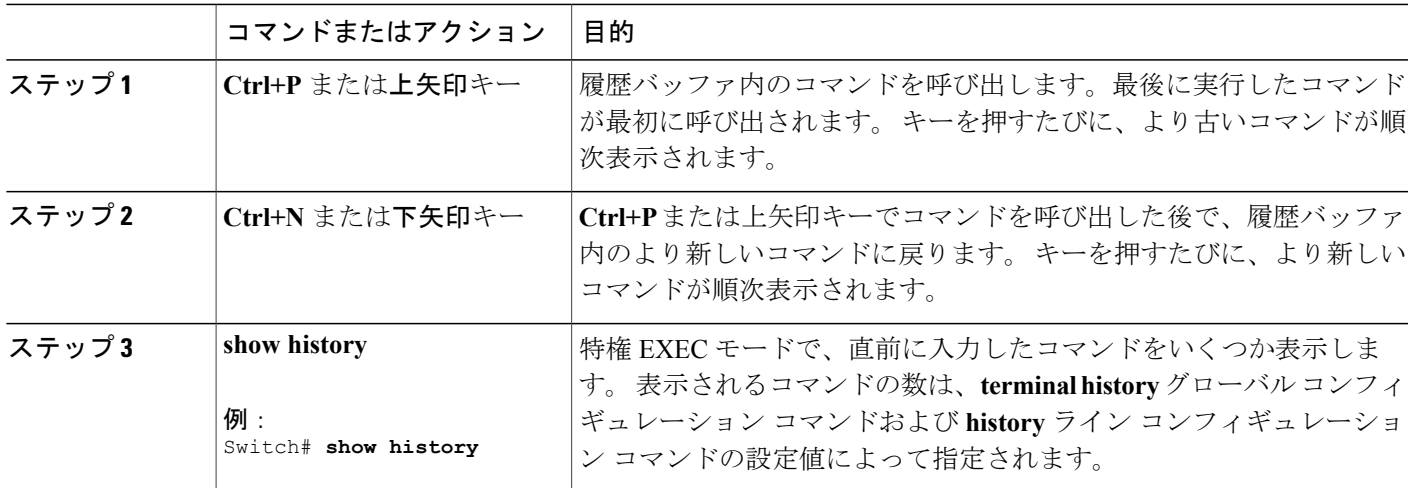

### <span id="page-18-0"></span>コマンド履歴機能の無効化

コマンド履歴機能は、自動的に有効になっています。 現在の端末セッションまたはコマンドライ ンで無効にできます。 この手順は任意です。

#### 手順の概要

#### **1. terminal no history**

#### 手順の詳細

<span id="page-18-1"></span>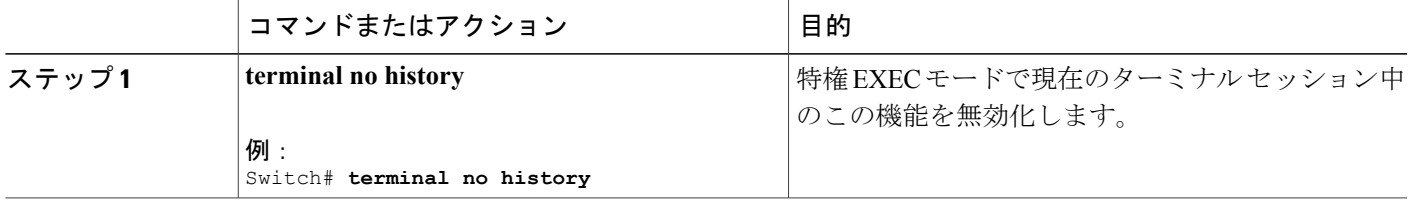

## 編集機能の有効化および無効化

拡張編集モードは自動的に有効に設定されますが、無効にでき、再び有効にもできます。

#### 手順の概要

- **1. terminal editing**
- **2. terminal no editing**

#### 手順の詳細

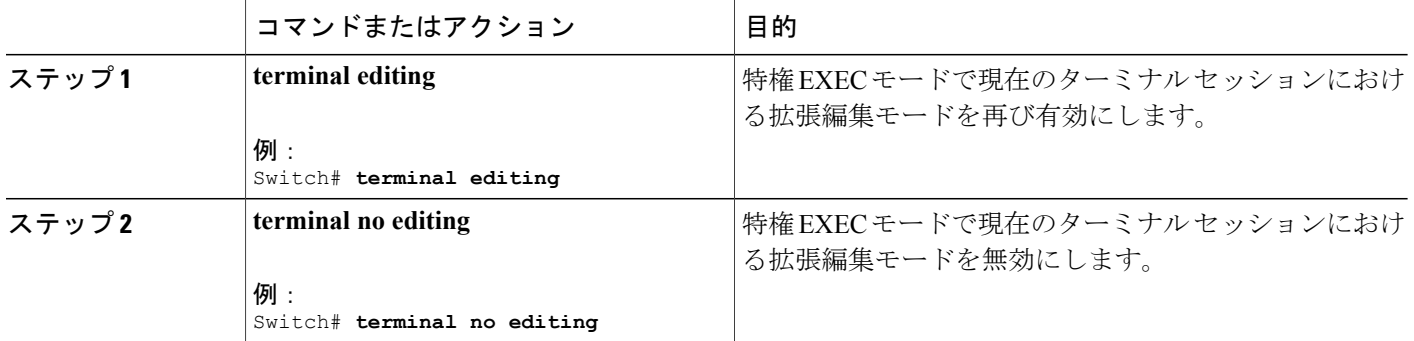

#### <span id="page-20-0"></span>キー入力によるコマンドの編集

キーストロークは、コマンドラインの編集に役立ちます。 これらのキーストロークは任意です。

 $\mathscr{L}_{\mathscr{L}}$ 

(注) 矢印キーが使用できるのは、VT100 などの ANSI 互換端末に限られます。

#### 表 **3**:編集コマンド

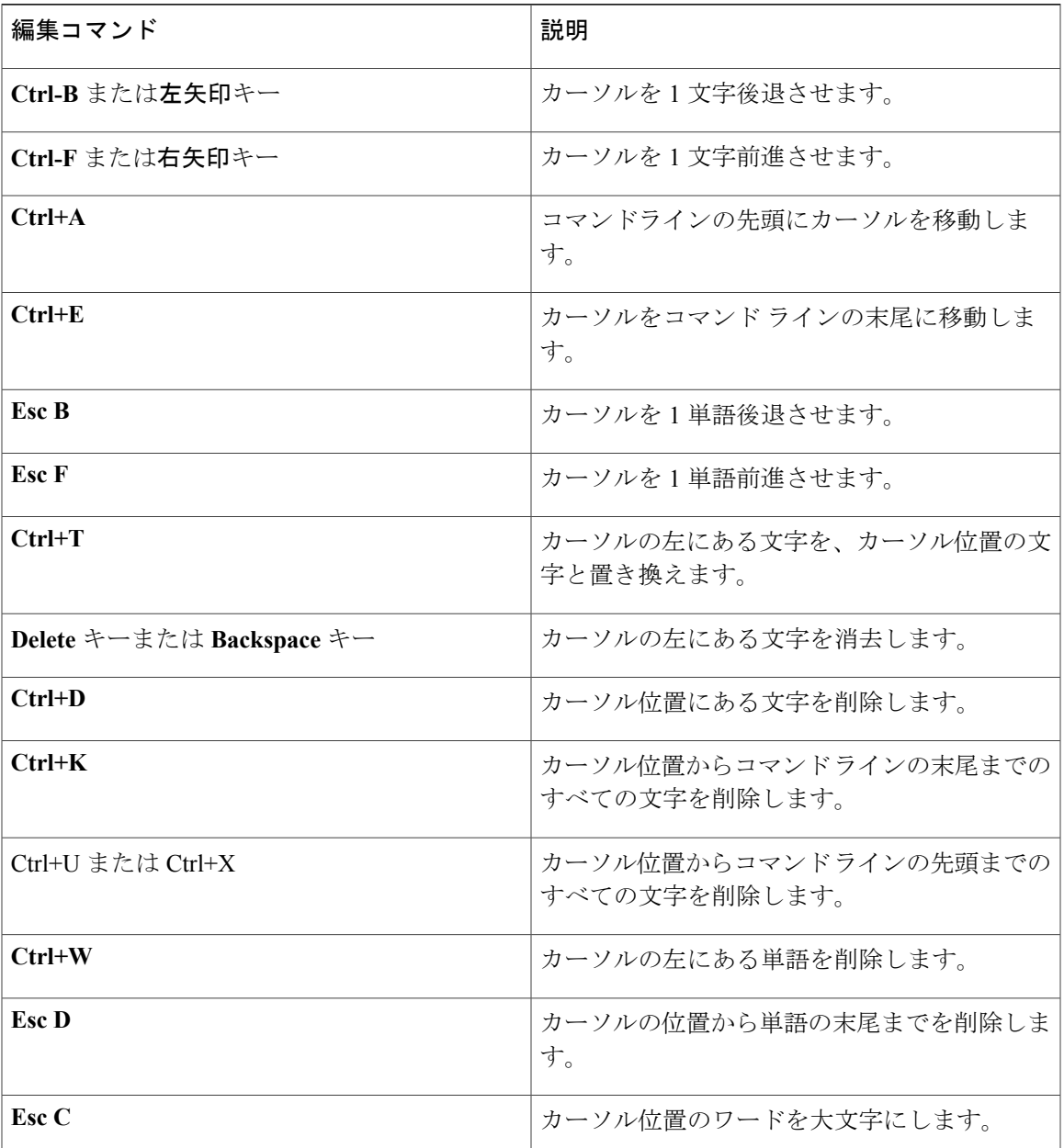

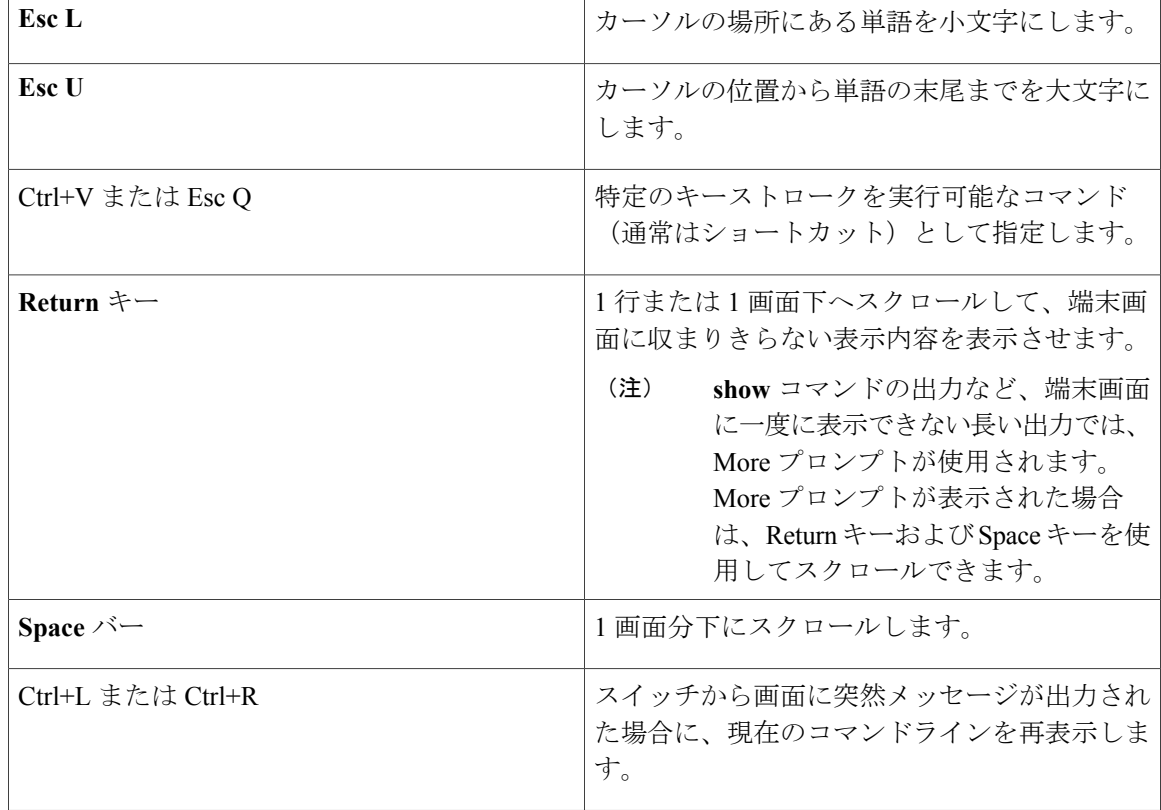

#### <span id="page-21-0"></span>画面幅よりも長いコマンドラインの編集

画面上で 1 行分を超える長いコマンドラインについては、コマンドのラップアラウンド機能を使 用できます。 カーソルが右マージンに達すると、そのコマンドラインは 10 文字分だけ左へシフ トされます。 コマンドラインの先頭から 10 文字までは見えなくなりますが、左へスクロールし て、コマンドの先頭部分の構文をチェックできます。 これらのキー操作は任意です。

コマンドの先頭にスクロールして入力内容をチェックするには、Ctrl+B キーまたは←キーを繰り 返し押します。 コマンドラインの先頭に直接移動するには、Ctrl+A を押します。

(注) 矢印キーが使用できるのは、VT100 などの ANSI 互換端末に限られます。

次に、画面上で 1 行を超える長いコマンドラインを折り返す例を示します。

手順の概要

- **1. access-list**
- **2. Ctrl+A**
- **3. Return** キー

#### 手順の詳細

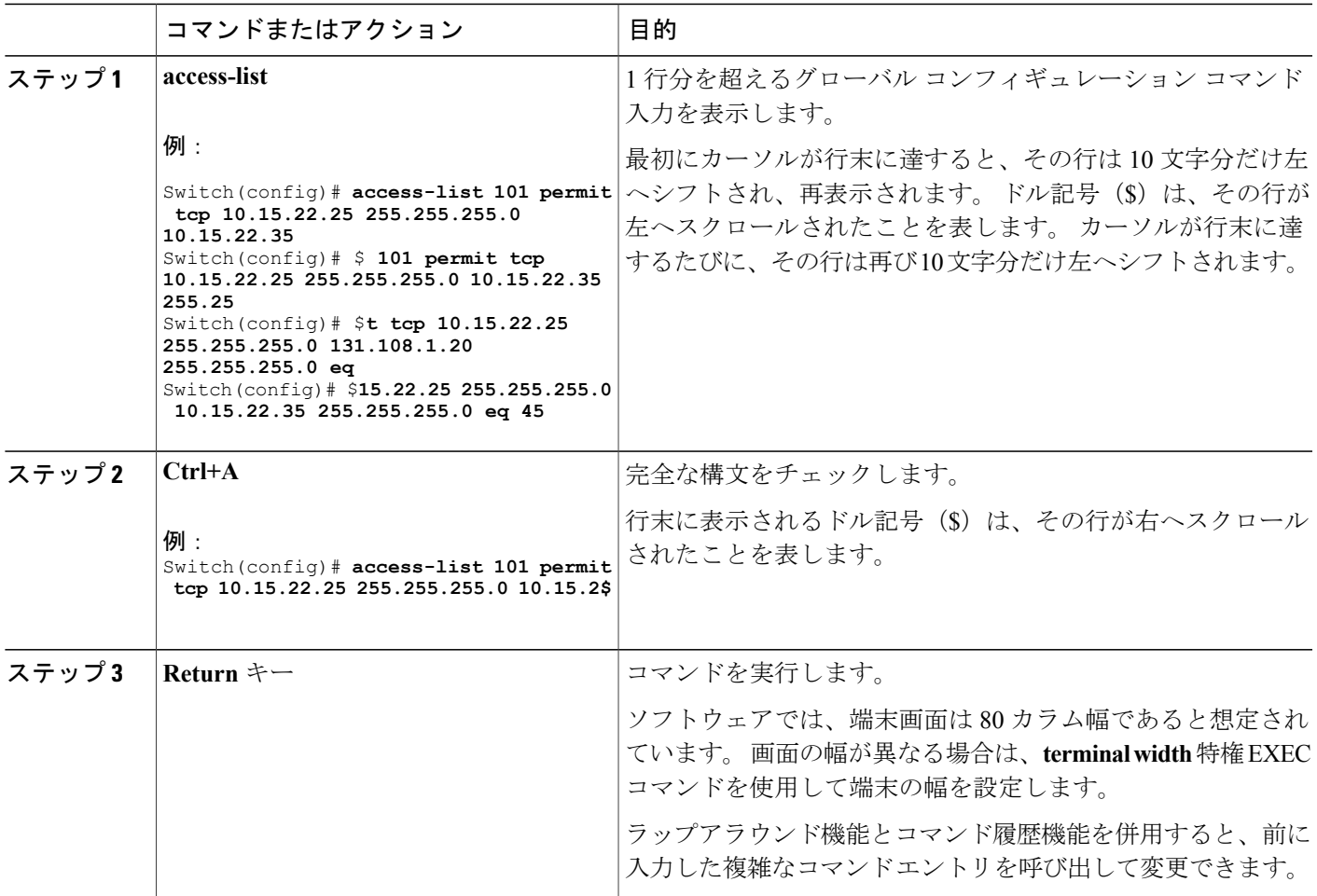

## <span id="page-22-0"></span>**show** および **more** コマンド出力の検索およびフィルタリング

**show** および **more** コマンドの出力を検索およびフィルタリングできます。 この機能は、大量の出 力をソートする場合や、出力から不要な情報を除外する場合に役立ちます。 これらのコマンドの 使用は任意です。

#### 手順の概要

**1.** {**show** | **more**} *command* | {**begin** | **include** | **exclude**} *regular-expression*

#### 手順の詳細

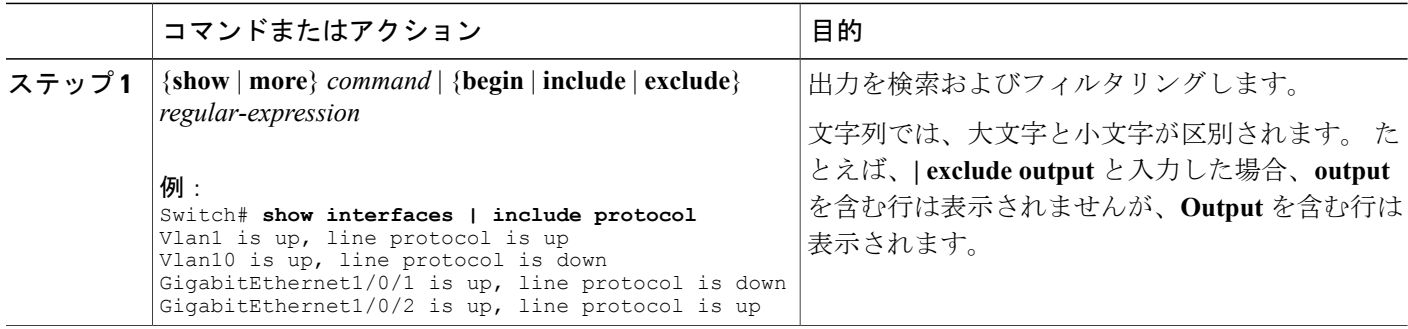

### <span id="page-23-0"></span>スイッチ スタックでの **CLI** へのアクセス

CLI にはコンソール接続、Telnet、SSH、またはブラウザを使用することによってアクセスできま す。

スイッチ スタックおよびスタック メンバ インターフェイスは、アクティブ スイッチを経由して 管理します。 スイッチごとにスタック メンバを管理することはできません。 1 つまたは複数のス タックメンバーのコンソールポートまたはイーサネット管理ポートを経由してアクティブスイッ チへ接続できます。アクティブスイッチで複数のCLIセッションを使用する場合は注意してくだ さい。 1 つのセッションで入力したコマンドは、別のセッションには表示されません。 したがっ て、コマンドを入力したセッションを追跡できない場合があります。

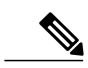

(注) スイッチ スタックを管理する場合は、1 つの CLI セッションを使用することを推奨します。

特定のスタックメンバポートを設定する場合は、CLIコマンドインターフェイス表記にスタック メンバ番号を含めてください。

スタンバイ スイッチをデバッグするには、アクティブなスイッチから **session standby ios** 特権 EXEC コマンドを使用してスタンバイ スイッチの IOS コンソールにアクセスします。 特定のス タックメンバをデバッグするには、アクティブなスイッチから**sessionswitch***stack-member-number* 特権EXECコマンドを使用して、スタックメンバの診断シェルにアクセスします。これらのコマ ンドの詳細情報については、スイッチ コマンド リファレンスを参照してください。

### <span id="page-23-1"></span>コンソール接続または **Telnet** 経由での **CLI** へのアクセス

CLI にアクセスするには、スイッチのハードウェア インストレーション ガイドに記載されている 手順で、スイッチのコンソールポートに端末またはPCを接続するか、またはPCをイーサネット 管理ポートに接続して、スイッチの電源をオンにする必要があります。

スイッチがすでに設定されている場合は、ローカル コンソール接続またはリモート Telnet セッ ションによって CLI にアクセスできますが、このタイプのアクセスに対応できるように、先にス イッチを設定しておく必要があります。

次のいずれかの方法で、スイッチとの接続を確立できます。

- スイッチコンソールポートに管理ステーションまたはダイヤルアップモデムを接続するか、 またはイーサネット管理ポートに PC を接続します。 コンソール ポートまたはイーサネット 管理ポートへの接続については、スイッチのハードウェア インストレーション ガイドを参 照してください。
- •リモート管理ステーションから任意の Telnet TCP/IP または暗号化 Secure Shell (SSH; セキュ アシェル)パッケージを使用します。 スイッチは Telnet または SSH クライアントとのネッ トワーク接続が可能でなければなりません。また、スイッチにイネーブル シークレット パ スワードを設定しておくことも必要です。
	- スイッチは同時に最大 16 の Telnet セッションをサポートします。 1 人の Telnet ユーザ によって行われた変更は、他のすべての Telnet セッションに反映されます。
	- スイッチは最大 5 つの安全な SSH セッションを同時にサポートします。

コンソール ポート、イーサネット管理ポート、Telnet セッション、または SSH セッションを 通じて接続すると、管理ステーション上にユーザ EXEC プロンプトが表示されます。

<span id="page-26-0"></span>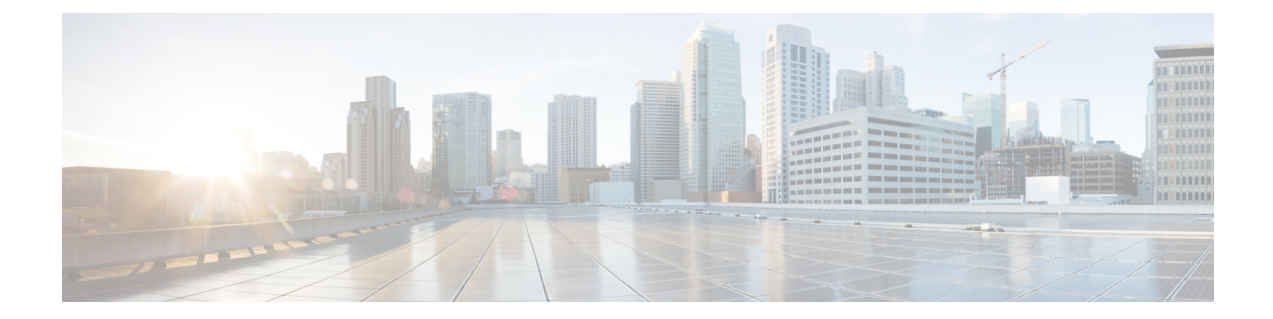

# インターフェイスおよびハードウェア コマ ンド

- client vlan,  $20 \leq \theta$
- debug [ilpower,](#page-30-0)  $21 \sim +\frac{1}{\sqrt{2}}$
- debug [interface,](#page-32-0) 23 ページ
- debug lldp [packets,](#page-34-0)  $25 \le \le \le$
- debug nmsp,  $26 \le \ell \le \ell$
- debug [platform](#page-37-0) poe, 28  $\sim \rightarrow \rightarrow$
- [duplex,](#page-38-0)  $29 \sim +\frac{1}{2}$
- [errdisable](#page-40-0) detect cause, 31 ページ
- [errdisable](#page-43-0) recovery cause,  $34 \sim +\frac{1}{2}$
- [errdisable](#page-46-0) recovery interval, 37 ページ
- [interface,](#page-48-0) 39  $\sim -\check{v}$
- [interface](#page-50-0) range,  $41 \sim +\frac{1}{2}$
- ip mtu,  $43 \lt \lt \lt \lt \forall$
- ipv6 mtu,  $45 \leq \leq \frac{1}{2}$
- lldp (インターフェイス [コンフィギュレーション\)](#page-56-0), 47 ページ
- logging event [power-inline-status,](#page-58-0) 49  $\sim \rightarrow \rightarrow$
- mdix auto,  $50 \leq \leq \sqrt{2}$
- mode [\(電源スタックの設定\)](#page-61-0), 52 ページ
- [network-policy,](#page-64-0) 55  $\sim$   $\sim$   $\sim$   $\sim$
- network-policy profile(グローバル [コンフィギュレーション\)](#page-66-0), 57 ページ
- nmsp [attachment](#page-68-0) suppress, 59  $\sim \sim \tilde{v}$
- power [efficient-ethernet](#page-69-0) auto, 60  $\sim \rightarrow \sim$
- [power-priority](#page-71-0), 62  $\sim$   $\sim$
- power inline, 64  $\sim \rightarrow \rightarrow$
- power inline police, 69  $\sim \rightarrow \rightarrow$
- [電源装置](#page-81-0), 72 ページ
- show [CAPWAP](#page-83-0) summary, 74  $\sim-\check{\nu}$
- show controllers [cpu-interface,](#page-84-0) 75  $\sim \sim \check{v}$
- show controllers [ethernet-controller,](#page-86-0)  $77 \sim +\frac{1}{2}$
- show controllers [utilization,](#page-97-0) 88  $\sim \rightarrow \rightarrow$
- show eee,  $90 \sim +\frac{1}{2}$
- show env, 94  $\sim$ - $\ddot{\sim}$
- show [errdisable](#page-106-0) detect,  $97 \sim +\frac{1}{2}$
- show [errdisable](#page-108-0) recovery, 99  $\sim \rightarrow \rightarrow$
- show [interfaces,](#page-110-0)  $101 \sim +\check{\mathcal{V}}$
- show [interfaces](#page-115-0) counters, 106  $\sim-\check{\nu}$
- show interfaces [switchport,](#page-118-0)  $109 \sim +\frac{1}{2}$
- show interfaces [transceiver,](#page-122-0) 113  $\sim \rightarrow \rightarrow$
- show [mgmt-infra](#page-125-0) trace messages ilpower, 116  $\sim \rightarrow \rightarrow$
- show mgmt-infra trace messages [ilpower-ha,](#page-127-0)  $118 \sim +\frac{1}{2}$
- show mgmt-infra trace messages [platform-mgr-poe,](#page-128-0) 119  $\sim \rightarrow \sim$
- show [network-policy](#page-130-0) profile,  $121 \sim +\frac{1}{2}$
- show platform [CAPWAP](#page-131-0) summary,  $122 \sim +\frac{1}{2}$
- show power inline, 123  $\sim-\check{\nu}$
- show [stack-power](#page-139-0), 130  $\sim-\check{v}$
- show system mtu, 132  $\sim -\check{\mathcal{V}}$
- show wireless interface [summary,](#page-142-0) 133  $\sim \rightarrow \sim$
- speed,  $134 \sim -\check{v}$
- [stack-power](#page-145-0),  $136 \sim +\frac{1}{2}$
- [switchport](#page-147-0) backup interface, 138  $\sim \check{\rightarrow}$
- [switchport](#page-150-0) block, 141  $\sim-\check{v}$
- system mtu,  $143 \sim +\frac{1}{2}$
- voice-signaling vlan(ネットワークポリシー [コンフィギュレーション\)](#page-154-0), 145 ページ
- voice vlan (ネットワークポリシー [コンフィギュレーション\)](#page-157-0), 148 ページ
- wireless [ap-manager](#page-160-0) interface, 151  $\sim \sim \mathcal{V}$
- wireless [exclusionlist,](#page-161-0) 152  $\sim$
- [wireless](#page-162-0) linktest, 153 ページ
- wireless [management](#page-163-0) interface, 154  $\sim \rightarrow \rightarrow$
- wireless peer-blocking [forward-upstream,](#page-164-0)  $155 \sim +\frac{15}{2}$

## <span id="page-29-0"></span>**client vlan**

WLAN インターフェイスまたはインターフェイス グループを設定するには、**client vlan** コマンド を使用します。 WLAN インターフェイスをディセーブルにするには、このコマンドの **no** 形式を 使用します。

**client vlan** *interface-id-name-or-group-name* **no client vlan**

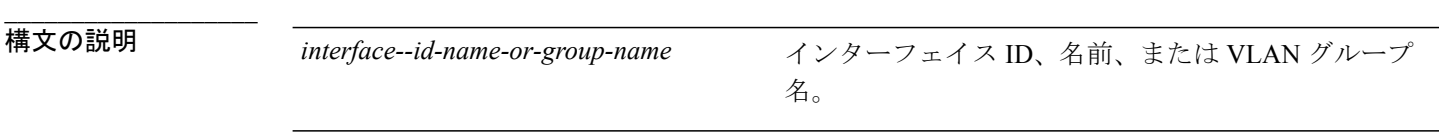

- コマンド デフォルト デフォルト インターフェイスが設定されています。
- コマンド モード WLAN の設定

**\_\_\_\_\_\_\_\_\_\_\_\_\_\_\_\_\_\_\_**

**\_\_\_\_\_\_\_\_\_\_\_\_\_\_\_\_\_\_\_**

**\_\_\_\_\_\_\_\_\_\_\_\_\_\_\_\_\_\_\_**

**\_\_\_\_\_\_\_\_\_\_\_\_\_\_\_\_\_\_\_**

- **\_\_\_\_\_\_\_\_\_\_\_\_\_\_\_\_\_\_\_** コマンド履歴 フリース ファイン ファインド履歴 ファイン ファイン ファイン ファイン スタック かんじょう じょう スタック スタック スタック スタック スタック スタック スタック こうしゃ ファイル ファイル ファイル ファイル ファイル ファイル こうしゃ ファイル こうしゃ ファイル ファイル ファイル ファイル こうしゃ アイスタック しんしゃ アイスタック しゅうしょう Cisco IOS XE 3.2SE このコマンドが導入されました。
- 使用上のガイドライン このコマンドを使用する前に、WLANをディセーブルにする必要があります。WLANをディセー ブルにする方法の詳細については、「関連コマンド」の項を参照してください。

```
例 次に、WLAN のクライアント VLAN をイネーブルにする例を示します。
             Switch# configure terminal
```

```
Enter configuration commands, one per line. End with CNTL/Z.
Switch(config)# wlan wlan1
Switch(config-wlan)# client vlan client-vlan1
Switch(config-wlan)# end
```
次に、WLAN のクライアント アソシエーションの制限をディセーブルにする例を示します。

```
Switch# configure terminal
Enter configuration commands, one per line. End with CNTL/Z.
Switch(config)# wlan wlan1
Switch(config-wlan)# no client vlan
Switch(config-wlan)# end
```
# <span id="page-30-0"></span>**debug ilpower**

電源コントローラおよびPower over Ethernet (PoE) システムのデバッグをイネーブルにするには、 特権EXECモードで**debug ilpower**コマンドを使用します。デバッグをディセーブルにするには、 このコマンドの **no** 形式を使用します。

**debug ilpower** {**cdp| controller| event| ha| ipc| police| port| powerman| registries| scp | sense| upoe**} **no debug ilpower** {**cdp| controller| event| ha| ipc| police| port| powerman| registries| scp | sense| upoe**}

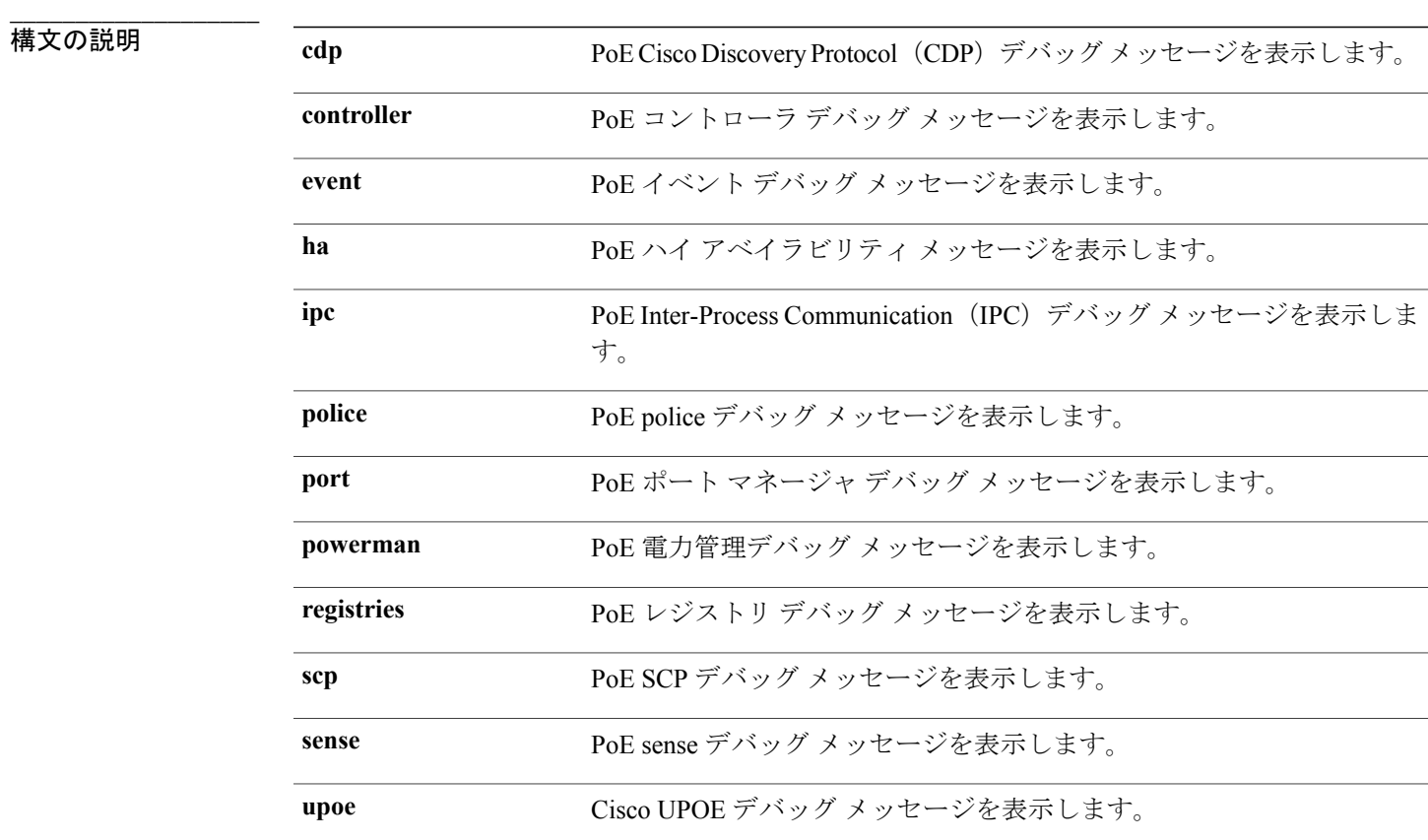

**\_\_\_\_\_\_\_\_\_\_\_\_\_\_\_\_\_\_\_** コマンド デフォルト デバッグはディセーブルです。

コマンド モード 特権 EXEC

**\_\_\_\_\_\_\_\_\_\_\_\_\_\_\_\_\_\_\_**

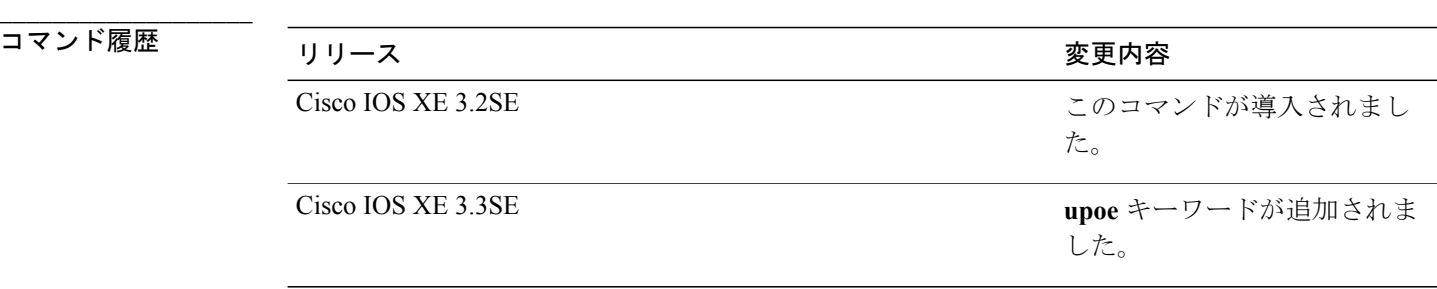

**\_\_\_\_\_\_\_\_\_\_\_\_\_\_\_\_\_\_\_** 使用上のガイドライン このコマンドは、PoE 対応スイッチだけでサポートされています。

> あるスイッチ スタック上でデバッグをイネーブルにした場合は、アクティブ スイッチでのみイ ネーブルになります。スタックメンバのデバッグをイネーブルにする場合は、**session***switch-number* EXEC コマンドを使用して、アクティブ スイッチからのセッションを開始できます。 次に、ス タック メンバのコマンドライン プロンプトで **debug** コマンドを入力します。

**\_\_\_\_\_\_\_\_\_\_\_\_\_\_\_\_\_\_\_**

## <span id="page-32-0"></span>**debug interface**

インターフェイス関連アクティビティのデバッグをイネーブルにするには、特権 EXEC モードで **debug interface** コマンドを使用します。 デバッグをディセーブルにするには、このコマンドの **no** 形式を使用します。

**debug interface** {*interface-id*| **counters** {**exceptions**| **protocol memory**}**| states**} **no debug interface** {*interface-id*| **counters** {**exceptions**| **protocol memory**}**| states**}

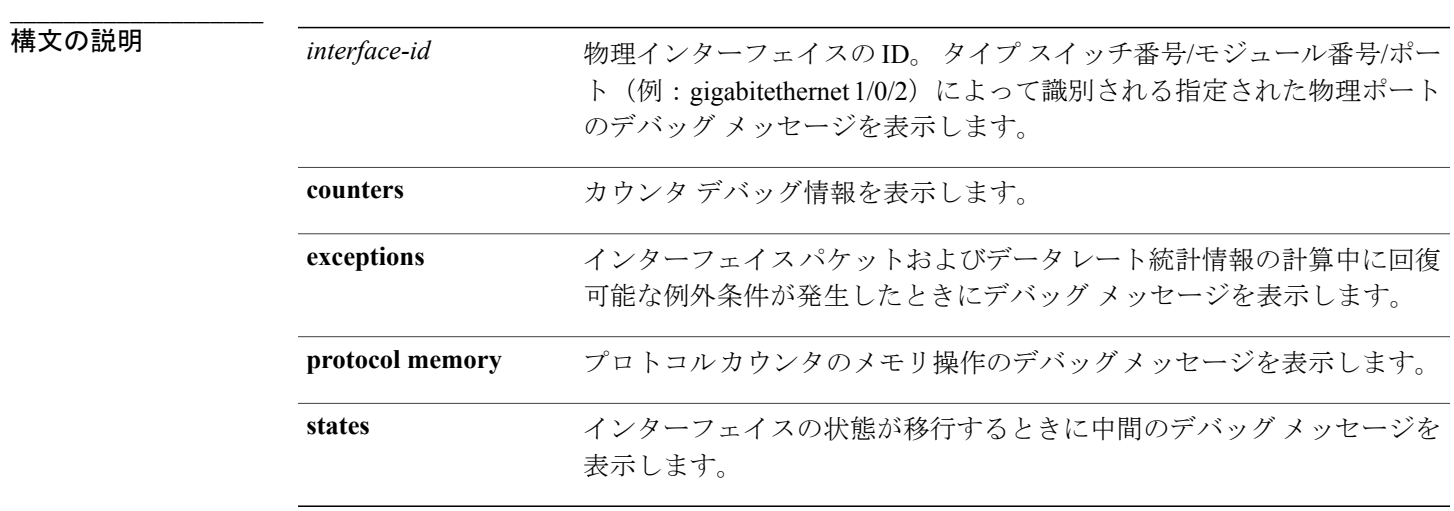

**\_\_\_\_\_\_\_\_\_\_\_\_\_\_\_\_\_\_\_** コマンド デフォルト デバッグはディセーブルです。

**\_\_\_\_\_\_\_\_\_\_\_\_\_\_\_\_\_\_\_** コマンド モード 特権 EXEC

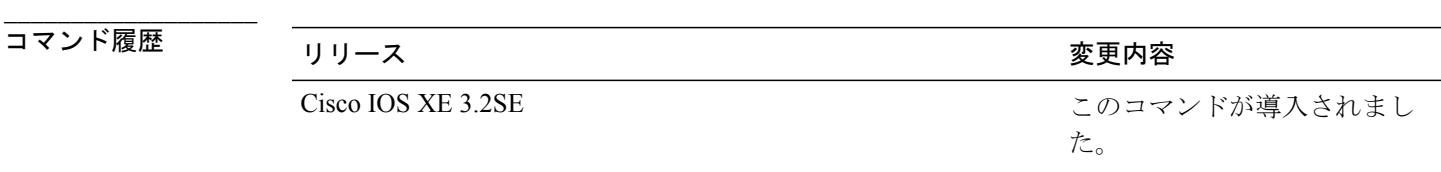

使用上のガイドライン キーワードを指定しない場合は、すべてのデバッグ メッセージが表示されます。

**undebug interface** コマンドは、**no debug interface** コマンドと同じです。

あるスイッチ スタック上でデバッグをイネーブルにした場合は、アクティブ スイッチでのみイ ネーブルになります。スタックメンバのデバッグをイネーブルにする場合は、**session***switch-number* EXEC コマンドを使用して、アクティブ スイッチからのセッションを開始できます。 次に、ス タック メンバのコマンドライン プロンプトで **debug** コマンドを入力します。

# <span id="page-34-0"></span>**debug lldp packets**

リンク層検出プロトコル (LLDP) パケットのデバッグをイネーブルにするには、特権EXECモー ドで **debug lldp packets** コマンドを使用します。 デバッグをディセーブルにするには、このコマ ンドの **no** 形式を使用します。

**debug lldp packets no debug lldp packets**

**\_\_\_\_\_\_\_\_\_\_\_\_\_\_\_\_\_\_\_** 構文の説明 このコマンドには、引数またはキーワードはありません。

**\_\_\_\_\_\_\_\_\_\_\_\_\_\_\_\_\_\_\_** デバッグはディセーブルです。

**\_\_\_\_\_\_\_\_\_\_\_\_\_\_\_\_\_\_\_** コマンド モード 特権 EXEC

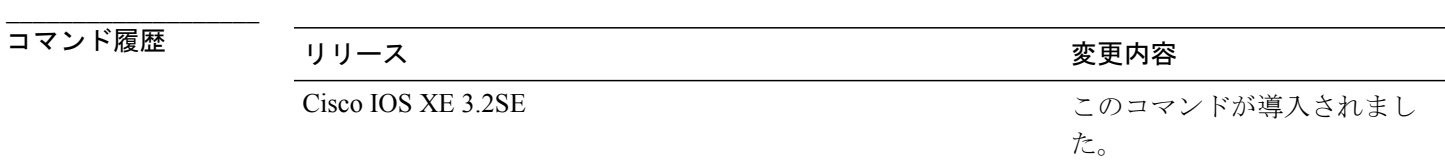

**\_\_\_\_\_\_\_\_\_\_\_\_\_\_\_\_\_\_\_** 使用上のガイドライン **undebug lldp packets** コマンドは、**no debug lldp packets** コマンドと同じです。

> あるスイッチ スタック上でデバッグをイネーブルにした場合は、アクティブ スイッチでのみイ ネーブルになります。スタックメンバのデバッグをイネーブルにする場合は、**session***switch-number* EXEC コマンドを使用して、アクティブ スイッチからのセッションを開始できます。

## <span id="page-35-0"></span>**debug nmsp**

スイッチのネットワークモビリティサービスプロトコル(NMSP)のデバッグをイネーブルにす るには、特権 EXEC モードで **debug nmsp** コマンドを使用します。 デバッグをディセーブルにす るには、このコマンドの **no** 形式を使用します。

**debug nmsp** {**all| connection| detail| error| event**| **message** {**rx| tx**}**| packet**} [**switch** *switch-number*] **no debug nmsp** {**all| connection| detail| error| event**| **message** {**rx| tx**}**| packet**} [**switch** *switch-number*]

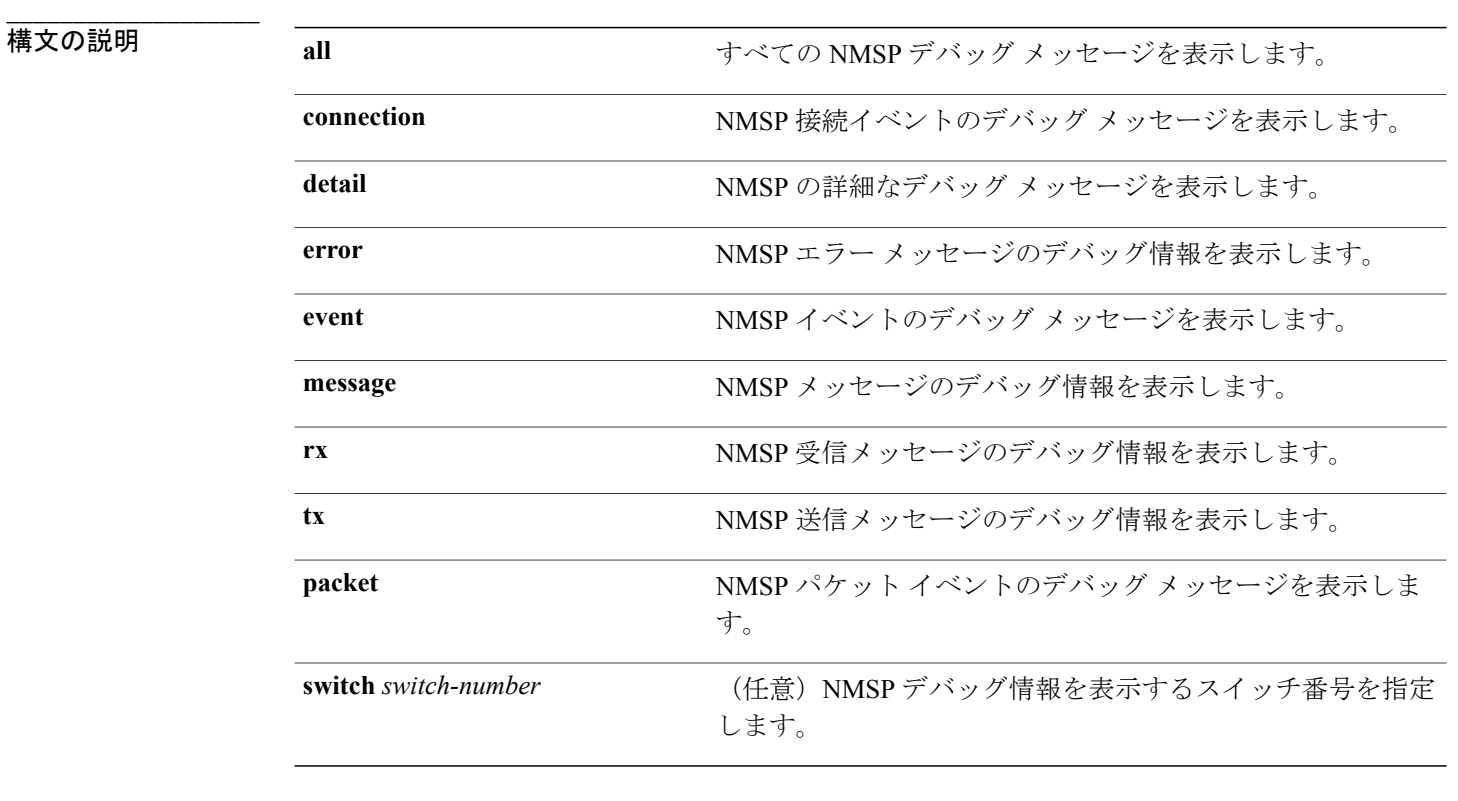

コマンド デフォルト デバッグはディセーブルです。

#### コマンド モード 特権 EXEC

**\_\_\_\_\_\_\_\_\_\_\_\_\_\_\_\_\_\_\_**

**\_\_\_\_\_\_\_\_\_\_\_\_\_\_\_\_\_\_\_**

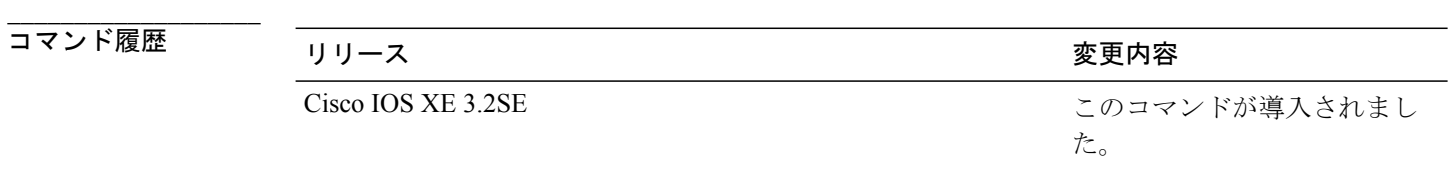
使用上のガイドライン **undebug nmsp** コマンドは、**no debug nmsp** コマンドと同じです。

あるスイッチ スタック上でデバッグをイネーブルにした場合は、アクティブ スイッチでのみイ ネーブルになります。スタックメンバのデバッグをイネーブルにする場合は、**session***switch-number* EXEC コマンドを使用して、アクティブ スイッチからのセッションを開始できます。 次に、ス タック メンバのコマンドライン プロンプトで **debug** コマンドを入力します。

### **debug platform poe**

Power over Ethernet(PoE)ポートのデバッグをイネーブルにするには、特権EXECモードで**debug platform poe** コマンドを使用します。 デバッグをディセーブルにするには、このコマンドの **no** 形 式を使用します。

**debug platform poe** [**error| info**] [**switch** *switch-number*] **no debug platform poe** [**error| info**] [**switch** *switch-number*]

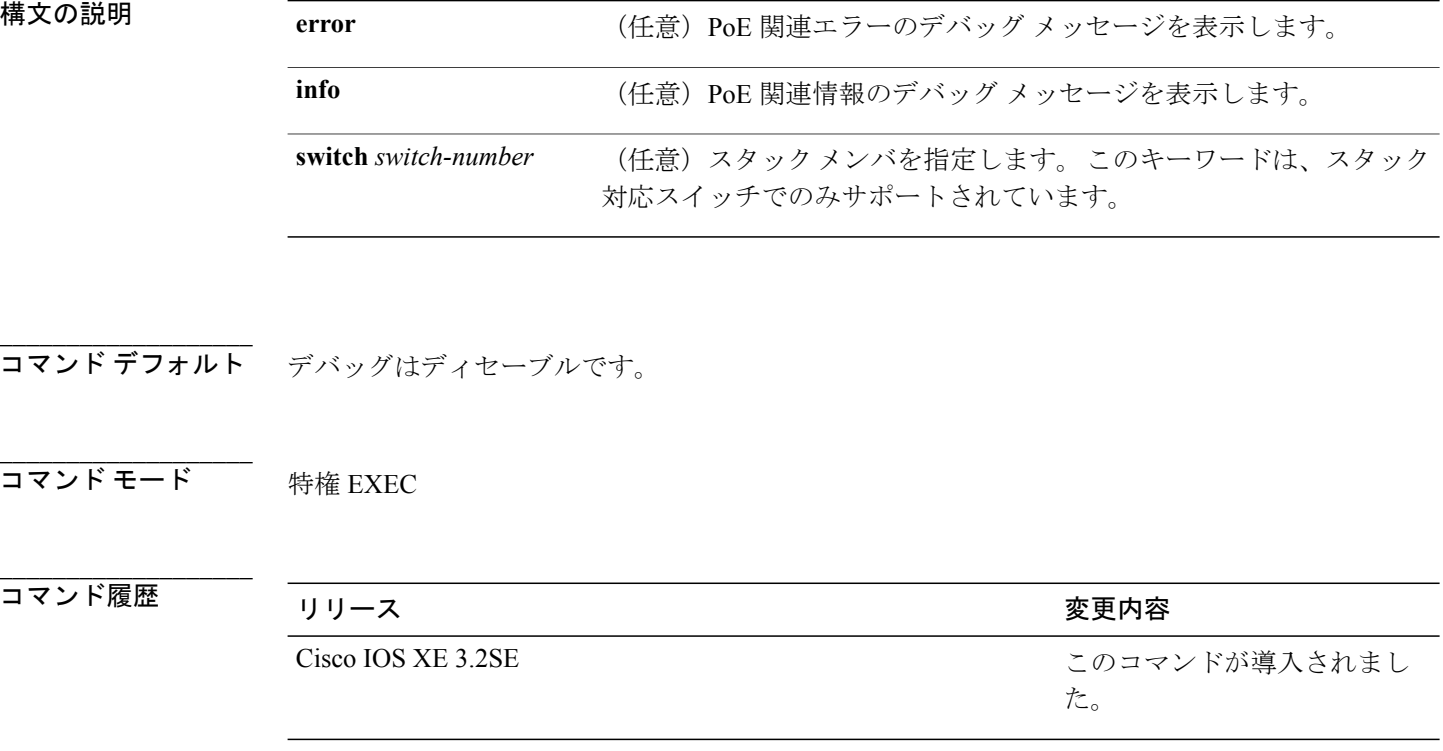

使用上のガイドライン **undebug platform poe** コマンドは、**no debug platform poe** コマンドと同じです。

### **duplex**

ポートのデュプレックスモードで動作するように指定するには、インターフェイスコンフィギュ レーション モードで **duplex** コマンドを使用します。 デフォルト値に戻すには、このコマンドの **no** 形式を使用します。

**duplex** {**auto| full| half**} **no duplex** {**auto| full| half**}

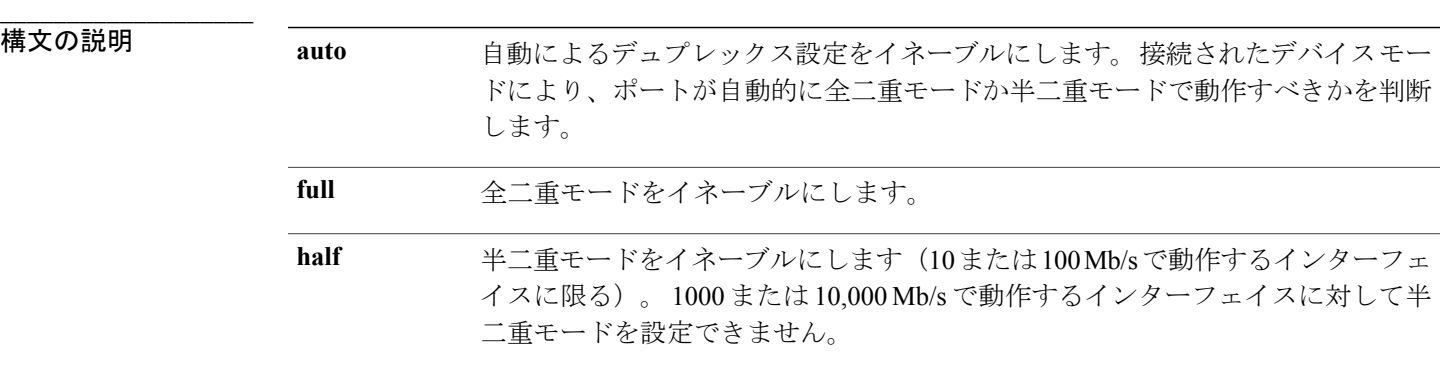

**\_\_\_\_\_\_\_\_\_\_\_\_\_\_\_\_\_\_\_** コマンド デフォルト ギガビット イーサネット ポートに対するデフォルトは **auto** です。 10ギガビットイーサネットポートではデュプレックスモードを設定できません。常に**full**です。 二重オプションは、1000BASE*-x* または 10GBASE*-x*(*-x* は -BX、-CWDM、-LX、-SX、または -ZX) SFP モジュールではサポートされていません。

コマンド モード インターフェイス コンフィギュレーション

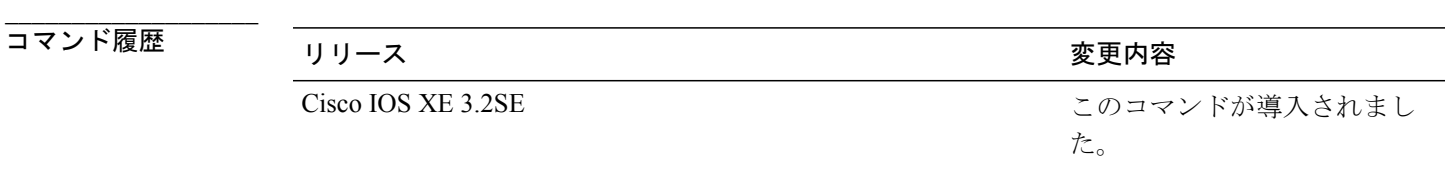

使用上のガイドライン ギガビット イーサネット ポートでは、接続装置がデュプレックス パラメータを自動ネゴシエー トしないときにポートを **auto** に設定すると、**full** を指定する場合と同じ効果があります。

インターフェイスおよびハードウェア コンポーネント コマンド リファレンス、**Cisco IOS XE** リリース

**3SE**(**Catalyst 3850** スイッチ)

**\_\_\_\_\_\_\_\_\_\_\_\_\_\_\_\_\_\_\_**

(注)

デュプレックスモードが**auto**で接続されている装置が半二重で動作している場合、半二重モー ドはギガビット イーサネット インターフェイスでサポートされます。 ただし、これらのイン ターフェイスを半二重モードで動作するように設定することはできません。

特定のポートを全二重または半二重のいずれかに設定できます。 このコマンドの適用可能性は、 スイッチが接続されているデバイスによって異なります。

両方のラインの終端が自動ネゴシエーションをサポートしている場合、デフォルトの自動ネゴシ エーションを使用することを強く推奨します。 片方のインターフェイスが自動ネゴシエーション をサポートし、もう片方がサポートしていない場合、両方のインターフェイス上でデュプレック スと速度を設定し、サポートされている側で **auto** の設定を使用してください。

速度が**auto**に設定されている場合、スイッチはもう一方のリンクの終端にあるデバイスと速度設 定についてネゴシエートし、速度をネゴシエートされた値に強制的に設定します。 デュプレック ス設定はリンクの両端での設定が引き継がれますが、これにより、デュプレックス設定に矛盾が 生じることがあります。

デュプレックス設定を行うことができるのは、速度が **auto** に設定されている場合です。

注意

インターフェイス速度およびデュプレックスモードの設定を変更すると、再設定中にインター フェイスがシャットダウンし、再びイネーブルになる場合があります。

設定を確認するには、**show interfaces** 特権 EXEC コマンドを入力します。

例 次の例では、インターフェイスを全二重動作に設定する方法を示します。

Switch(config)# **interface gigabitethernet1/0/1** Switch(config-if)# **duplex full**

関連コマンド

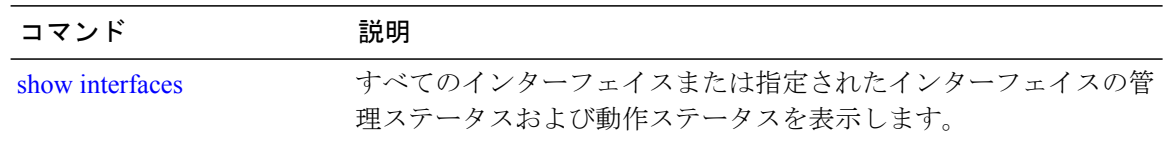

### **errdisable detect cause**

特定の原因またはすべての原因に対してerrdisable検出をイネーブルにするには、グローバルコン フィギュレーション モードで **errdisable detect cause** コマンドを使用します。 errdisable 検出機能 をディセーブルにするには、このコマンドの **no** 形式を使用します。

**errdisable detect cause** {**all| arp-inspection**| **bpduguard shutdown vlan| dhcp-rate-limit| dtp-flap| gbic-invalid| inline-power| l2ptguard| link-flap| loopback| pagp-flap**| **pppoe-ia-rate-limit** | **security-violation shutdown vlan| sfp-config-mismatch**}

**no errdisable detect cause** {**all| arp-inspection**| **bpduguard shutdown vlan| dhcp-rate-limit| dtp-flap| gbic-invalid| inline-power| l2ptguard| link-flap| loopback| pagp-flap**| **pppoe-ia-rate-limit** | **security-violation shutdown vlan| sfp-config-mismatch**}

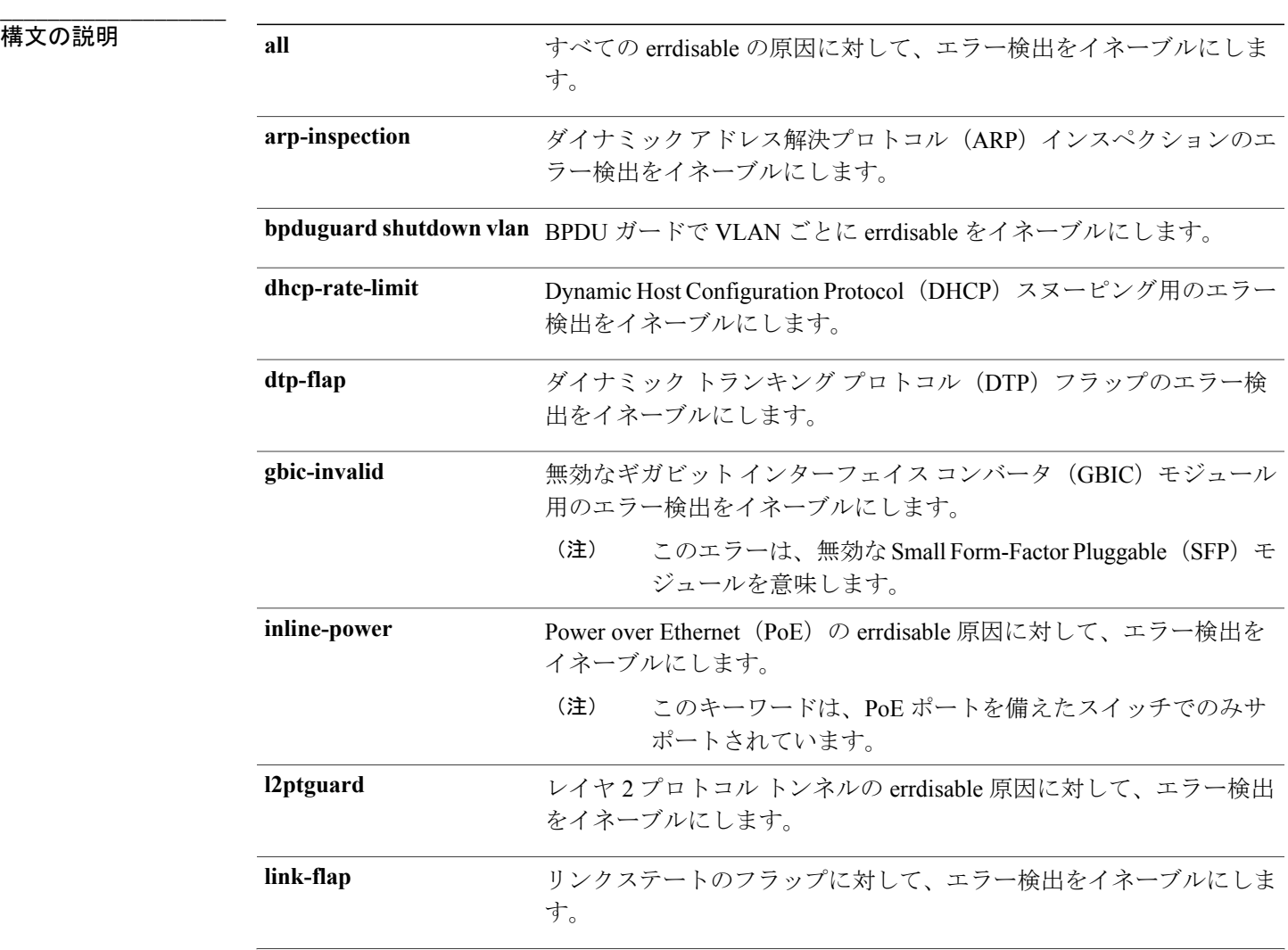

### インターフェイスおよびハードウェア コンポーネント コマンド リファレンス、**Cisco IOS XE** リリース

**3SE**(**Catalyst 3850** スイッチ)

**\_\_\_\_\_\_\_\_\_\_\_\_\_\_\_\_\_\_\_**

**\_\_\_\_\_\_\_\_\_\_\_\_\_\_\_\_\_\_\_**

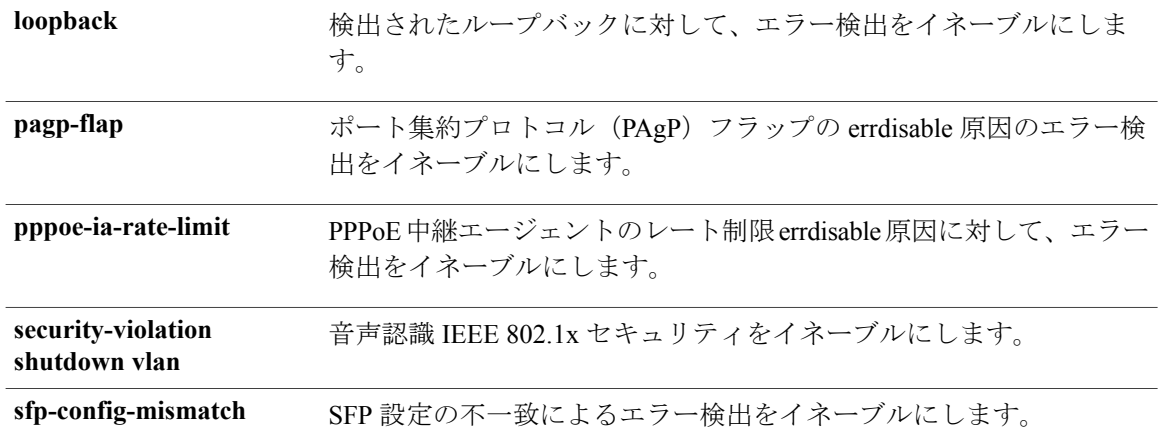

コマンドデフォルト<br> **コマンドデフォルト**横出はすべての原因に対してイネーブルです。VLAN ごとの errdisable を除くすべての原因につ いて、ポート全体をシャットダウンするように設定されます。

コマンド モード グローバル コンフィギュレーション

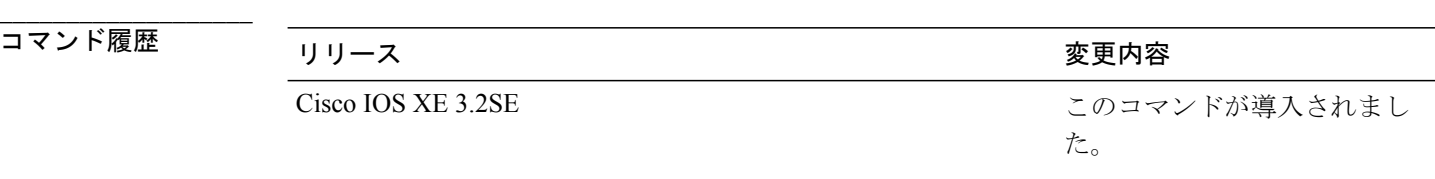

使用上のガイドライン 原因 (link-flap、dhcp-rate-limitなど)は、errdisableステートが発生した理由です。原因がインター フェイスで検出された場合、インターフェイスはerrdisableステートとなり、リンクダウンステー トに類似した動作ステートとなります。

> ポートがerrdisableになっているときは事実上シャットダウンし、トラフィックはポートで送受信 されません。 ブリッジ プロトコル データ ユニット(BPDU)ガード、音声認識 802.1x セキュリ ティ、およびポート セキュリティ機能の場合は、違反の発生時にポート全体をシャットダウンす る代わりに、ポートで問題となっている VLAN のみをシャットダウンするようにスイッチを設定 できます。

> **errdisable recovery** グローバル コンフィギュレーション コマンドを入力して、原因の回復メカニ ズムを設定する場合は、すべての原因がタイムアウトになった時点で、インターフェイスは errdisableステートから抜け出して、処理を再試行できるようになります。回復メカニズムを設定 しない場合は、まず **shutdown** コマンドを入力し、次に **no shutdown** コマンドを入力して、イン ターフェイスを手動で errdisable ステートから回復させる必要があります。

設定を確認するには、**show errdisable detect** 特権 EXEC コマンドを入力します。

**\_\_\_\_\_\_\_\_\_\_\_\_\_\_\_\_\_\_\_** 例 次の例では、リンクフラップ errdisable 原因に対して errdisable 検出をイネーブルにする方法を示 します。 Switch(config)# **errdisable detect cause link-flap** 次のコマンドでは、VLANごとのerrdisableステートでBPDUガードをグローバルに設定する方法 を示します。 Switch(config)# **errdisable detect cause bpduguard shutdown vlan** 次のコマンドでは、VLAN ごとの errdisable ステートで音声認識 802.1x セキュリティをグローバ ルに設定する方法を示します。 Switch(config)# **errdisable detect cause security-violation shutdown vlan**

設定を確認するには、**show errdisable detect** 特権 EXEC コマンドを入力します。

#### 関連コマンド

コマンド アンド こうしょう 説明 show [errdisable](#page-106-0) detect errdisable 検出ステータスを表示します。

### <span id="page-43-0"></span>**errdisable recovery cause**

特定の原因から回復するように errdisable メカニズムをイネーブルにするには、グローバル コン フィギュレーション モードで **errdisable recovery cause** コマンドを使用します。 デフォルト設定 に戻すには、このコマンドの **no** 形式を使用します。

**errdisable recovery cause** {**all| arp-inspection|bpduguard| channel-misconfig|dhcp-rate-limit|dtp-flap| gbic-invalid| inline-power| l2ptguard| link-flap| loopback| mac-limit| pagp-flap| port-mode-failure| pppoe-ia-rate-limit| psecure-violation| security-violation| sfp-config-mismatch| storm-control| udld| vmps**}

**no errdisable recovery cause** {**all| arp-inspection| bpduguard| channel-misconfig| dhcp-rate-limit| dtp-flap| gbic-invalid| inline-power| l2ptguard| link-flap| loopback| mac-limit| pagp-flap| port-mode-failure| pppoe-ia-rate-limit| psecure-violation| security-violation| sfp-config-mismatch| storm-control| udld| vmps**}

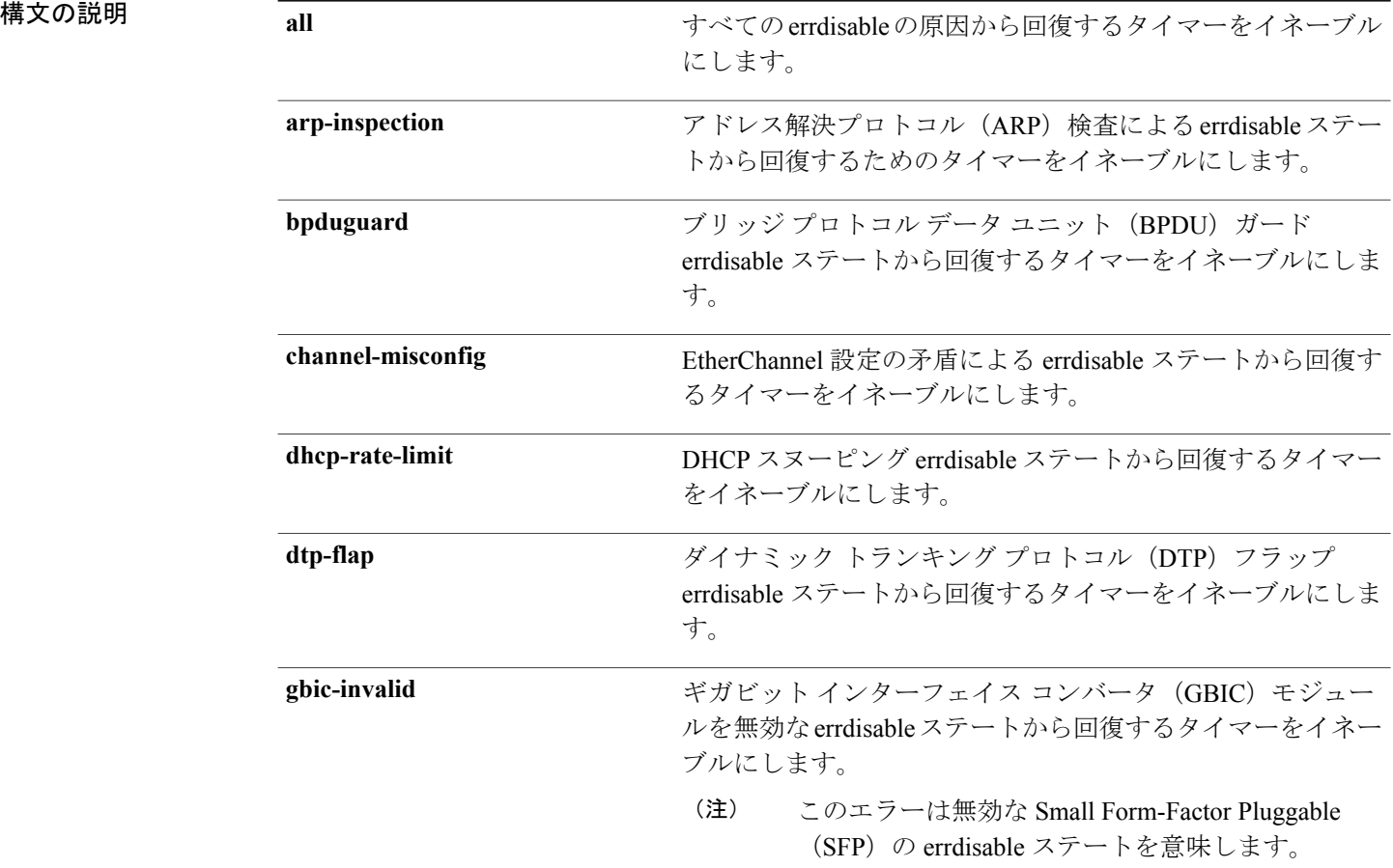

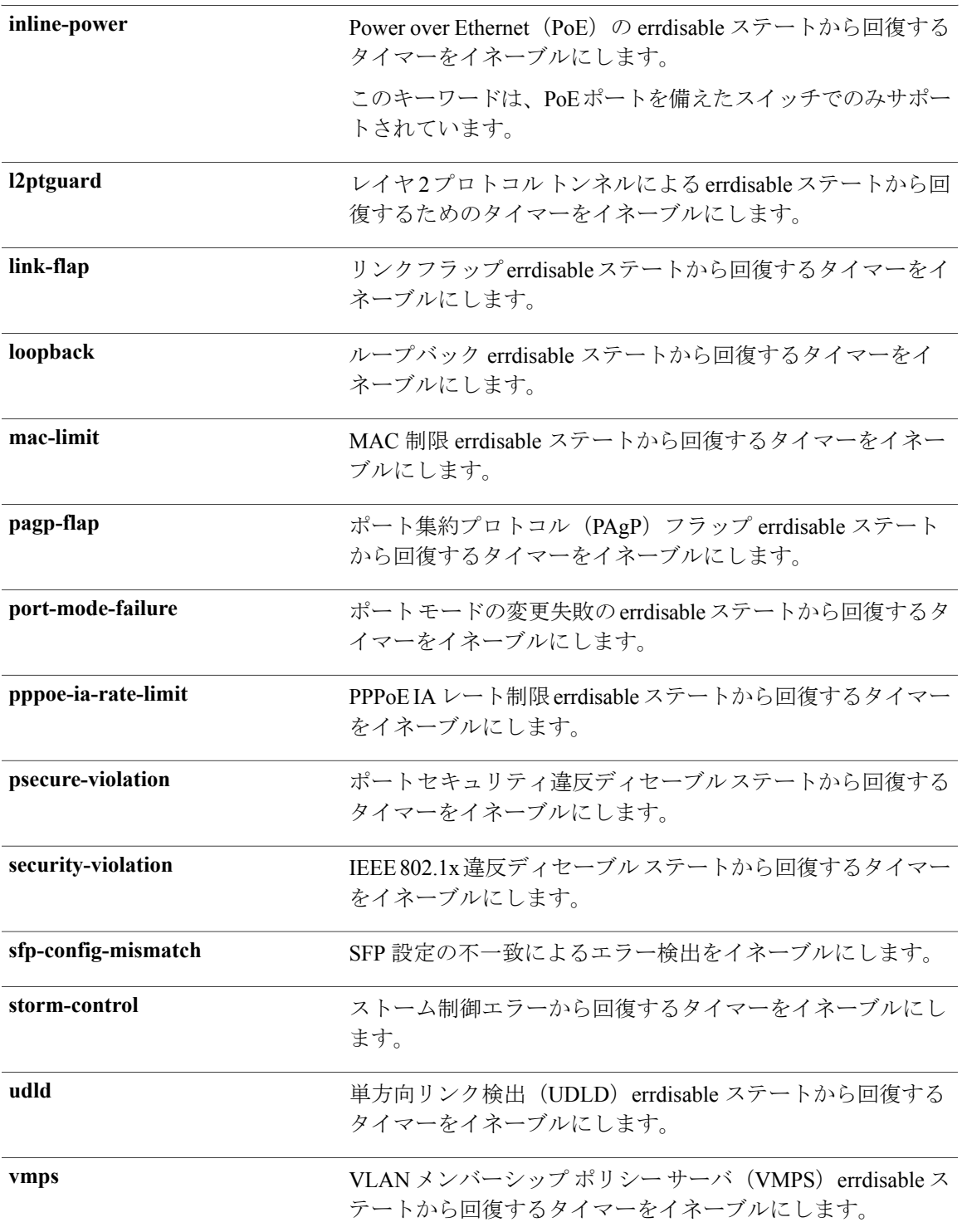

コマンド モラボルト すがさての原因に対して国復はディセーブルです。

インターフェイスおよびハードウェア コンポーネント コマンド リファレンス、**Cisco IOS XE** リリース

**3SE**(**Catalyst 3850** スイッチ)

**\_\_\_\_\_\_\_\_\_\_\_\_\_\_\_\_\_\_\_**

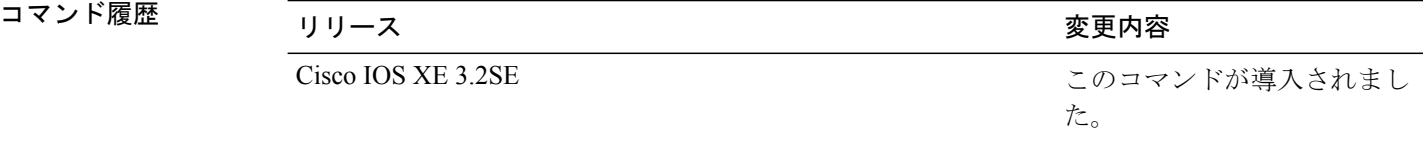

使用上のガイドライン 原因 (all、BDPU ガードなど) は、errdisable ステートが発生した理由として定義されます。 原因 がインターフェイスで検出された場合、インターフェイスはerrdisableステート(リンクダウンス テートに類似した動作ステート)となります。

> ポートがerrdisableになっているときは事実上シャットダウンし、トラフィックはポートで送受信 されません。 BPDU ガード機能およびポートセキュリティ機能の場合は、違反の発生時にポート 全体をシャットダウンする代わりに、ポートで問題となっている VLAN だけをシャットダウンす るようにスイッチを設定できます。

> 原因の回復をイネーブルにしない場合、インターフェイスは、**shutdown** および **no shutdown** イン ターフェイスコンフィギュレーションコマンドが入力されるまでerrdisableステートのままです。 原因の回復をイネーブルにした場合、インターフェイスはerrdisableステートから回復し、すべて の原因がタイムアウトになったときに処理を再開できるようになります。

> 原因の回復をイネーブルにしない場合、まず**shutdown**コマンドを入力し、次に**no shutdown**コマ ンドを入力して、手動でインターフェイスをerrdisableステートから回復させる必要があります。

設定を確認するには、**show errdisable recovery** 特権 EXEC コマンドを入力します。

例 次の例では、BPDU ガード errdisable 原因に対して回復タイマーをイネーブルにする方法を示しま す。

Switch(config)# **errdisable recovery cause bpduguard**

#### 関連コマンド

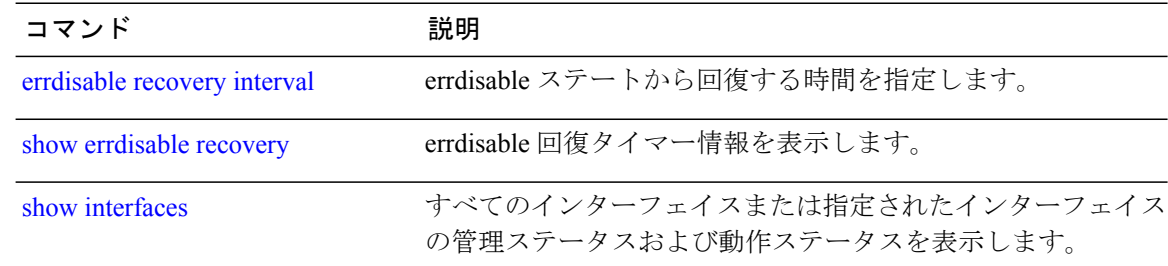

### errdisableステートから回復する時間を指定するには、グローバルコンフィギュレーションモード で **errdisable recovery interval** コマンドを使用します。 デフォルト設定に戻すには、このコマンド の **no** 形式を使用します。 **errdisable recovery interval** *timer-interval* **no errdisable recovery interval** *timer-interval* **\_\_\_\_\_\_\_\_\_\_\_\_\_\_\_\_\_\_\_ 構文の説明 http://www.facebook.com/disparts/edu/disparts/edu/disparts/edu/disparts/edu/disparts/edu/disparts/edu/disp**<br>
derrormed the error of the state of the state of the error of the state of the state of the state of the す。 すべての原因に同じ間隔が適用されます。 デフォルトの interval は 300 秒です。 *timer-interval* **コマンドデフォルト** デフォルトの回復間隔は 300 秒です。 **\_\_\_\_\_\_\_\_\_\_\_\_\_\_\_\_\_\_\_** グローバル コンフィギュレーション **\_\_\_\_\_\_\_\_\_\_\_\_\_\_\_\_\_\_\_** コマンド履歴 フリリース しゅうしょう しょうしゅつ アンド履歴 しゅうしょく このコマンドが導入されまし た。 Cisco IOS XE 3.2SE **\_\_\_\_\_\_\_\_\_\_\_\_\_\_\_\_\_\_\_** 使用上のガイドライン errdisable recovery のタイマーは、設定された間隔値からランダムな差で初期化されます。 実際の タイムアウト値と設定された値の差は、設定された間隔の 15% まで認められます。 設定を確認するには、**show errdisable recovery** 特権 EXEC コマンドを入力します。 **\_\_\_\_\_\_\_\_\_\_\_\_\_\_\_\_\_\_\_** 例 <br> **例 わりの** 次の例では、タイマーを 500 秒に設定する方法を示します。 Switch(config)# **errdisable recovery interval 500**

# <span id="page-46-0"></span>**errdisable recovery interval**

#### 関連コマンド

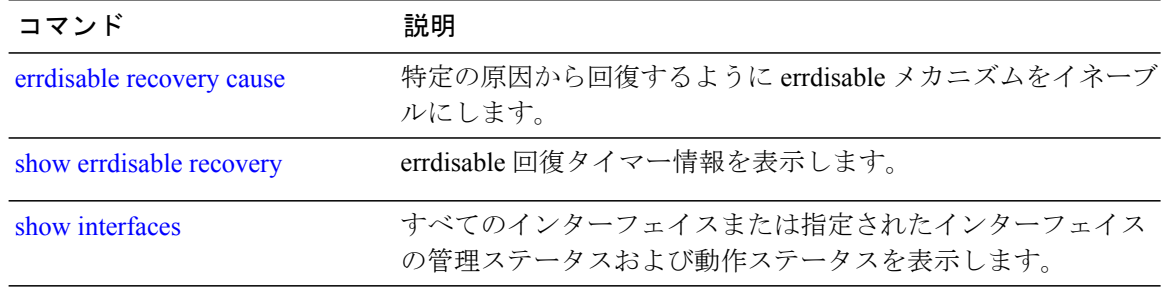

### **interface**

**\_\_\_\_\_\_\_\_\_\_\_\_\_\_\_\_\_\_\_**

インターフェイスを設定するには、**interface** コマンドを使用します。

**interface** {**Auto-Template** *Auto-Template interface-number*| **Capwap** *Capwap interface-number* | **Gigabit Ethernet** *Gigabit Ethernet interface number*| **Group VI** *Group VI interface number* **Internal Interface** *Internal Interface number* **Loopback** *Loopback interface number* **Null** *Null interface* **Port-channel** *interface number***Port-channel** *interface number* **TenGigabit Ethernet** *interface number* **Tunnel** *interface number* **Vlan** *interface number*}

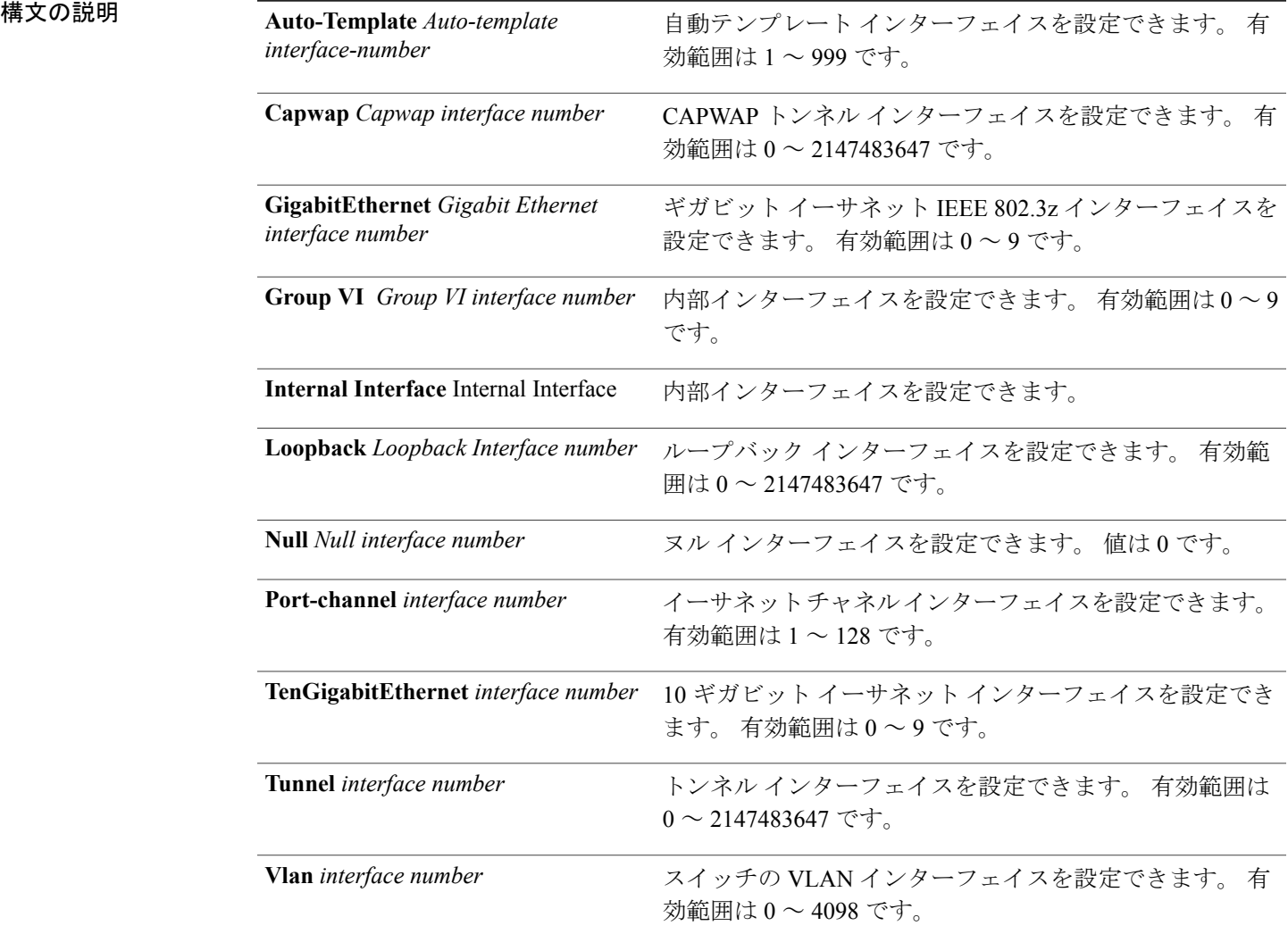

**\_\_\_\_\_\_\_\_\_\_\_\_\_\_\_\_\_\_\_** コマンド モヲボルト なセーバル コンフィギュレーション

インターフェイスおよびハードウェア コンポーネント コマンド リファレンス、**Cisco IOS XE** リリース

**3SE**(**Catalyst 3850** スイッチ)

コマンド履歴 フリース ファイン ファインド履歴 ファイン ファイン ファイン ファイン ファイン スタック (の) スタック (の) マング (の) スタック (の) マングル (の) スタック (の) (の) (の)

**\_\_\_\_\_\_\_\_\_\_\_\_\_\_\_\_\_\_\_**

Cisco IOS XE 3.2SE このコマンドが導入されました。

**\_\_\_\_\_\_\_\_\_\_\_\_\_\_\_\_\_\_\_** 使用上のガイドライン このコマンドの「no」形式を使用できません。

**\_\_\_\_\_\_\_\_\_\_\_\_\_\_\_\_\_\_\_** 例 次に、インターフェイスを設定する例を示します。 Switch# **interface Tunnel 15**

### **interface range**

インターフェイス範囲を設定するには、**interface range** コマンドを使用します。

**interface range** {**Gigabit Ethernet** *interface-number* | **Loopback** *interface-number* | **Port Channel** *interface-number* | **TenGigabit Ethernet** *interface-number* **Tunnel** *interface-number* **Vlan** *interface-number* **Macro** *WORD*}

#### **\_\_\_\_\_\_\_\_\_\_\_\_\_\_\_\_\_\_\_** 構文の説明 GigabitEthernet *interface-number* ギガビットイーサネットIEEE 802.3zインターフェイスを設定 します。 有効範囲は 1 ~ 9 です。 ループバック インターフェイスを設定します。 有効範囲は 0 ~ 2147483647 です。 **Loopback** *interface-number* インターフェイスの10ギガビットイーサネットチャネルを設 定します。 有効範囲は 1 ~ 128 です。 **Port-Channel** *interface-number* 10 ギガビット イーサネット インターフェイスを設定します。 有効範囲は 0 ~ 9 です。 **TenGigabit Ethernet** *interface-number* トンネル インターフェイスを設定します。 有効範囲は 0 ~ 2147483647 です。 **Tunnel** *interface-number* スイッチの VLAN インターフェイスを設定します。 有効範囲 は 1 ~ 4095 です。 **VLAN** *interface-number* インターフェイスに対するキーワードを設定します。 最大 32 文字までサポートされます。 **Macro** *WORD*

**\_\_\_\_\_\_\_\_\_\_\_\_\_\_\_\_\_\_\_** コマンド デフォルト なし

**\_\_\_\_\_\_\_\_\_\_\_\_\_\_\_\_\_\_\_** コマンド モード ブローバル コンフィギュレーション

### **\_\_\_\_\_\_\_\_\_\_\_\_\_\_\_\_\_\_\_**

コマンド履歴 フリース ファイン ファインド履歴 しょうしょう

Cisco IOS XE 3.2SE このコマンドが導入されました。

例 次に、インターフェイス範囲を設定する例を示します。 Switch(config)# **interface range vlan 1**

### **ip mtu**

**\_\_\_\_\_\_\_\_\_\_\_\_\_\_\_\_\_\_\_**

スイッチまたはスイッチ スタックのすべてのルーテッド ポートのルーテッド パケットの IP 最大 伝送単位(MTU)サイズを設定するには、インターフェイス コンフィギュレーション モードで **ip mtu** コマンドを使用します。 デフォルトの IP MTU サイズに戻すには、このコマンドの **no** 形 式を使用します。

#### **ip mtu** *bytes*

**no ip mtu** *bytes*

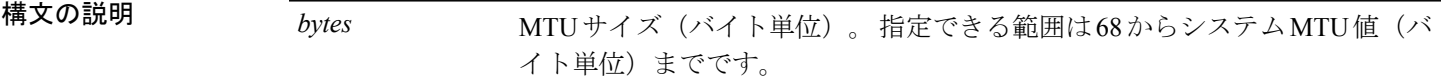

**\_\_\_\_\_\_\_\_\_\_\_\_\_\_\_\_\_\_\_** コマンド デフォルト すべてのスイッチインターフェイスで送受信されるフレームのデフォルトIPMTUサイズは、1500 バイトです。

**\_\_\_\_\_\_\_\_\_\_\_\_\_\_\_\_\_\_\_** コマンド モード インターフェイス コンフィギュレーション

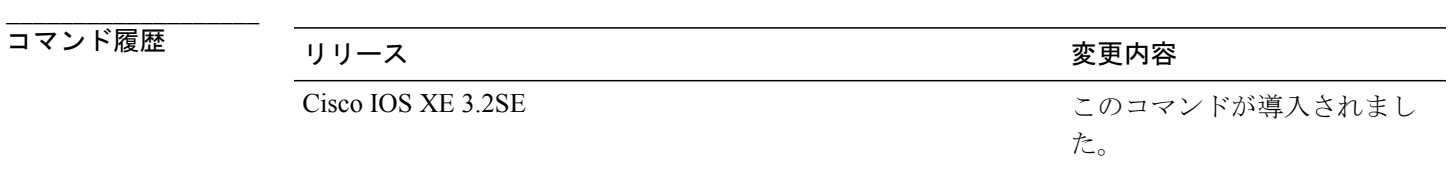

使用上のガイドライン IP値の上限は、スイッチまたはスイッチスタックの設定に基づき、現在適用されているシステム MTU 値を参照します。 MTU サイズの設定に関する詳細については、**system mtu** グローバル コン フィギュレーション コマンドを参照してください。

> デフォルトの IP MTU 設定に戻すには、インターフェイスで **default ip mtu** コマンドまたは**no ip mtu** コマンドを適用できます。

**show ip interface** *interface-id* または **show interfaces** *interface-id* 特権 EXEC コマンドを入力して、設 定を確認できます。

Switch(config)# **interface vlan 200** Switch(config-if)# **ip mtu 1000** 次に、VLAN 200 の最大 IP パケット サイズをデフォルト設定の 1500 バイト に設定する例を示し

例 次に、VLAN 200 の最大 IP パケット サイズを 1000 バイト に設定する例を示します。

ます。

Switch(config)# **interface vlan 200** Switch(config-if)# **default ip mtu**

次の例では、**show ipinterface** *interface-id*コマンドの出力の一部を示します。インターフェイスの 現在の IP MTU 設定が表示されます。

```
Switch# show ip interface gigabitethernet4/0/1
```

```
GigabitEthernet4/0/1 is up, line protocol is up
  Internet address is 18.0.0.1/24
 Broadcast address is 255.255.255.255
 Address determined by setup command
 MTU is 1500 bytes
 Helper address is not set
```
<output truncated>

#### 関連コマンド

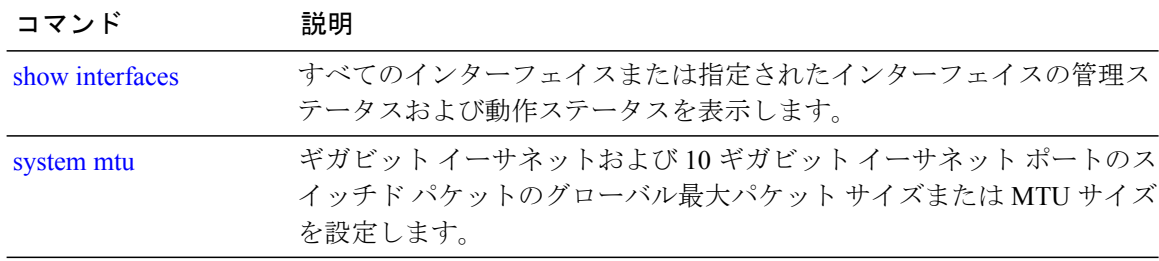

### **ipv6 mtu**

**\_\_\_\_\_\_\_\_\_\_\_\_\_\_\_\_\_\_\_**

**\_\_\_\_\_\_\_\_\_\_\_\_\_\_\_\_\_\_\_**

スイッチまたはスイッチ スタックのすべてのルーテッド ポートにルーテッド パケットの IPv6 最 大伝送単位(MTU)サイズを設定するには、インターフェイス コンフィギュレーション モード で **ipv6 mtu** コマンドを使用します。 デフォルトの IPv6 MTU サイズに戻すには、このコマンドの **no** 形式を使用します。

#### **ipv6 mtu** *bytes*

**no ipv6 mtu** *bytes*

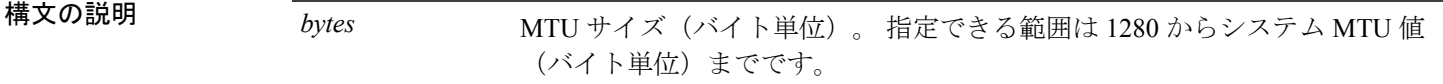

**\_\_\_\_\_\_\_\_\_\_\_\_\_\_\_\_\_\_\_** すべてのスイッチ インターフェイスで送受信されるフレームのデフォルト IPv6 MTU サイズは、 1500 バイトです。

コマンド モード インターフェイス コンフィギュレーション

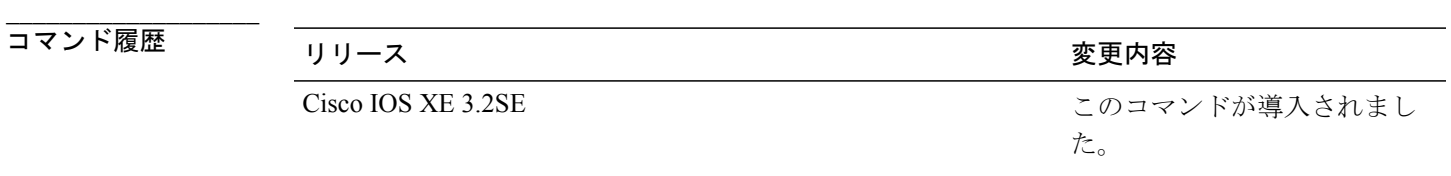

**\_\_\_\_\_\_\_\_\_\_\_\_\_\_\_\_\_\_\_** 使用上のガイドライン IPv6 MTU 値の上限は、スイッチまたはスイッチ スタックの設定に基づき、現在適用されている システム MTU 値を参照します。 MTU サイズの設定に関する詳細については、**system mtu** グロー バル コンフィギュレーション コマンドを参照してください。

> デフォルトの IPv6 MTU 設定に戻すには、インターフェイスで **default ipv6 mtu** コマンドまたは **no ipv6 mtu** コマンドを適用できます。

> **show ipv6 interface** *interface-id* または **show interface** *interface-id* 特権 EXEC コマンドを入力して設 定を確認できます。

例 次に、インターフェイスの最大 IPv6 パケット サイズを 2000 バイトに設定する例を示します。 Switch(config)# **interface gigabitethernet4/0/1** Switch(config-if)# **ipv6 mtu 2000**

> 次に、インターフェイスの最大 IPv6 パケット サイズをデフォルト設定の 1500 バイトに設定する 例を示します。

Switch(config)# **interface gigabitethernet4/0/1** Switch(config-if)# **default ipv6 mtu**

次の例では、**show ipv6 interface** *interface-id*コマンドの出力の一部を示します。インターフェイス の現在の IPv6 MTU 設定が表示されます。

```
Switch# show ipv6 interface gigabitethernet4/0/1
GigabitEthernet4/0/1 is up, line protocol is up
```

```
Internet address is 18.0.0.1/24
Broadcast address is 255.255.255.255
Address determined by setup command
MTU is 1500 bytes
Helper address is not set
```
<output truncated>

#### 関連コマンド

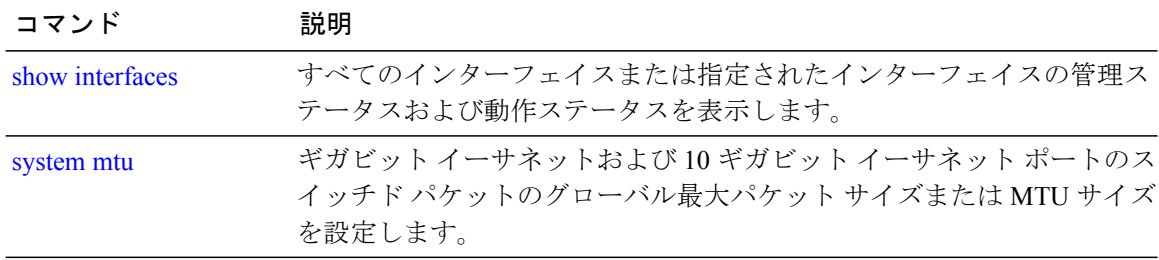

# **lldp**(インターフェイス コンフィギュレーション)

インターフェイスの LLDP をイネーブルにするには、インターフェイス コンフィギュレーション モードで **lldp** コマンドを使用します。 インターフェイスで LLDP をディセーブルにするには、こ のコマンドの **no** 形式を使用します。

**lldp** {**med-tlv-select** *tlv***| receive**| **tlv-select power-management| transmit**} **no lldp** {**med-tlv-select** *tlv***| receive**| **tlv-select power-management| transmit**}

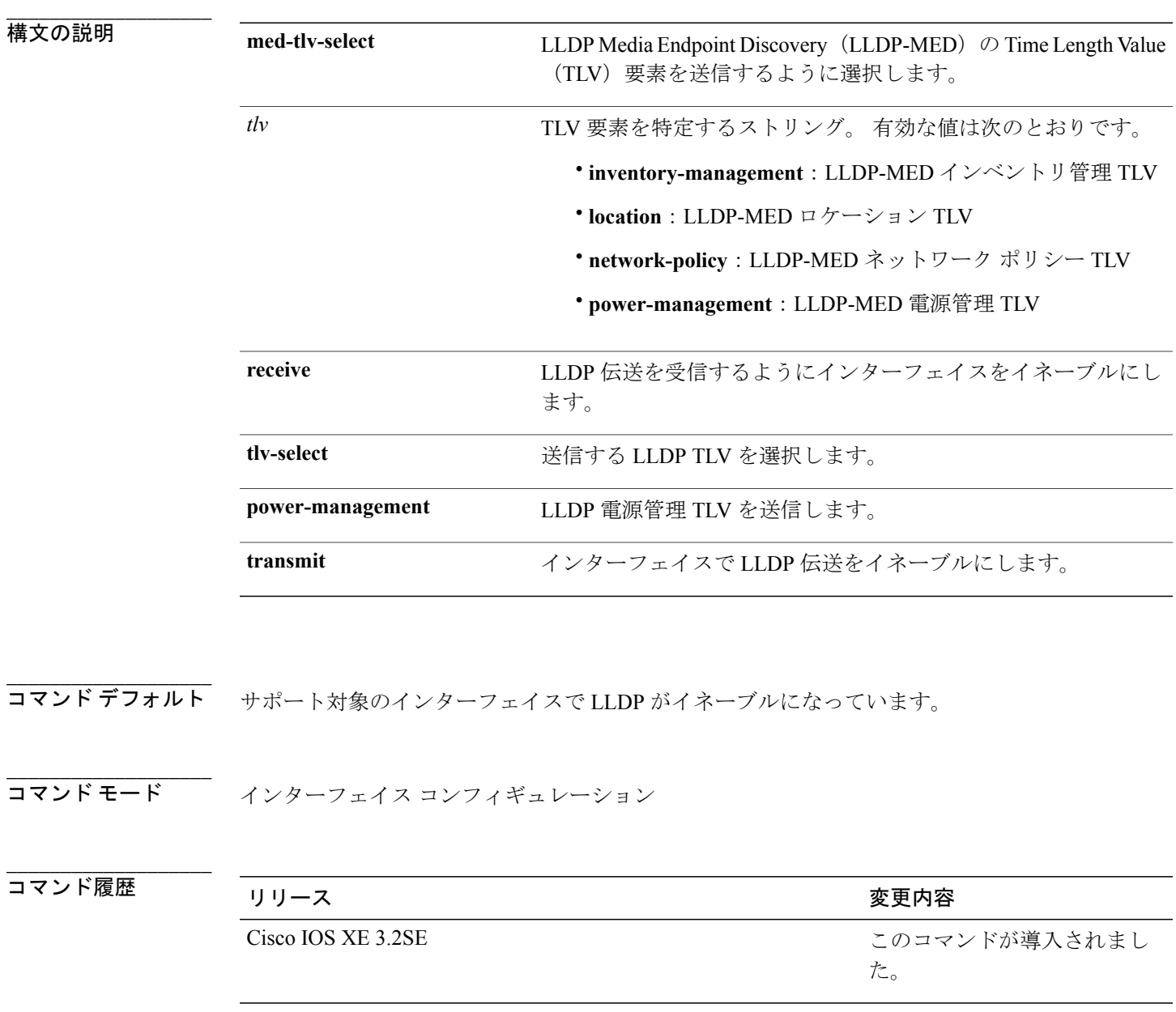

**\_\_\_\_\_\_\_\_\_\_\_\_\_\_\_\_\_\_\_** 使用上のガイドライン このコマンドは、802.1 メディア タイプでサポートされています。

> インターフェイスがトンネル ポートに設定されていると、LLDP は自動的にディセーブルになり ます。

#### **\_\_\_\_\_\_\_\_\_\_\_\_\_\_\_\_\_\_\_** 例 インターフェイスの LLDP 伝送をディセーブルにする例を示します。

Switch(config)# **interface gigabitethernet1/0/1** Switch(config-if)# **no lldp transmit**

インターフェイスの LLDP 伝送をイネーブルにする例を示します。

Switch(config)# **interface gigabitethernet1/0/1** Switch(config-if)# **lldp transmit**

### **logging event power-inline-status**

Power over Ethernet (PoE) イベントのロギングをイネーブルにするには、インターフェイス コン フィギュレーションモードで**logging eventpower-inline-status**コマンドを使用します。PoEステー タス イベントのロギングをディセーブルにするには、このコマンドの **no** 形式を使用します。

**logging event power-inline-status no logging event power-inline-status**

**構文の説明 このコマンドには引数またはキーワードはありません。** 

**\_\_\_\_\_\_\_\_\_\_\_\_\_\_\_\_\_\_\_** PoE イベントのロギングはイネーブルです。

**\_\_\_\_\_\_\_\_\_\_\_\_\_\_\_\_\_\_\_** コマンド モード インターフェイス コンフィギュレーション

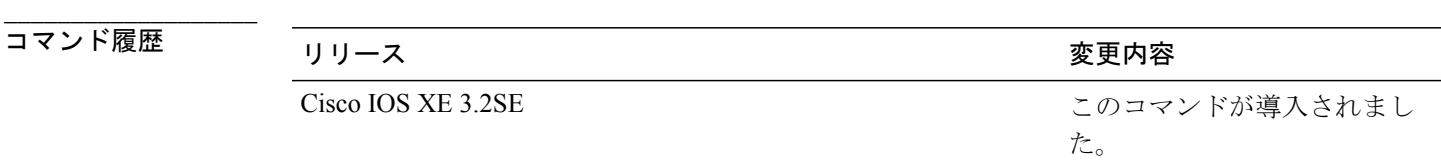

**\_\_\_\_\_\_\_\_\_\_\_\_\_\_\_\_\_\_\_** 使用上のガイドライン このコマンドの **no** 形式を使用しても、PoE エラー イベントはディセーブルになりません。

**\_\_\_\_\_\_\_\_\_\_\_\_\_\_\_\_\_\_\_**

例 次の例では、ポート上で PoE イベントのロギングをイネーブルにする方法を示します。

Switch(config-if)# **interface gigabitethernet1/0/1** Switch(config-if)# **logging event power-inline-status** Switch( $confiq-if$ )#

#### 関連コマンド

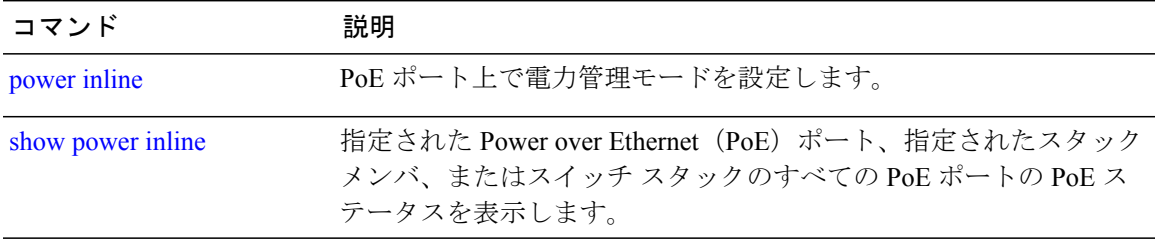

### **mdix auto**

**\_\_\_\_\_\_\_\_\_\_\_\_\_\_\_\_\_\_\_**

**\_\_\_\_\_\_\_\_\_\_\_\_\_\_\_\_\_\_\_**

**\_\_\_\_\_\_\_\_\_\_\_\_\_\_\_\_\_\_\_**

インターフェイスで Automatic Medium-Dependent Interface Crossover(Auto MDIX)機能をイネー ブルにするには、インターフェイス コンフィギュレーション モードで **mdix auto** コマンドを使用 します。 Auto MDIX をディセーブルにするには、このコマンドの **no** 形式を使用します。

#### **mdix auto no mdix auto**

構文の説明 このコマンドには引数またはキーワードはありません。

- **\_\_\_\_\_\_\_\_\_\_\_\_\_\_\_\_\_\_\_** Auto MDIX は、イネーブルです。
- **\_\_\_\_\_\_\_\_\_\_\_\_\_\_\_\_\_\_\_** コマンド モード インターフェイス コンフィギュレーション

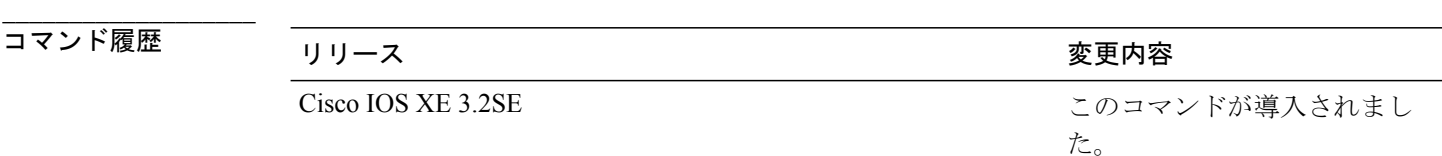

使用上のガイドライン Auto MDIX がイネーブルな場合、インターフェイスは自動的に必要なケーブル接続タイプ(スト レートまたはクロス)を検出し、接続を適切に設定します。

> インターフェイスの Auto MDIX をイネーブルにする場合は、機能が正常に動作するように、イン ターフェイス速度とデュプレックスも **auto** に設定する必要があります。

> Auto MDIX が(速度とデュプレックスの自動ネゴシエーションとともに)接続するインターフェ イスの一方または両方でイネーブルの場合は、ケーブルタイプ(ストレートまたはクロス)が不 正でもリンクがアップします。

> インターフェイスの Auto MDIX の動作ステートを確認するには**show controllers ethernet-controller** *interface-id* **phy** 特権 EXEC コマンドを入力します。

例 次の例では、ポートの Auto MDIX をイネーブルにする方法を示します。

```
Switch# configure terminal
Switch(config)# interface gigabitethernet1/0/1
Switch(config-if)# speed auto
Switch(config-if)# duplex auto
Switch(config-if)# mdix auto
```
Switch(config-if)# **end**

### 関連コマンド

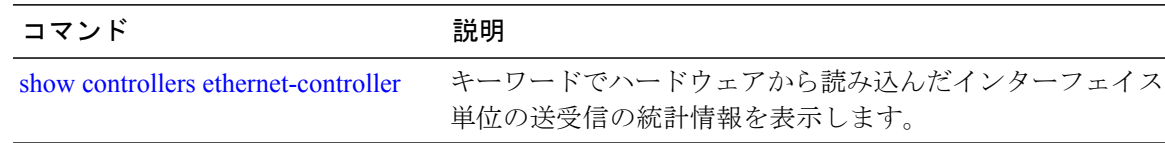

### **mode**(電源スタックの設定)

設定内容 電源スタックの電源スタックモードを設定するには、電源スタックの設定モードで**mode** コマンドを使用します。 デフォルト設定に戻すには、このコマンドの **no** 形式を使用します。

**mode** {**power-shared| redundant**} **[strict]**

**no mode**

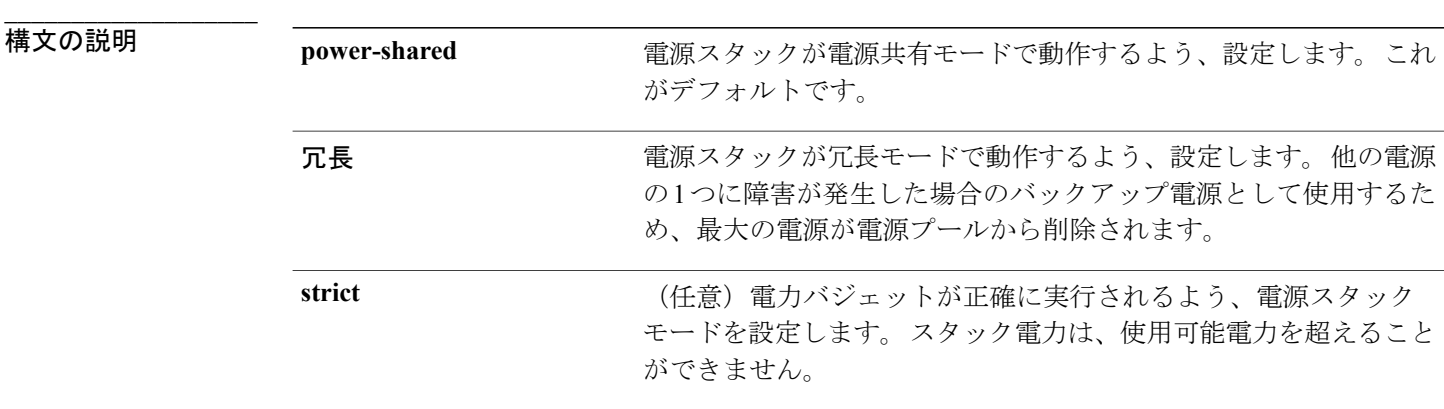

コマンド デフォルト デフォルト モードは **power-shared** および nonstrict です。

### コマンド モード 電源スタックの設定

**\_\_\_\_\_\_\_\_\_\_\_\_\_\_\_\_\_\_\_**

**\_\_\_\_\_\_\_\_\_\_\_\_\_\_\_\_\_\_\_**

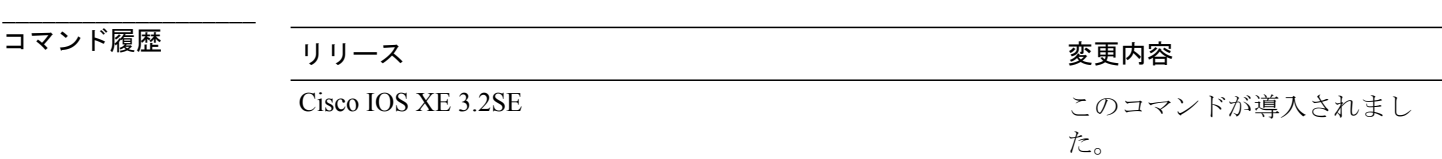

**\_\_\_\_\_\_\_\_\_\_\_\_\_\_\_\_\_\_\_** 使用上のガイドライン このコマンドは、IP Base または IP Services フィーチャ セットが実行されているスイッチ スタッ クでのみ使用できます。

> 電源スタックの設定モードにアクセスするには、**stack-power stack***powerstack name* グローバル コ ンフィギュレーション コマンドを入力します。

> **no mode** コマンドを入力すると、スイッチが、デフォルトの **power-shared** モードおよび non-strict モードに設定されます。

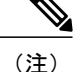

スタック電源の場合、使用可能電力は、PoEで使用できる、電源スタックのすべての電源から の合計電力です。 使用可能電力は、スタックの PoE ポートに接続されているすべての受電デ バイスに割り当てられている電力です。 消費電力は、受電デバイスで実際に消費される電力 です。

**power-shared** モードでは、すべての入力電力を負荷に使用でき、使用可能な合計電力は 1 つの大 きな電源として扱われます。 電力バジェットには、すべての電源から供給されるすべての電力が 含まれます。電源障害の場合に除外される電力はありません。電源に障害が発生した場合、負荷 制限(受電デバイスまたはスイッチのシャットダウン)が発生する場合があります。

**redundant** モードでは、他の電源の 1 つに障害が発生した場合のバックアップ電源として使用す るため、最大の電源が電源プールから削除されます。 使用可能な電力バジェットは、合計電力か ら最大の電源を差し引いたものです。 これによって、スイッチおよび受電デバイスのプールで使 用できる電力が減少しますが、障害または過剰な電力負荷が発生した場合に、スイッチまたは受 電デバイスのシャットダウンの必要性が小さくなります。

**strict**モードでは、電源に障害が発生し、使用可能な電力が電力バジェットを下回った場合、シス テムによって、実際の電力が使用可能な電力よりも少ないかのように、受電デバイスの負荷制限 を介してバジェットのバランスがとられます。 nonstrict モードでは、電源スタックは割り当て超 過状態で実行でき、実際の電力が使用可能な電力を超過しない限り、安定しています。 このモー ドでは、受電デバイスが通常の電力を超えて電力を引き出すと、電源スタックが負荷制限を開始 することがあります。 ほとんどの装置は全出力電力では実行されないため、これは、通常、問題 ではありません。 スタック内で同時に最大電力を必要とする複数の受電デバイスが存在する可能 性は、小さいからです。

strict モードと nonstrict モードの両方とも、電力バジェットに使用可能な電力がなくなった時点 で、電力は拒否されます。

例 次に、power1 という名前のスタックの電源スタックモードを、電力バジェットを strict にした power-shared に設定する例を示します。 スタック内のすべての電力は共有されますが、使用可能 な電力全体が割り当てられた場合、電力を使用できる余分な装置はなくなります。

```
Switch(config)# stack-power stack power1
Switch(config-stackpower)# mode power-shared strict
Switch(config-stackpower)# exit
```
次に、power2という名前のスタックの電源スタックモードをredundantに設定する例を示します。 スタック内の最大の電源は電源プールから削除され、他の電源の 1 つが発生した場合に冗長性が 提供されます。

Switch(config)# **stack-power stack power2** Switch(config-stackpower)# **mode redundant** Switch(config-stackpower)# **exit**

a l

#### 関連コマンド

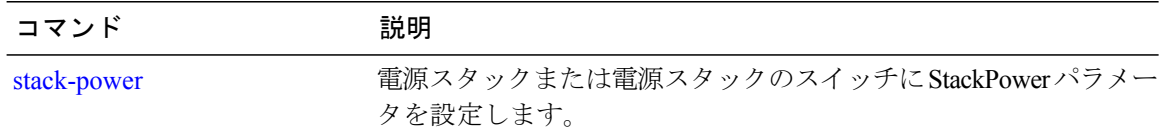

### <span id="page-64-0"></span>**network-policy**

インターフェイスにネットワークポリシープロファイルを適用するには、インターフェイスコン フィギュレーション モードで **network-policy** コマンドを使用します。 ポリシーを削除するには、 このコマンドの **no** 形式を使用します。

### **network-policy** *profile-number*

**no network-policy**

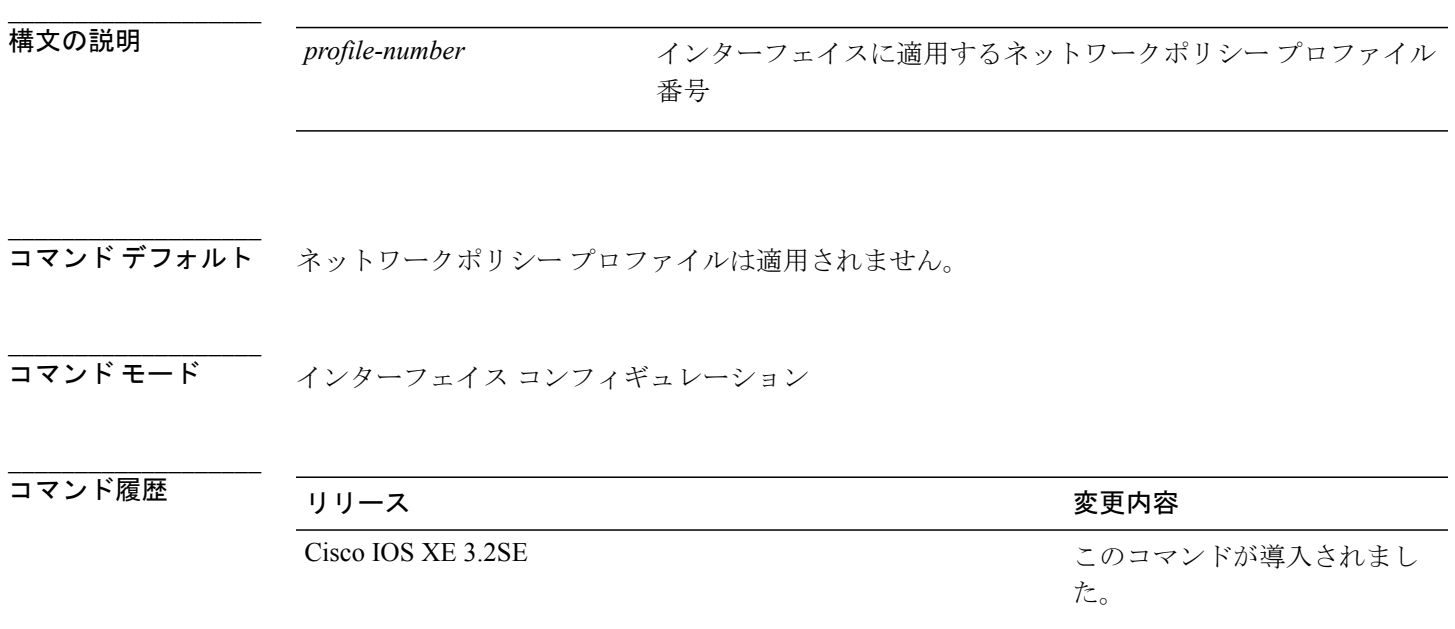

**\_\_\_\_\_\_\_\_\_\_\_\_\_\_\_\_\_\_\_** 使用上のガイドライン インターフェイスにプロファイルを適用するには、**network-policy** *profile number* インターフェイ ス コンフィギュレーション コマンドを使用します。

> 最初にネットワークポリシープロファイルを設定する場合、インターフェイスに**switchport voice vlan** コマンドを適用できません。 ただし、**switchport voice vlan** *vlan-id* がすでにインターフェイ ス上に設定されている場合、ネットワークポリシー プロファイルをインターフェイス上に適用で きます。 その後、インターフェイスは、適用された音声または音声シグナリング VLAN ネット ワークポリシー プロファイルを使用します。

例 次の例では、インターフェイスにネットワークポリシー プロファイル 60 を適用する方法を示し ます。

> Switch(config)# **interface gigabitethernet1/0/1** Switch(config-if)# **network-policy 60**

#### 関連コマンド

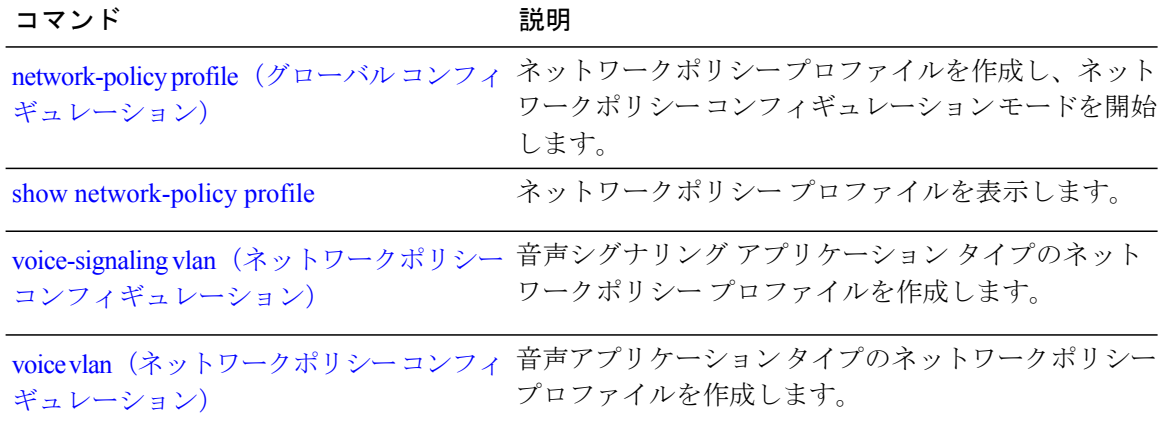

## <span id="page-66-0"></span>**network-policy profile**(グローバルコンフィギュレーショ ン)

ネットワークポリシー プロファイルを作成し、ネットワークポリシー コンフィギュレーション モードを開始するには、グローバル コンフィギュレーション モードで **network-policyprofile** コマ ンドを使用します。 ポリシーを削除して、グローバル コンフィギュレーション モードに戻るに は、このコマンドの **no** 形式を使用します。

**network-policy profile** *profile-number* **no network-policy profile** *profile-number*

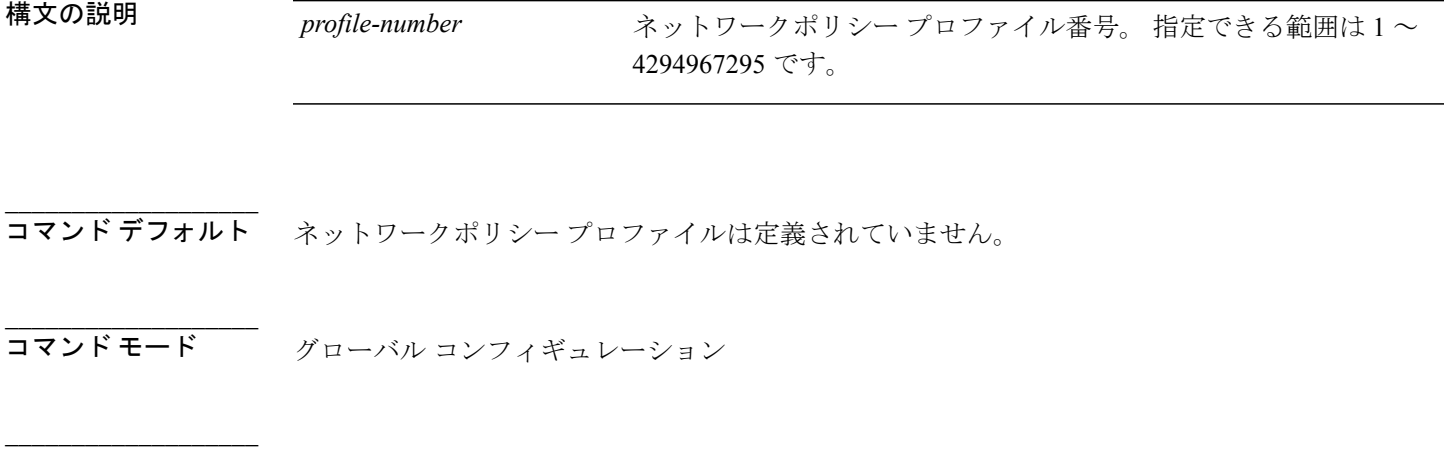

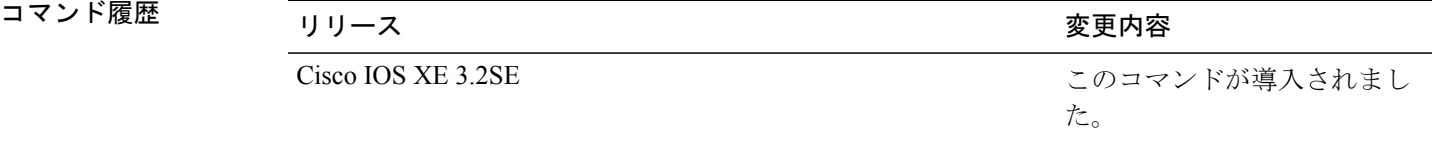

**\_\_\_\_\_\_\_\_\_\_\_\_\_\_\_\_\_\_\_** 使用上のガイドライン プロファイルを作成し、ネットワークポリシー プロファイル コンフィギュレーション モードに 入るには、**network-policy profile** グローバル コンフィギュレーション コマンドを使用します。

> ネットワークポリシー プロファイル コンフィギュレーション モードから特権 EXEC モードに戻 る場合は、**exit** コマンドを入力します。

> ネットワークポリシー プロファイル コンフィギュレーション モードの場合、VLAN、Class of Service(CoS)、Diffserv コード ポイント(DSCP)の値、およびタギング モードを指定すること で、音声および音声シグナリング用のプロファイルを作成することができます。

これらのプロファイルの属性は、Link Layer Discovery Protocol for Media Endpoint Devices (LLDP-MED) の network-policy Time Length Value (TLV) に含まれます。

例 次の例では、ネットワークポリシー プロファイル 60 を作成する方法を示します。

Switch(config)# **network-policy profile 60** Switch(config-network-policy)#

#### 関連コマンド

**\_\_\_\_\_\_\_\_\_\_\_\_\_\_\_\_\_\_\_**

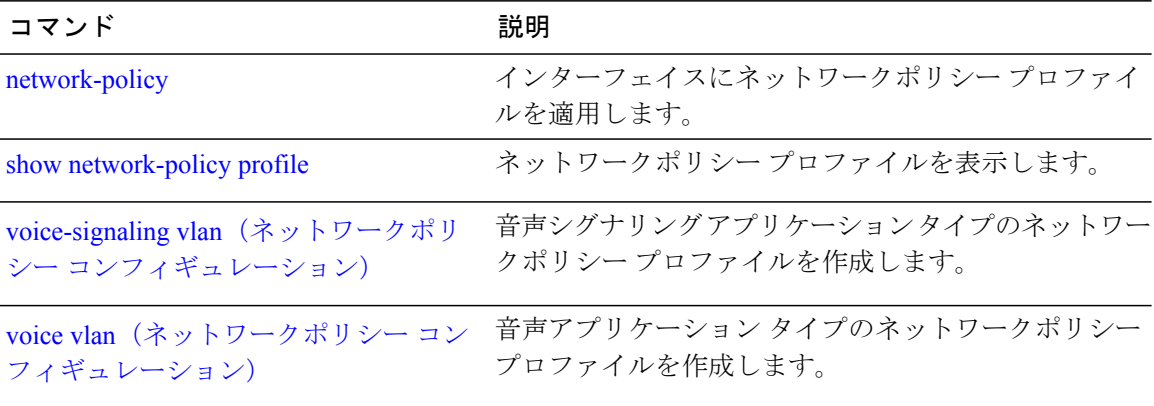

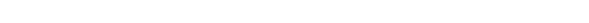

### **nmsp attachment suppress**

インターフェイスおよびハードウェア コマンド

指定したインターフェイスからの接続情報の報告を抑制するには、インターフェイス コンフィ ギュレーション モードで **nmsp attachment suppress** コマンドを使用します。 デフォルト設定に戻 すには、このコマンドの **no** 形式を使用します。

#### **nmsp attachment suppress**

**no nmsp attachment suppress**

- **構文の説明 このコマンドには引数またはキーワードはありません。**
- **\_\_\_\_\_\_\_\_\_\_\_\_\_\_\_\_\_\_\_** コマンド デフォルト なし

**\_\_\_\_\_\_\_\_\_\_\_\_\_\_\_\_\_\_\_**

**\_\_\_\_\_\_\_\_\_\_\_\_\_\_\_\_\_\_\_** コマンド モード インターフェイス コンフィギュレーション

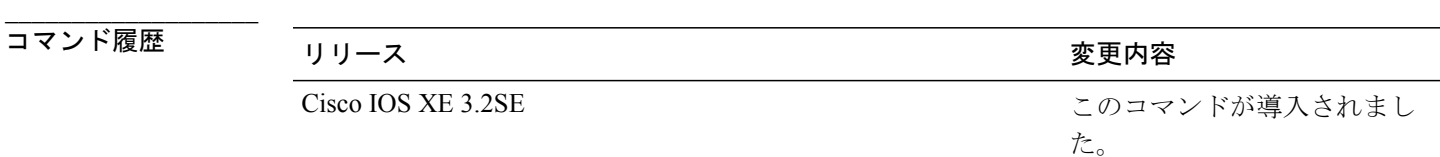

**\_\_\_\_\_\_\_\_\_\_\_\_\_\_\_\_\_\_\_** 使用上のガイドライン ロケーションおよびアタッチメント通知を Cisco Mobility Services Engine(MSE)に送信しないよ うにインターフェイスを設定するには、**nmspattachmentsuppress**インターフェイスコンフィギュ レーション コマンドを使用します。

**\_\_\_\_\_\_\_\_\_\_\_\_\_\_\_\_\_\_\_** 例 次の例では、アタッチメント情報をMSEに送信しないようにインターフェイスを設定する方法を 示します。 Switch(config)# **interface gigabitethernet1/0/1**

Switch(config-if)# **nmsp attachment suppress**

#### 関連コマンド

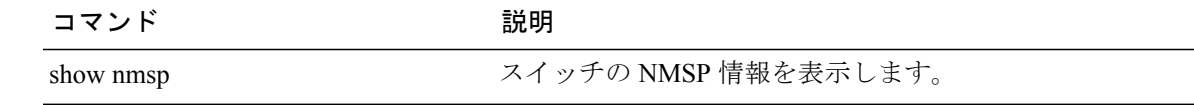

**\_\_\_\_\_\_\_\_\_\_\_\_\_\_\_\_\_\_\_**

### **power efficient-ethernet auto**

インターフェイスの EEE をイネーブルにするには、インターフェイス コンフィギュレーション モードで **power efficient-ethernet auto** コマンドを使用します。 インターフェイスで EEE をディ セーブルにするには、このコマンドの **no** 形式を使用します。

#### **power efficient-ethernet auto**

**no power efficient-ethernet auto**

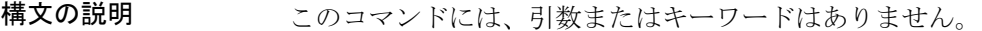

- **\_\_\_\_\_\_\_\_\_\_\_\_\_\_\_\_\_\_\_** EEE は、ディセーブルにされています。
- **\_\_\_\_\_\_\_\_\_\_\_\_\_\_\_\_\_\_\_** コマンド モード インターフェイス コンフィギュレーション

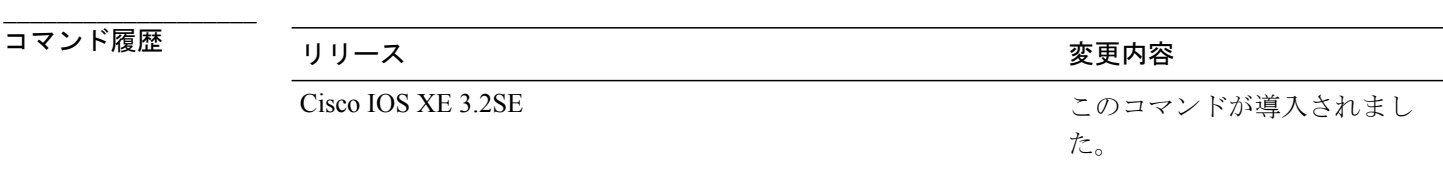

使用上のガイドライン 低電力アイドル (LPI) モードをサポートするデバイスで EEE をイネーブルにできます。 このよ うなデバイスは、低い使用率のときに LPI モードを開始して、電力を節約できます。 LPI モード では、リンクの両端にあるシステムは、特定のサービスをシャット ダウンして、電力を節約でき ます。 EEE は上位層プロトコルおよびアプリケーションに対して透過的であるように、LPI モー ドに移行したり、LPI モードから移行する必要があるプロトコルを提供します。

> インターフェイスが EEE に対応している場合にのみ、**power efficient-ethernet auto** コマンドを使 用できます。 インターフェイスが EEE に対応しているかどうかを確認するには、**show eee capabilities** EXEC コマンドを使用します。

> EEE がイネーブルの場合、スイッチはリンク パートナーに EEE をアドバタイズし、自動ネゴシ エートします。インターフェイスの現在のEEEステータスを表示するには、**showeee status**EXEC コマンドを使用します。

このコマンドにライセンスは必要ありません。

例 次に、インターフェイスで EEE をイネーブルにする例を示します。 Switch(config-if)# **power efficient-ethernet auto** Switch(config-if)#

次に、インターフェイスで EEE をディセーブルにする例を示します。

Switch(config-if)# **no power efficient-ethernet auto** Switch(config-if)#

### **power-priority**

電源スタックのスイッチと高プライオリティおよび低プライオリティ PoE に対して、Cisco StackPower の電源プライオリティ値を設定するには、スイッチ スタック電源コンフィギュレー ション モードで **power-priority** コマンドを使用します。 デフォルト設定に戻すには、このコマン ドの **no** 形式を使用します。

**power-priority** {**high** *value*| **low** *value*| **switch** *value*} **no power-priority** {**high| low| switch**}

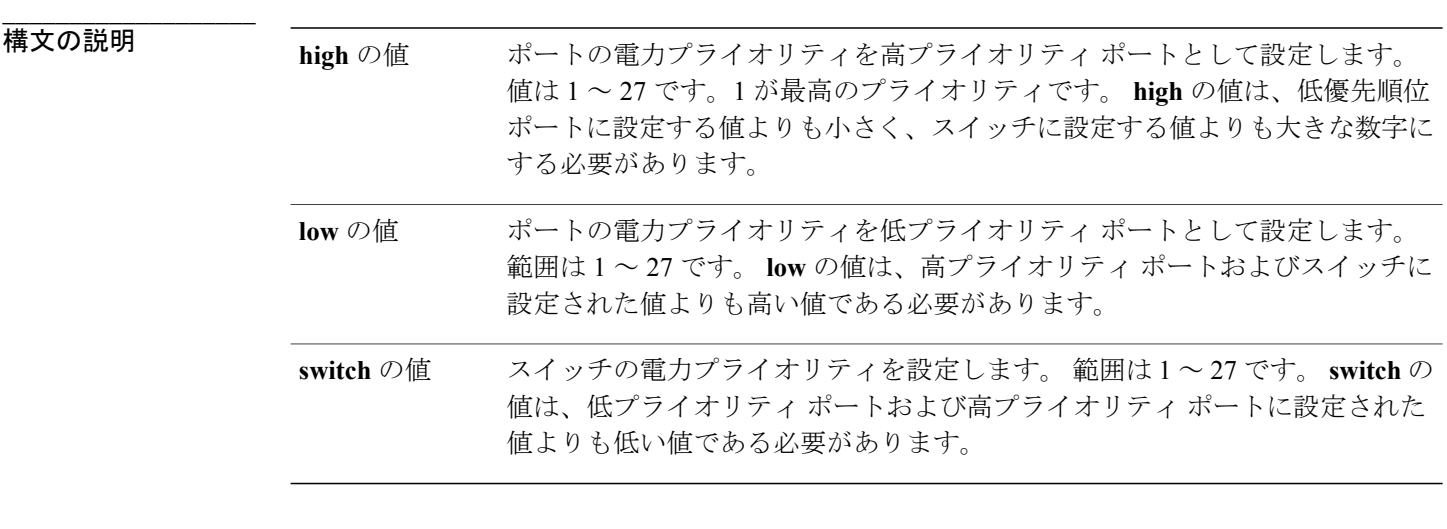

**\_\_\_\_\_\_\_\_\_\_\_\_\_\_\_\_\_\_\_** 値が設定されていない場合、電源スタックでは、デフォルトプライオリティがランダムに決定さ れます。 デフォルトの範囲は、スイッチで 1 ~ 9、高プライオリティ ポートで 10 ~ 18、低プライオリティ ポートで 19 ~ 27 です。 非 PoE スイッチでは、(ポートプライオリティの)高い値と低い値は、影響がありません。

コマンド モード スイッチのスタック電源設定

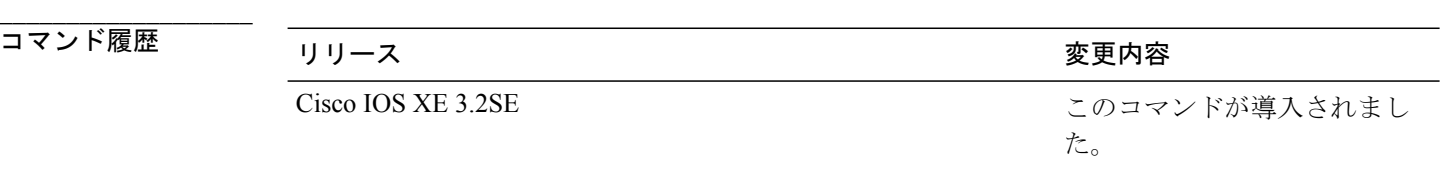

インターフェイスおよびハードウェア コンポーネント コマンド リファレンス、**Cisco IOS XE** リリー ス **3SE**(**Catalyst 3850** スイッチ)
使用上のガイドライン スイッチ スタック電源コンフィギュレーション モードにアクセスするには、**stack-power switch** *switch-number* グローバル コンフィギュレーション コマンドを入力します。

> CiscoStackPowerの電源プライオリティ値によって、電源が失われ、負荷制限が発生した場合のス イッチとポートのシャットダウンの順序が決定されます。 プライオリティ値は 1 ~ 27 です。最 も高い数が最初にシャットダウンされます。

> 各スイッチ、その高プライオリティポート、および低プライオリティポートでは、異なるプライ オリティ値を設定して、電源が失われている間に一度にシャットダウンされる装置数を制限する ことを推奨します。 同じ電源スタックの異なるスイッチに同じプライオリティ値を設定しようと すると、設定は許可されますが、警告メッセージが表示されます。

(注)

**\_\_\_\_\_\_\_\_\_\_\_\_\_\_\_\_\_\_\_**

このコマンドは、IP Base または IP Services フィーチャ セットが実行されているスイッチ ス タックでのみ使用できます。

例 次に、電源スタックの switch 1 の電源プライオリティを 7 に、高プライオリティ ポートを 11 に、 低プライオリティ ポートを 20 に設定する例を示します。

> Switch(config)# **stack-power switch 1** Switch(config-switch-stackpower)# **stack-id power\_stack\_a** Switch(config-switch-stackpower)# **power-priority high 11** Switch(config-switch-stackpower)# **power-priority low 20** Switch(config-switch-stackpower)# **power-priority switch 7** Switch(config-switch-stackpower)# **exit**

#### 関連コマンド

**\_\_\_\_\_\_\_\_\_\_\_\_\_\_\_\_\_\_\_**

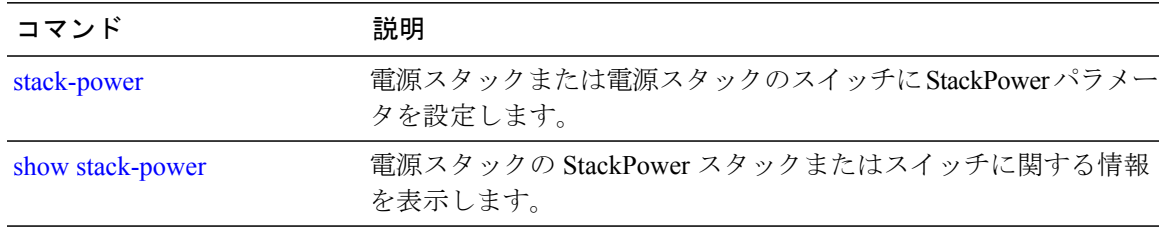

## <span id="page-73-0"></span>**power inline**

**\_\_\_\_\_\_\_\_\_\_\_\_\_\_\_\_\_\_\_**

Power over Ethernet (PoE) ポートで電源管理モードを設定するには、インターフェイス コンフィ ギュレーション モードで **power inline** コマンドを使用します。 デフォルト設定に戻すには、この コマンドの **no** 形式を使用します。

**power inline** {**auto** [**max** *max-wattage*]**| four-pair forced| never**| **port priority** {**high | low**} | **static** [**max** *max-wattage*]}

**no power inline** {**auto| four-pair forced| never**| **port priority** {**high | low**}| **static** [**max** *max-wattage*]}

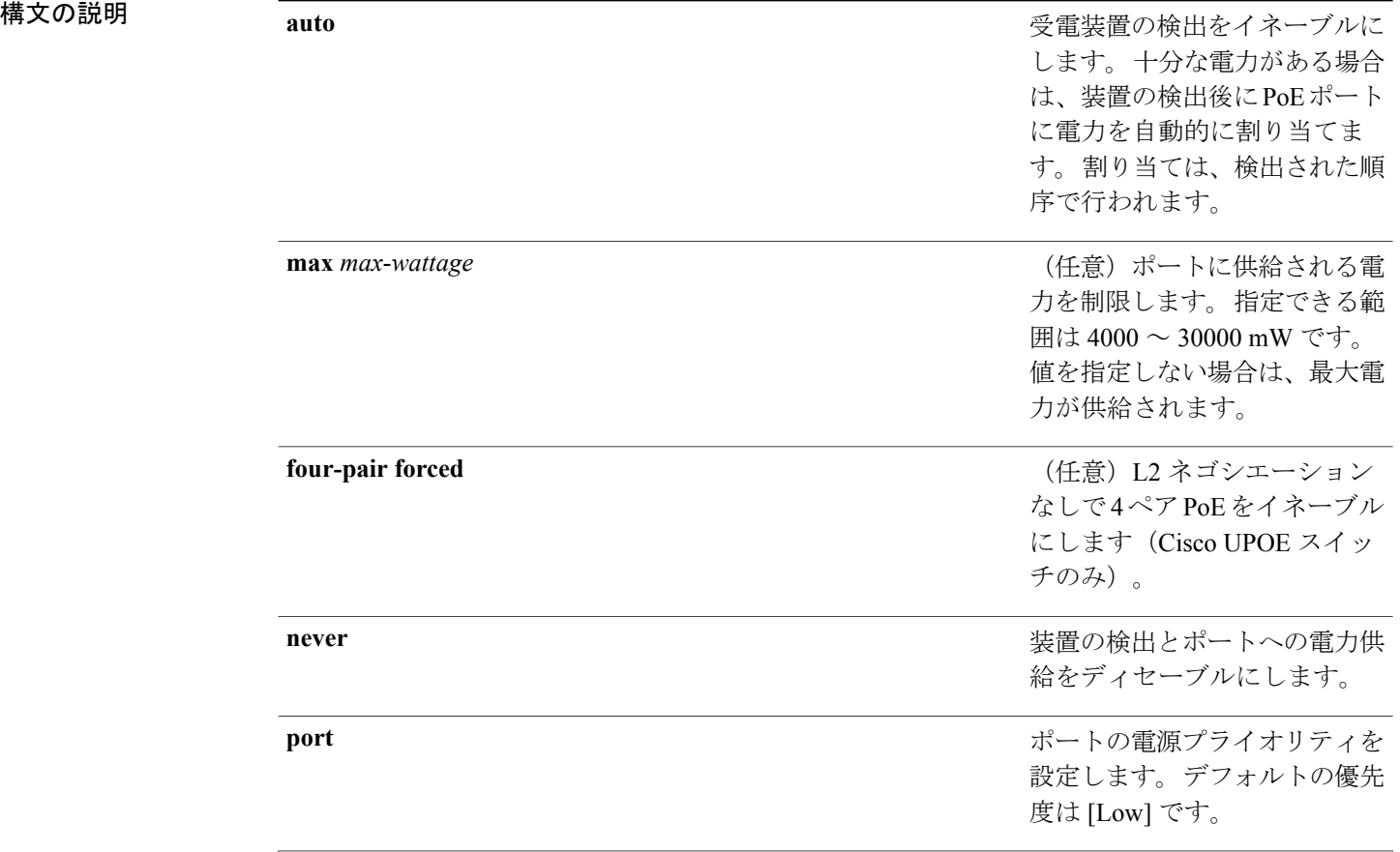

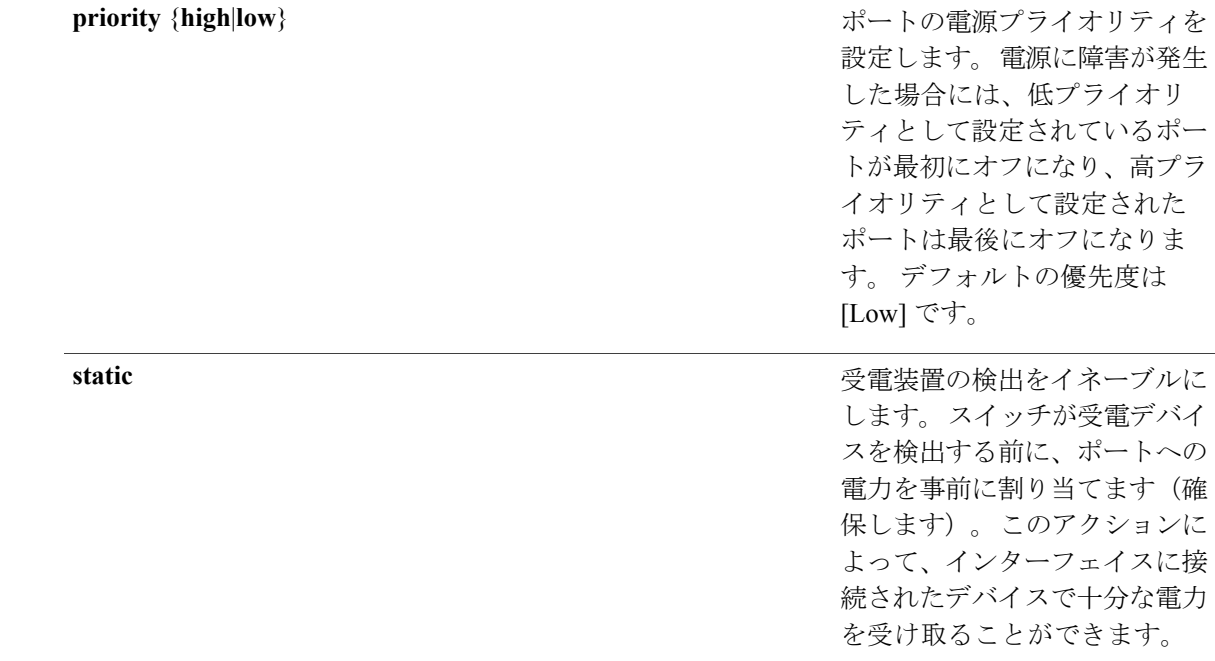

コマンド デフォルト デフォルトの設定は **auto**(イネーブル)です。 最大ワット数は、30,000 mW です。 デフォルトのポート プライオリティは低です。

**\_\_\_\_\_\_\_\_\_\_\_\_\_\_\_\_\_\_\_** インターフェイス コンフィギュレーション

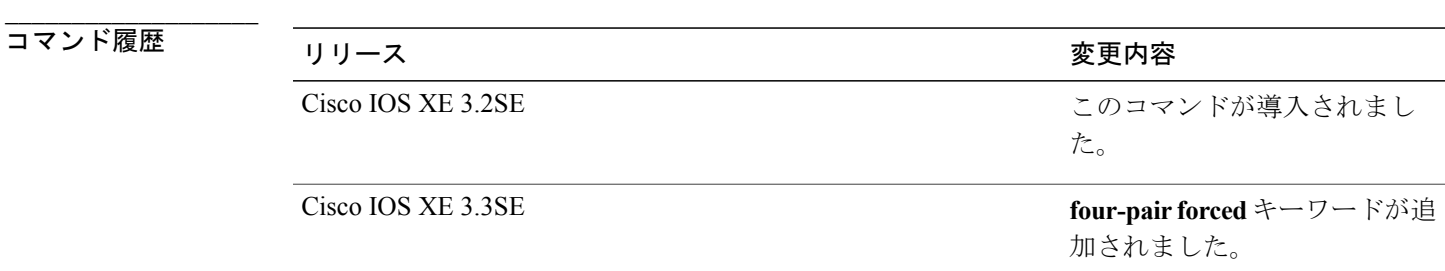

**\_\_\_\_\_\_\_\_\_\_\_\_\_\_\_\_\_\_\_** 使用上のガイドライン このコマンドは、PoE対応ポートだけでサポートされています。PoEがサポートされていないポー トでこのコマンドを入力すると、次のエラー メッセージが表示されます。

> Switch(config)# **interface gigabitethernet1/0/1** Switch(config-if)# **power inline auto**

> > インターフェイスおよびハードウェア コンポーネント コマンド リファレンス、**Cisco IOS XE** リリース **3SE**(**Catalyst 3850** スイッチ)

**\_\_\_\_\_\_\_\_\_\_\_\_\_\_\_\_\_\_\_**

 $\hat{ }$ % Invalid input detected at '^' marker.

スイッチ スタックでは、このコマンドは PoE をサポートしているスタックの全ポートでサポート されます。

Cisco Universal Power Over Ethernet (Cisco UPOE) は、シグナル ペア (導線 1、2、3、6)付きの RJ-45 ケーブルのスペア ペア(導線 4、5、7、8)を使用して、IEEE 802.at PoE 標準を拡張するシ スコ独自のテクノロジーで、標準のイーサネット ケーブル配線インフラストラクチャ(クラス D 以上)により最大 60 W の電力を供給する機能を提供します。 スペア ペアの電力は、スイッチ ポートとエンドデバイスが Cisco UPOE 対応であることを CDP または LLDP を使用して相互に識 別し、エンドデバイスがスペア ペアの電力のイネーブル化を要求した時にイネーブルになりま す。スペアペアに給電されると、エンドデバイスは、CDPまたはLLDPを使用して、スイッチか ら最大 60 W の電力をネゴシエートできます。 **power inline four-pair forced** コマンドは、信号ペア およびスペアペアの両方のエンドデバイスがPoE対応の場合に使用します。ただし、CiscoUPOE に必要な CDP または LLDP 拡張はサポートしていません。

**max** *max-wattage* オプションを使用して、受電デバイスの電力が制限を超えないようにします。 この設定によって、受電デバイスが最大ワット数より多い電力を要求するCiscoDiscoveryProtocol (CDP)メッセージを送信すると、スイッチはポートへ電力を供給しません。 受電装置の IEEE クラスの最大値が最大ワット数を超えると、スイッチは装置に電力を供給しません。 電力は、グ ローバル電力バジェットに送られます。

(注)

**power inline max max-wattage** コマンドが 30 W 未満に設定されている場合、スイッチは Class 0 または Class 3 装置に電力を供給しません。

スイッチが受電デバイスへの電力供給を拒否する場合(受電デバイスがCDPメッセージを通じて 制限を超えた電力を要求する場合、または IEEE クラスの最大値が最大ワット数を超えている場 合)、PoEポートはpower-denyステートになります。スイッチはシステムメッセージを生成し、 **show power inline** 特権 EXEC コマンド出力の Oper カラムに *power-deny* が表示されます。

ポートに高いプライオリティを与えるには、**power inline static max** *max-wattage* コマンドを使用し ます。スイッチは、autoモードに設定されたポートに電力を割り当てる前に、staticモードに設定 されたポートに PoE を割り当てます。 スイッチは、装置検出より優先的に設定されている場合 に、スタティックポートの電力を確保します。接続された装置がない場合は、ポートがシャット ダウン状態か否かに関係なく、スタティックポートの電力が確保されます。スイッチは、設定さ れた最大ワット数をポートに割り当てます。その値は、IEEE クラスまたは受電デバイスからの CDPメッセージによって調節されることはありません。電力が事前割り当てされているので、最 大ワット数以下の電力を使用する受電デバイスは、スタティック ポートに接続されていれば電力 が保証されます。 ただし、受電デバイスの IEEE クラスが最大ワット数を超えると、スイッチは 装置に電力を供給しません。CDPメッセージを通じて受電デバイスが最大ワット数を超えた量を 要求していることをスイッチが認識すると、受電デバイスがシャットダウンします。

ポートが static モードの場合にスイッチが電力を事前割り当てできない場合(たとえば、電力バ ジェット全体がすでに別の自動ポートまたはスタティック ポートに割り当てられているなど)、 「Command rejected: power inline static: pwr not available.」というメッセージが表示されます。 ポー トの設定は、そのまま変更されません。

**power inline auto** または **power inline static** インターフェイス コンフィギュレーション コマンドを 使用してポートを設定すると、ポートは設定された速度とデュプレックス設定を使用して自動ネ ゴシエーションします。 これは、受電デバイスであるかどうかに関係なく、接続された装置の電 力要件を判別するのに必要です。 電力要件が判別された後、スイッチはインターフェイスをリ セットすることなく、設定された速度とデュプレックス設定を使用してインターフェイスをハー ドコードします。

**power inline never** コマンドを使用してポートを設定する場合、ポートは設定された速度とデュプ レックス設定に戻ります。

ポートにシスコ製の受電デバイスが接続されている場合は、**power inline never** コマンドでポート を設定しないでください。不正なリンクアップが生じ、ポートがerrdisableステートになる可能性 があります。

**power inline port priority {high | low}** コマンドを使用して、PoE ポートの電源プライオリティを設 定します。電力が不足した場合には、低いポートプライオリティでポートに接続されている受電 デバイスが、まず、シャットダウンされます。

設定を確認するには、**show power inline** EXEC コマンドを入力します。

例 次の例では、スイッチ上で受電デバイスの検出をイネーブルにし、PoE ポートに自動的に電力を 供給する方法を示します。

> Switch(config)# **interface gigabitethernet1/0/2** Switch(config-if)# **power inline auto**

次に、スイッチ ポート ギガビット イーサネット 1/0/1 から自動的に信号ペアおよびスペア ペアの 両方の電力をイネーブルにする例を示します。

Switch(config)# **interface gigabitethernet1/0/1** Switch(config-if)# **power inline four-pair forced**

次の例では、Class 1 または Class 2 の受電デバイスを受け入れるように、スイッチ上で PoE ポー トを設定する方法を示します。

Switch(config)# **interface gigabitethernet1/0/2** Switch(config-if)# **power inline auto max 7000**

次の例では、受電装置の検出をディセーブルにし、スイッチ上で PoE ポートへの電力供給を停止 する方法を示します。

Switch(config)# **interface gigabitethernet1/0/2** Switch(config-if)# **power inline never**

次の例では、電源に障害が発生した場合に最後のポートの1つがシャットダウンされるよう、ポー トのプライオリティを高に設定する方法を示します。

Switch(config)# **interface gigabitethernet1/0/2** Switch(config-if)# **power inline port priority high**

**\_\_\_\_\_\_\_\_\_\_\_\_\_\_\_\_\_\_\_**

#### 関連コマンド

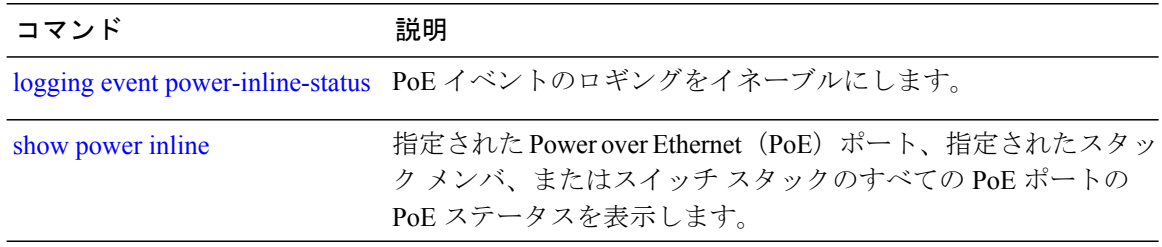

**\_\_\_\_\_\_\_\_\_\_\_\_\_\_\_\_\_\_\_**

# **power inline police**

受電デバイスでリアルタイム電力消費のポリシングをイネーブルにするには、インターフェイス コンフィギュレーション モードで **power inline police** コマンドを使用します。 この設定をディ セーブルにするには、このコマンドの **no** 形式を使用します。

**power inline police** [**action** {**errdisable| log**}]

**no power inline police**

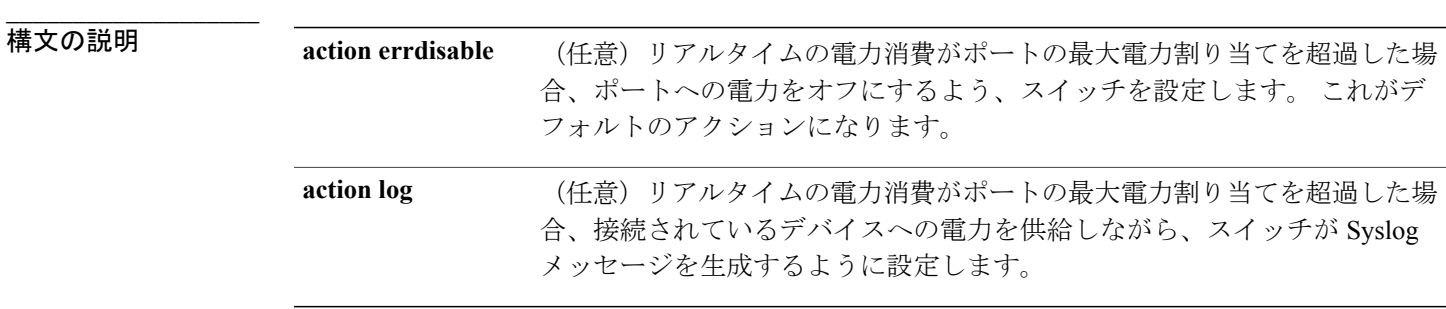

**\_\_\_\_\_\_\_\_\_\_\_\_\_\_\_\_\_\_\_** 受電デバイスのリアルタイムの電力消費のポリシングは、ディセーブルです。

**\_\_\_\_\_\_\_\_\_\_\_\_\_\_\_\_\_\_\_** インターフェイス コンフィギュレーション

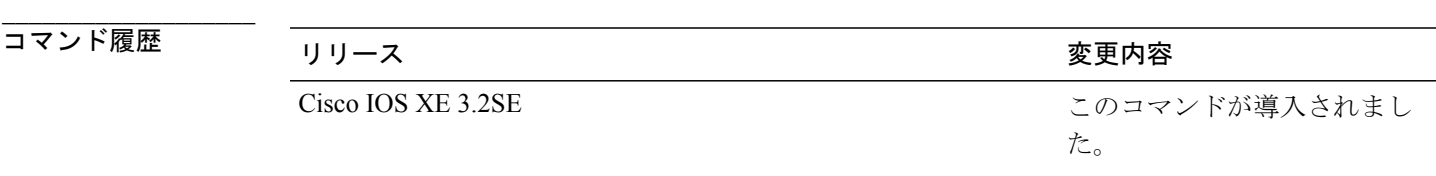

使用上のガイドライン このコマンドは、LAN Base イメージのみでサポートされています。

このコマンドは、Power of Ethernet (PoE)対応ポートのみでサポートされています。PoE をサポー トしていないスイッチまたはポートでこのコマンドを入力すると、エラー メッセージが表示され ます。

スイッチスタックでは、このコマンドは、PoEおよびリアルタイム電力消費モニタリングをサポー トしているスタックの全スイッチまたはポートでサポートされます。

リアルタイムの電力消費のポリシングがイネーブルである場合、受電デバイスが割り当てられた 最大電力より多くの量を消費すると、スイッチが対処します。

PoEがイネーブルである場合、スイッチは受電デバイスのリアルタイムの電力消費を検知します。 この機能は、パワー モニタリングまたはパワー センシングといわれます。 また、スイッチはパ ワー ポリシング機能を使用して消費電力をポリシングします。

パワー ポリシングがイネーブルである場合、スイッチは次の順のいずれかの方式で PoE ポートの カットオフ電力として、これらの値の 1 つを使用します。

- **1 power inline auto max** *max-wattage* または **power inline static max** *max-wattage* インターフェイス コンフィギュレーションコマンドを入力したとき、ポートで許可する電力を制限するユーザ定 義の電力レベル。
- **2** スイッチでは、CDP パワー ネゴシエーションまたは IEEE 分類および LLPD 電力ネゴシエー ションを使用して、装置の消費使用量が自動的に設定されます。

カットオフ電力量の値を手動で設定しない場合、スイッチは、CDP 電力ネゴシエーションまたは デバイスの IEEE 分類と LLDP 電力ネゴシエーションを使用して自動的に値を決定します。 CDP または LLDP がイネーブルでない場合は、デフォルト値の 30 W が適用されます。 ただし、CDP または LLDP がない場合は、15400 ~ 30000 mW の値が CDP 要求または LLDP 要求だけに基づい て割り当てられるため、装置で15.4Wを超える電力の消費がスイッチから許可されません。受電 デバイスが CDP または LLDP のネゴシエーションなしに 15.4 W を超える電力を消費する場合、 装置は最大電流*Imax*の制限に違反し、最大値を超える電流が供給されるという*Icut*障害が発生す る可能性があります。再び電源を入れるまで、ポートは障害状態のままになります。ポートで継 続的に 15.4 W を超える電力が給電される場合、このサイクルが繰り返されます。

PoE+ ポートに接続されている受電デバイスが再起動し、電力 TLV で CDP パケットまたは LLDP パケットが送信される場合、スイッチは最初のパケットの電力ネゴシエーション プロトコルを ロックし、その他のプロトコルからの電力要求に応答しません。 たとえば、スイッチが CDP に ロックされている場合、LLDP 要求を送信する装置に電力を供給しません。 スイッチが CDP に ロックされた後で CDP がディセーブルになった場合、スイッチは LLDP 電源要求に応答せず、ア クセサリの電源がオンにならなくなります。 この場合、受電デバイスを再起動する必要がありま す。

パワー ポリシングがイネーブルである場合、スイッチはリアルタイムの電力消費を PoE ポートに 割り当てられた最大電力と比較して、消費電力をポリシングします。 装置が最大電力割り当て (またはカットオフ電力)を超える電力をポートで使用している場合、スイッチでは、ポートへ の電力供給がオフにされるか、または装置に電力を供給しながらスイッチは Syslog メッセージが 生成して LED(ポート LED はオレンジ色に点滅)を更新します。

- ポートへの電力供給をオフにして、ポートをerrdisableステートとするようスイッチを設定す るには、**power inline police** インターフェイス コンフィギュレーション コマンドを使用しま す。
- 装置に電力を供給しながら、Syslog メッセージを生成するようスイッチを設定するには、 **power inline police action log** コマンドを使用します。

**actionlog**キーワードを入力しない場合のデフォルトのアクションは、ポートのシャットダウン、 ポートへの電力供給のオフ、およびポートを PoE errdisable ステートに移行、になります。 PoE ポートを errdisable ステートから自動的に回復するよう設定するには、**errdisable detect cause inline-power**グローバルコンフィギュレーションコマンドを使用して、PoE原因に対するerrdisable 検出をイネーブルにして、**errdisable recovery cause inline-power interval** *interval* グローバル コン

フィギュレーション コマンドを使用して、PoE errdisable 原因の回復タイマーをイネーブルにしま す。

ポリシングがディセーブルである場合、受電デバイスがポートに割り当てられた最大電力より 多くの量を消費しても対処されないため、スイッチに悪影響を与える場合があります。 注意

設定を確認するには、**show power inline police** 特権 EXEC コマンドを入力します。

例 次の例では、電力消費のポリシングをイネーブルにして、スイッチの PoE ポートで Syslog メッ セージを生成するようスイッチを設定する方法を示します。

> Switch(config)# **interface gigabitethernet1/0/2** Switch(config-if)# **power inline police action log**

#### 関連コマンド

**\_\_\_\_\_\_\_\_\_\_\_\_\_\_\_\_\_\_\_**

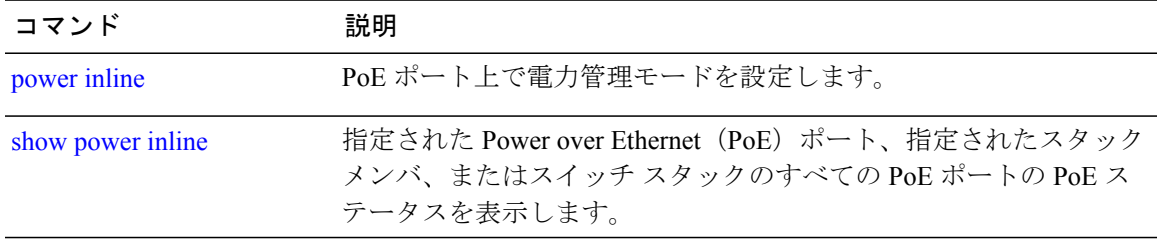

# 電源装置

スイッチの内部電源を設定および管理するには、特権 EXEC モードで **power supply** コマンドを使 用します。

**power supply** *stack-member-number* **slot** {**A| B**} {**off| on**}

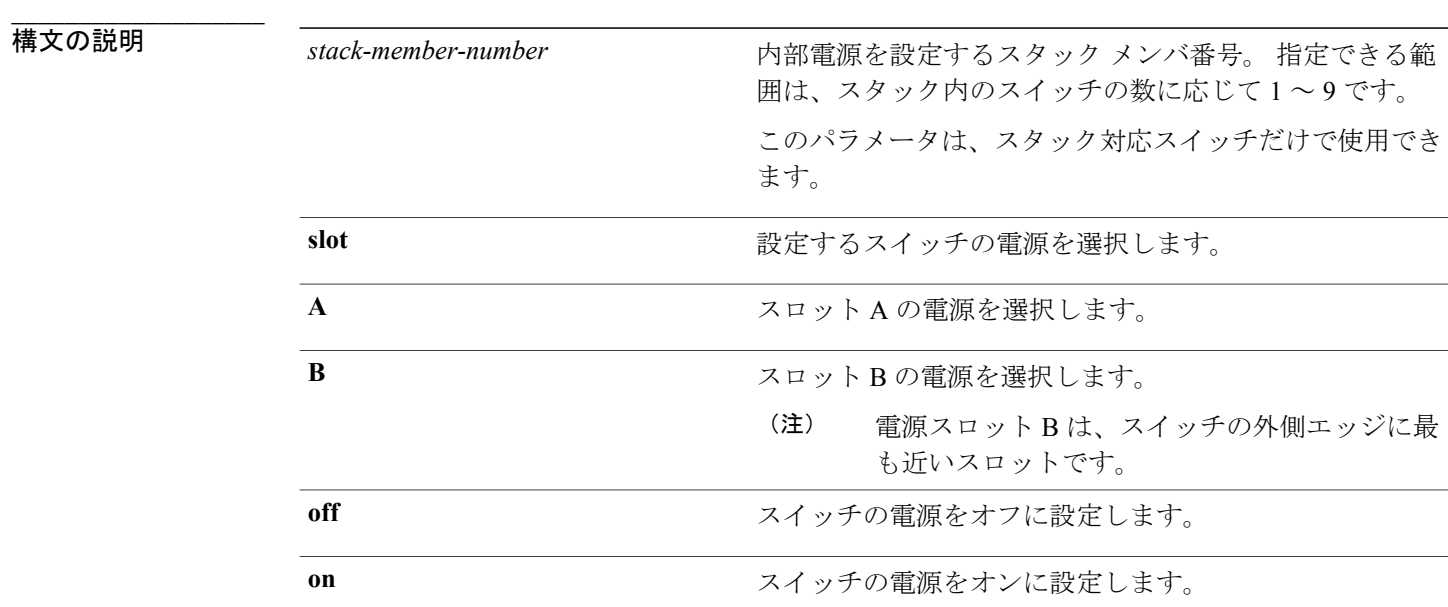

**コマンド デフォルト** スイッチの電源がオンになります。

コマンド モード 特権 EXEC

**コマンド履歴** 

**\_\_\_\_\_\_\_\_\_\_\_\_\_\_\_\_\_\_\_**

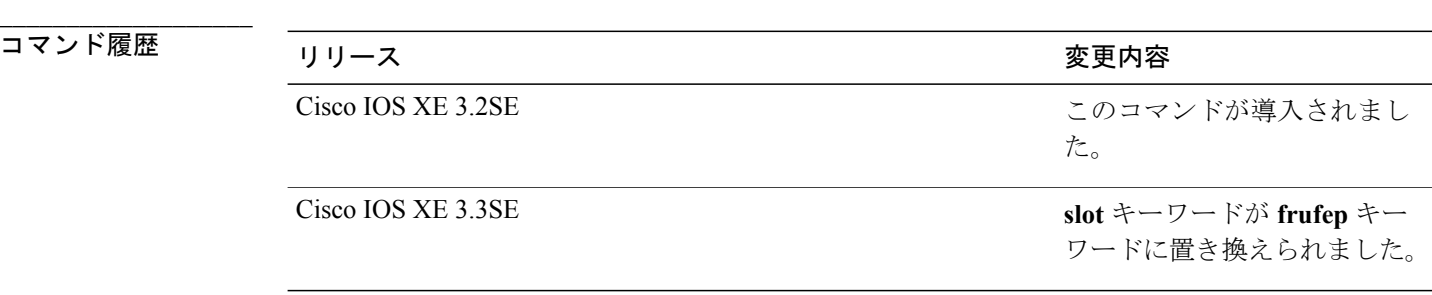

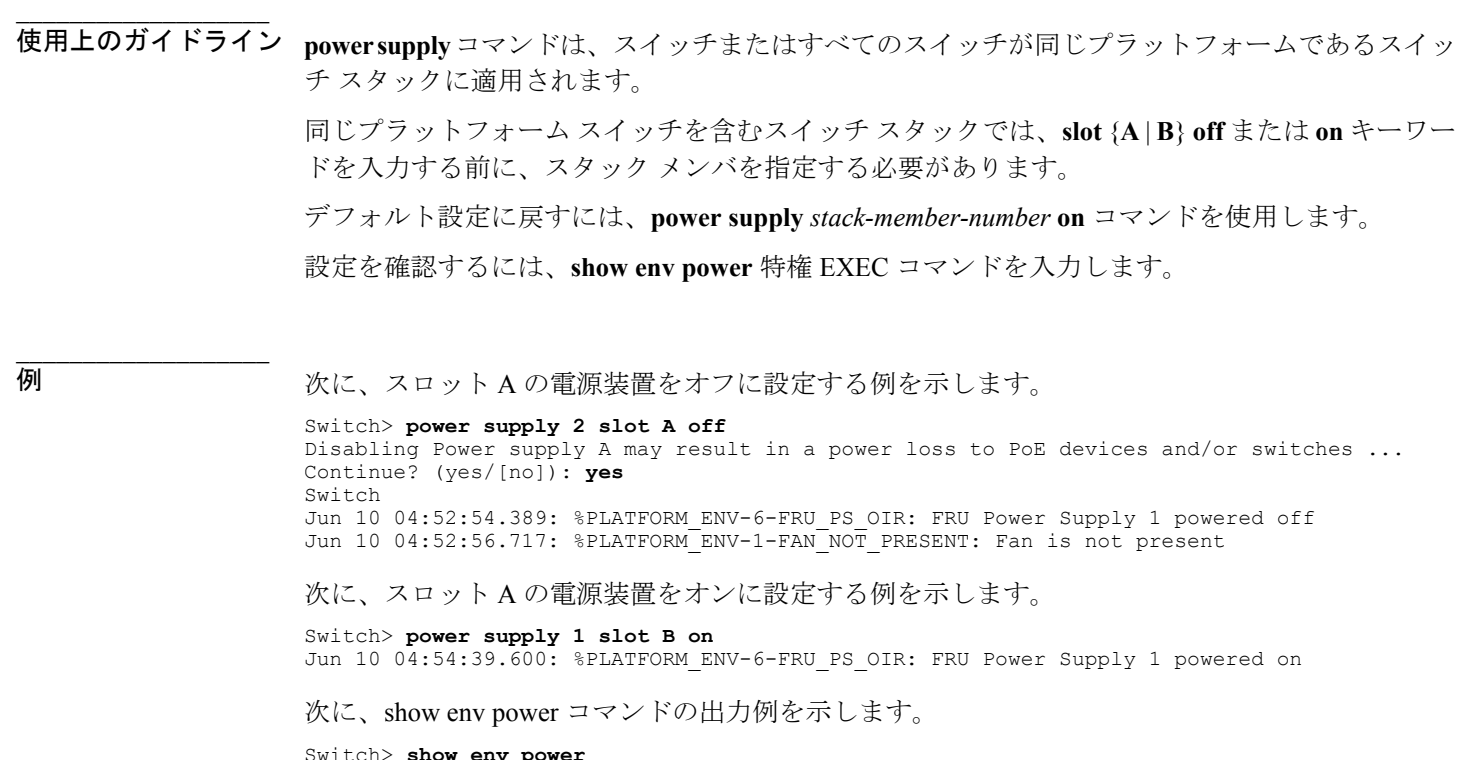

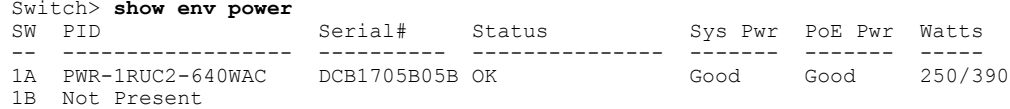

### 関連コマンド

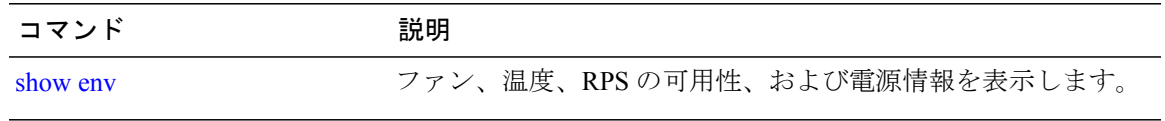

## **show CAPWAP summary**

アクセス ポイントなどのモビリティ、コントローラの確立するすべての CAPWAP トンネルを表 示するには、**show CAPWAP summary**コマンドを使用します。

#### **show CAPWAP summary**

構文の説明 このコマンドには、引数またはキーワードはありません。

コマンド デフォルト なし

**\_\_\_\_\_\_\_\_\_\_\_\_\_\_\_\_\_\_\_**

**\_\_\_\_\_\_\_\_\_\_\_\_\_\_\_\_\_\_\_**

**\_\_\_\_\_\_\_\_\_\_\_\_\_\_\_\_\_\_\_**

**\_\_\_\_\_\_\_\_\_\_\_\_\_\_\_\_\_\_\_**

**\_\_\_\_\_\_\_\_\_\_\_\_\_\_\_\_\_\_\_**

コマンド モード ブローバル コンフィギュレーション

### コマンド履歴 リリース 変更内容

## Cisco IOS XE 3.2SE このコマンドが導入されました。

例 次に、アクセス ポイントなどに対して、コントローラの確立する CAPWAP トンネルを表示する 例を示します。

```
Switch# show capwap summary
CAPWAP Tunnels General Statistics:
Number of Capwap Data Tunnels = 8
Number of Capwap Mobility Tunnels = 0
Number of Capwap Multicast Tunnels = 0
Name APName Type PhyPortIf Mode McastIf
                                               ------ -------------------------------- ---- --------- ---------
-------
Ca4 AP-Behind-Router data - unicast -
Ca0 AP1142-kat data - unicast -
Ca5 APRFCHAMBER2-EDISON data - unicast -
Ca6 KATANA 2 RF data - unicast -
Cal AP-104\overline{0}-\overline{R}F data - unicast -
Ca7 KATANA 1 RF data - unicast -
Ca2 AP3500-2027 data - unicast -
Ca3 AP-1040-out data - unicast -
```
# <span id="page-84-0"></span>**show controllers cpu-interface**

CPU ネットワーク インターフェイス ASIC の状態、および CPU に届くパケットの送受信の統計情 報を表示するには、特権 EXEC モードで **show controllers cpu-interface** コマンドを使用します。

**show controllers cpu-interface** [**switch** *stack-member-number*]

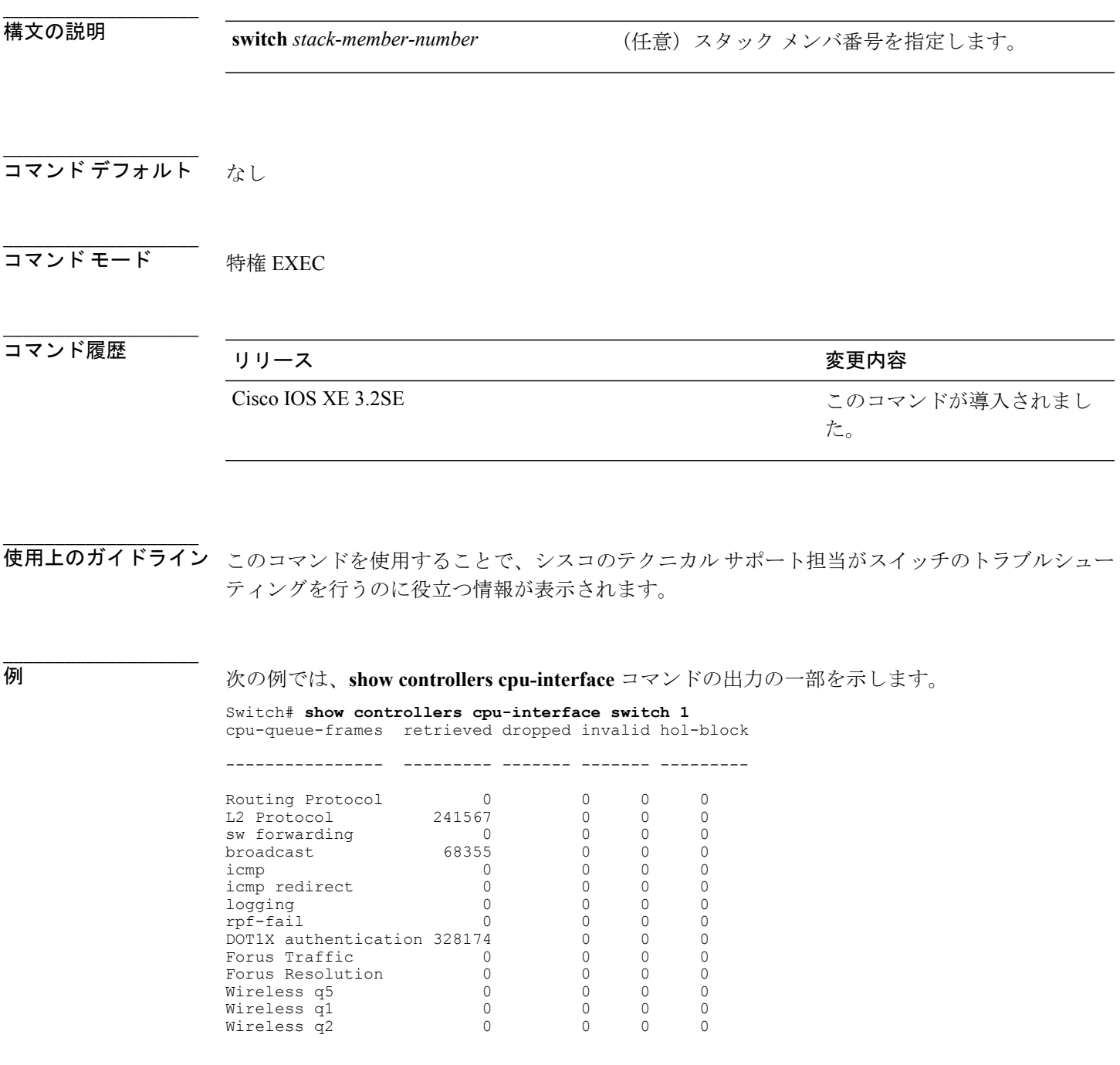

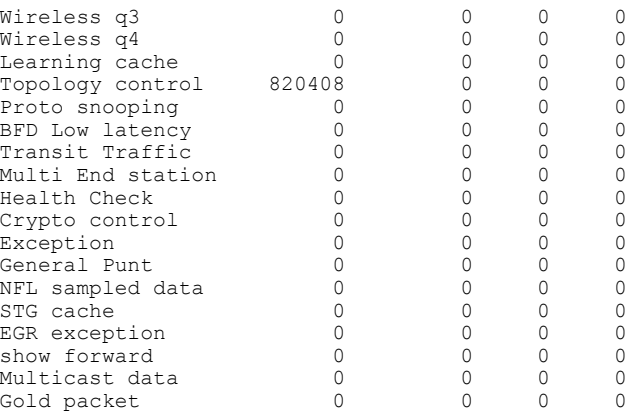

#### 関連コマンド

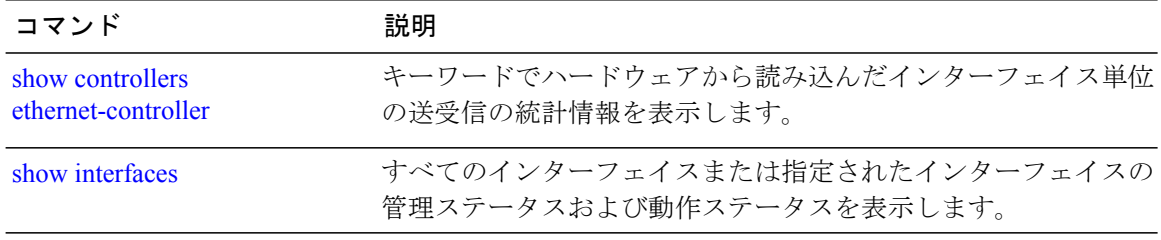

**\_\_\_\_\_\_\_\_\_\_\_\_\_\_\_\_\_\_\_**

## <span id="page-86-0"></span>**show controllers ethernet-controller**

キーワードでハードウェアから読み込んだインターフェイス単位の送受信の統計情報を表示する には、EXEC モードで **show controllers ethernet-controller** コマンドを使用します。

**show controllers ethernet-controller** [*interface-id*] [**down-when-looped**|**phy** [**detail**]] [**port-asic statistics** {**exceptions**| **interface** *interface-id* {**l2| l3**}| **l3-ifid** *if-id*| **port-ifid** *if-id*| **vlan-ifid** *if-id*} [**switch** *stack-member-number*] [**asic** *asic-number*]]

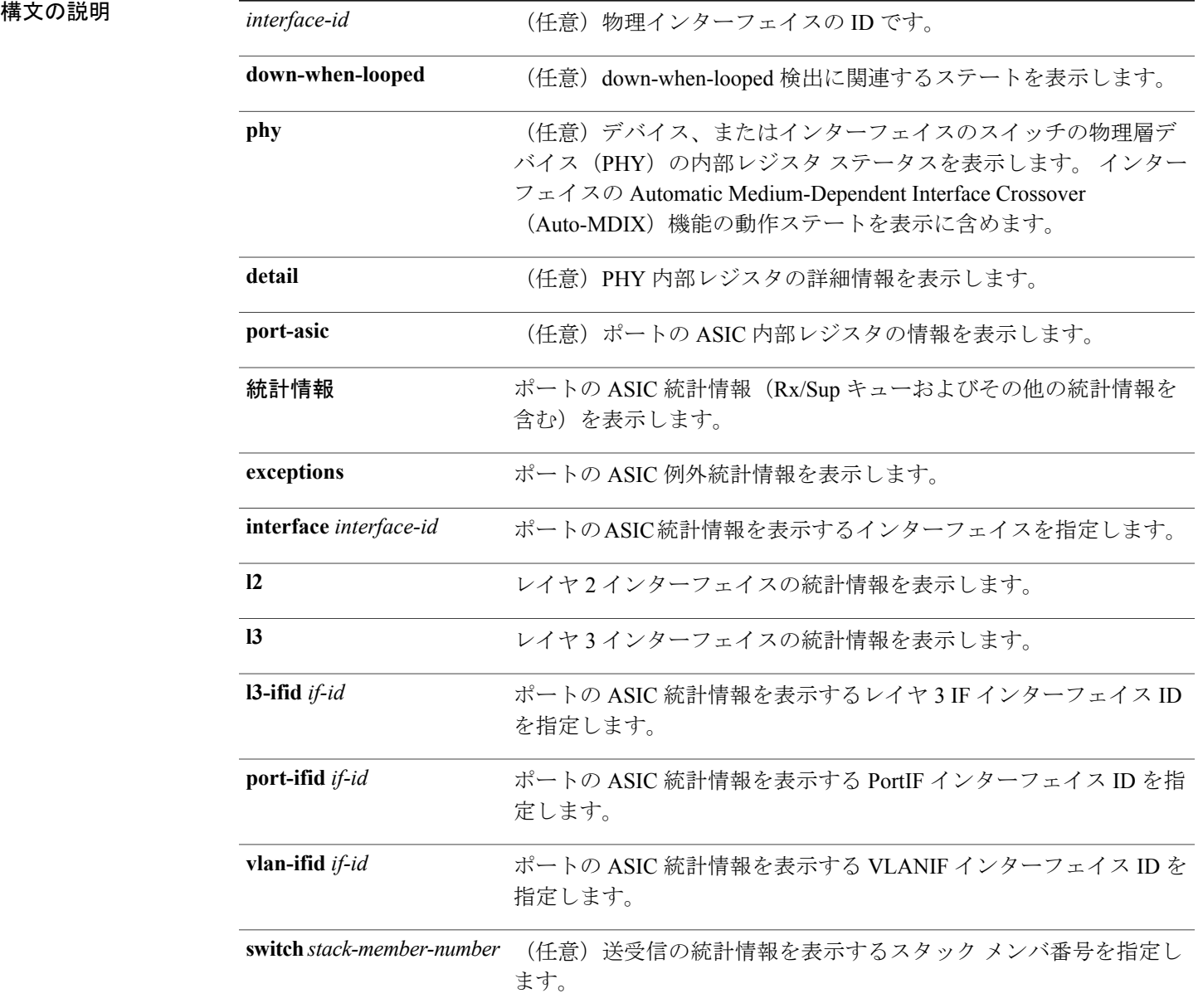

### インターフェイスおよびハードウェア コンポーネント コマンド リファレンス、**Cisco IOS XE** リリース

**\_\_\_\_\_\_\_\_\_\_\_\_\_\_\_\_\_\_\_**

**\_\_\_\_\_\_\_\_\_\_\_\_\_\_\_\_\_\_\_**

**asic** *asic-number* (任意)ASIC 番号を指定します。

**\_\_\_\_\_\_\_\_\_\_\_\_\_\_\_\_\_\_\_** コ**マンド モード** ユーザ EXEC (ユーザ EXEC モードの interface-id キーワードを指定した場合だけサポート) 特権 EXEC

コマンド履歴 フリリース しゅうしょう しょうしゅつ あいかん 変更内容 しょくしょう このコマンドが導入されまし た。 Cisco IOS XE 3.2SE

**\_\_\_\_\_\_\_\_\_\_\_\_\_\_\_\_\_\_\_** 使用上のガイドライン キーワードがない場合、このコマンドはすべてのインターフェイスまたは指定されたインターフェ イスの RMON 統計情報を示します。

> インターフェイスの内部レジスタを表示するには、**phy**キーワードを使用します。ポートのASIC に関する情報を表示するには、**port-asic** キーワードを使用します。

> **phy** または **port-asic** キーワードを入力した場合は、主にシスコのテクニカル サポート担当による スイッチのトラブルシューティングに役立つ情報が表示されます。

例 次の例では、あるインターフェイスに対する **show controllers ethernet-controller** コマンドの出力 を示します。

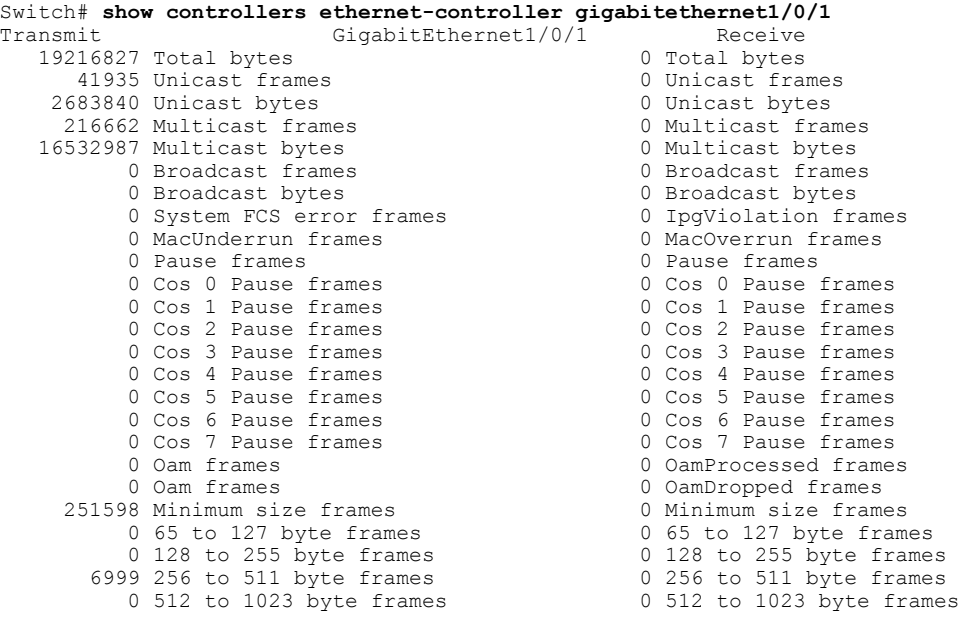

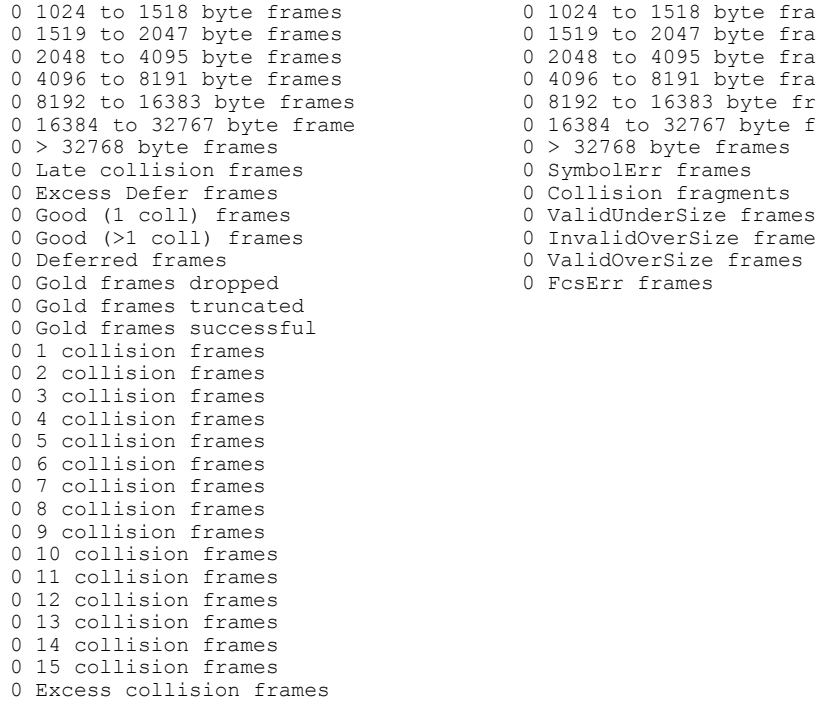

 1024 to 1518 byte frames 0 1024 to 1518 byte frames 1519 to 2047 byte frames 2048 to 4095 byte frames 4096 to 8191 byte frames 0 4096 to 8191 byte frames 8192 to 16383 byte frames 0 8192 to 16383 byte frames 16384 to 32767 byte frame 0 16384 to 32767 byte frame 0 InvalidOverSize frames

LAST UPDATE 850 msecs AGO

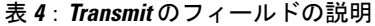

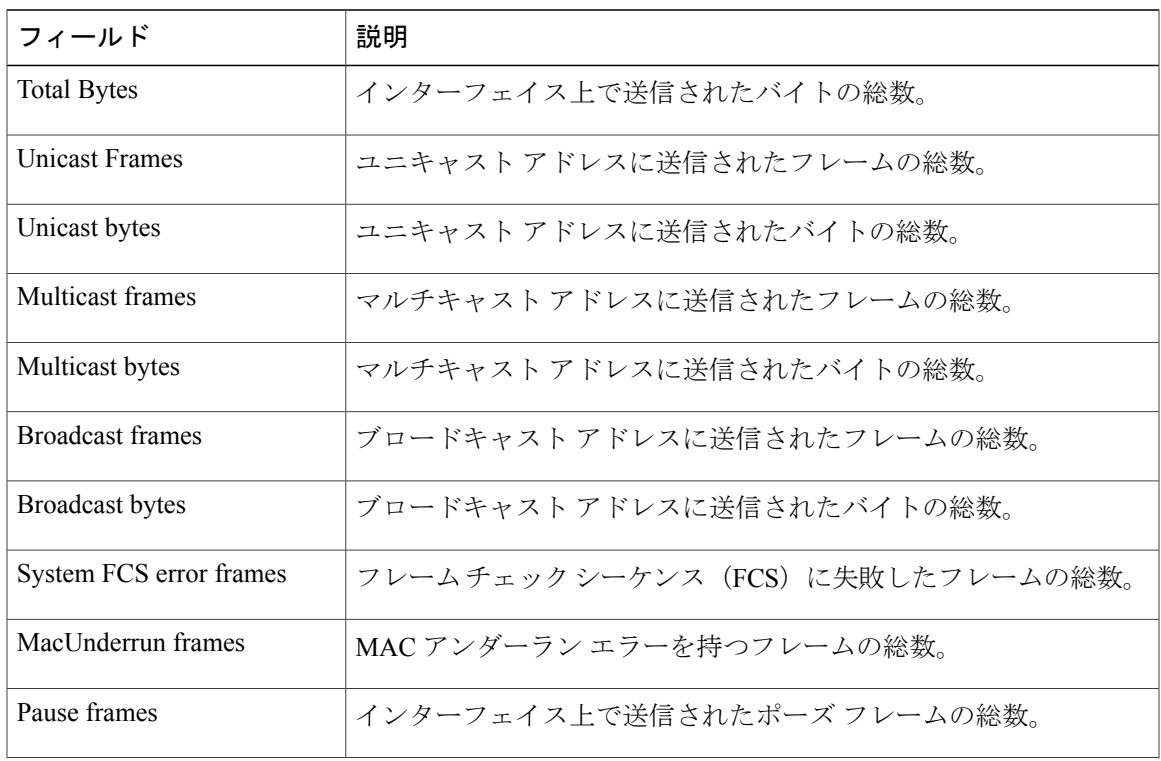

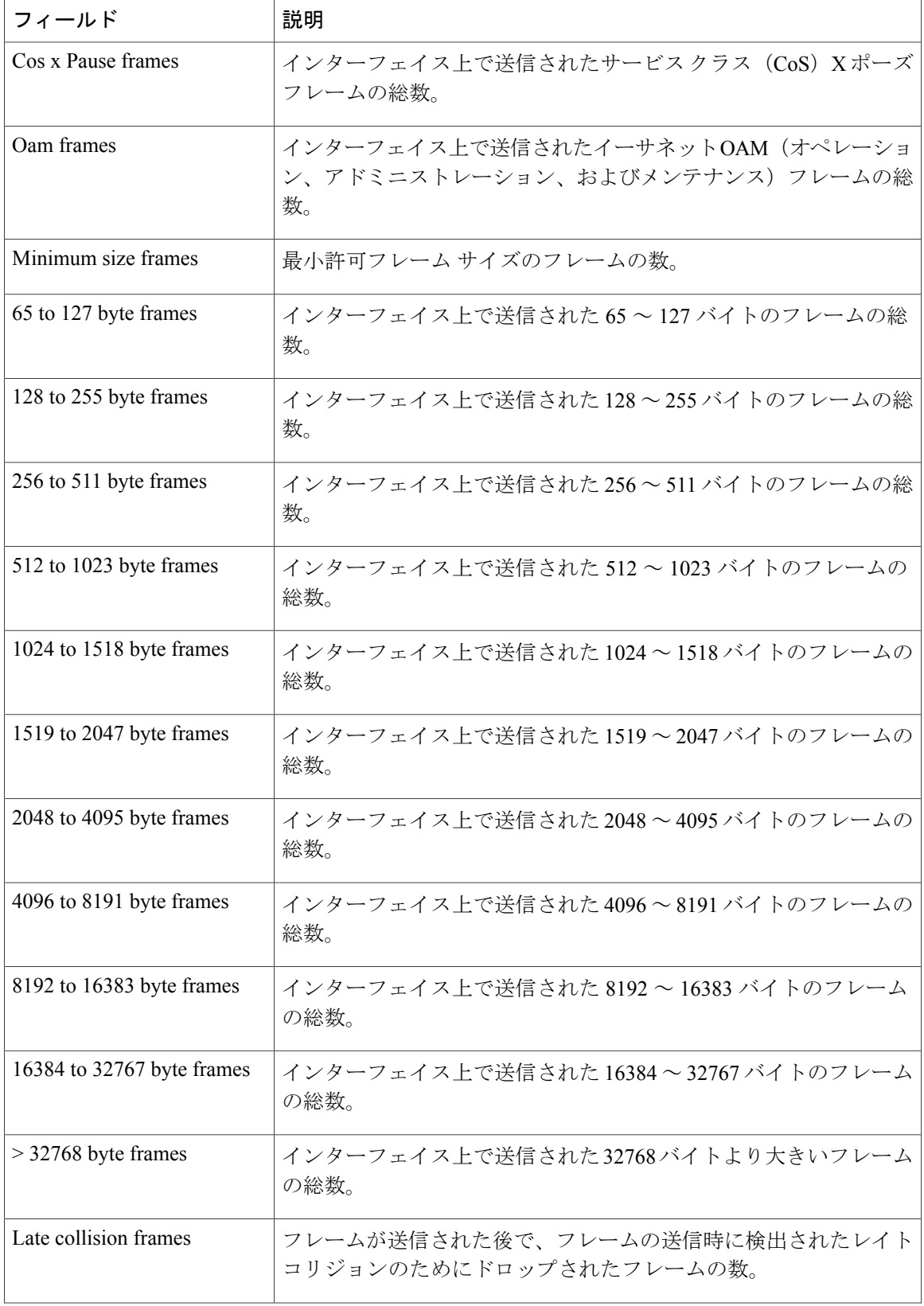

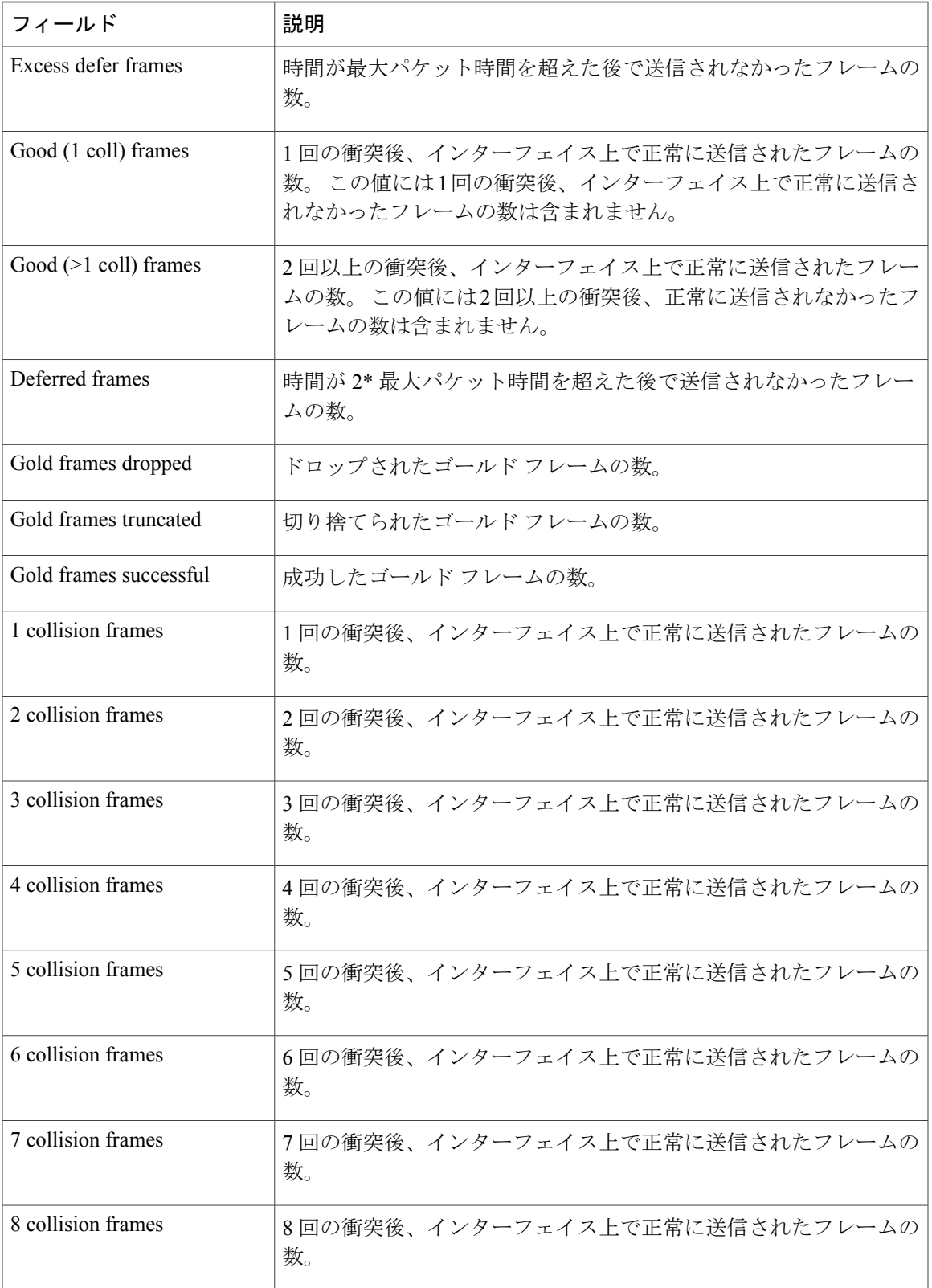

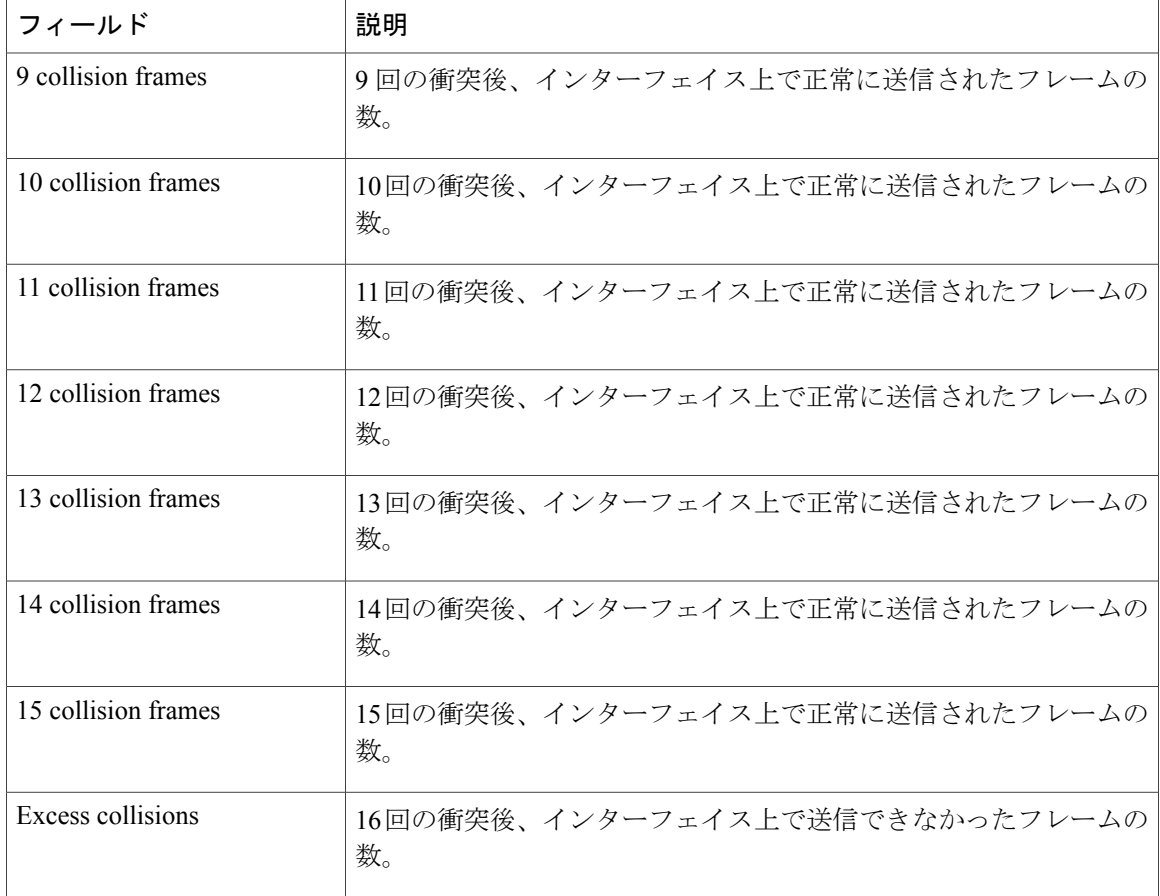

#### 表 **5**:**Transmit** のフィールドの説明

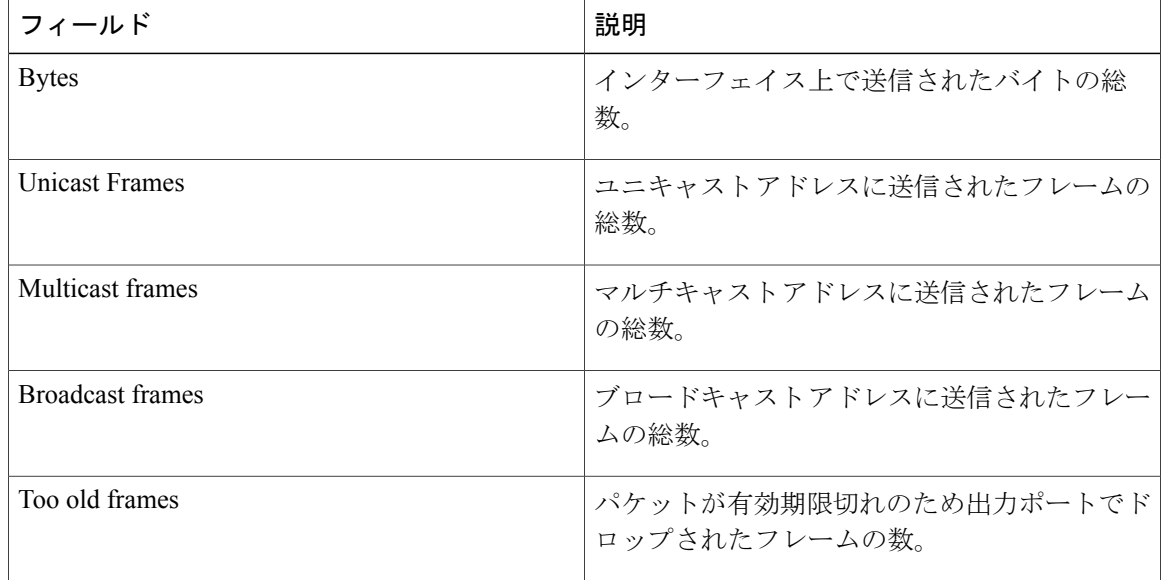

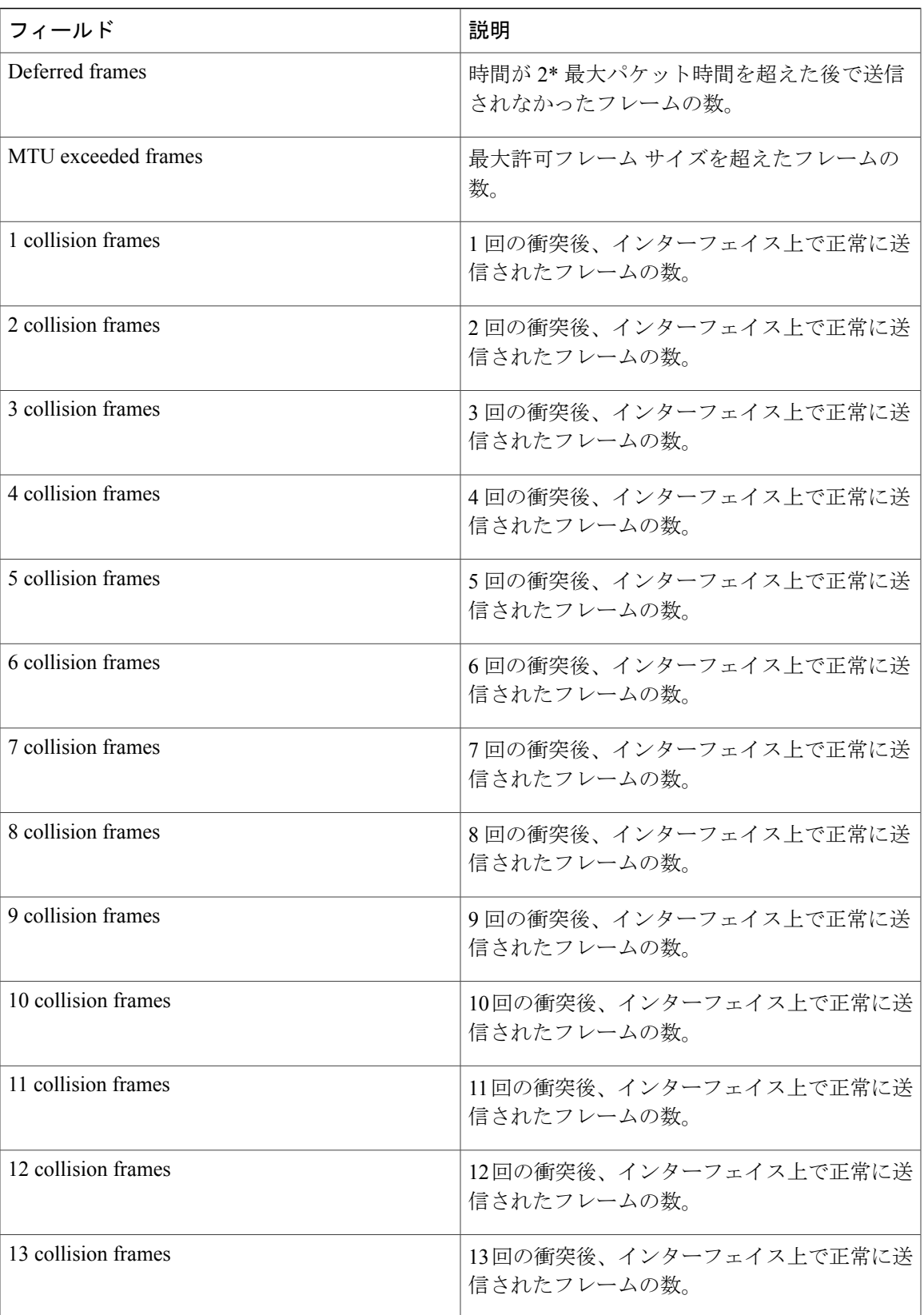

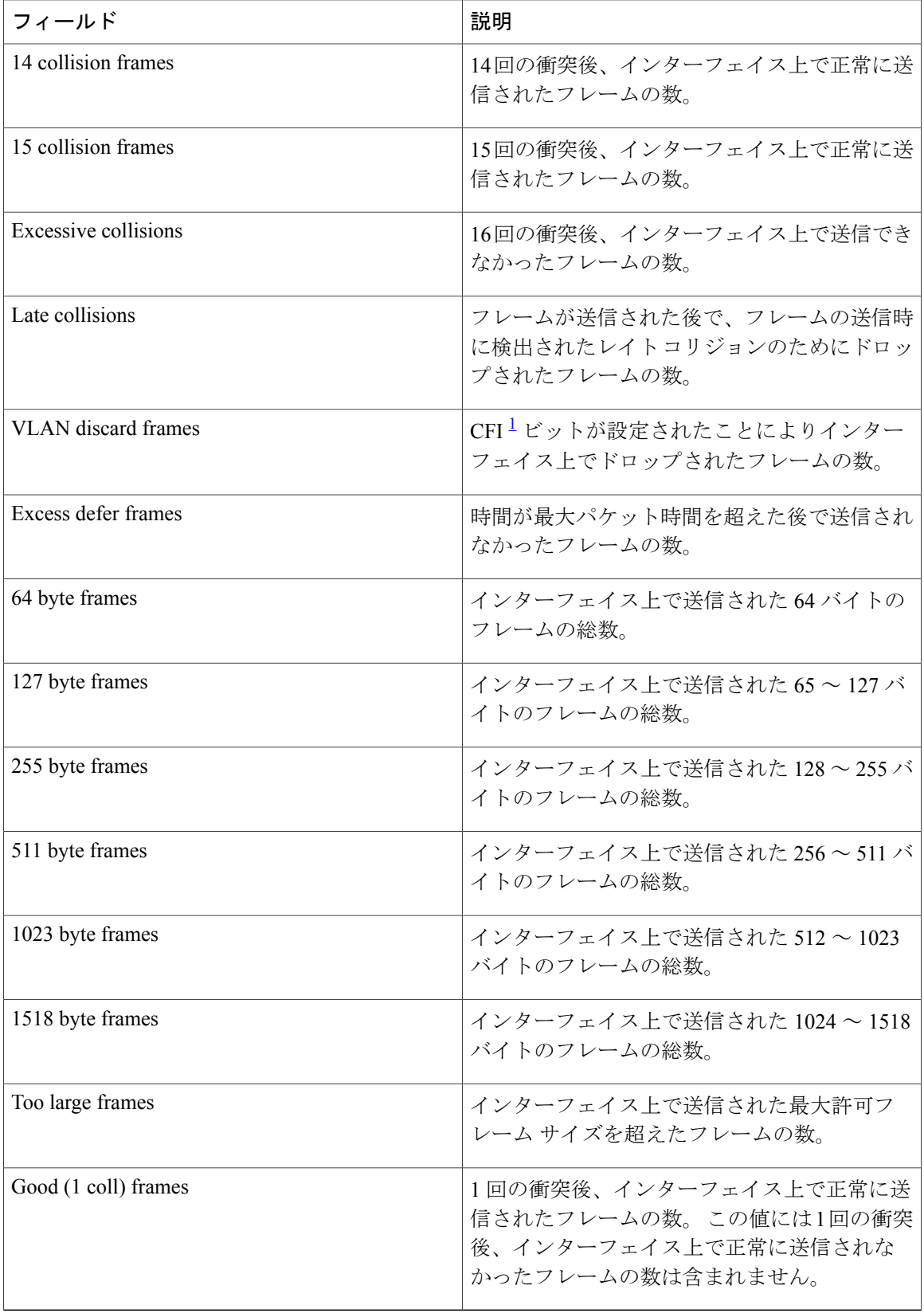

<span id="page-94-0"></span>1 CFI = Canonical Format Indicator (フォーマット形式表示)

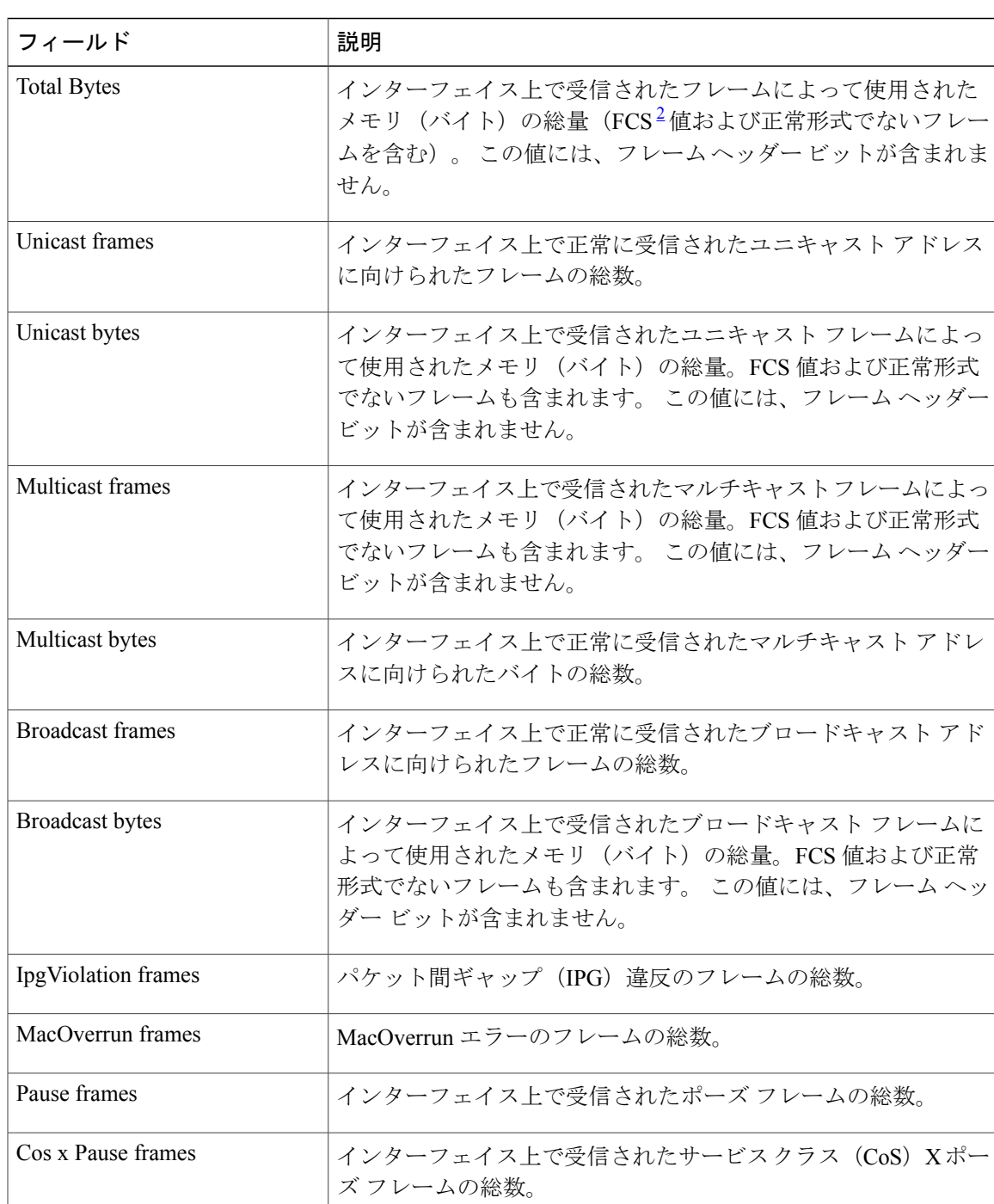

### 表 **6**:**Receive** のフィールドの説明

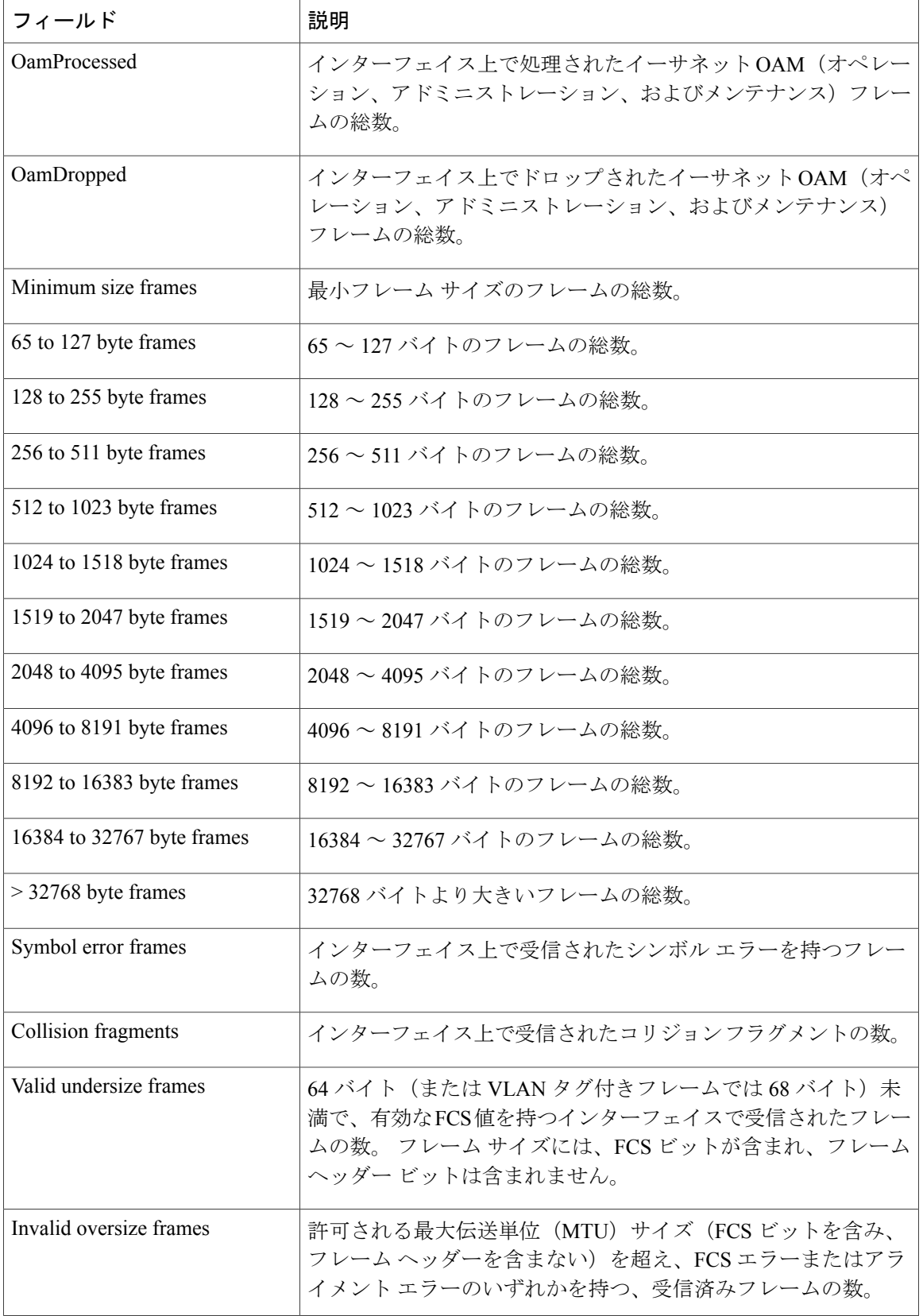

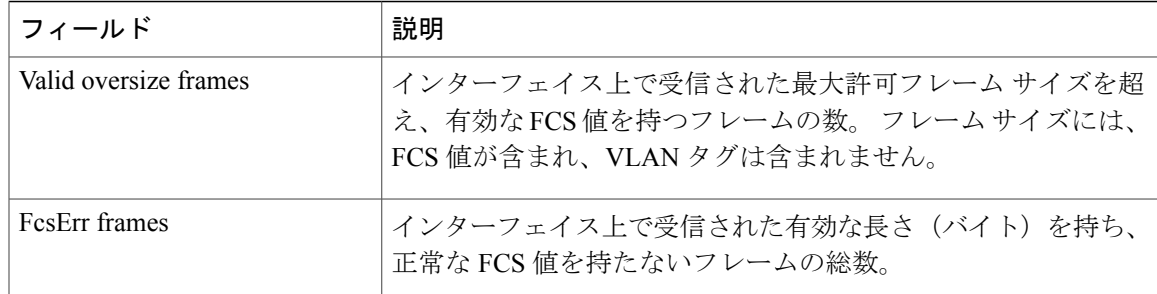

<span id="page-96-0"></span> $2 \text{ FCS}$  = frame check sequence(フレーム チェック シーケンス)

次の例では、特定のインターフェイスに対する **show controllers ethernet-controller phy** コマンド の出力を示します。

Switch# **show controllers ethernet-controller gigabitethernet1/0/2 phy** Gi1/0/2 (gpn: 2, port-number: 2)

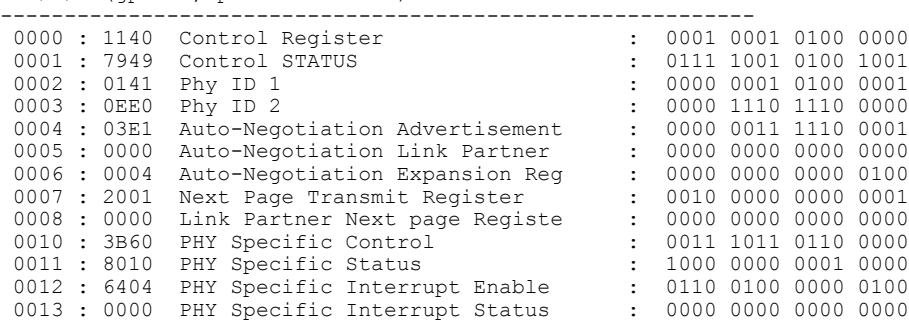

関連コマンド

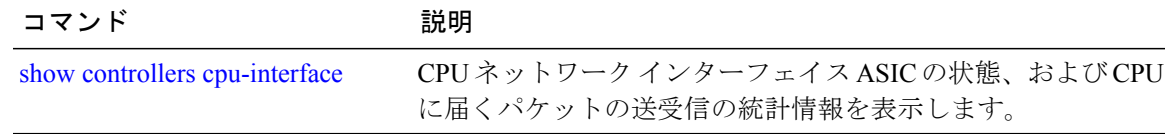

# **show controllers utilization**

帯域利用率を表示するには、EXEC モードで **show controllers utilization** コマンドを使用します。

**show controllers** [*interface-id*] **utilization**

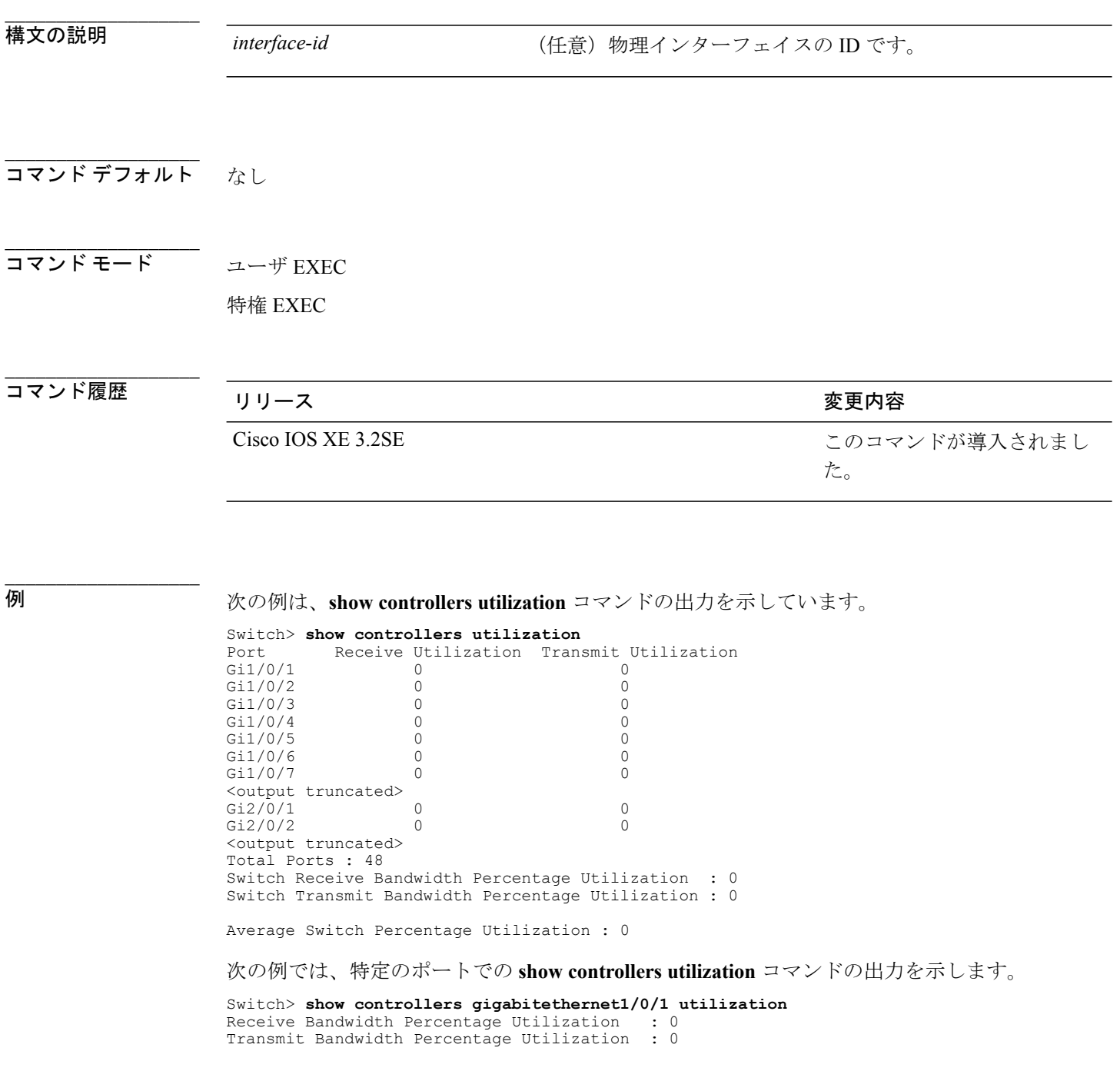

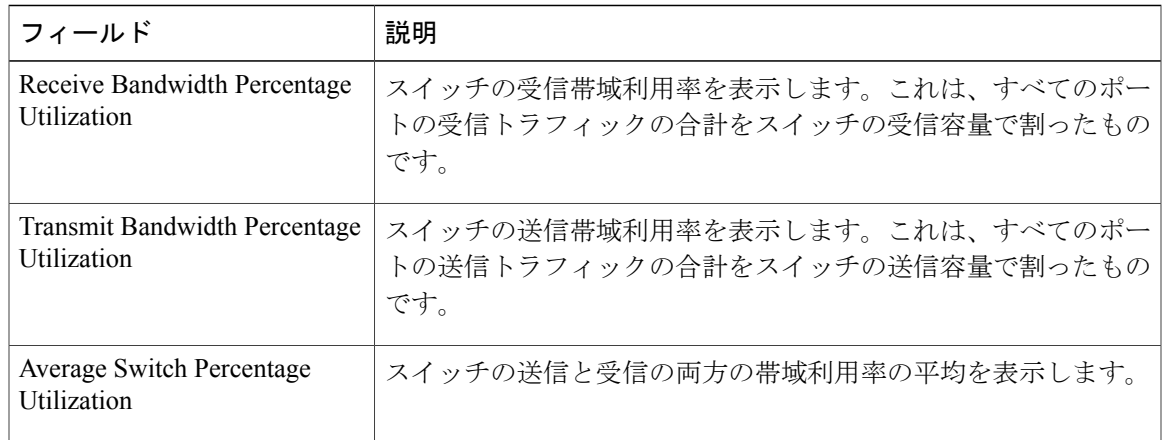

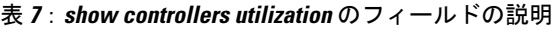

## **show eee**

インターフェイスの EEE 情報を表示するには、EXEC モードで **show eee** コマンドを使用します。

**show eee**{**capabilities| status**}**interface***interface-id*

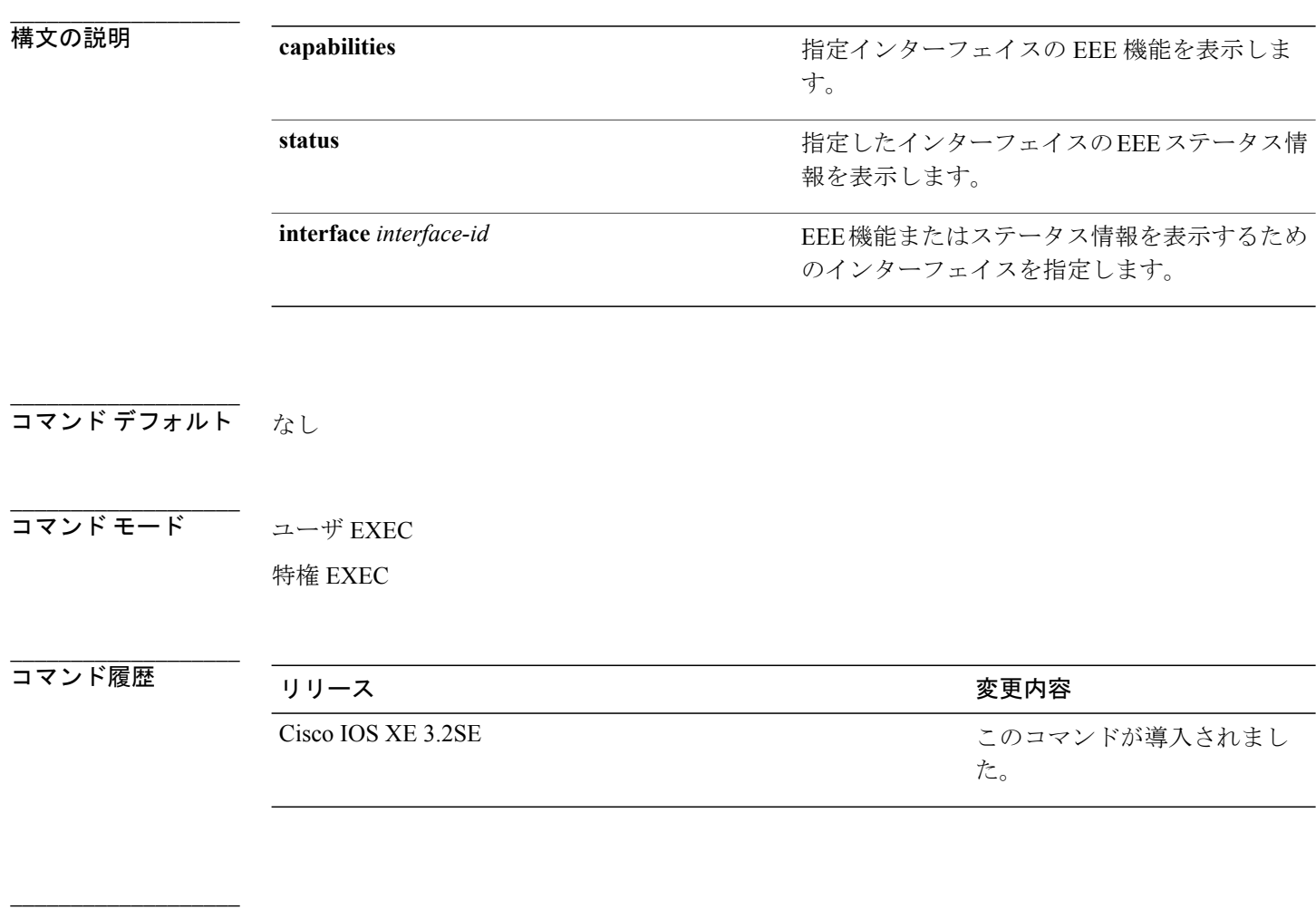

使用上のガイドライン 低電力アイドル(LPI)モードをサポートするデバイスで EEE をイネーブルにできます。 このよ うなデバイスは、低い電力使用率のときにLPIモードを開始して、電力を節約できます。LPIモー ドでは、リンクの両端にあるシステムは、特定のサービスをシャット ダウンして、電力を節約で きます。EEEは上位層プロトコルおよびアプリケーションに対して透過的であるように、LPIモー ドに移行したり、LPI モードから移行する必要があるプロトコルを提供します。

> インターフェイスが EEE に対応しているかどうかを確認するには、**show eee capabilities** コマンド を使用します。 **power efficient-ethernet auto** インターフェイス コンフィギュレーション コマンド を使用して、EEE に対応しているインターフェイスで EEE をイネーブルにできます。

**\_\_\_\_\_\_\_\_\_\_\_\_\_\_\_\_\_\_\_**

インターフェイスの EEE ステータス、LPI ステータス、および wake エラー カウント情報を表示 するには、**show eee status** コマンドを使用します。

例 次の例では、EEE がイネーブルのインターフェイスの **show eee capabilities** コマンドの出力を示し ます。

> Switch# **show eee capabilities interface gigabitethernet1/0/1** Gi1/0/1 EEE(efficient-ethernet): yes (100-Tx and 1000T auto) Link Partner : yes (100-Tx and 1000T auto)

次の例では、EEE がイネーブルでないインターフェイスの **show eee capabilities** コマンドの出力を 示します。

Switch# **show eee capabilities interface gigabitethernet2/0/1** Gi2/0/1 EEE(efficient-ethernet): not enabled<br>Link Partner : not enabled : not enabled

次の例では、EEE がイネーブルで機能しているインターフェイスの **show eee status** コマンドの出 力を示します。 次の表に、この出力で表示されるフィールドについて説明します。

Switch# **show eee status interface gigabitethernet1/0/4** Gi1/0/4 is up EEE(efficient-ethernet): Operational<br>Rx LPI Status : Received Rx LPI Status : Received<br>Tx LPI Status : Received Tx LPI Status

次の例では、EEEが機能していて、ポートが節電モードであるインターフェイスの**showeee status** コマンドの出力を示します。

Switch# **show eee status interface gigabitethernet1/0/3** Gi1/0/3 is up EEE(efficient-ethernet): Operational<br>Rx LPI Status : Low Power : Low Power Tx LPI Status : Low Power<br>Wake Error Count : 0 Wake Error Count :

次の例では、リモート リンク パートナーが EEE と互換性がないために、EEE がイネーブルでな いインターフェイスの **show eee status** コマンドの出力を示します。

Switch# **show eee status interface gigabitethernet1/0/3** Gi1/0/3 is down EEE(efficient-ethernet): Disagreed Rx LPI Status : None<br>Tx LPI Status : None Tx LPI Status : N<br>Wake Error Count : 0 Wake Error Count :

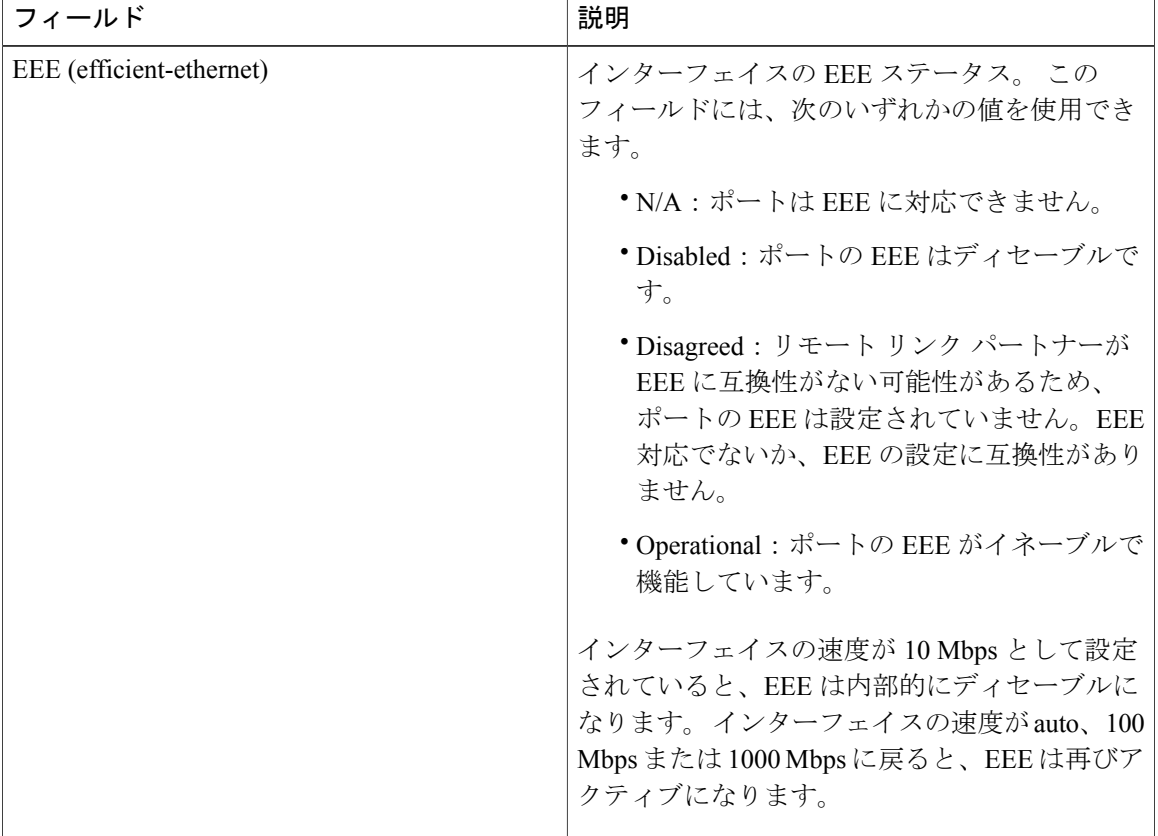

#### 表 **8**:**show eee status** のフィールドの説明

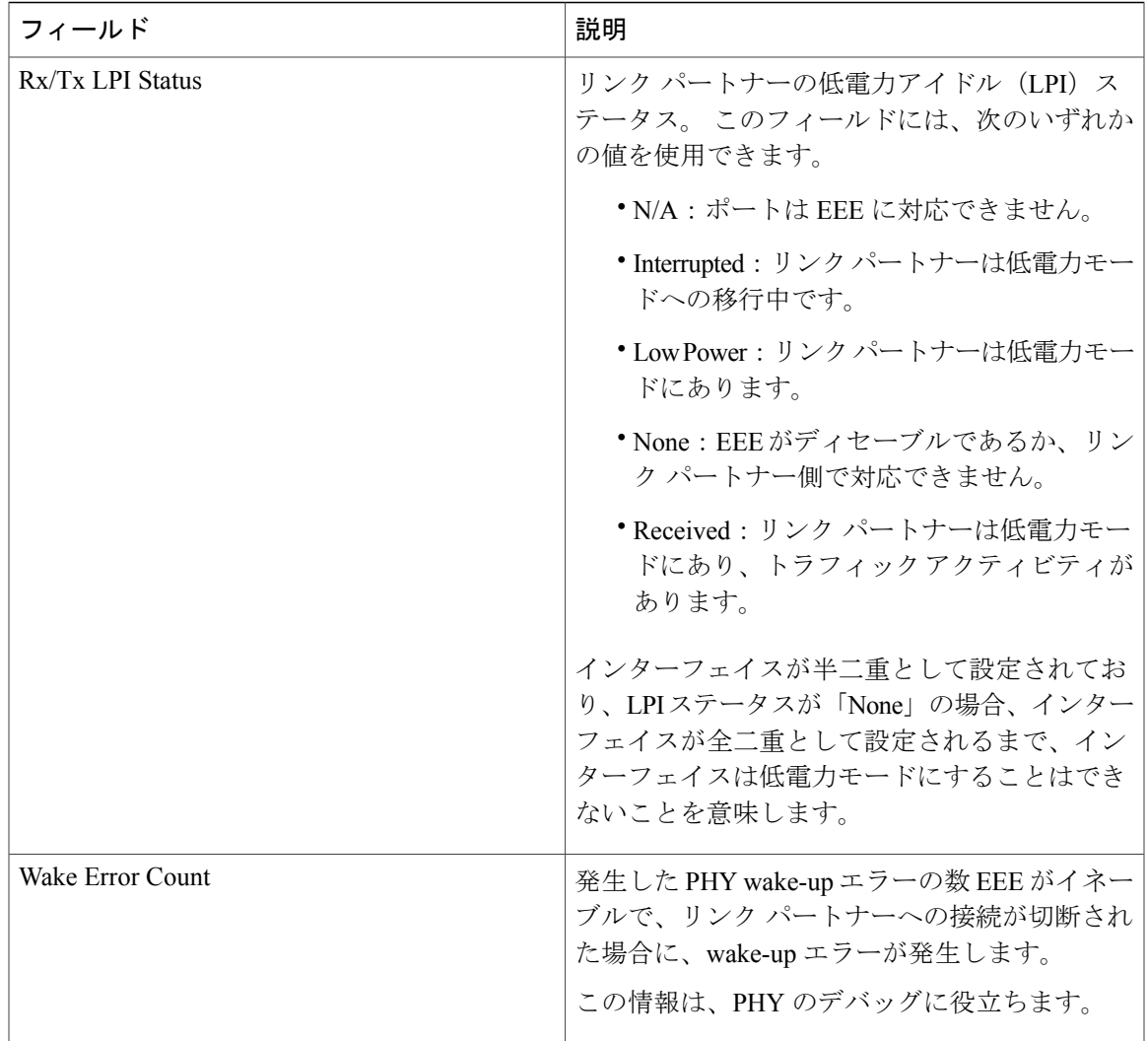

## <span id="page-103-0"></span>**show env**

**\_\_\_\_\_\_\_\_\_\_\_\_\_\_\_\_\_\_\_**

ファン、温度、および電源情報を表示するには、EXEC モードで **show env** コマンドを使用しま す。

**show env** {**all| fan**|**power** [**all**|**switch**[*stack-member-number*]]|**stack**[*stack-member-number*] | **temperature** [**status**]}

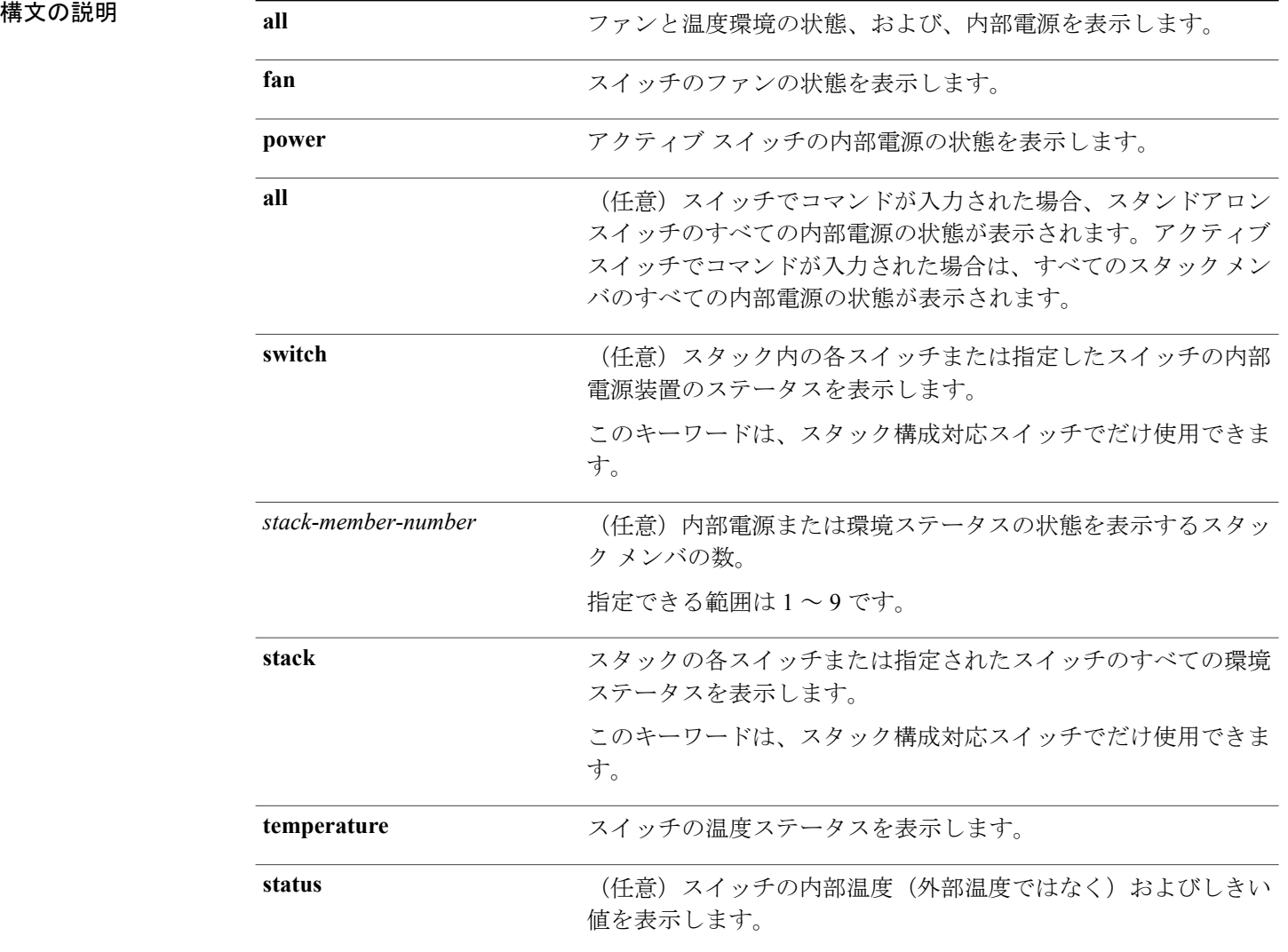

**\_\_\_\_\_\_\_\_\_\_\_\_\_\_\_\_\_\_\_** <u>コマンド デフォルト</u> なし コマンドモード ユーザ EXEC

特権 EXEC

**\_\_\_\_\_\_\_\_\_\_\_\_\_\_\_\_\_\_\_**

**\_\_\_\_\_\_\_\_\_\_\_\_\_\_\_\_\_\_\_**

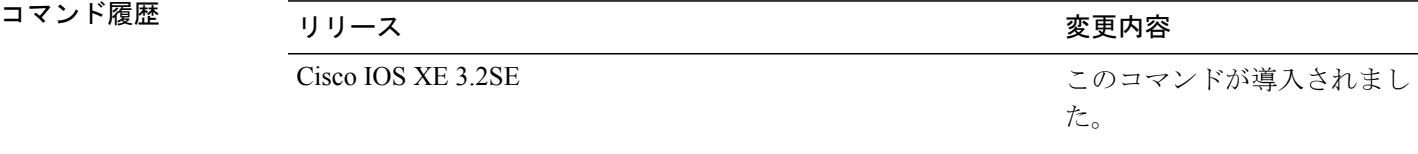

**\_\_\_\_\_\_\_\_\_\_\_\_\_\_\_\_\_\_\_** 使用上のガイドライン アクセスされているスイッチ(スタンドアロンスイッチまたはアクティブスイッチ)の情報を表 示するには、**show env** EXEC コマンドを使用します。 **stack** および **switch** キーワードとともにこ のコマンドを使用すると、スタックまたは指定されたスタック メンバのすべての情報が表示され ます。

> **show env temperature status** コマンドを入力する場合、コマンド出力はスイッチ温度ステートおよ びしきい値レベルを示します。

> スイッチ温度状態を表示するためには、**show env temperature** コマンドも使用できます。 コマン ド出力では、GREEN および YELLOW ステートを *OK* と表示し、RED ステートを *FAULTY* と表示 します。 **show env all** コマンドを入力する場合、コマンド出力は **show env temperature status** コマ ンド出力と同じです。

例 次の例では、**show env all** コマンドの出力を示します。

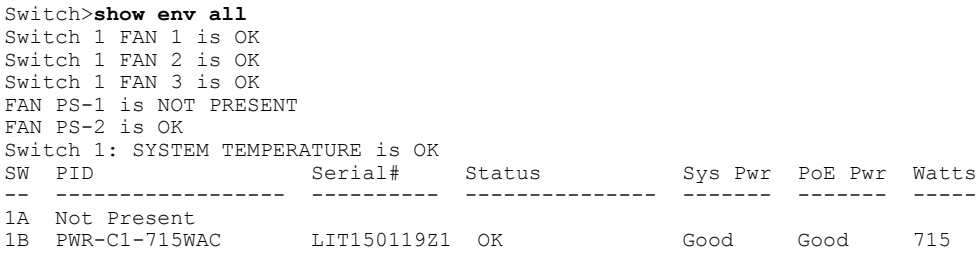

次の例では、**show env fan** コマンドの出力を示します。

Switch>**show env fan** Switch 1 FAN 1 is OK Switch 1 FAN 2 is OK Switch 1 FAN 3 is OK FAN PS-1 is NOT PRESENT FAN PS-2 is OK

Switch>**show env power**

次の例では、**show env power** コマンドの出力を示します。

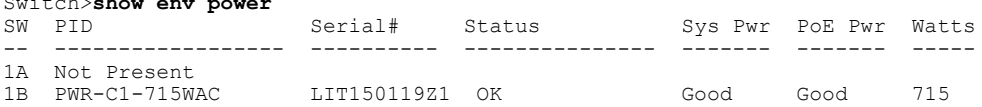

次の例では、アクティブ スイッチでの **show env power all** コマンドの出力を示します。

Switch# **show env power all** Status Sys Pwr PoE Pwr Watts -- ------------------ ---------- --------------- ------- ------- ----- 1A Not Present 1B PWR-C1-715WAC LIT150119Z1 OK Good Good 715

次の例では、アクティブ スイッチでの **show env stack** コマンドの出力を示します。

```
Switch> show env stack
SWITCH: 1
Switch 1 FAN 1 is OK
Switch 1 FAN 2 is OK
Switch 1 FAN 3 is OK
FAN PS-1 is NOT PRESENT
FAN PS-2 is OK
Switch 1: SYSTEM TEMPERATURE is OK
Temperature Value: 28 Degree Celsius
Temperature State: GREEN
Yellow Threshold : 41 Degree Celsius<br>Red Threshold : 56 Degree Celsius
                : 56 Degree Celsius
```
次の例では、スタンドアロン スイッチで温度値、ステート、およびしきい値を表示する方法を示 します。 表に、コマンド出力での温度ステートの説明を示します。

Switch> **show env temperature status** Temperature Value: 33 Degree Celsius Temperature State: GREEN Yellow Threshold : 65 Degree Celsius<br>Red Threshold : 75 Degree Celsius : 75 Degree Celsius

#### 表 **9**:**show env temperature status** コマンド出力のステート

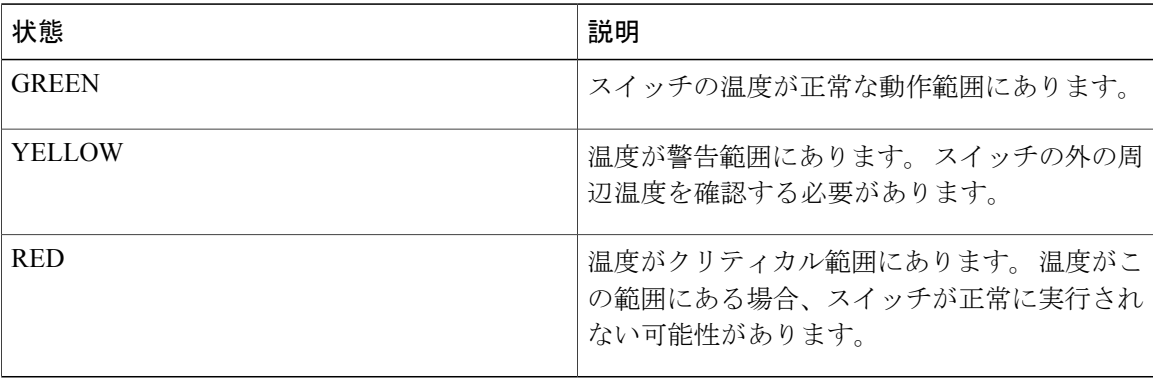

# **show errdisable detect**

errdisable 検出ステータスを表示するには、EXEC モードで **show errdisable detect** コマンドを使用 します。

**show errdisable detect**

構文の説明 このコマンドには、引数またはキーワードはありません。

**\_\_\_\_\_\_\_\_\_\_\_\_\_\_\_\_\_\_\_** コマンド デフォルト なし

**\_\_\_\_\_\_\_\_\_\_\_\_\_\_\_\_\_\_\_**

**\_\_\_\_\_\_\_\_\_\_\_\_\_\_\_\_\_\_\_** コマンド モード ユーザ EXEC

特権 EXEC

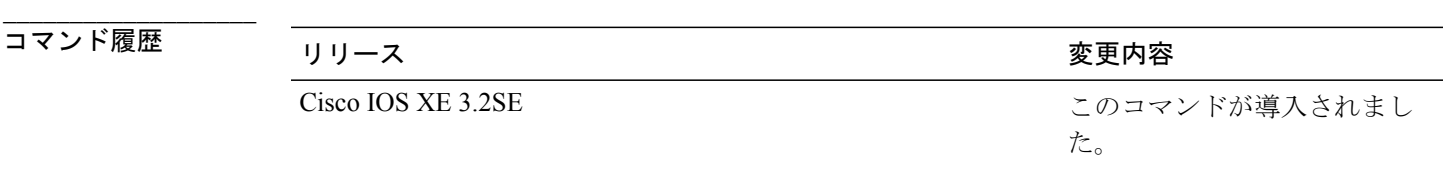

**\_\_\_\_\_\_\_\_\_\_\_\_\_\_\_\_\_\_\_ 使用上のガイドライン** gbic-invalidエラーの理由は、無効なSmall Form-Factor Pluggable(SFP)モジュールを意味します。 コマンド出力内の errdisable の理由がアルファベット順に表示されます。 Mode 列は、errdisable が 機能ごとにどのように設定されているかを示します。 errdisable 検出は次のモードで設定できます。

- ポート モード:違反が発生した場合、物理ポート全体が errdisable になります。
- VLAN モード:違反が発生した場合、VLAN が errdisable になります。
- ポート/VLAN モード:一部のポートでは物理ポート全体が errdisable になり、その他のポー トでは VLAN ごとに errdisable になります。

**\_\_\_\_\_\_\_\_\_\_\_\_\_\_\_\_\_\_\_** 例 次の例では、**show errdisable detect** コマンドの出力を示します。

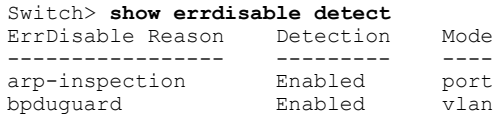

インターフェイスおよびハードウェア コンポーネント コマンド リファレンス、**Cisco IOS XE** リリース

**3SE**(**Catalyst 3850** スイッチ)

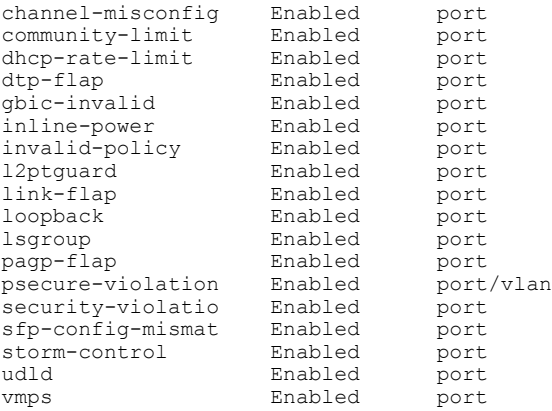

#### 関連コマンド

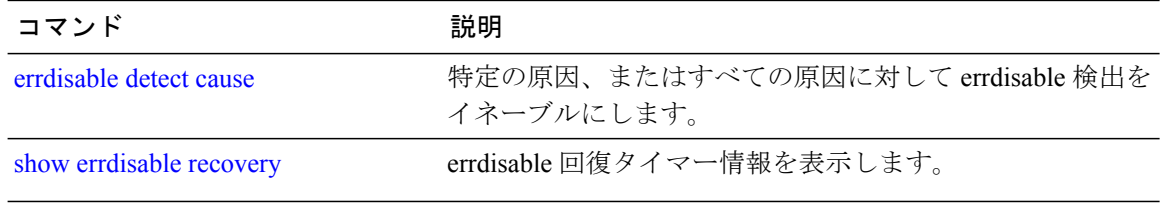
# **show errdisable recovery**

errdisable 回復タイマー情報を表示するには、EXEC モードで **show errdisable recovery** コマンドを 使用します。

**show errdisable recovery**

構文の説明 このコマンドには、引数またはキーワードはありません。

**\_\_\_\_\_\_\_\_\_\_\_\_\_\_\_\_\_\_\_** コマンド デフォルト なし

**\_\_\_\_\_\_\_\_\_\_\_\_\_\_\_\_\_\_\_**

**\_\_\_\_\_\_\_\_\_\_\_\_\_\_\_\_\_\_\_** コマンド モード ユーザ EXEC

特権 EXEC

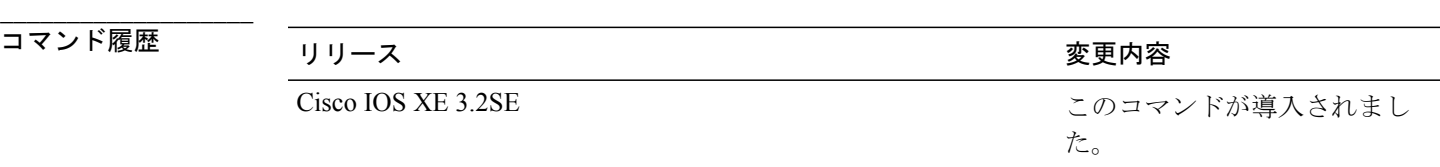

```
___________________
```
**\_\_\_\_\_\_\_\_\_\_\_\_\_\_\_\_\_\_\_**

使用上のガイドライン gbic-invalid error-disable の理由は、無効な Small Form-Factor Pluggable(SFP)インターフェイスを 意味します。

$$
\frac{\text{I}}{\text{I}}\left(\frac{\text{I}}{\text{I}}\right)^2}
$$

(注) unicast-flood フィールドは、出力に表示はされますが無効です。

例 次の例では、**show errdisable recovery** コマンドの出力を示します。

```
Switch> show errdisable recovery
ErrDisable Reason Timer Status
----------------- --------------
udld Disabled
bpduguard Disabled<br>security-violatio Disabled
security-violatio Disabled<br>channel-misconfig Disabled
channel-misconfig
vmps Disabled
pagp-flap Disabled<br>dtp-flap Disabled
dtp-flap<br>link-flap Disabled<br>Dink-flap Enabled
er<br>1ink-flap Enabled<br>12ptquard Disabled
12ptguard
```
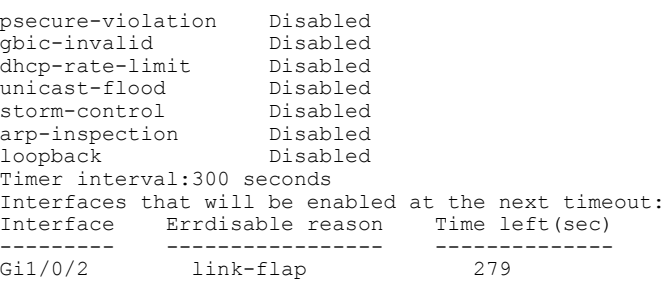

#### 関連コマンド

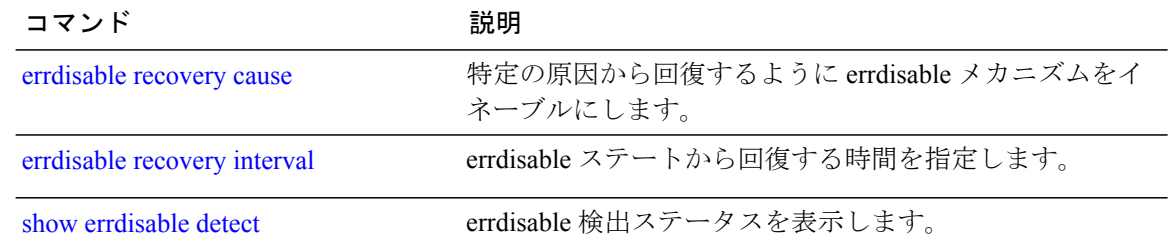

# <span id="page-110-0"></span>**show interfaces**

すべてのインターフェイスまたは指定したインターフェイスの管理ステータスおよび動作ステー タスを表示するには、特権 EXEC モードで **show interfaces** コマンドを使用します。

**show interfaces** [*interface-id*| **vlan** *vlan-id*] [**accounting**| **capabilities** [**module** *number*]**| debounce| description**| **etherchannel**| **flowcontrol| pruning| stats**| **status** [**err-disabled| inactive**]**| trunk**]

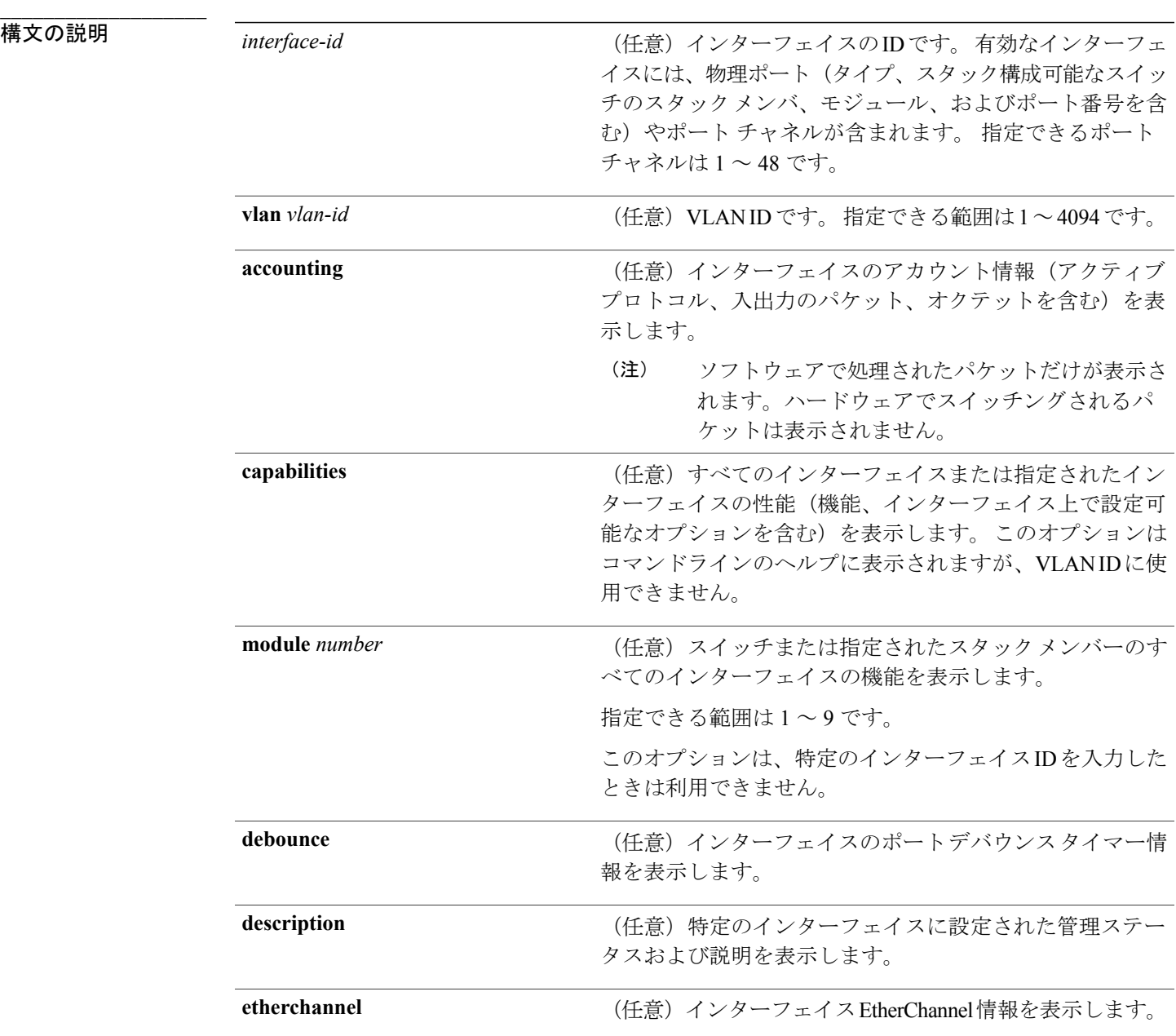

インターフェイスおよびハードウェア コンポーネント コマンド リファレンス、**Cisco IOS XE** リリース

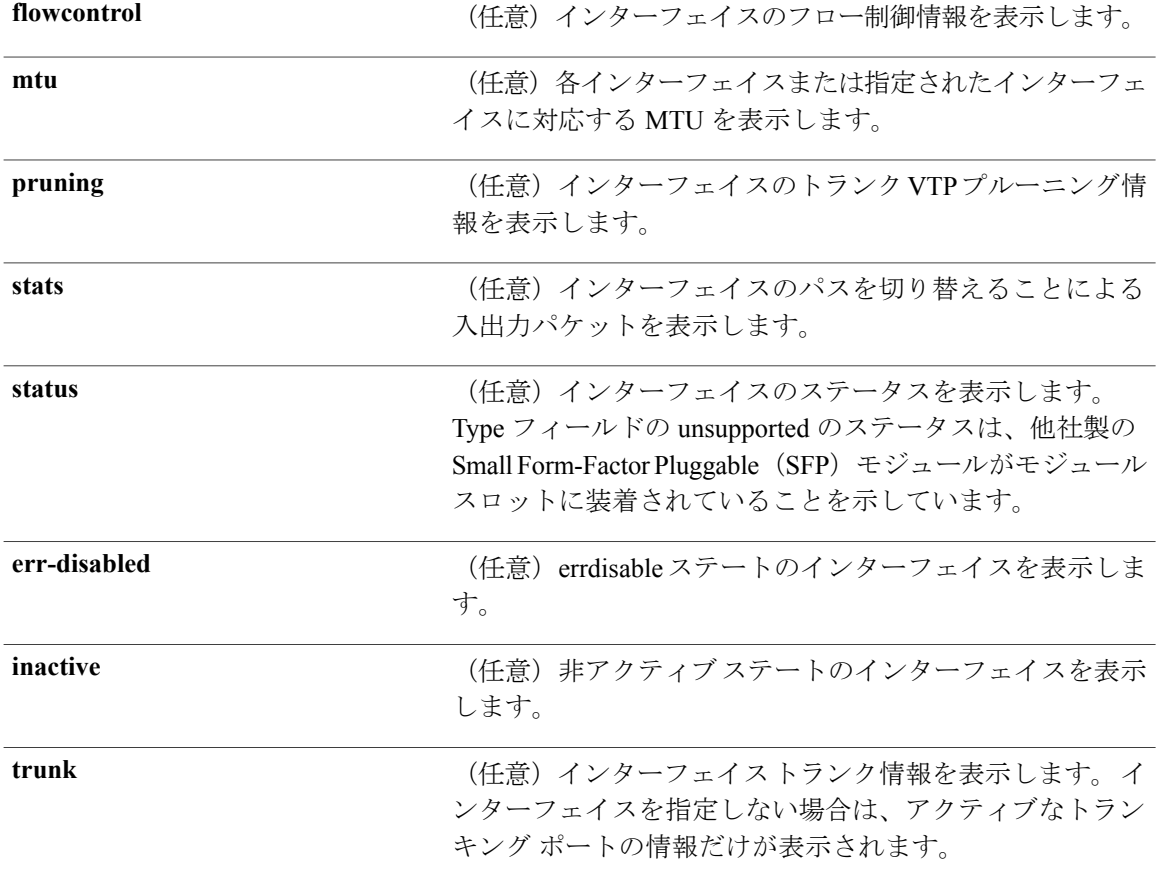

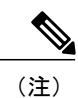

**crb**、**fair-queue**、**irb**、**mac-accounting**、**precedence**、**random-detect**、および**rate-limit**キーワー ドはサポートされていません。

**\_\_\_\_\_\_\_\_\_\_\_\_\_\_\_\_\_\_\_**

コマンド モード 特権 EXEC

### **コマンド履歴**

コマンド履歴 リリース しゅうしょう うちのみ 変更内容 このコマンドが導入されまし た。 Cisco IOS XE 3.2SE

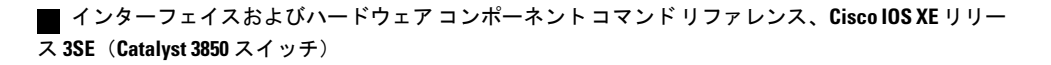

**\_\_\_\_\_\_\_\_\_\_\_\_\_\_\_\_\_\_\_** コマンド デフォルト なし

**\_\_\_\_\_\_\_\_\_\_\_\_\_\_\_\_\_\_\_**

**\_\_\_\_\_\_\_\_\_\_\_\_\_\_\_\_\_\_\_**

使用上のガイドライン **show interfaces capabilities** コマンドに異なるキーワードを指定することで、次のような結果にな ります。

- **show interface capabilities module** *number* コマンドを使用して、スタックのスイッチ上のすべ てのインターフェイスの性能を表示します。スタック内に該当するモジュール番号を持つス イッチがない場合、出力はありません。
- 指定されたインターフェイスの機能を表示するには、**show interfaces** *interface-id* **capabilities** を使用します。
- スタック内のすべてのインターフェイスの機能を表示するには、**show interfaces capabilities** を使用します(モジュール番号またはインターフェイス ID の指定なし)。

例 次の例では、スタック メンバ 3 のインターフェイスに対する **show interfaces** コマンドの出力を示 します。

```
Switch# show interfaces gigabitethernet3/0/2
GigabitEthernet3/0/2 is down, line protocol is down (notconnect)
  Hardware is Gigabit Ethernet, address is 2037.064d.4381 (bia 2037.064d.4381)
  MTU 1500 bytes, BW 1000000 Kbit/sec, DLY 10 usec,
     reliability 255/255, txload 1/255, rxload 1/255
  Encapsulation ARPA, loopback not set
  Keepalive set (10 sec)
  Auto-duplex, Auto-speed, media type is 10/100/1000BaseTX
  input flow-control is off, output flow-control is unsupported
  ARP type: ARPA, ARP Timeout 04:00:00
  Last input never, output never, output hang never
  Last clearing of "show interface" counters never
  Input queue: 0/2000/0/0 (size/max/drops/flushes); Total output drops: 0
  Queueing strategy: fifo
  Output queue: 0/40 (size/max)
  5 minute input rate 0 bits/sec, 0 packets/sec
  5 minute output rate 0 bits/sec, 0 packets/sec
     0 packets input, 0 bytes, 0 no buffer
    Received 0 broadcasts (0 multicasts)
     0 runts, 0 giants, 0 throttles
     0 input errors, 0 CRC, 0 frame, 0 overrun, 0 ignored
     0 watchdog, 0 multicast, 0 pause input
     0 input packets with dribble condition detected
     0 packets output, 0 bytes, 0 underruns
     0 output errors, 0 collisions, 1 interface resets
     0 unknown protocol drops
     0 babbles, 0 late collision, 0 deferred
     0 lost carrier, 0 no carrier, 0 pause output
     0 output buffer failures, 0 output buffers swapped out
```
次の例では、**show interfaces accounting** コマンドの出力を示します。

次の例では、インターフェイスの **show interfaces capabilities** コマンドの出力を示します。

Switch# **show interfaces gigabitethernet1/0/2 capabilities** GigabitEthernet1/0/2<br>Model:

```
Model: UA-3850-24-CR<br>Type: 10/100/1000Ba
Type: 10/100/1000BaseTX<br>Speed: 10.100.1000.auto
                          10,100,1000,auto
Duplex: full, half, auto<br>Trunk encap. type: 802.1Q
Trunk encap. type:<br>Trunk mode:
                          on, off, desirable, nonegotiate
Channel: yes
Fast Start: yes
```
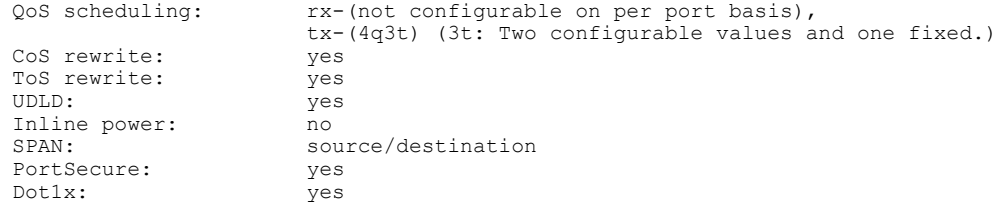

次の例では、**description** インターフェイス コンフィギュレーション コマンドを使用して、イン ターフェイスを *Connects to Marketing* として指定した場合の **show interfaces** *interface* **description** コ マンドの出力を示します。

```
Switch# show interfaces gigabitethernet1/0/2 description
Interface Status Protocol Description
                       up down Connects to Marketing
```
次の例では、スイッチにポート チャネルが設定されている場合の **show interfaces etherchannel** コ マンドの出力を示します。

Switch# **show interfaces etherchannel**

| Age of the Port-channel = $28d:18h:51m:46s$ |                                   |
|---------------------------------------------|-----------------------------------|
| $Logical slot/port = 12/34$                 | Number of ports = $0$             |
| $= 0x00000000$                              | HotStandBy port = null            |
|                                             |                                   |
|                                             | = Port-channel L3-Aq Aq-Not-Inuse |
|                                             |                                   |
| = Disabled                                  |                                   |
|                                             |                                   |

次の例では、VTP ドメイン内でプルーニングがイネーブルの場合の **show interfaces** *interface-id* **pruning** コマンドの出力を示します。

Switch# **show interfaces gigabitethernet1/0/2 pruning** Port Vlans pruned for lack of request by neighbor Gil/0/2 3,4  $Gi1/0/2$ 

Port Vlans traffic requested of neighbor Gi1/0/2 1-3

次の例では、指定した VLAN インターフェイスの **show interfaces stats** コマンドの出力を示しま す。

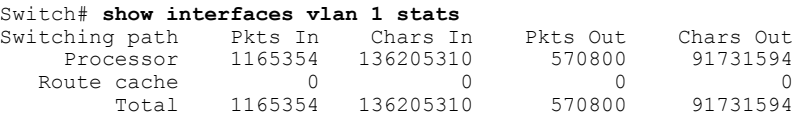

次の例では、**show interfaces status** コマンドの出力の一部を示します。 すべてのインターフェイ スのステータスが表示されます。

次の例では、**show interfaces** *interface-id* **status** コマンドの出力を示します。

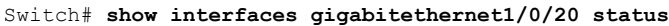

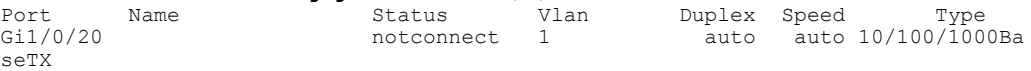

次の例では、**show interfaces status err-disabled** コマンドの出力を示します。 errdisable ステートの インターフェイスのステータスを表示します。

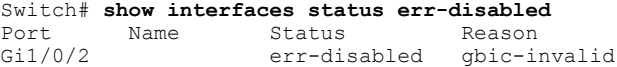

Gi2/0/3 err-disabled dtp-flap

次の例では、**show interfaces** *interface-id* **pruning** コマンドの出力を示します。

Switch# **show interfaces gigabitethernet1/0/2 pruning** Port Vlans pruned for lack of request by neighbor

次の例では、**show interfaces***interface-id* **trunk**コマンドの出力を示します。ポートのトランキング 情報が表示されます。

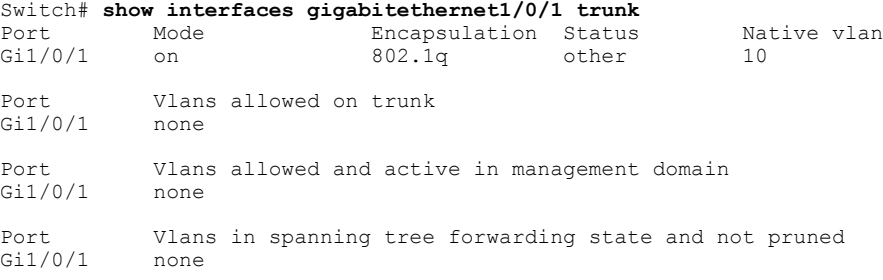

#### 関連コマンド

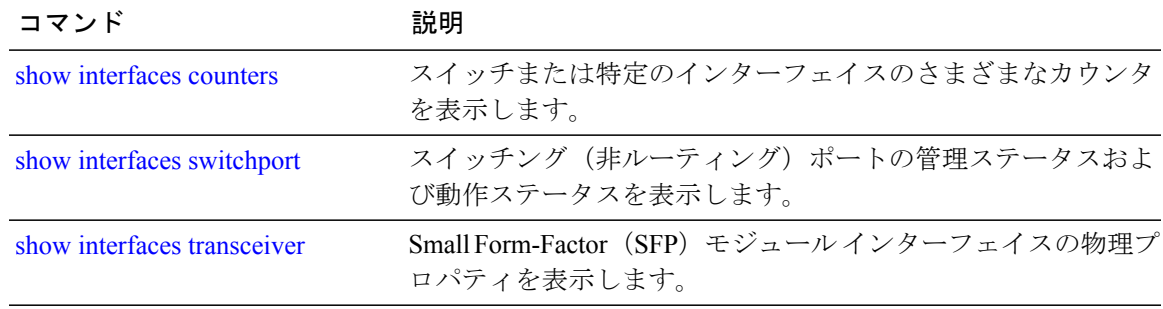

**\_\_\_\_\_\_\_\_\_\_\_\_\_\_\_\_\_\_\_**

# <span id="page-115-0"></span>**show interfaces counters**

スイッチまたは特定のインターフェイスのさまざまなカウンタを表示するには、特権 EXEC モー ドで **show interfaces counters** コマンドを使用します。

**show interfaces** [*interface-id*] **counters** [**errors| etherchannel**| **module** *stack-member-number*| **protocol status| trunk**]

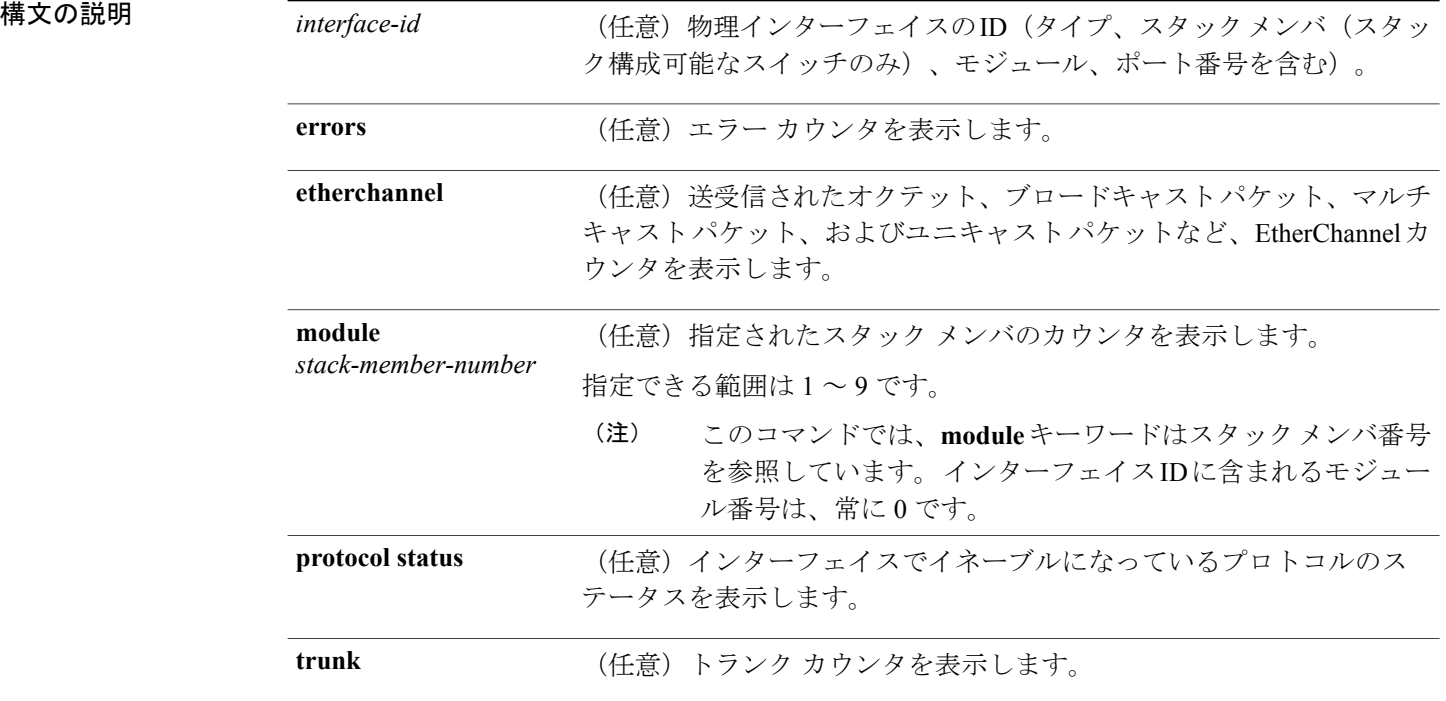

 $\frac{\sqrt{2}}{2}$ (注)

**vlan** *vlan-id* キーワードは、コマンドラインのヘルプ ストリングには表示されますが、サポー トされていません。

コマンド デフォルト なし

**\_\_\_\_\_\_\_\_\_\_\_\_\_\_\_\_\_\_\_**

**\_\_\_\_\_\_\_\_\_\_\_\_\_\_\_\_\_\_\_**

コマンド モード 特権 EXEC

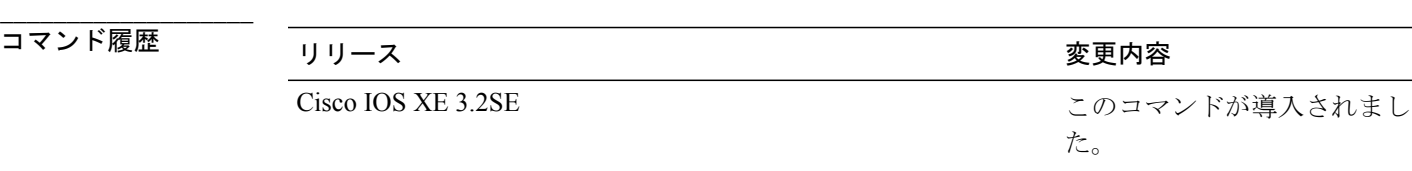

使用上のガイドライン キーワードを入力しない場合は、すべてのインターフェイスのすべてのカウンタが表示されます。

**\_\_\_\_\_\_\_\_\_\_\_\_\_\_\_\_\_\_\_**

**\_\_\_\_\_\_\_\_\_\_\_\_\_\_\_\_\_\_\_**

例 次の例では、**show interfaces counters** コマンドの出力の一部を示します。 スイッチのすべてのカ ウンタが表示されます。

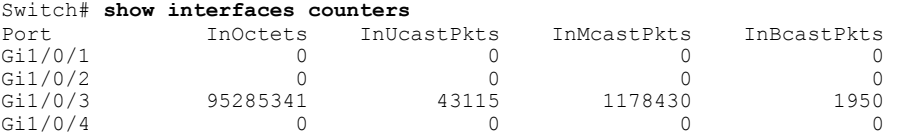

<output truncated>

次の例では、スタック メンバ 2 の **show interfaces counters module** コマンドの出力の一部を示しま す。 スタック内で指定されたスイッチのすべてのカウンタが表示されます。

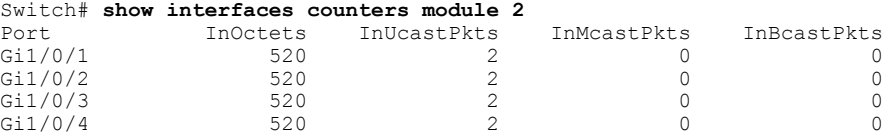

<output truncated>

次の例では、すべてのインターフェイスに対する **show interfaces countersprotocol status** コマンド の出力の一部を示します。

Switch# **show interfaces counters protocol status** Protocols allocated: Vlan1: Other, IP Vlan20: Other, IP, ARP Vlan30: Other, IP, ARP Vlan40: Other, IP, ARP Vlan50: Other, IP, ARP Vlan60: Other, IP, ARP Vlan70: Other, IP, ARP Vlan80: Other, IP, ARP Vlan90: Other, IP, ARP Vlan900: Other, IP, ARP Vlan3000: Other, IP Vlan3500: Other, IP GigabitEthernet1/0/1: Other, IP, ARP, CDP GigabitEthernet1/0/2: Other, IP GigabitEthernet1/0/3: Other, IP GigabitEthernet1/0/4: Other, IP GigabitEthernet1/0/5: Other, IP GigabitEthernet1/0/6: Other, IP GigabitEthernet1/0/7: Other, IP GigabitEthernet1/0/8: Other, IP GigabitEthernet1/0/9: Other, IP

**3SE**(**Catalyst 3850** スイッチ)

GigabitEthernet1/0/10: Other, IP, CDP <output truncated>

次の例では、**show interfaces counterstrunk**コマンドの出力を示します。すべてのインターフェイ スのトランク カウンタが表示されます。

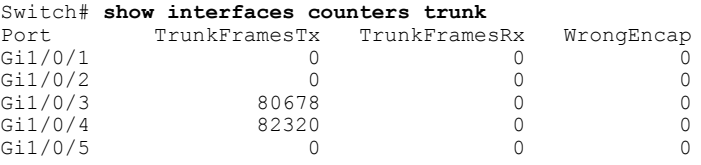

<output truncated>

関連コマンド

| コマンド            | 説明                             |
|-----------------|--------------------------------|
| show interfaces | すべてのインターフェイスまたは指定されたインターフェイスの管 |
|                 | 理ステータスおよび動作ステータスを表示します。        |

# <span id="page-118-0"></span>**show interfaces switchport**

ポートブロッキング、ポート保護設定など、スイッチング(非ルーティング)ポートの管理ス テータスおよび動作ステータスを表示するには、特権 EXEC モードで **show interfaces switchport** コマンドで使用します。

**show interfaces** [*interface-id*] **switchport** [**backup** [**detail**]| **module** *number*]

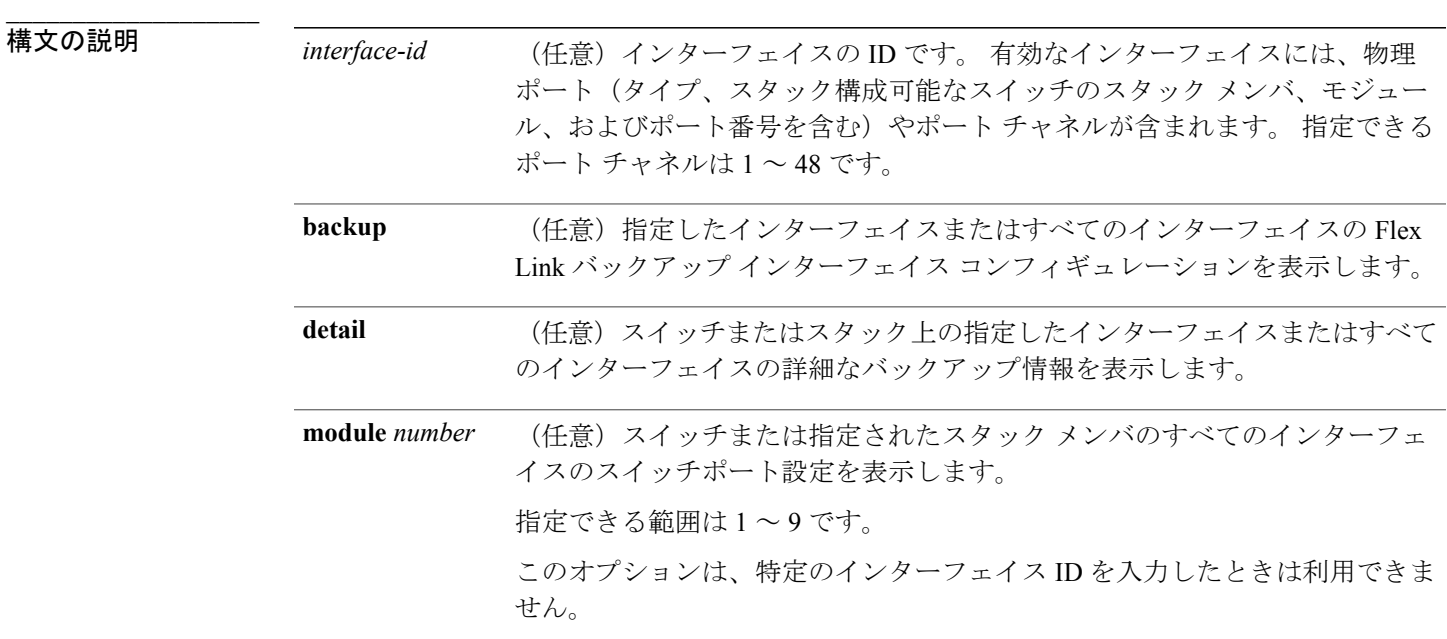

**\_\_\_\_\_\_\_\_\_\_\_\_\_\_\_\_\_\_\_** コマンド デフォルト なし

**\_\_\_\_\_\_\_\_\_\_\_\_\_\_\_\_\_\_\_** コマンド モード 特権 EXEC

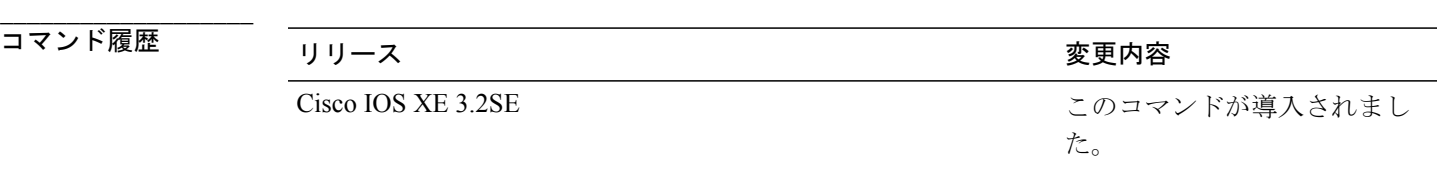

**\_\_\_\_\_\_\_\_\_\_\_\_\_\_\_\_\_\_\_**

**\_\_\_\_\_\_\_\_\_\_\_\_\_\_\_\_\_\_\_**

使用上のガイドライン スタックのスイッチ上のすべてのインターフェイスのスイッチポート特性を表示するには、**show interface switchport module** *number* コマンドを使用します。 スタック内に該当するモジュール番 号を持つスイッチがない場合、出力はありません。

例 次の例では、ポートの **show interfaces switchport** コマンドの出力を示します。 次の表に、この出 力で表示されるフィールドについて説明します。

(注)

プライベート VLAN はこのリリースではサポートされないので、フィールドは適用されませ  $h_{\circ}$ 

```
Switch# show interfaces gigabitethernet1/0/1 switchport
Name: Gi1/0/1
Switchport: Enabled
Administrative Mode: trunk
Operational Mode: down
Administrative Trunking Encapsulation: dot1q
Negotiation of Trunking: On
Access Mode VLAN: 1 (default)
Trunking Native Mode VLAN: 10 (VLAN0010)
Administrative Native VLAN tagging: enabled
Voice VLAN: none
Administrative private-vlan host-association: none
Administrative private-vlan mapping: none
Administrative private-vlan trunk native VLAN: none
Administrative private-vlan trunk Native VLAN tagging: enabled
Administrative private-vlan trunk encapsulation: dot1q
Administrative private-vlan trunk normal VLANs: none
Administrative private-vlan trunk associations: none
Administrative private-vlan trunk mappings: none
Operational private-vlan: none
Trunking VLANs Enabled: 11-20
Pruning VLANs Enabled: 2-1001
Capture Mode Disabled
Capture VLANs Allowed: ALL
```
Protected: false Unknown unicast blocked: disabled Unknown multicast blocked: disabled Appliance trust: none

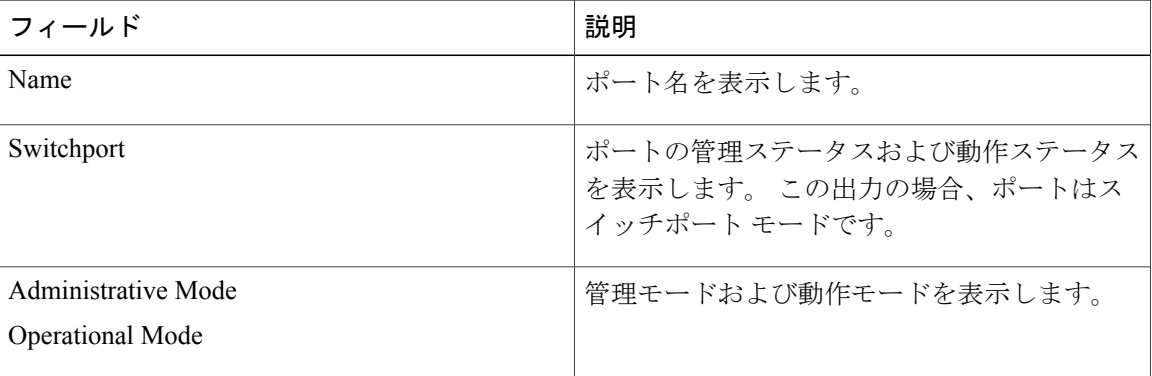

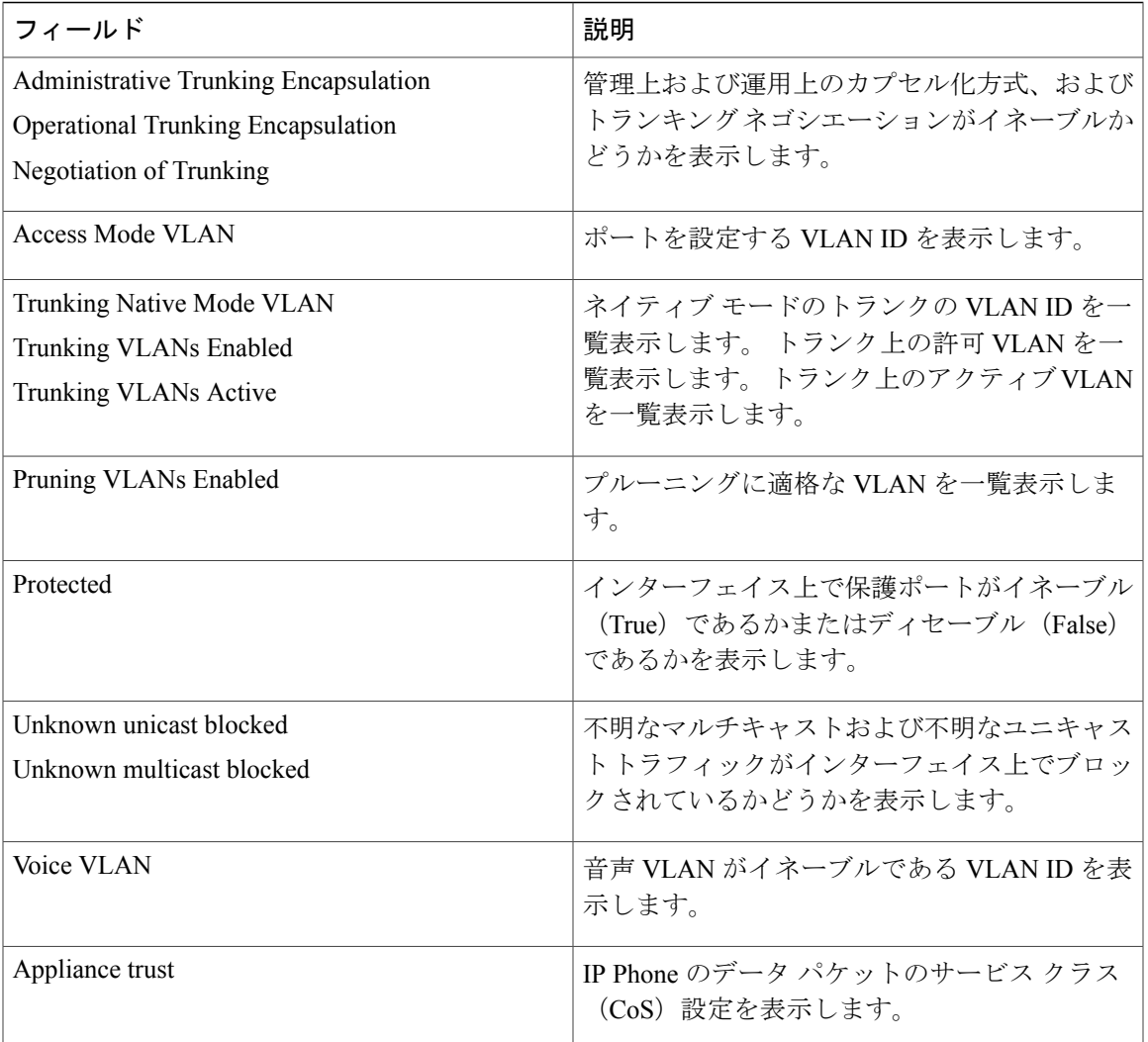

次の例では、**show interfaces switchport backup** コマンドの出力を示します。

Switch# **show interfaces switchport backup** Switch Backup Interface Pairs:<br>Active Interface Backup Inte Backup Interface State -------------------------------------------------------------- Gi1/0/1 Gi1/0/2 Active Up/Backup Standby<br>Gi3/0/3 Gi4/0/5 Active Down/Backup Up Gi3/0/3 Gi4/0/5 Active Down/Backup Up<br>Pol Po2 Active Standby/Backup Active Standby/Backup Up

**show interfaces switchport backup** コマンドからの出力例では、スイッチに VLAN 1 ~ 50、60、お よび 100 ~ 120 が設定されています。

Switch(config)# **interface gigabitethernet 2/0/6** Switch(config-if)# **switchport backup interface gigabitethernet 2/0/8 prefer vlan 60,100-120**

両方のインターフェイスが動作中の場合は、Gi2/0/8 が VLAN 60 および VLAN 100 ~ 120 のトラ フィックを転送し、Gi2/0/6 が VLAN 1 ~ 50 のトラフィックを転送します。

Switch# **show interfaces switchport backup**

Switch Backup Interface Pairs: Active Interface Backup Interface State ------------------------------------------------------------------------  $Gigabit Ethernet2/0/6$   $Gigabit Ethernet2/0/8$ Vlans on Interface Gi 2/0/6: 1-50 Vlans on Interface Gi 2/0/8: 60, 100-120

Flex Link インターフェイスがダウンすると(LINK\_DOWN)、このインターフェイスで優先され る VLAN は、Flex Link ペアのピア インターフェイスに移動します。 この例では、インターフェ イス Gi2/0/6 がダウンして、Gi2/0/8 が Flex Link ペアのすべての VLAN を引き継ぎます。

Switch# **show interfaces switchport backup**

Switch Backup Interface Pairs:<br>Active Interface Backup Backup Interface State ------------------------------------------------------------------------ GigabitEthernet2/0/8 Active Down/Backup Up Vlans on Interface Gi 2/0/6: Vlans on Interface Gi 2/0/8: 1-50, 60, 100-120

Flex Link インターフェイスがアップになると、このインターフェイスで優先される VLAN はピア インターフェイスでブロックされ、アップしたインターフェイスでフォワーディング ステートに なります。 この例では、インターフェイス Gi2/0/6 がアップになると、このインターフェイスで 優先される VLAN はピア インターフェイス Gi2/0/8 でブロックされ、Gi2/0/6 で転送されます。

Switch# **show interfaces switchport backup**

Switch Backup Interface Pairs:<br>Active Interface Backup ace Backup Interface State ------------------------------------------------------------------------ GigabitEthernet2/0/6 GigabitEthernet2/0/8 Active Up/Backup Up Vlans on Interface Gi 2/0/6: 1-50 Vlans on Interface Gi 2/0/8: 60, 100-120

#### 関連コマンド

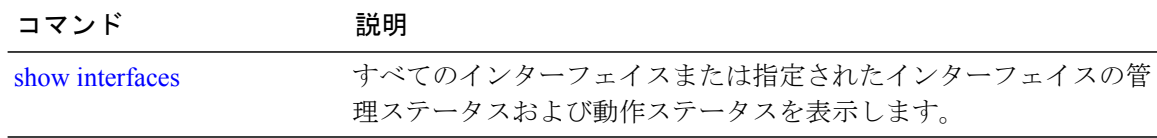

# <span id="page-122-0"></span>**show interfaces transceiver**

SFP モジュール インターフェイスの物理インターフェイスを表示するには、EXEC モードで **show interfaces transceiver** コマンドを使用します。

**show interfaces** [*interface-id*] **transceiver** [**detail**| **module** *number***| properties| supported-list| threshold-table**]

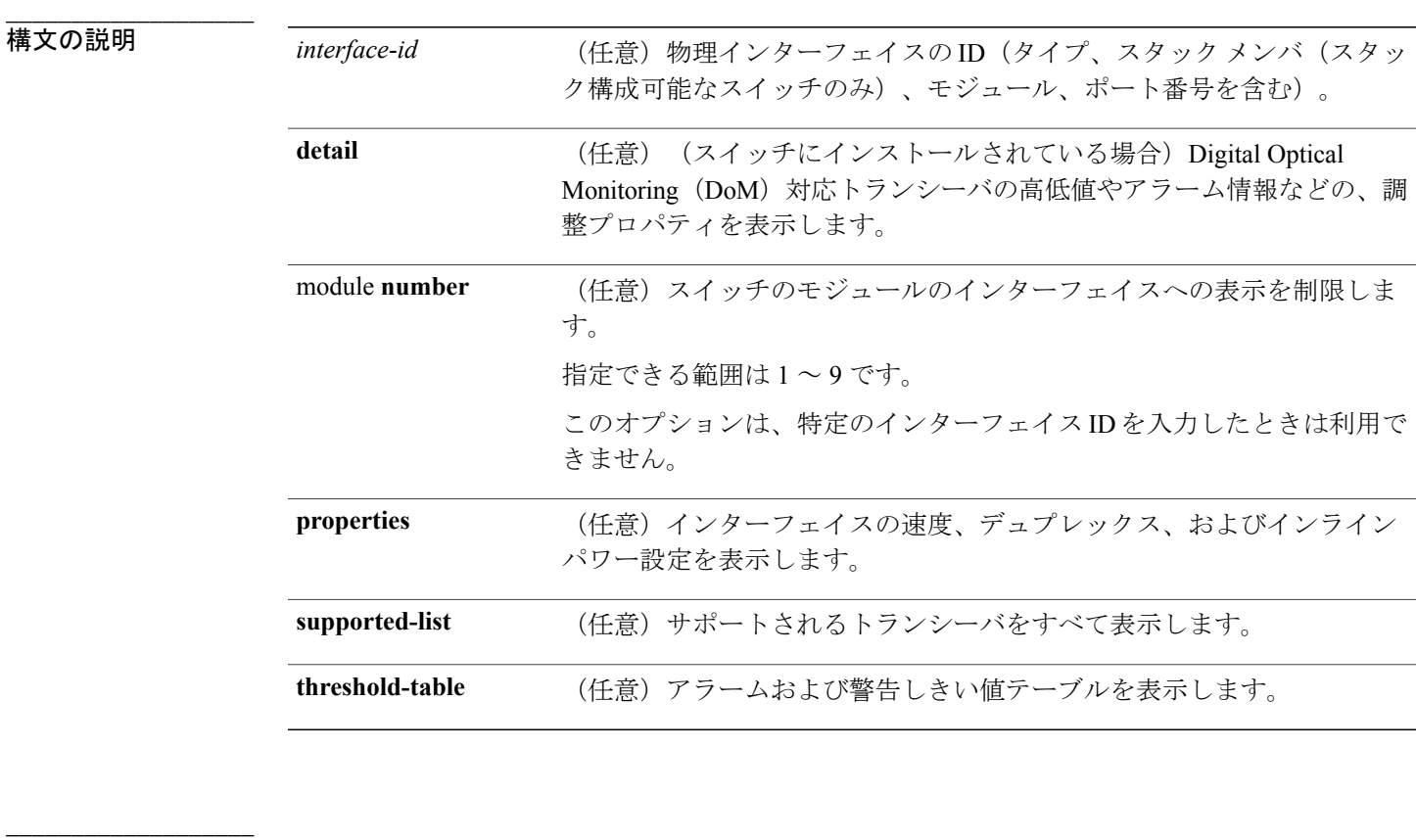

### コマンド モード ユーザ EXEC

**\_\_\_\_\_\_\_\_\_\_\_\_\_\_\_\_\_\_\_**

特権 EXEC

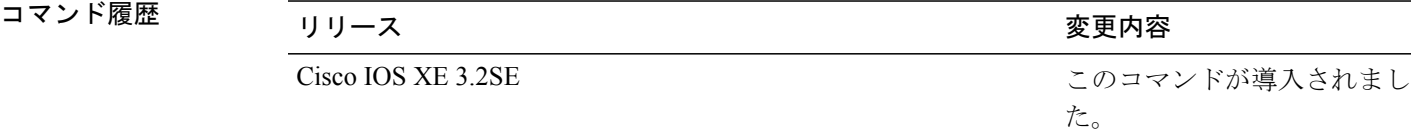

```
例 次の例では、show interfaces interface-id transceiver properties コマンドの出力を示します。
                     Switch# show interfaces gigabitethernet1/1/1 transceiver properties
                       Name : Gi1/1/1
                       Administrative Speed: auto
                       Operational Speed: auto
                       Administrative Duplex: auto
                       Administrative Power Inline: enable
                       Operational Duplex: auto
                       Administrative Auto-MDIX: off
                       Operational Auto-MDIX: off
                     次の例では、show interfaces interface-id transceiver detail コマンドの出力を示します。
                     Switch# show interfaces gigabitethernet1/1/1 transceiver detail
                       ITU Channel not available (Wavelength not available),
                       Transceiver is internally calibrated.
                       mA:milliamperes, dBm:decibels (milliwatts), N/A:not applicable.
                       ++:high alarm, +:high warning, -:low warning, -- :low alarm.
                       A2D readouts (if they differ), are reported in parentheses.
                       The threshold values are uncalibrated.
                                                  High Alarm High Warn Low Warn Low Alarm
```
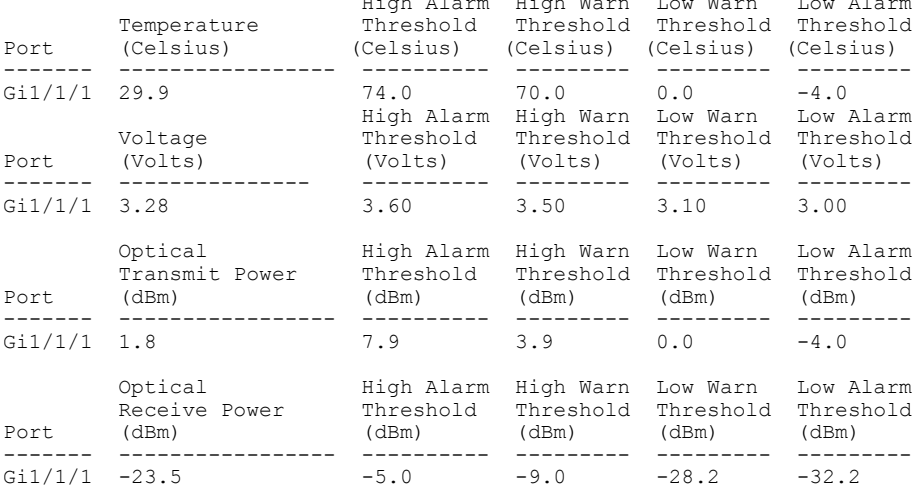

次の例では、**show interfaces transceiver threshold-table** コマンドの出力を示します。

Switch# **show interfaces transceiver threshold-table**

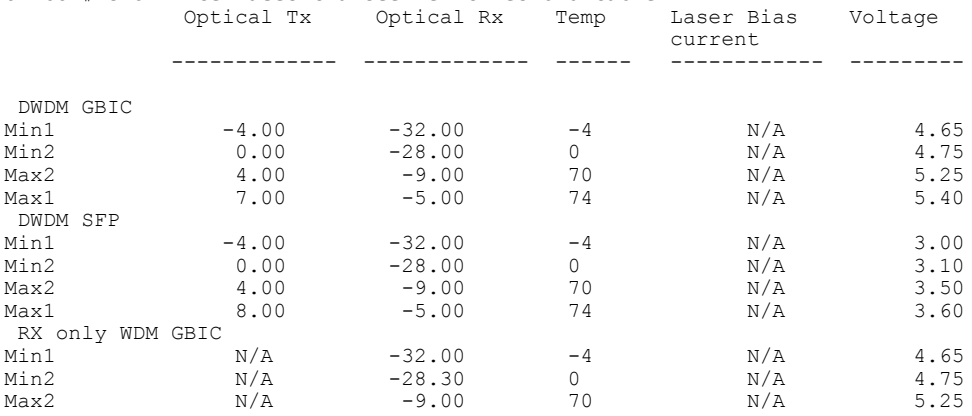

インターフェイスおよびハードウェア コンポーネント コマンド リファレンス、**Cisco IOS XE** リリー ス **3SE**(**Catalyst 3850** スイッチ)

**\_\_\_\_\_\_\_\_\_\_\_\_\_\_\_\_\_\_\_**

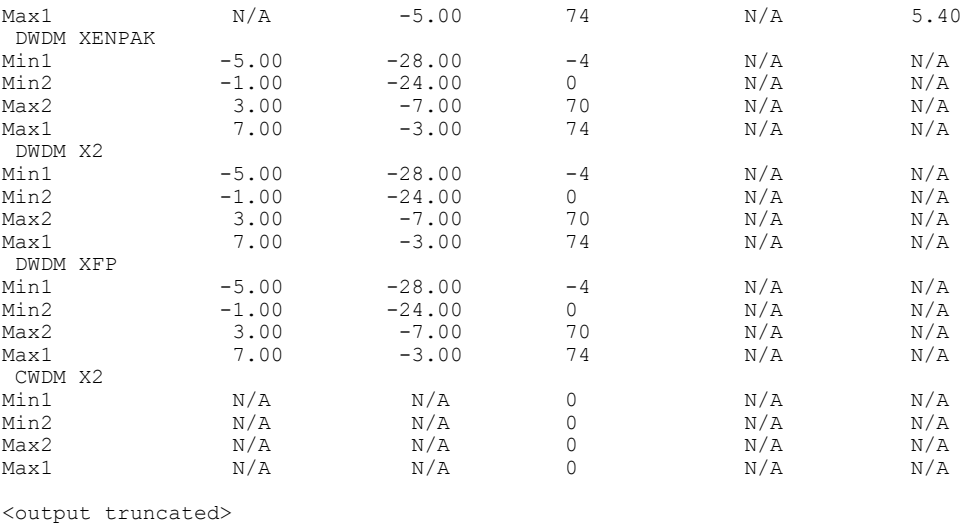

#### 関連コマンド

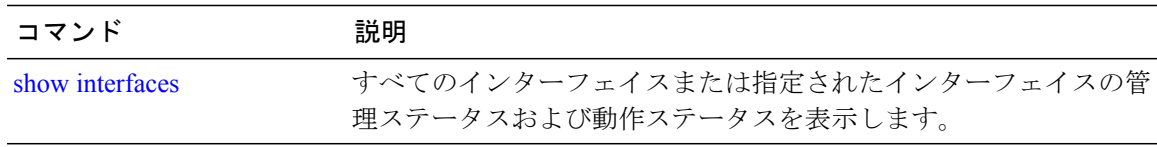

### <span id="page-125-0"></span>**show mgmt-infra trace messages ilpower**

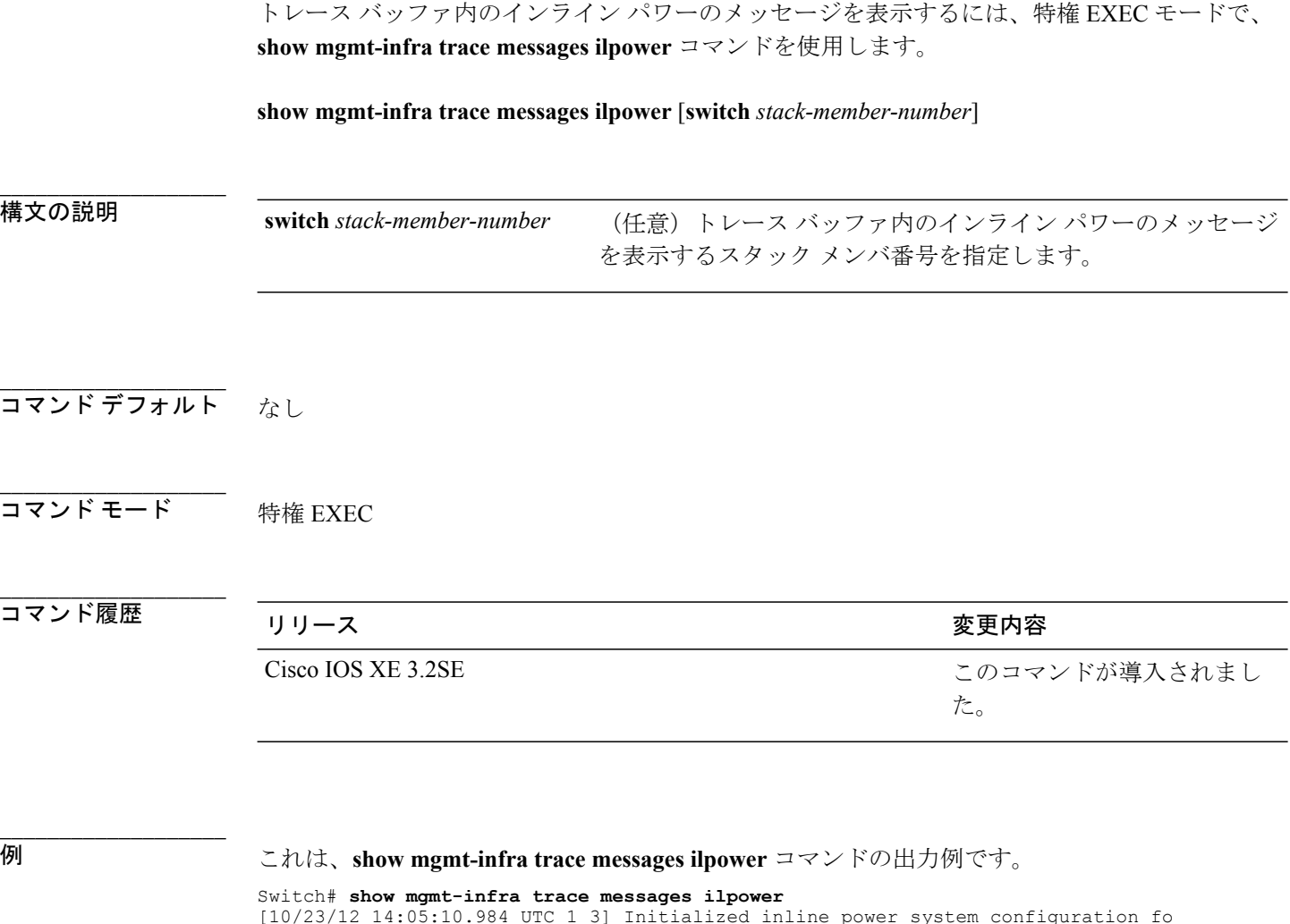

[10/23/12 14:05:10.984 UTC 1 3] Initialized inline power system configuration fo r slot 1. [10/23/12 14:05:10.984 UTC 2 3] Initialized inline power system configuration fo r slot 2. [10/23/12 14:05:10.984 UTC 3 3] Initialized inline power system configuration fo r slot 3. [10/23/12 14:05:10.984 UTC 4 3] Initialized inline power system configuration fo r slot 4. [10/23/12 14:05:10.984 UTC 5 3] Initialized inline power system configuration fo r slot 5. [10/23/12 14:05:10.984 UTC 6 3] Initialized inline power system configuration fo r slot 6. [10/23/12 14:05:10.984 UTC 7 3] Initialized inline power system configuration fo r slot 7. [10/23/12 14:05:10.984 UTC 8 3] Initialized inline power system configuration fo r slot 8. [10/23/12 14:05:10.984 UTC 9 3] Initialized inline power system configuration fo r slot 9. [10/23/12 14:05:10.984 UTC a 3] Inline power subsystem initialized. [10/23/12 14:05:18.908 UTC b 264] Create new power pool for slot 1 [10/23/12 14:05:18.909 UTC c 264] Set total inline power to 450 for slot 1 [10/23/12 14:05:20.273 UTC d 3] PoE is not supported on . [10/23/12 14:05:20.288 UTC e 3] PoE is not supported on .

[10/23/12 14:05:20.299 UTC f 3] PoE is not supported on . [10/23/12 14:05:20.311 UTC 10 3] PoE is not supported on . [10/23/12 14:05:20.373 UTC 11 98] Inline power process post for switch 1 [10/23/12 14:05:20.373 UTC 12 98] PoE post passed on switch 1 [10/23/12 14:05:20.379 UTC 13 3] Slot #1: PoE initialization for board id 16387 [10/23/12 14:05:20.379 UTC 14 3] Set total inline power to 450 for slot 1 [10/23/12 14:05:20.379 UTC 15 3] Gi1/0/1 port config Initialized [10/23/12 14:05:20.379 UTC 16 3] Interface Gi1/0/1 initialization done. [10/23/12 14:05:20.380 UTC 17 3] Gi1/0/24 port config Initialized [10/23/12 14:05:20.380 UTC 18 3] Interface Gi1/0/24 initialization done. [10/23/12 14:05:20.380 UTC 19 3] Slot #1: initialization done. [10/23/12 14:05:50.440 UTC 1a 3] Slot #1: PoE initialization for board id 16387 [10/23/12 14:05:50.440 UTC 1b 3] Duplicate init event

#### 関連コマンド

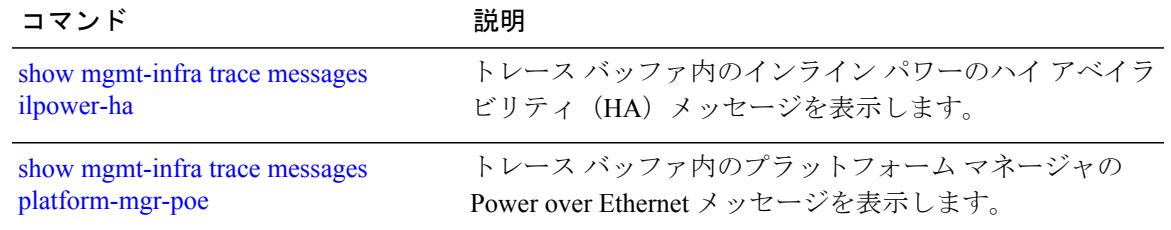

インターフェイスおよびハードウェア コンポーネント コマンド リファレンス、**Cisco IOS XE** リリース

# <span id="page-127-0"></span>**show mgmt-infra trace messages ilpower-ha**

トレース バッファ内のインライン パワー ハイ アベイラビリティのメッセージを表示するには、 特権 EXEC モードで、**show mgmt-infra trace messages ilpower-ha** コマンドを使用します。

**show mgmt-infra trace messages ilpower-ha** [**switch** *stack-member-number*]

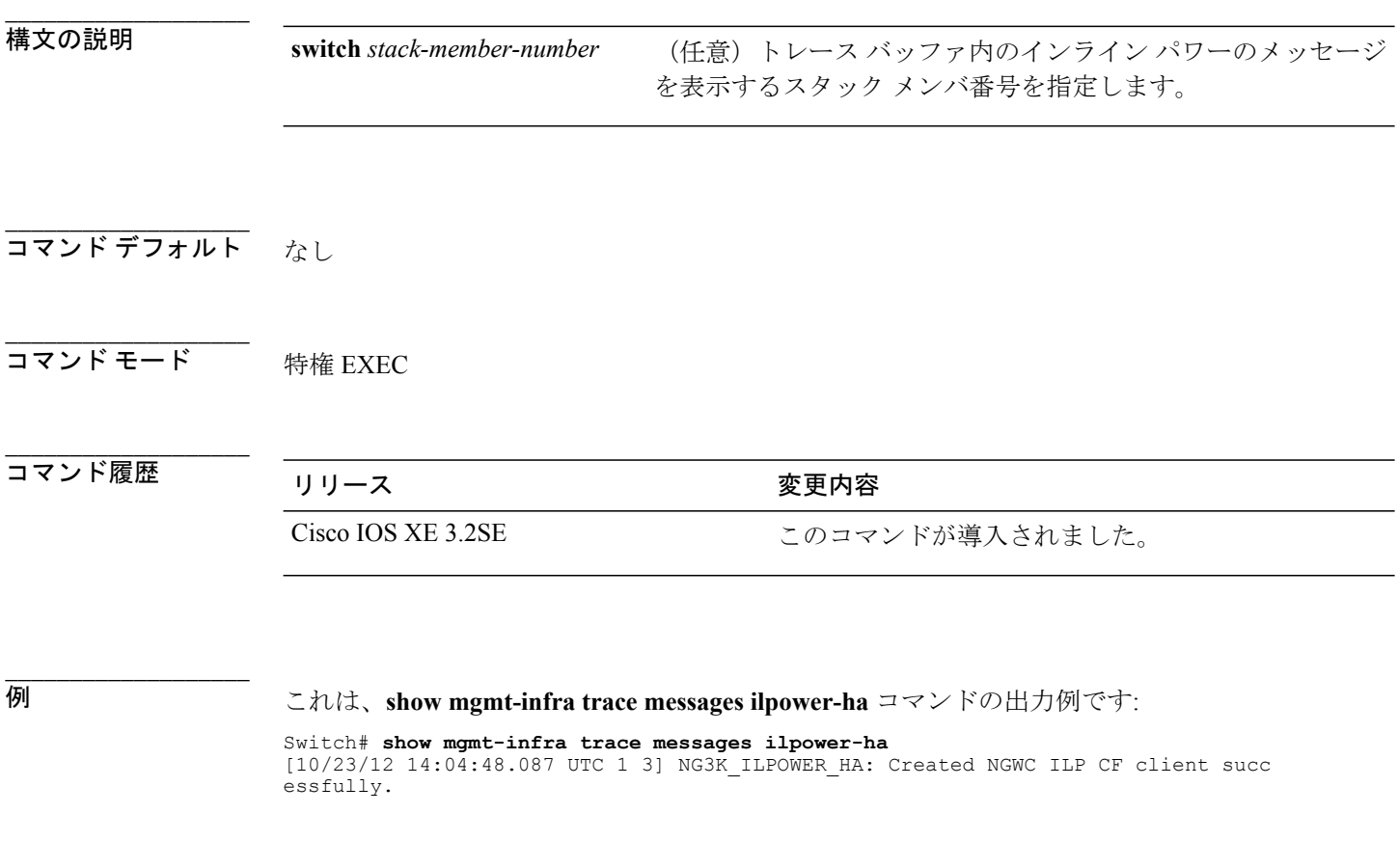

#### 関連コマンド

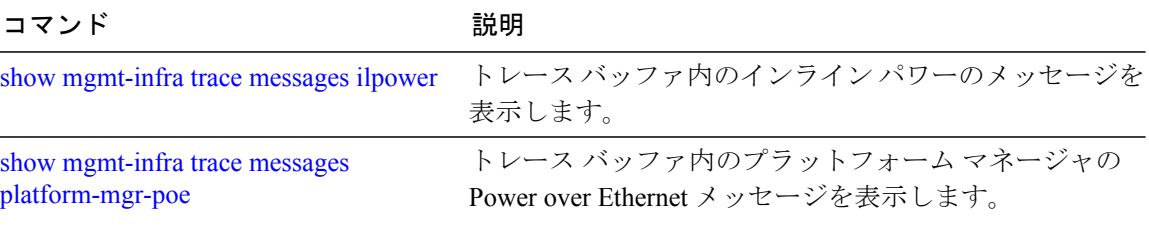

# <span id="page-128-0"></span>**show mgmt-infra trace messages platform-mgr-poe**

トレースバッファ内のプラットフォームマネージャの Power over Ethernet (PoE) メッセージを表 示するには、**show mgmt-infra trace messages platform-mgr-poe** 特権 EXEC コマンドを使用しま す。

**show mgmt-infra trace messages platform-mgr-poe** [**switch** *stack-member-number*]

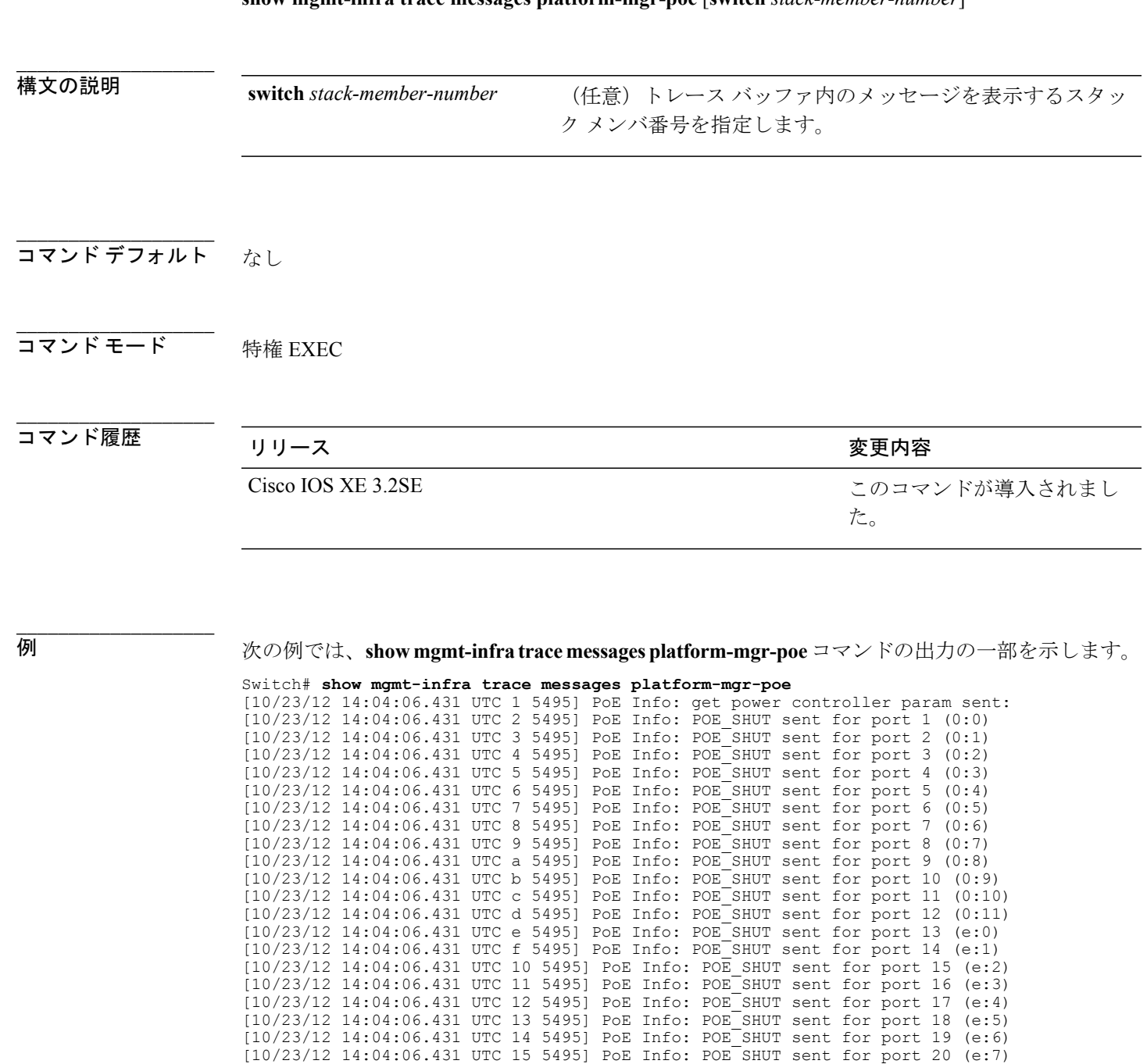

[10/23/12 14:04:06.431 UTC 16 5495] PoE Info: POE\_SHUT sent for port 21 (e:8) [10/23/12 14:04:06.431 UTC 17 5495] PoE Info: POE\_SHUT sent for port 22 (e:9) [10/23/12 14:04:06.431 UTC 18 5495] PoE Info: POE\_SHUT sent for port 23 (e:10)

#### 関連コマンド

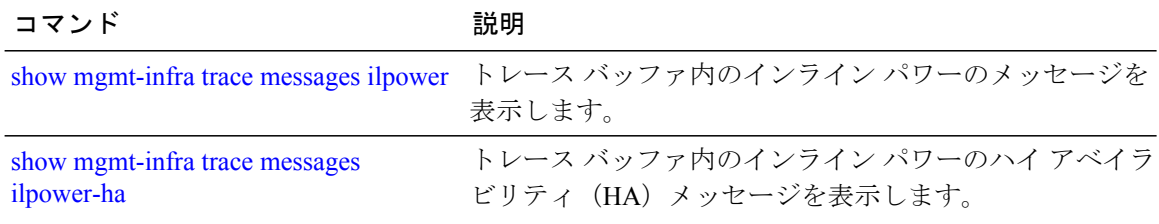

# **show network-policy profile**

ネットワークポリシー プロファイルを表示するには、特権 EXEC モードで **show network policy profile** コマンドを使用します。

**show network-policy profile** [*profile-number*]

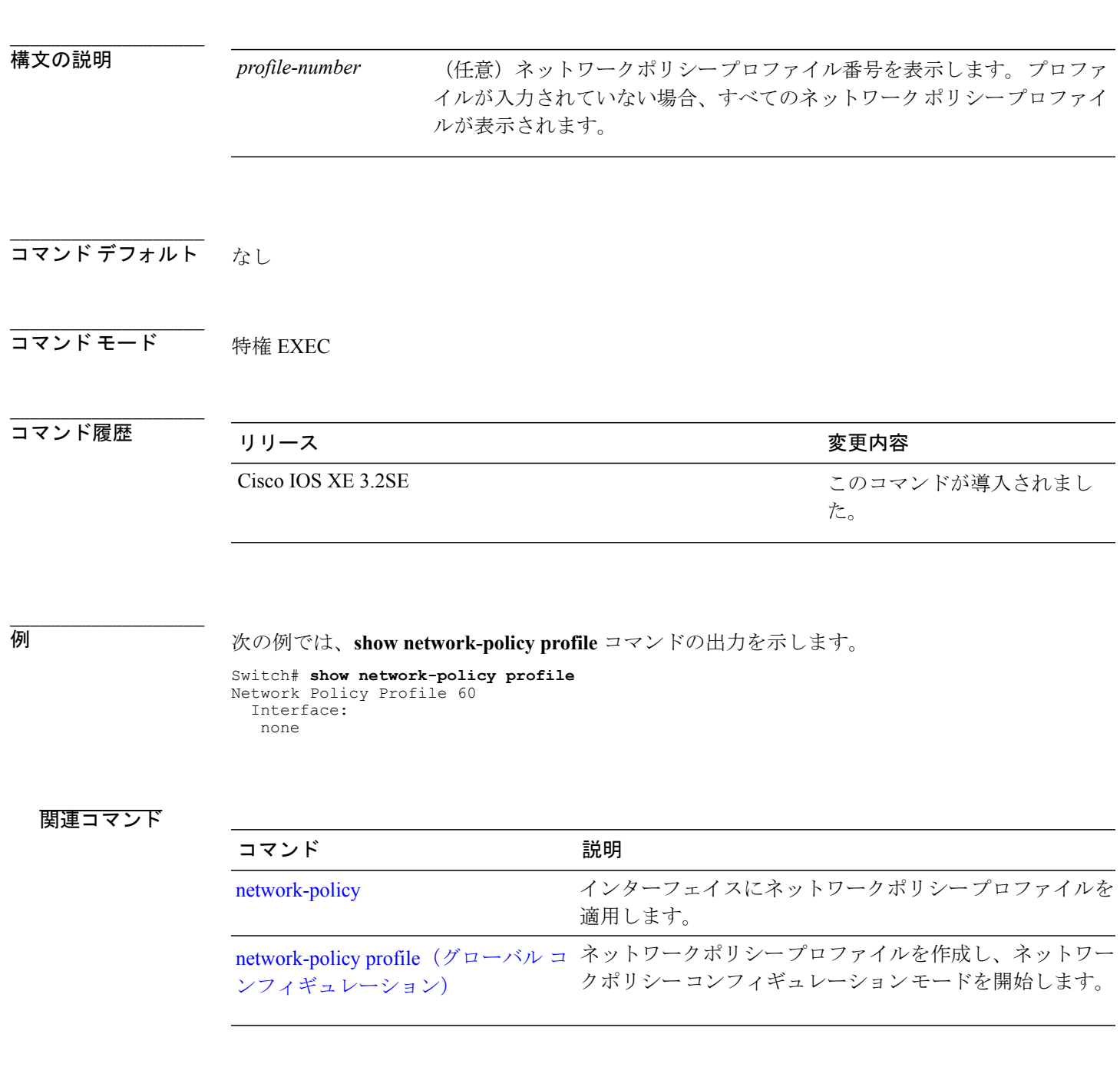

### **OL-26885-02-J 121**

### **show platform CAPWAP summary**

アクセス ポイントと他のモビリティ コントローラに対してコントローラが確立するすべての CAPWAP トンネルのトンネル識別子およびタイプを表示するには、**show platform CAPWAP summary** コマンドを使用します。

**show platform CAPWAP summary**

構文の説明 このコマンドには、引数またはキーワードはありません。

#### **\_\_\_\_\_\_\_\_\_\_\_\_\_\_\_\_\_\_\_** コマンド デフォルト

**\_\_\_\_\_\_\_\_\_\_\_\_\_\_\_\_\_\_\_**

**\_\_\_\_\_\_\_\_\_\_\_\_\_\_\_\_\_\_\_**

**\_\_\_\_\_\_\_\_\_\_\_\_\_\_\_\_\_\_\_**

**\_\_\_\_\_\_\_\_\_\_\_\_\_\_\_\_\_\_\_**

コマンド モード ブローバル コンフィギュレーション

コマンド履歴 リリース 変更内容

Cisco IOS XE 3.2SE <a>
<a>
</a>
</a>
<a>
C<br/>  $\mathcal{L} \oslash \exists \mathcal{L} \succeq \mathcal{L} \succeq \mathcal{L}$ 

例 次に、トンネルの識別子と詳細を表示する例を示します。

```
Switch# show platform capwap summary
Tunnel ID | Type | Src IP | Dst IP | SPrt | DPrt | S | A
-------------------------------------------------------------------------------
0x0088498000000983 data 9.6.44.61 9.12.138.101 5247 41894 1 1
0x00966dc000000010 data 9.6.44.61 9.6.47.101 5247 62526 1 2
0x00938e800000095b data 9.6.44.61 9.12.138.100 5247 45697 1 1
0x00ab1a8000000bd1 data 9.6.44.61 9.12.139.101 5247 38906 1 0
0x00896e40000000bd data 9.6.44.61 9.12.136.100 5247 1836 1 1
```
**police**

# **show power inline**

**\_\_\_\_\_\_\_\_\_\_\_\_\_\_\_\_\_\_\_**

指定された PoE ポート、指定されたスタック メンバ、またはスイッチ スタックのすべての PoE ポートの PoE ステータスを表示するには、EXEC モードで **show power inline** コマンドを使用しま す。

**show power inline** [**police| priority**] [*interface-id* | **module** *stack-member-number*] **[detail]**

構文の説明 アolice network (任意) リアルタイムの電力消費に関するパワー ポリシ

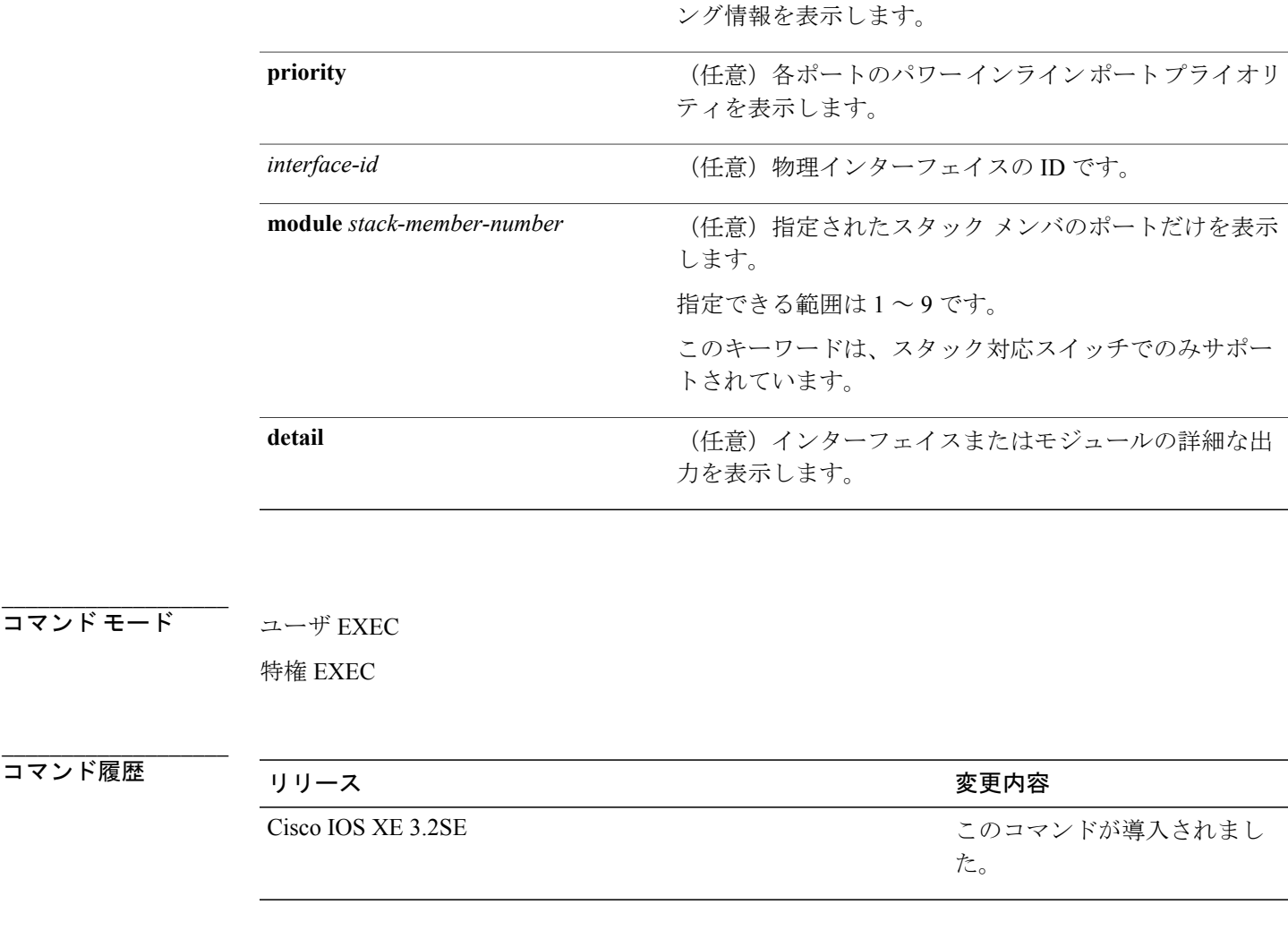

**\_\_\_\_\_\_\_\_\_\_\_\_\_\_\_\_\_\_\_**

例 次の例では、**show power inline** コマンドの出力を示します。 次の表に、出力フィールドについて 説明します。

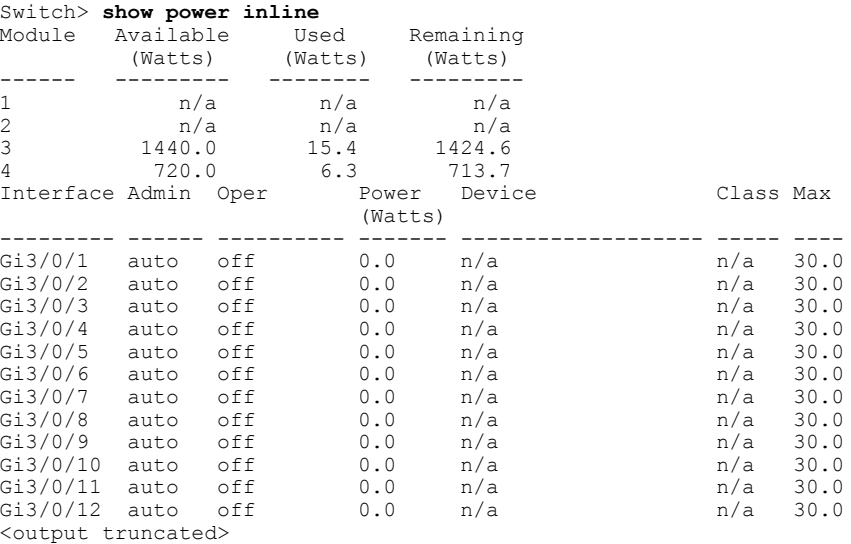

次の例では、スイッチ ポートに対する **show power inline** *interface-id* コマンドの出力を示します。

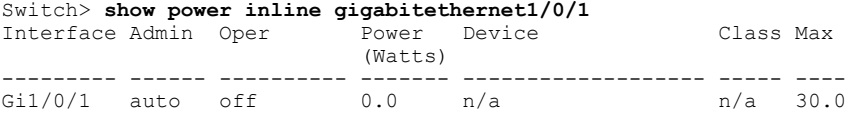

次の例では、スタック メンバ 3 での **show power inline module** *switch-number* コマンドの出力を示 します。 次の表に、出力フィールドについて説明します。

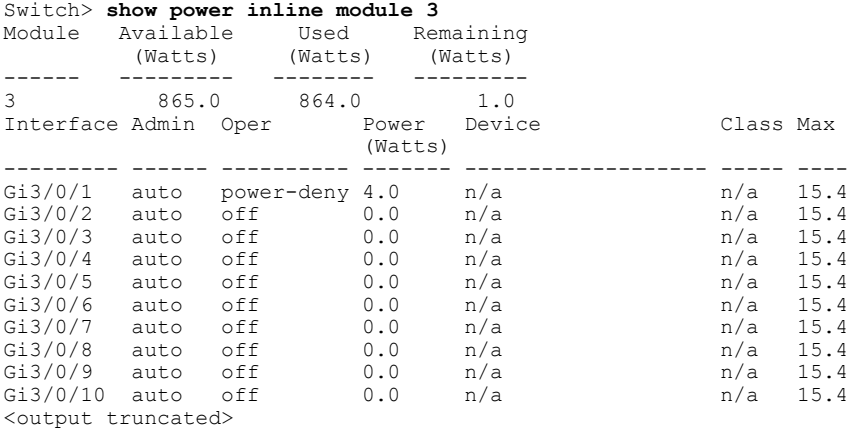

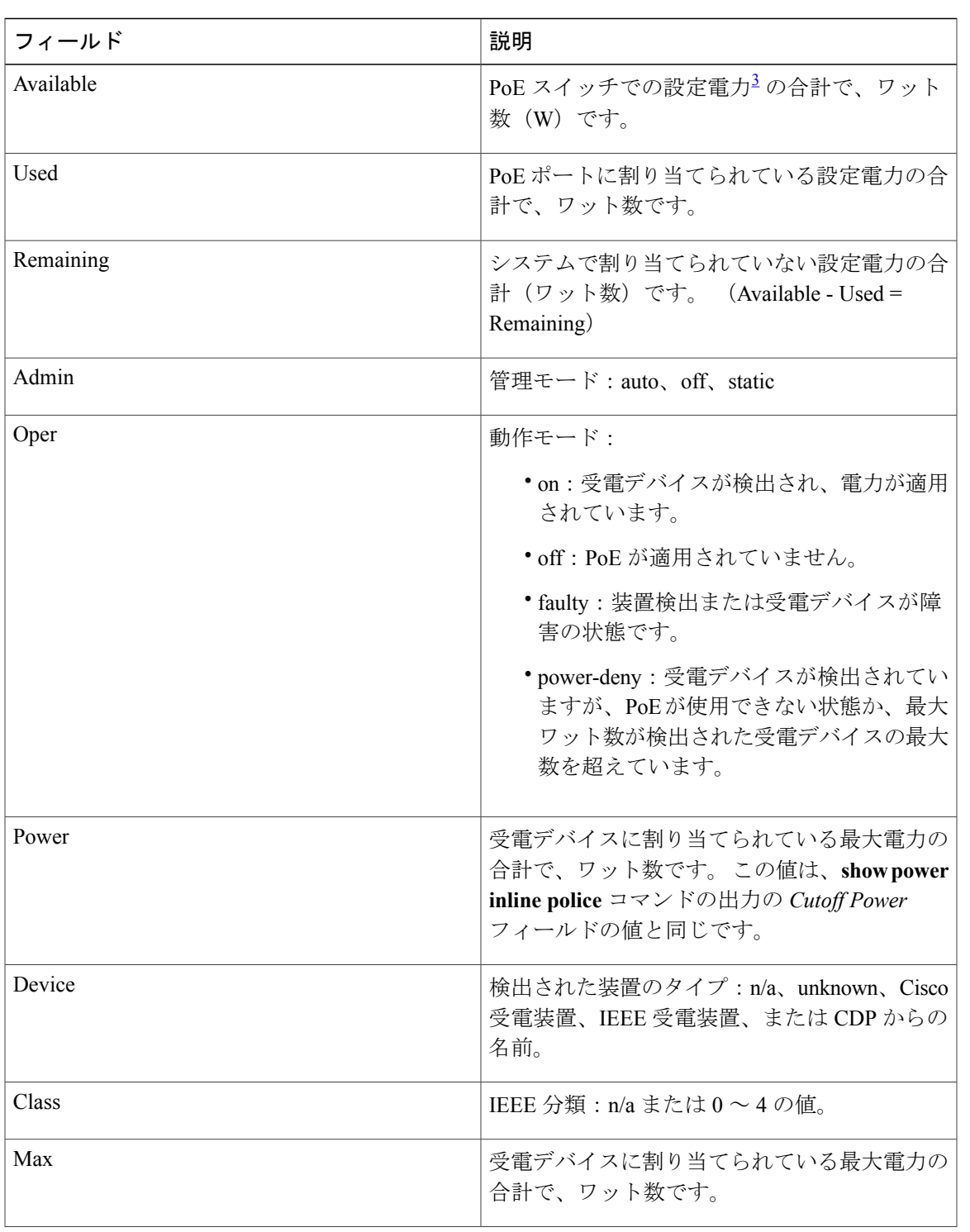

#### 表 **10**:**show power inline** のフィールドの説明

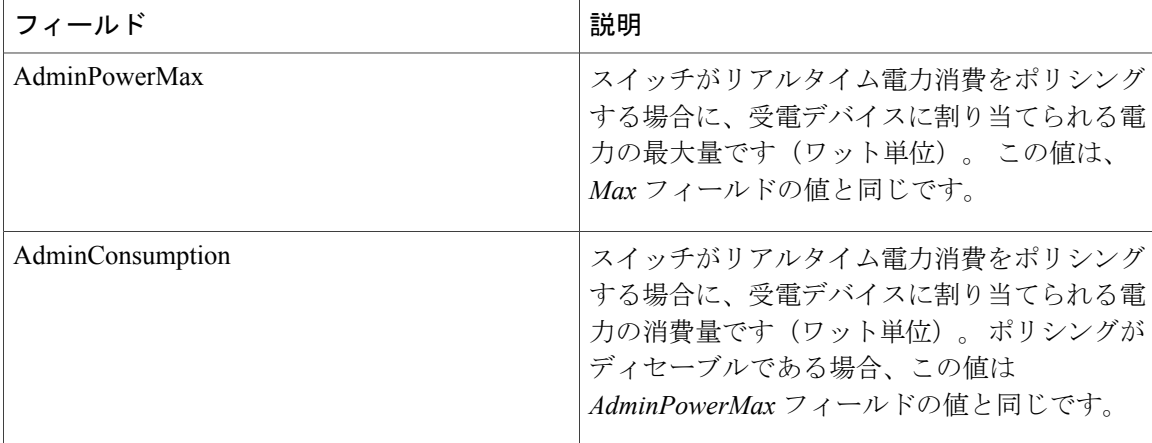

<span id="page-135-0"></span>3 設定電力とは、手動で指定する電力、または CDP パワー ネゴシエーションまたは IEEE 分類を使用してスイッチが指定する電力(パワー セ ンシング機能によってモニタされるリアルタイムの電力とは異なります)です。

> 次の例では、スタッキング対応スイッチに対する **show power inline police** コマンドの出力を示し ます。

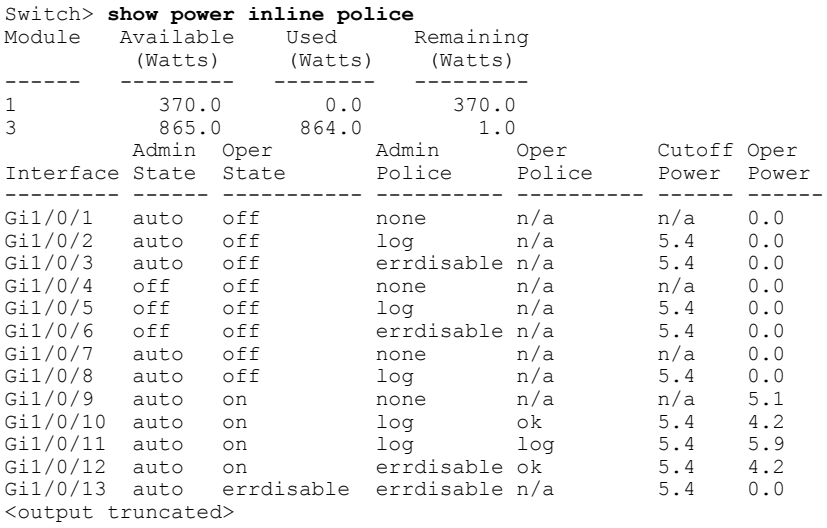

上の例では、次のようになっています。

- Gi1/0/1 ポートはシャットダウンしていて、ポリシングは設定されていません。
- Gi1/0/2ポートはシャットダウンしていますが、ポリシングはイネーブルであり、ポリシング アクションとして syslog メッセージを生成するよう設定されています。
- Gi1/0/3ポートはシャットダウンしていますが、ポリシングはイネーブルであり、ポリシング アクションとしてポートをシャットダウンするよう設定されています。
- Gi1/0/4 ポートでは、デバイス検出がディセーブルであり、ポートに電力が供給されておら ず、ポリシングがディセーブルです。
- Gi1/0/5ポートでは、デバイス検出がディセーブルであり、ポートに電力が供給されていませ んが、ポリシングはイネーブルであり、ポリシングアクションとしてsyslogメッセージを生 成するよう設定されています。
- Gi1/0/6ポートでは、デバイス検出がディセーブルであり、ポートに電力が供給されていませ んが、ポリシングはイネーブルであり、ポリシングアクションとしてポートをシャットダウ ンするよう設定されています。
- Gi1/0/7ポートはアップしていて、ポリシングはディセーブルですが、接続されている装置に 対してスイッチから電力が供給されていません。
- Gi1/0/8 ポートはアップしていて、ポリシングはイネーブルであり、ポリシング アクション として syslog メッセージを生成するよう設定されていますが、受電デバイスに対してスイッ チから電力が供給されていません。
- Gi1/0/9ポートはアップしていて、受電デバイスが接続されており、ポリシングはディセーブ ルです。
- Gi1/0/10 ポートはアップしていて、受電デバイスが接続されています。ポリシングはイネー ブルであり、ポリシングアクションとしてsyslogメッセージを生成するよう設定されていま す。 リアルタイム電力消費がカットオフ値より少ないため、ポリシング アクションは作動 しません。
- Gi1/0/11 ポートはアップしていて、受電デバイスが接続されています。ポリシングはイネー ブルであり、ポリシングアクションとしてsyslogメッセージを生成するよう設定されていま す。
- Gi1/0/12 ポートはアップしていて、受電デバイスが接続されています。ポリシングはイネー ブルであり、ポリシングアクションとしてポートをシャットダウンするよう設定されていま す。 リアルタイム電力消費がカットオフ値より少ないため、ポリシング アクションは作動 しません。
- Gi1/0/13 ポートはアップしていて、受電デバイスが接続されています。ポリシングはイネー ブルであり、ポリシングアクションとしてポートをシャットダウンするよう設定されていま す。

次の例では、スタンドアロン スイッチに対する **show power inline police** *interface-id* コマンドの出 力を示します。 次の表に、出力フィールドについて説明します。

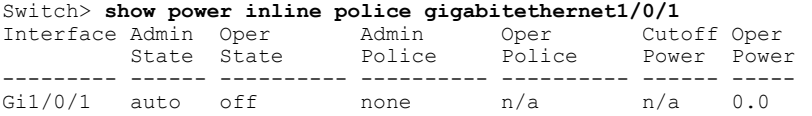

#### 表 **11**:**show power inline police** のフィールドの説明

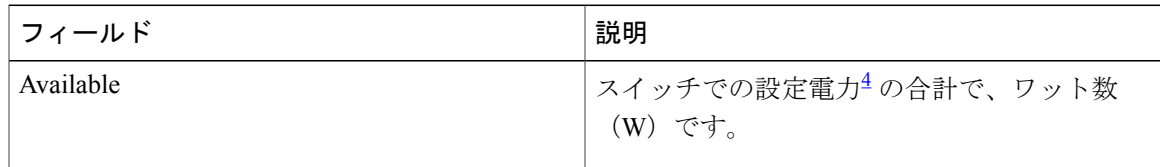

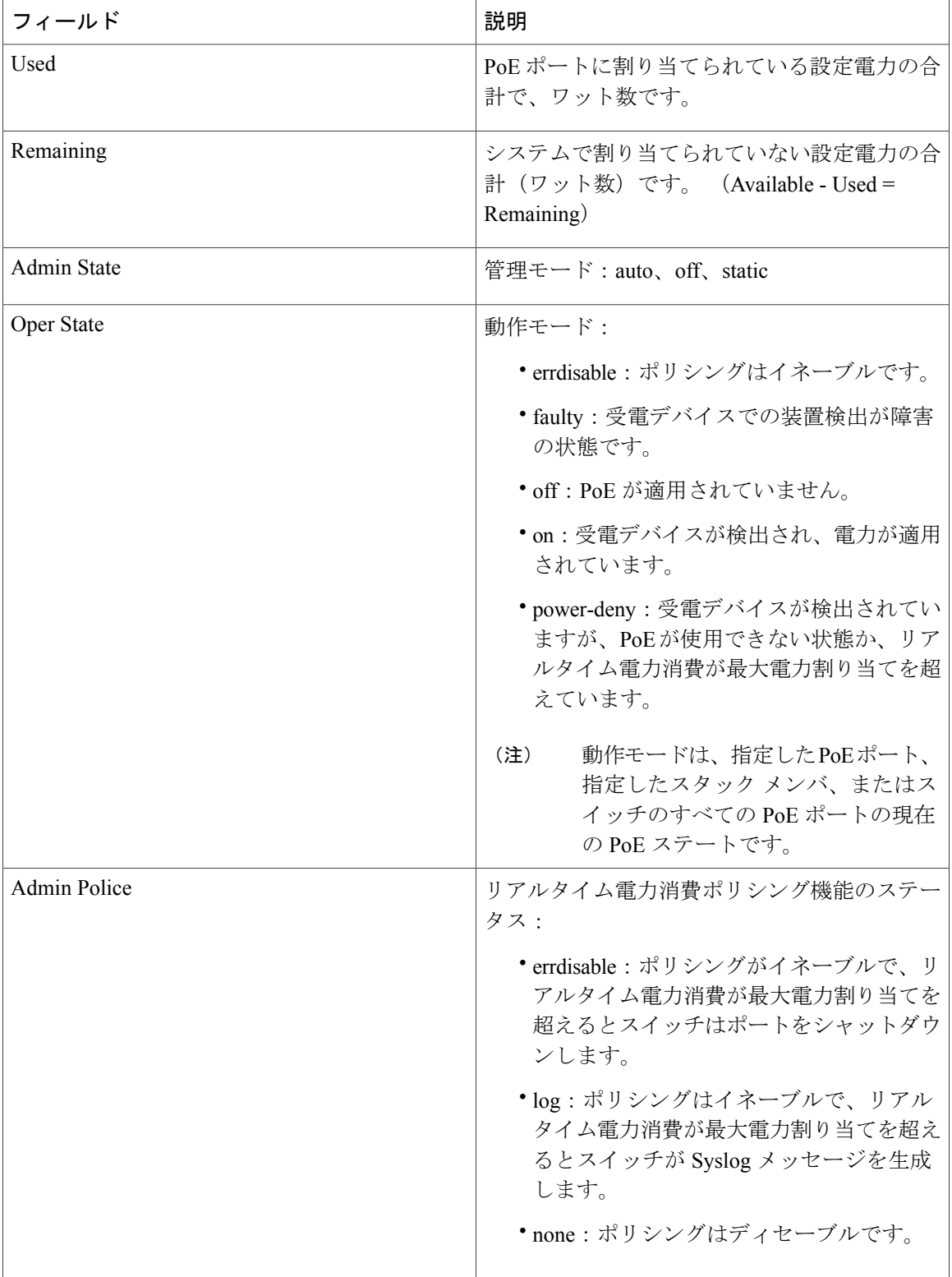

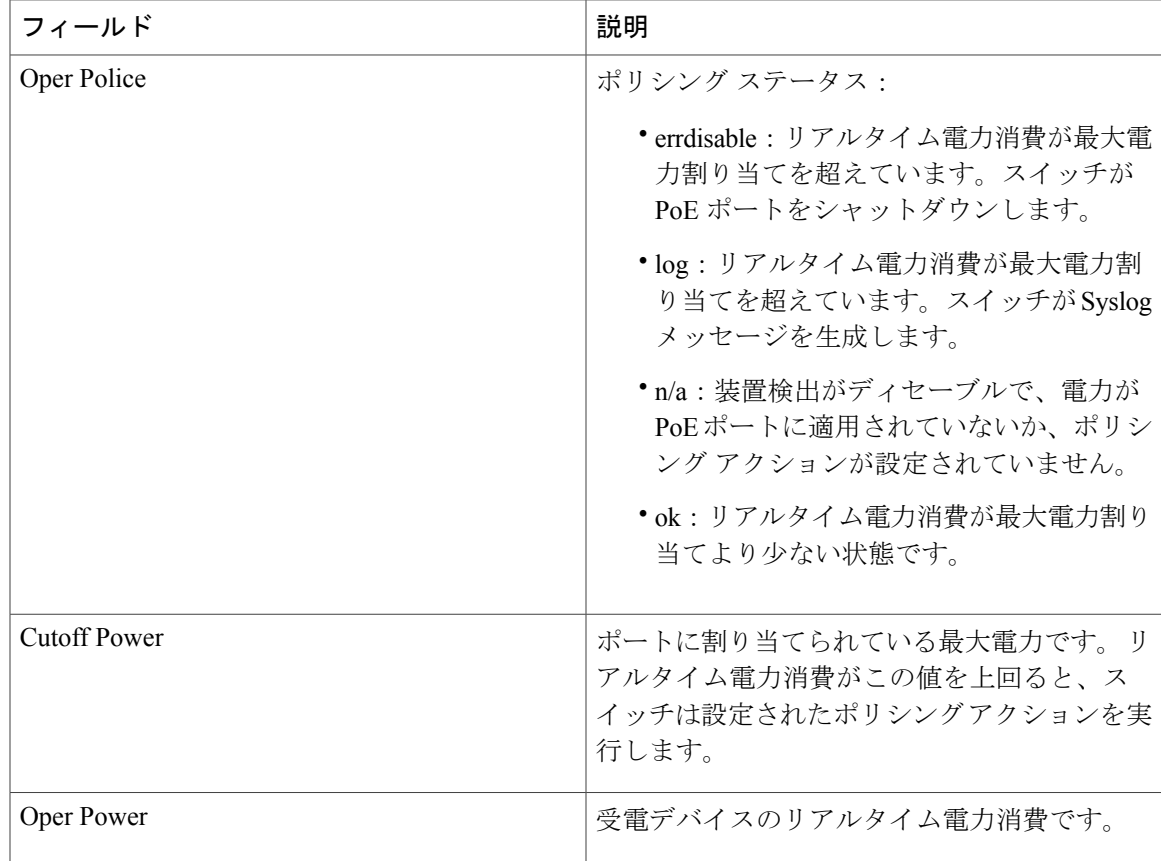

<span id="page-138-0"></span>4 設定電力とは、手動で指定する電力、または CDP パワー ネゴシエーションまたは IEEE 分類を使用してスイッチが指定する電力(パワーセ ンシング機能によってモニタされるリアルタイムの電力とは異なります)です。

#### 関連コマンド

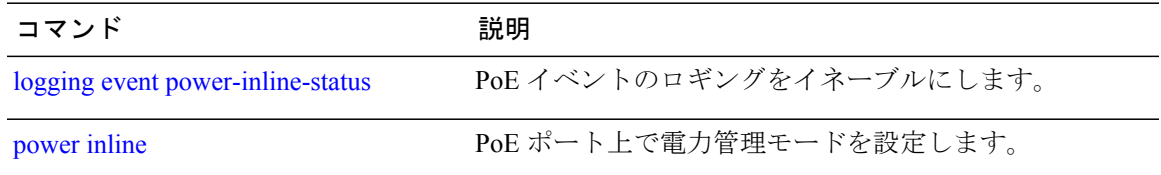

# **show stack-power**

電源スタックの StackPower スタックまたはスイッチに関する情報を表示するには、EXEC モード で **show stack-power** コマンドを使用します。

**show stack-power** [*power-stack-name*]

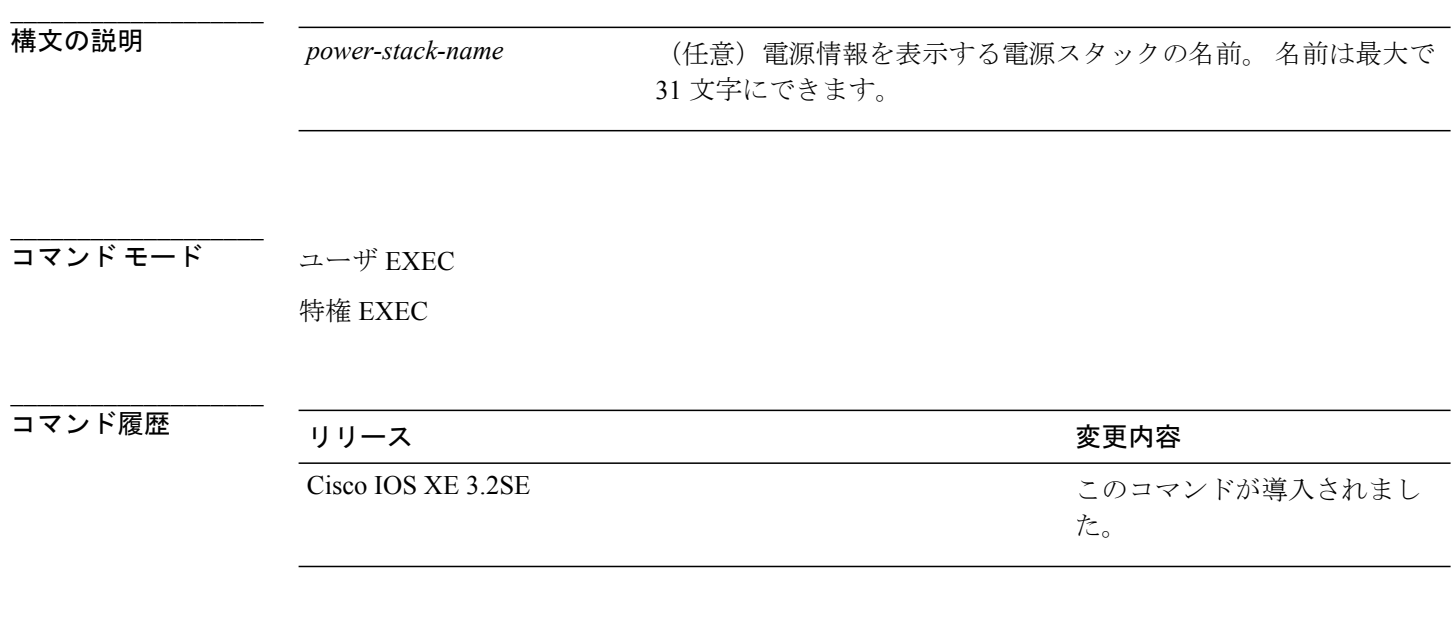

### 使用上のガイドライン このコマンドは、IP Base または IPServices イメージが実行されているスイッチ スタックでのみ使 用できます。

負荷制限のためにスイッチがシャットダウンされた場合、**showstackpower**コマンドの出力には、 シャットダウンされたネイバー スイッチの MAC アドレスが含まれています。 コマンド出力は、 スイッチに供給するために十分な電力がない場合でも、スタック電力トポロジを示します。

**\_\_\_\_\_\_\_\_\_\_\_\_\_\_\_\_\_\_\_**

**\_\_\_\_\_\_\_\_\_\_\_\_\_\_\_\_\_\_\_**

例 次の例では、**show stack-power** コマンドの出力を示します。

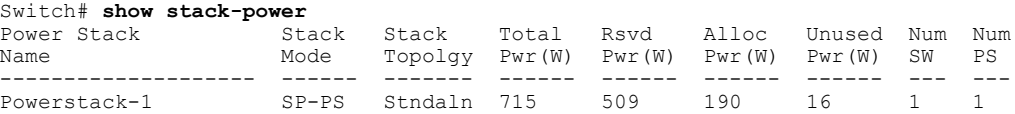

#### 関連コマンド

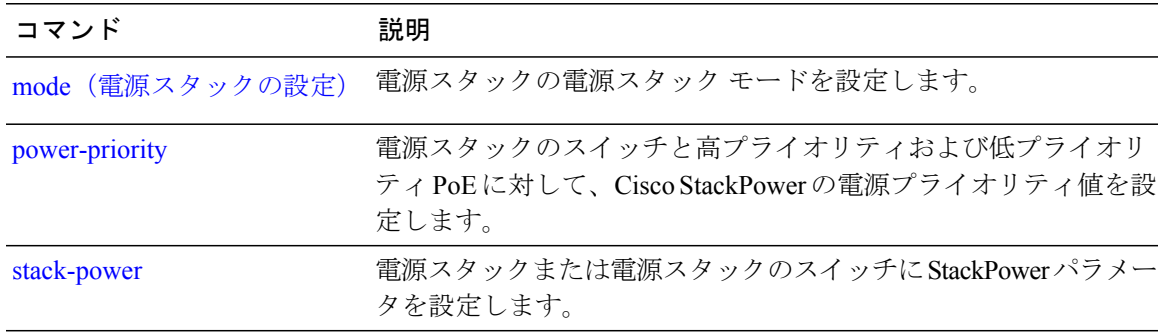

## **show system mtu**

グローバル最大伝送単位(MTU)、またはスイッチに設定されている最大パケットサイズを表示 するには、特権 EXEC モードで **show system mtu** コマンドを使用します。

#### **show system mtu**

- **構文の説明 このコマンドには引数またはキーワードはありません。**
- コマンド デフォルト なし

**\_\_\_\_\_\_\_\_\_\_\_\_\_\_\_\_\_\_\_**

**\_\_\_\_\_\_\_\_\_\_\_\_\_\_\_\_\_\_\_**

**\_\_\_\_\_\_\_\_\_\_\_\_\_\_\_\_\_\_\_**

**\_\_\_\_\_\_\_\_\_\_\_\_\_\_\_\_\_\_\_**

**\_\_\_\_\_\_\_\_\_\_\_\_\_\_\_\_\_\_\_**

**\_\_\_\_\_\_\_\_\_\_\_\_\_\_\_\_\_\_\_** コマンド モード 特権 EXEC

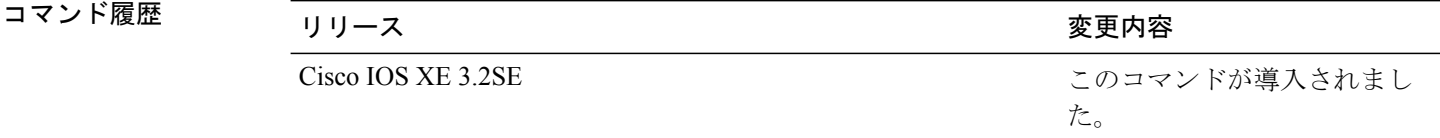

- 使用上のガイドライン MTU 値および MTU 値に影響を与えるスタック設定の詳細については、**system mtu** コマンドを参 照してください。
- 例 次の例では、**show system mtu** コマンドの出力を示します。 Switch# **show system mtu** Global Ethernet MTU is 1500 bytes.

#### 関連コマンド

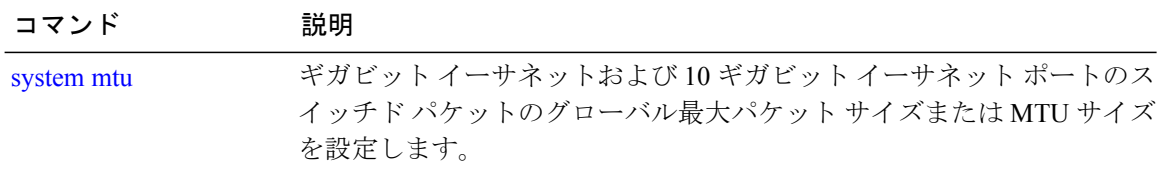

# **show wireless interface summary**

ワイヤレス インターフェイスのステータスおよび設定を表示するには、**show wireless interface summary** 特権 EXEC コマンドを使用します。

コマンド デフォルト なし

コマンド モード 特権 EXEC

コマンド履歴 フリース ファイン ファインド履歴 ファイン ファイン ファイン スタック のうち のうち のうち のうち のうち のうち のうち のうちょう のうちょう Cisco IOS XE 3.2SE このコマンドが導入されました。

**\_\_\_\_\_\_\_\_\_\_\_\_\_\_\_\_\_\_\_** 使用上のガイドライン

**\_\_\_\_\_\_\_\_\_\_\_\_\_\_\_\_\_\_\_**

例 次に、ワイヤレス インターフェイスの要約を表示する例を示します。

Switch# **show wireless interface summary**

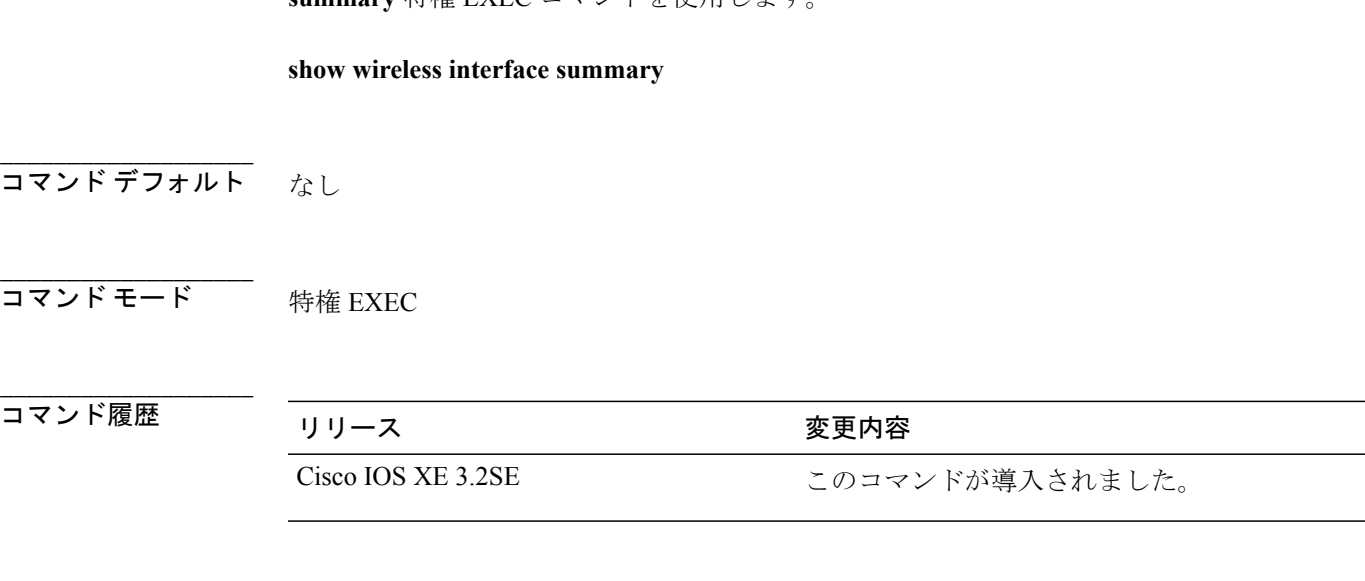

## **speed**

10/100 Mbps または 10/100/1000 Mb/s ポートの速度を指定するには、インターフェイス コンフィ ギュレーション モードで **speed** コマンドを使用します。 デフォルト値に戻すには、このコマンド の **no** 形式を使用します。

**speed** {**10| 100| 1000**| **auto** [**10| 100| 1000**]**| nonegotiate**} **no speed**

**\_\_\_\_\_\_\_\_\_\_\_\_\_\_\_\_\_\_\_**

**\_\_\_\_\_\_\_\_\_\_\_\_\_\_\_\_\_\_\_**

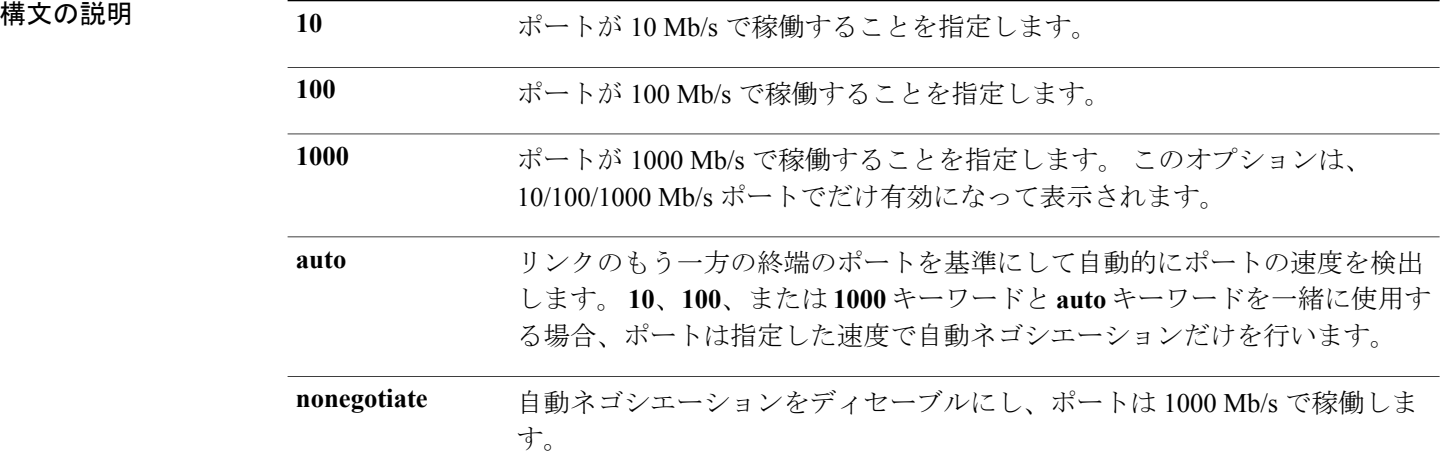

コマンド デフォルト デフォルトは **auto** です。

**\_\_\_\_\_\_\_\_\_\_\_\_\_\_\_\_\_\_\_** インターフェイス コンフィギュレーション

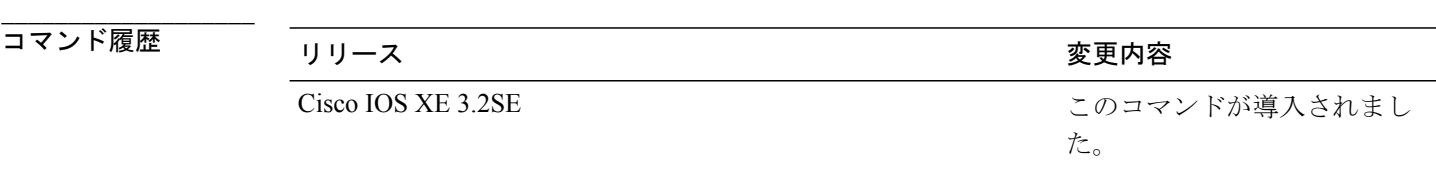

使用上のガイドライン 10 ギガビット イーサネット ポートでは速度を設定できません。

#### インターフェイスおよびハードウェア コンポーネント コマンド リファレンス、**Cisco IOS XE** リリー ス **3SE**(**Catalyst 3850** スイッチ)

**\_\_\_\_\_\_\_\_\_\_\_\_\_\_\_\_\_\_\_**
1000BASE-T SmallForm-FactorPluggable(SFP)モジュールを除き、SFP モジュール ポートが自動 ネゴシエーションをサポートしてないデバイスに接続されている場合、ネゴシエートしないよう に(**nonegotiate**)速度を設定できます。

速度が**auto**に設定されている場合、スイッチはもう一方のリンクの終端にあるデバイスと速度設 定についてネゴシエートし、速度をネゴシエートされた値に強制的に設定します。 デュプレック ス設定はリンクの両端での設定が引き継がれますが、これにより、デュプレックス設定に矛盾が 生じることがあります。

ラインの両端が自動ネゴシエーションをサポートしている場合、デフォルトの自動ネゴシエーショ ン設定を使用することを強く推奨します。 一方のインターフェイスは自動ネゴシエーションをサ ポートし、もう一方の終端はサポートしていない場合、サポートしている側には**auto**設定を使用 し、サポートしていない終端にはデュプレックスおよび速度を設定します。

注意

インターフェイス速度およびデュプレックスモードの設定を変更すると、再設定中にインター フェイスがシャットダウンし、再びイネーブルになる場合があります。

スイッチの速度およびデュプレックスのパラメータの設定に関する注意事項は、このリリースに 対応するソフトウェア コンフィギュレーション ガイドの「Configuring Interface Characteristics」の 章を参照してください。

設定を確認するには、**show interfaces** 特権 EXEC コマンドを入力します。

例 ツリングの例では、ポートの速度を 100 Mb/s に設定する方法を示します。

Switch(config)# **interface gigabitethernet1/0/1** Switch(config-if)# **speed 100**

次の例では、10 Mb/s だけで自動ネゴシエートするようにポートを設定する方法を示します。

Switch(config)# **interface gigabitethernet1/0/1** Switch(config-if)# **speed auto 10**

次の例では、10 Mb/s または 100 Mb/s だけで自動ネゴシエートするようにポートを設定する方法 を示します。

Switch(config)# **interface gigabitethernet1/0/1** Switch(config-if)# **speed auto 10 100**

#### 関連コマンド

**\_\_\_\_\_\_\_\_\_\_\_\_\_\_\_\_\_\_\_**

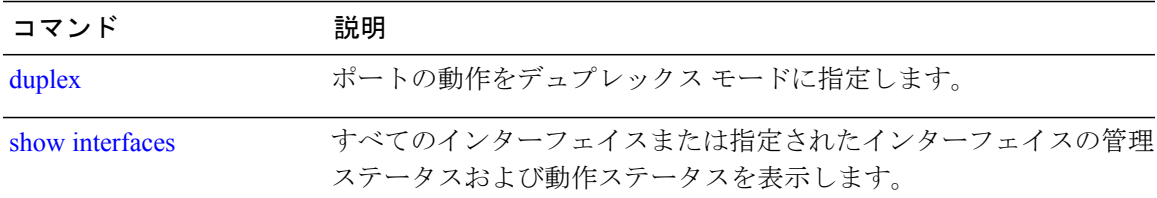

**3SE**(**Catalyst 3850** スイッチ)

### **stack-power**

設定内容 電源スタックまたは電源スタックのスイッチにStackPowerパラメータを設定するには、 グローバル コンフィギュレーション モードで **stack power** コマンドを使用します。 デフォルト設 定に戻すには、このコマンドの **no** 形式を使用します。

**stack-power** {**stack** *power-stack-name*| **switch** *stack-member-number*} **no stack-power** {**stack** *power-stack-name*| **switch** *stack-member-number*}

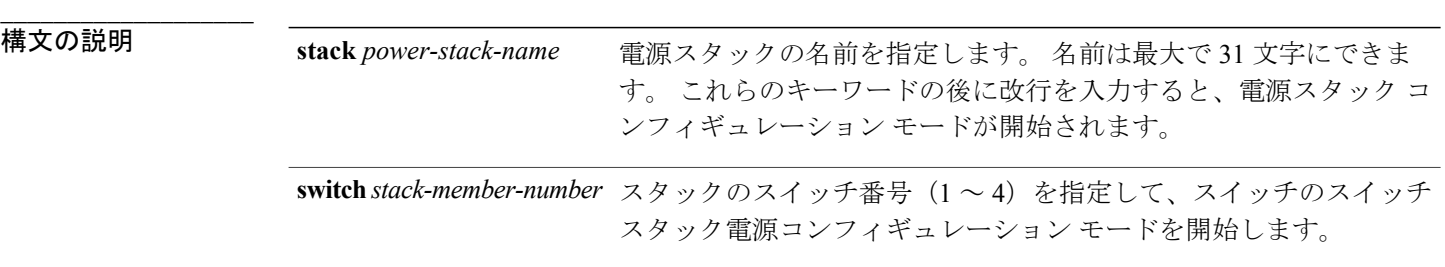

コマンド デフォルト デフォルトはありません。

**\_\_\_\_\_\_\_\_\_\_\_\_\_\_\_\_\_\_\_**

**コマンドモード** グローバル コンフィギュレーション

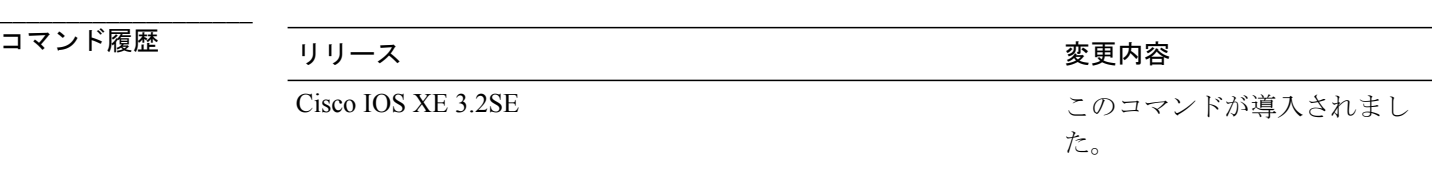

- **\_\_\_\_\_\_\_\_\_\_\_\_\_\_\_\_\_\_\_** 使用上のガイドライン **stack-power stack***powerstack name* コマンドを入力すると、電源スタック コンフィギュレーション モードが開始され、次のコマンドが使用可能になります。
	- **default**:コマンドをデフォルト設定に戻します。
	- **exit**:ARP アクセス リスト コンフィギュレーション モードを終了します。
	- **mode**:電源スタックの電源モードを設定します。 **mode** コマンドを参照してください。
	- **no**:コマンドを無効にするか、デフォルト設定に戻します。

StackPower に関係のないスイッチ番号を指定して **stack-power switch** *switch-number* コマンドを入 力すると、エラー メッセージが表示されます。

StackPower に関係するスイッチの番号を指定して **stack-power switch** *switch-number* コマンドを入 力すると、スイッチスタック電源コンフィギュレーションモードが開始され、次のコマンドが使 用可能になります。

- **default**:コマンドをデフォルト設定に戻します。
- **exit**:スイッチ スタック電源コンフィギュレーション モードを終了します。
- **no**:コマンドを無効にするか、デフォルト設定に戻します。
- **power-priority**:スイッチおよびスイッチ ポートの電源プライオリティを設定します。 **power-priority** コマンドを参照してください。
- **stack-id** *name*:スイッチが属する電源スタックの名前を入力します。 電源スタック ID を入 力しない場合、スイッチはスタック パラメータを継承しません。 名前は最大で 31 文字にで きます。
- **standalone**:スイッチを独立型電源モードで動作させます。 このモードに設定すると、両方 の電源ポートがシャットダウンします。
- 例 次の例では、電源スタックに接続されたスイッチ 2 が電源プールから削除され、両方の電源ポー トがシャットダウンされます。

Switch(config)# **stack-power switch 2** Switch(config-switch-stackpower)# **standalone** Switch(config-switch-stackpower)# **exit**

### 関連コマンド

**\_\_\_\_\_\_\_\_\_\_\_\_\_\_\_\_\_\_\_**

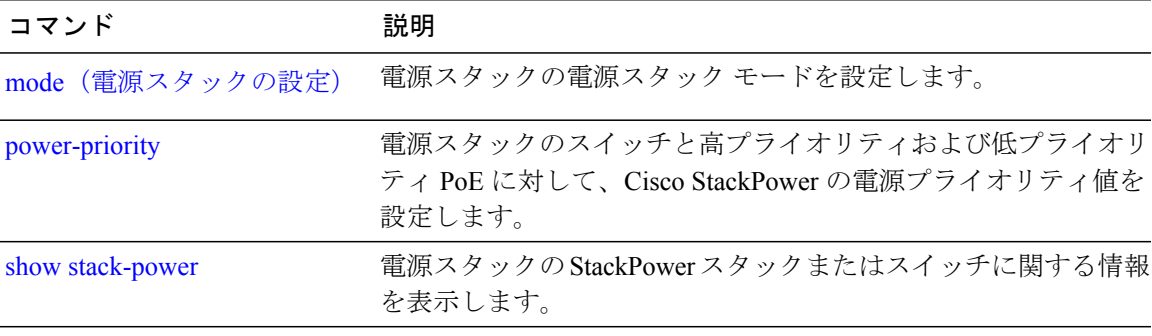

### **switchport backup interface**

Flex Link を設定するには、スイッチ スタックまたはスタンドアロン スイッチのレイヤ 2 インター フェイスで、インターフェイス コンフィギュレーション モードの **switchport backup interface** コ マンドを使用します。 Flex Link の設定を削除するには、このコマンドの **no** 形式を使用します。

**switchport backup interface** *interface-id* [**mmu primary vlan** *vlan-id*| **multicast fast-convergence**| **preemption** {**delay** *seconds*| **mode** {**bandwidth| forced| off**}}| **prefer vlan** *vlan-id*]

**no switchportbackupinterface** *interface-id* [**mmuprimary vlan**| **multicast fast-convergence**|**preemption** {**delay| mode**}| **prefer vlan**]

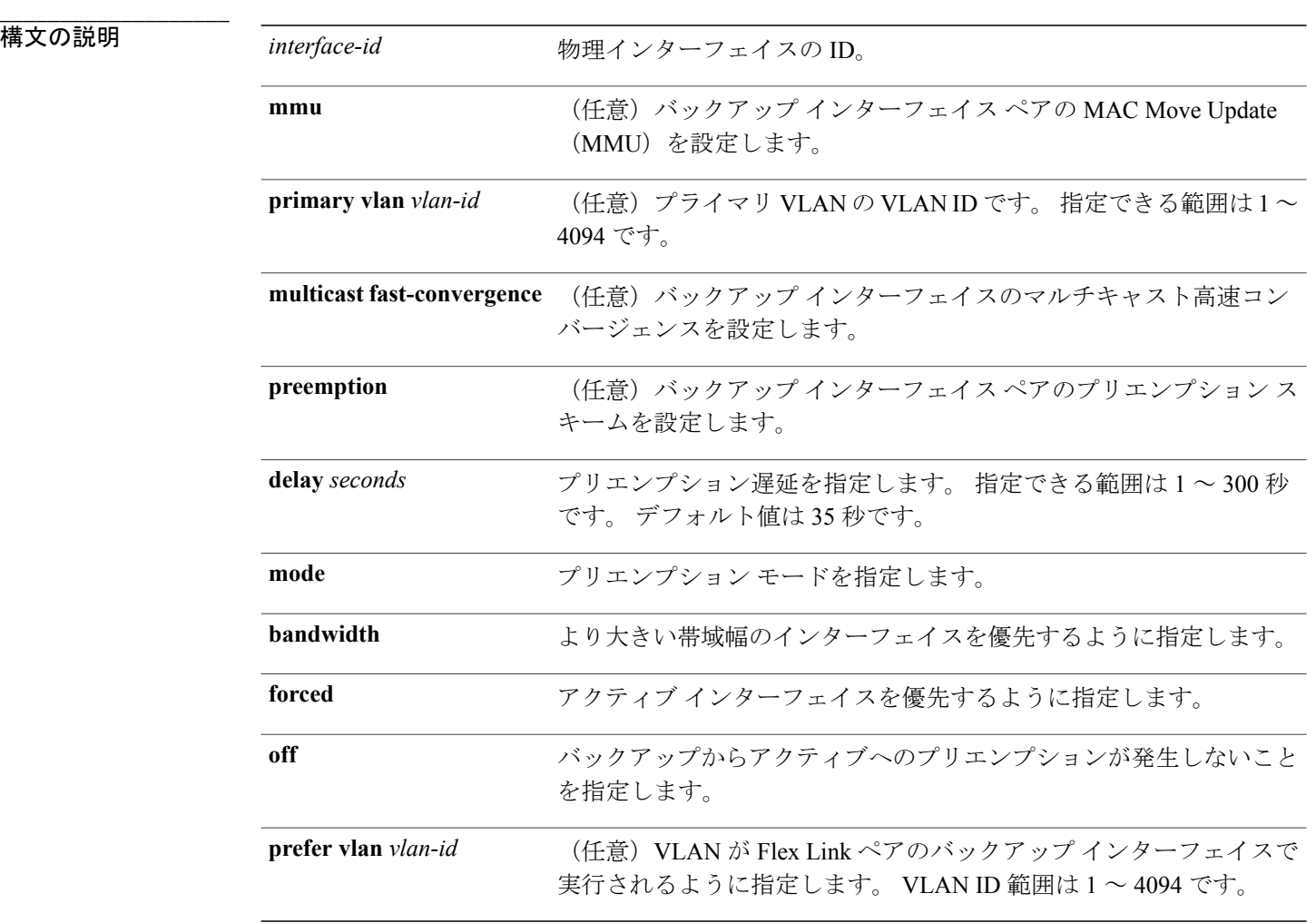

#### **\_\_\_\_\_\_\_\_\_\_\_\_\_\_\_\_\_\_\_ ヨマシド デフォルト**

ヨ**マシド モフボルト** デジタルウはィ氏exaLjnbが定義をれていません。 プリエンプション モードはオフです。 プリエ ンプションを行いません。 プリエンプション遅延は 35 秒に設定されています。

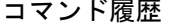

**\_\_\_\_\_\_\_\_\_\_\_\_\_\_\_\_\_\_\_**

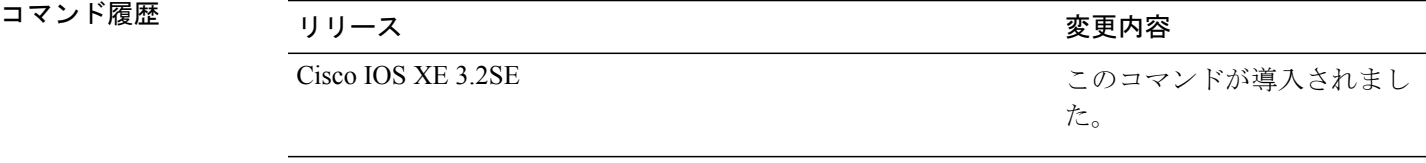

**\_\_\_\_\_\_\_\_\_\_\_\_\_\_\_\_\_\_\_** 使用上のガイドライン Flex Link 相互バックアップを提供するインターフェイスのペアです。 Flex Link を設定すると、1 つのリンクがプライマリ インターフェイスとして機能してトラフィックを転送し、もう一方のイ ンターフェイスがスタンバイモードになり、プライマリリンクがシャットダウンされた場合に転 送を開始できるように準備されます。 設定されるインターフェイスはアクティブ リンクと呼ば れ、指定されたインターフェイスはバックアップリンクとして識別されます。この機能はスパニ ングツリープロトコル (STP)の代わりに提供され、ユーザが STP をオフにしても基本的なリン ク冗長性を維持できます。

このコマンドは、レイヤ 2 インターフェイスに対してだけ使用可能です。

任意のアクティブ リンクに対して設定可能な Flex Link バックアップ リンクは 1 つだけで、アク ティブ インターフェイスとは異なるインターフェイスでなければなりません。

- インターフェイスが所属できる Flex Link ペアは 1 つだけです。 インターフェイスは、1 つだ けのアクティブ リンクのバックアップ リンクにすることができます。 アクティブ リンクは 別の Flex Link ペアに属することはできません。
- バックアップ リンクはアクティブ リンクと同じタイプ(たとえばファスト イーサネットや ギガビット イーサネット)でなくてもかまいません。 ただし、スタンバイ リンクがトラ フィック転送を開始した場合にループが発生したり動作が変更したりしないように、両方の Flex Link を同様の特性で設定する必要があります。
- どちらのリンクも、EtherChannel に属するポートには設定できません。 ただし、2 つのポー トチャネル(EtherChannel論理インターフェイス)をFlexLinkとして設定でき、ポートチャ ネルおよび物理インターフェイスを Flex Link として設定して、ポート チャネルか物理イン ターフェイスのどちらかをアクティブ リンクにすることができます。
- STP がスイッチに設定されている場合、Flex Link はすべての有効な VLAN で STP に参加し ません。STPが動作していない場合、設定されているトポロジでループが発生していないこ とを確認してください。

例 次の例では、2 つのインターフェイスを Flex Link として設定する例を示します。

```
Switch# configure terminal
Switch(conf)# interface gigabitethernet1/0/1
Switch(conf-if)# switchport backup interface gigabitethernet1/0/2
Switch(conf-if)# end
```
**\_\_\_\_\_\_\_\_\_\_\_\_\_\_\_\_\_\_\_**

次の例では、常にバックアップをプリエンプトするようにギガビットイーサネットインターフェ イスを設定する方法を示します。

Switch# **configure terminal** Switch(conf)# **interface gigabitethernet1/0/1** Switch(conf-if)# **switchport backup interface gigabitethernet1/0/2 preemption forced** Switch(conf-if)# **end**

次の例では、ギガビットイーサネットインターフェイスのプリエンプション遅延時間を設定する 方法を示します。

Switch# **configure terminal** Switch(conf)# **interface gigabitethernet1/0/1** Switch(conf-if)# **switchport backup interface gigabitethernet1/0/2 preemption delay 150** Switch(conf-if)# **end**

次の例では、MMU プライマリ VLAN としてギガビット イーサネット インターフェイスを設定す る方法を示します。

Switch# **configure terminal** Switch(conf)# **interface gigabitethernet1/0/1** Switch(conf-if)# **switchport backup interface gigabitethernet1/0/2 mmu primary vlan 1021** Switch(conf-if)# **end**

設定を確認するには、**show interfaces switchport backup** 特権 EXEC コマンドを入力します。

#### 関連コマンド

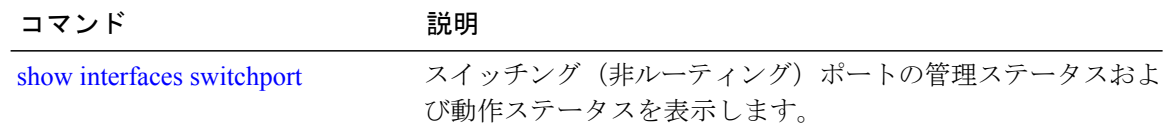

# **switchport block**

不明のマルチキャストまたはユニキャスト パケットが転送されないようにするには、インター フェイス コンフィギュレーション モードで **switchport block** コマンドを使用します。 未知のマル チキャストまたはユニキャスト パケットの転送を許可するには、このコマンドの **no** 形式を使用 します。

**switchport block** {**multicast| unicast**} **no switchport block** {**multicast| unicast**}

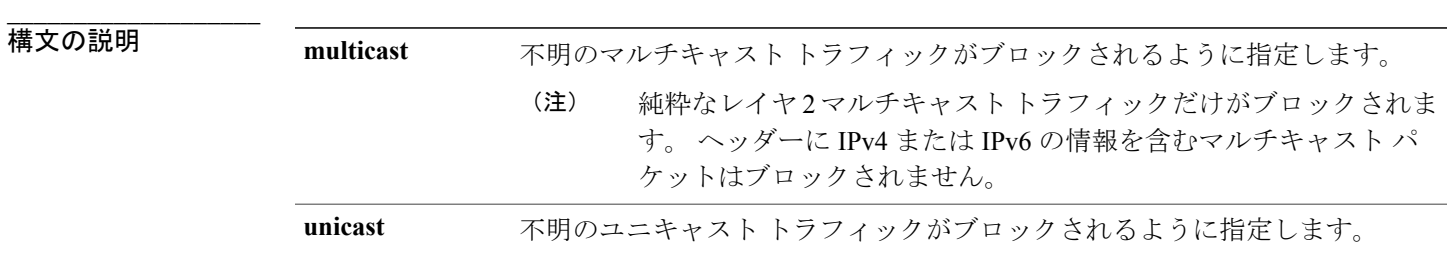

**\_\_\_\_\_\_\_\_\_\_\_\_\_\_\_\_\_\_\_** 不明なマルチキャストなラストトラフィックはブロックされていません。

**\_\_\_\_\_\_\_\_\_\_\_\_\_\_\_\_\_\_\_** インターフェイス コンフィギュレーション

れません。

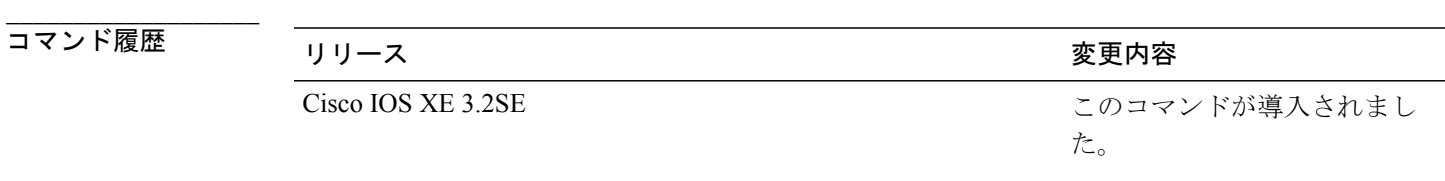

**\_\_\_\_\_\_\_\_\_\_\_\_\_\_\_\_\_\_\_** 使用上のガイドライン デフォルトでは、不明な MAC アドレスを持つすべてのトラフィックがすべてのポートに送信さ れます。保護ポートまたは非保護ポート上の不明なマルチキャストまたはユニキャストトラフィッ クをブロックすることができます。不明なマルチキャストまたはユニキャストトラフィックが保 護ポートでブロックされない場合、セキュリティに問題のある場合があります。 マルチキャスト トラフィックでは、ポート ブロッキング機能は純粋なレイヤ 2 パケットだけをブ ロックします。 ヘッダーに IPv4 または IPv6 の情報を含むマルチキャスト パケットはブロックさ 不明なマルチキャストまたはユニキャスト トラフィックのブロックは、保護ポート上で自動的に イネーブルにはなりません。明示的に設定する必要があります。

パケットのブロックに関する情報は、このリリースに対応するソフトウェア コンフィギュレー ション ガイドを参照してください。

例 次の例では、インターフェイス上で不明なユニキャスト トラフィックをブロックする方法を示し ます。

Switch(config-if)# **switchport block unicast**

設定を確認するには、**show interfaces** *interface-id* **switchport** 特権 EXEC コマンドを入力します。

#### 関連コマンド

**\_\_\_\_\_\_\_\_\_\_\_\_\_\_\_\_\_\_\_**

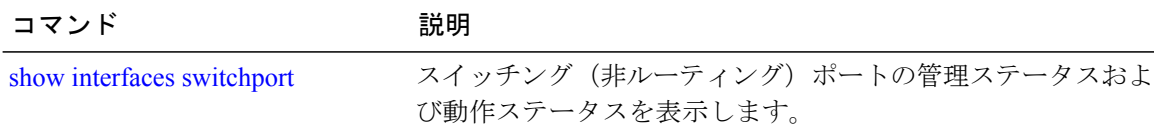

### **system mtu**

**\_\_\_\_\_\_\_\_\_\_\_\_\_\_\_\_\_\_\_**

**\_\_\_\_\_\_\_\_\_\_\_\_\_\_\_\_\_\_\_**

**\_\_\_\_\_\_\_\_\_\_\_\_\_\_\_\_\_\_\_**

**\_\_\_\_\_\_\_\_\_\_\_\_\_\_\_\_\_\_\_**

ギガビット イーサネットおよび 10 ギガビット イーサネット ポートのスイッチド パケットのグ ローバル最大パケット サイズまたは MTU サイズを設定するには、グローバル コンフィギュレー ション モードで **system mtu** コマンドを使用します。 グローバル MTU 値をデフォルト値に戻すに は、このコマンドの **no** 形式を使用します。

#### **system mtu** *bytes*

**no system mtu**

構文の説明  $\overline{b}$  bytes グローバル MTU のサイズ (バイト単位)。指定できる範囲は、1500 ~ 9198 バイトです。デフォルトは 1500 バイトです。 *bytes*

**\_\_\_\_\_\_\_\_\_\_\_\_\_\_\_\_\_\_\_** すべてのポートのデフォルトの MTU サイズは 1500 バイトです。

コマンドモード グローバル コンフィギュレーション

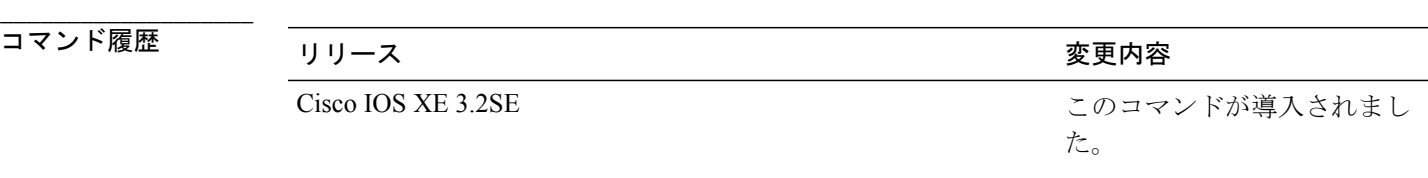

使用上のガイドライン 設定を確認するには、**show system mtu** 特権 EXEC コマンドを入力します。

スイッチはインターフェイス単位では MTU をサポートしていません。

特定のインターフェイス タイプで許容範囲外の値を入力した場合、その値は受け入れられませ  $\lambda$ 

例 次に、グローバル システム MTU サイズを 6000 バイトに設定する例を示します。

Switch(config)# **system mtu 6000** Global Ethernet MTU is set to 6000 bytes. Note: this is the Ethernet payload size, not the total Ethernet frame size, which includes the Ethernet header/trailer and possibly other tags, such as ISL or 802.1q tags.

### 関連コマンド

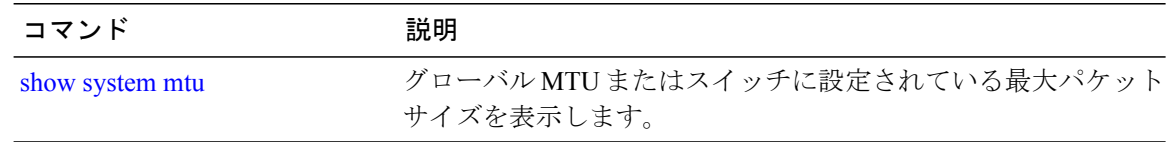

# <span id="page-154-0"></span>voice-signalingvlan (ネットワークポリシーコンフィギュ レーション)

音声シグナリング アプリケーション タイプのネットワークポリシー プロファイルを作成するに は、ネットワークポリシー コンフィギュレーション モードで **voice-signaling vlan** コマンドを使用 します。 ポリシーを削除するには、このコマンドの **no** 形式を使用します。

**voice-signaling vlan** {*vlan-id* [**cos** *cos-value*| **dscp** *dscp-value*]| **dot1p** [**cos** *l2-priority*| **dscp** *dscp*]**| none| untagged**}

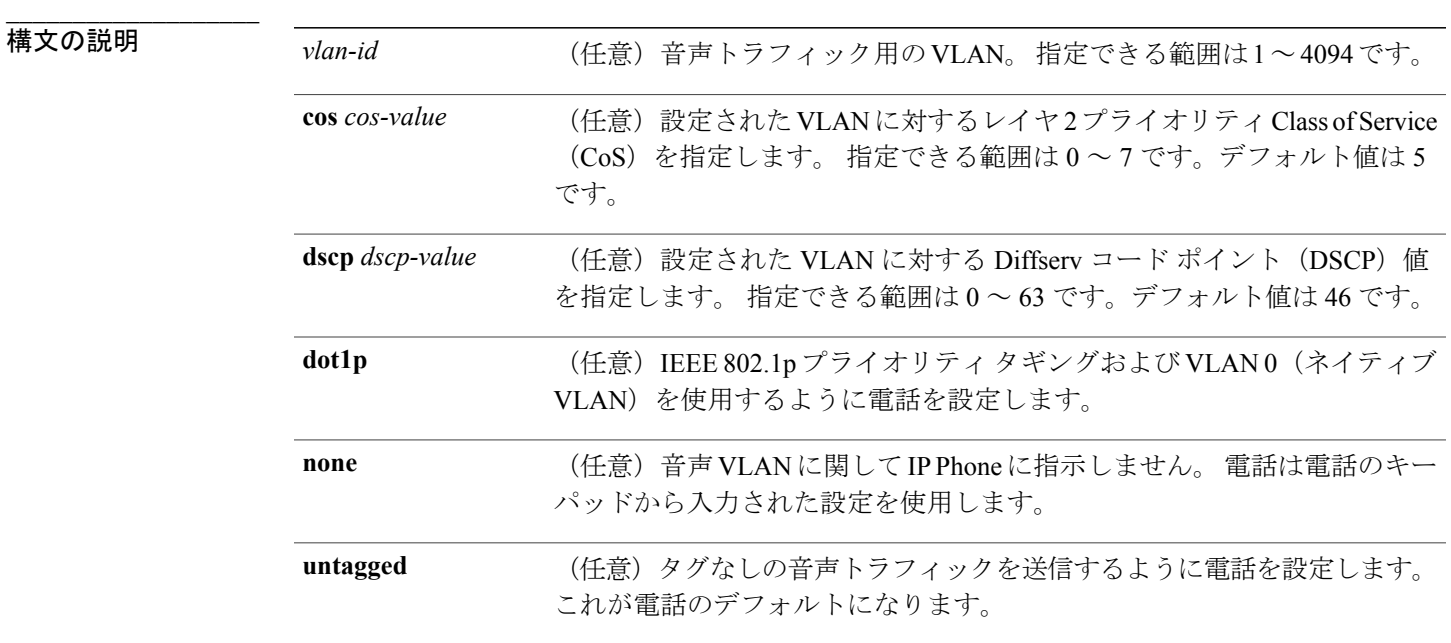

**\_\_\_\_\_\_\_\_\_\_\_\_\_\_\_\_\_\_\_** 音声シグナリング アプリケーション タイプのネットワークポリシー プロファイルは定義されて いません。 デフォルトの CoS 値は、5 です。 デフォルトの DSCP 値は、46 です。 デフォルトのタギング モードは、untagged です。

**\_\_\_\_\_\_\_\_\_\_\_\_\_\_\_\_\_\_\_** ネットワークポリシー プロファイル コンフィギュレーション

インターフェイスおよびハードウェア コンポーネント コマンド リファレンス、**Cisco IOS XE** リリース

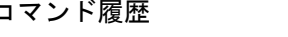

**\_\_\_\_\_\_\_\_\_\_\_\_\_\_\_\_\_\_\_**

**\_\_\_\_\_\_\_\_\_\_\_\_\_\_\_\_\_\_\_**

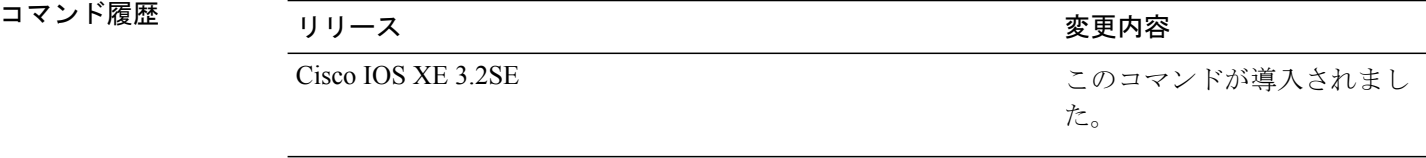

使用上のガイドライン プロファイルを作成し、ネットワークポリシー プロファイル コンフィギュレーション モードに 入るには、**network-policy profile** グローバル コンフィギュレーション コマンドを使用します。

> voice-signalingアプリケーションタイプは、音声メディアと異なる音声シグナリング用のポリシー を必要とするネットワーク トポロジ用です。 すべての同じネットワーク ポリシーが voice policy TLV にアドバタイズされたポリシーとして適用される場合、このアプリケーション タイプはアド バタイズしないでください。

> ネットワークポリシー プロファイル コンフィギュレーション モードの場合、VLAN、Class of Service(CoS)、Diffserv コード ポイント(DSCP)の値、およびタギング モードを指定すること で、音声シグナリング用のプロファイルを作成することができます。

これらのプロファイルの属性は、Link Layer Discovery Protocol for Media Endpoint Devices (LLDP-MED) の network-policy Time Length Value (TLV) に含まれます。

ネットワークポリシー プロファイル コンフィギュレーション モードから特権 EXEC モードに戻 る場合は、**exit** コマンドを入力します。

例 次の例では、プライオリティ 2 の CoS を持つ VLAN 200 用の音声シグナリングを設定する方法を 示します。

> Switch(config)# **network-policy profile 1** Switch(config-network-policy)# **voice-signaling vlan 200 cos 2**

次の例では、DSCP 値 45 を持つ VLAN 400 用の音声シグナリングを設定する方法を示します。

Switch(config)# **network-policy profile 1** Switch(config-network-policy)# **voice-signaling vlan 400 dscp 45**

次の例では、プライオリティタギングを持つネイティブVLAN用の音声シグナリングを設定する 方法を示します。

Switch(config-network-policy)# **voice-signaling vlan dot1p cos 4**

#### 関連コマンド

**\_\_\_\_\_\_\_\_\_\_\_\_\_\_\_\_\_\_\_**

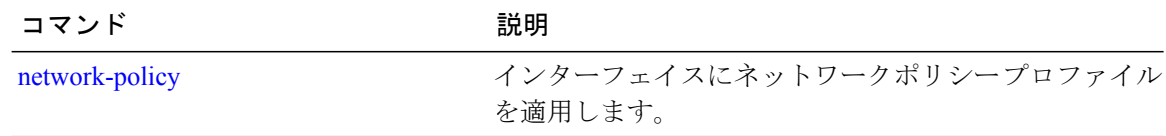

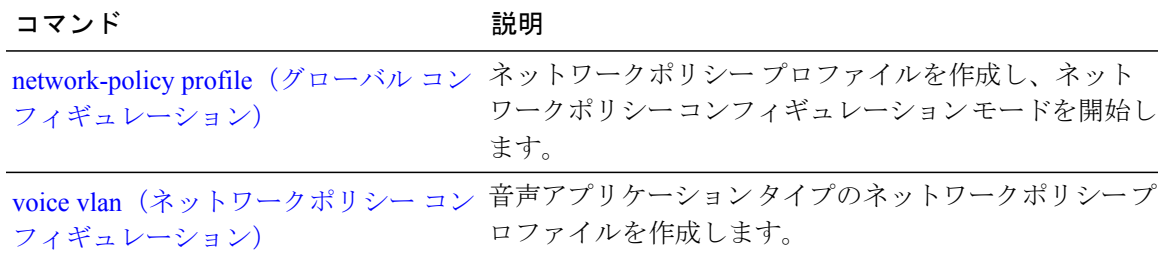

# <span id="page-157-0"></span>**voice vlan**(ネットワークポリシーコンフィギュレーショ ン)

音声アプリケーションタイプのネットワークポリシープロファイルを作成するには、ネットワー クポリシー コンフィギュレーション モードで **voice vlan** コマンドを使用します。 ポリシーを削除 するには、このコマンドの **no** 形式を使用します。

**voice vlan** {*vlan-id* [**cos** *cos-value*| **dscp** *dscp-value*]| **dot1p** [**cos** *l2-priority*| **dscp** *dscp*]**| none| untagged**}

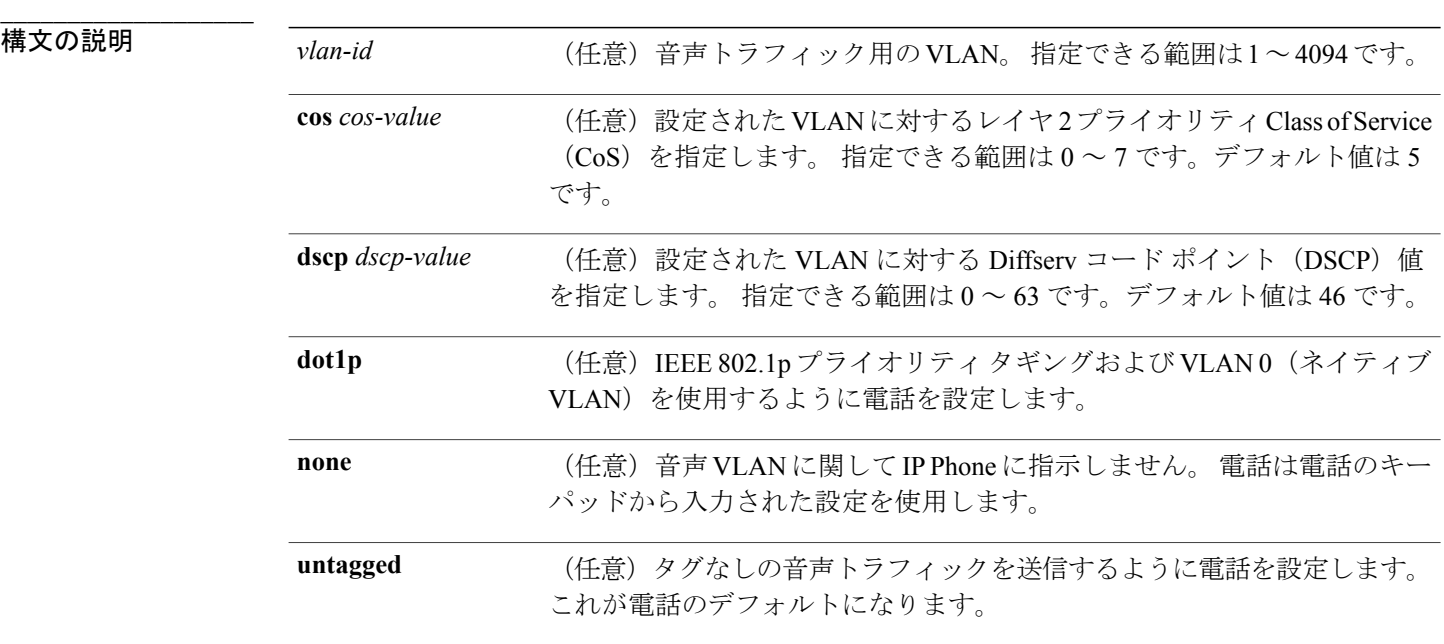

**\_\_\_\_\_\_\_\_\_\_\_\_\_\_\_\_\_\_\_** 音声アプリケーション タイプのネットワークポリシー プロファイルは定義されていません。 デフォルトの CoS 値は、5 です。 デフォルトの DSCP 値は、46 です。 デフォルトのタギング モードは、untagged です。

**\_\_\_\_\_\_\_\_\_\_\_\_\_\_\_\_\_\_\_** ネットワークポリシー プロファイル コンフィギュレーション

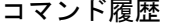

**\_\_\_\_\_\_\_\_\_\_\_\_\_\_\_\_\_\_\_**

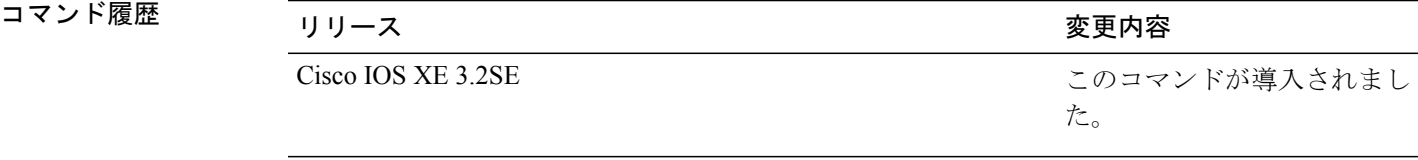

**\_\_\_\_\_\_\_\_\_\_\_\_\_\_\_\_\_\_\_** 使用上のガイドライン プロファイルを作成し、ネットワークポリシー プロファイル コンフィギュレーション モードに 入るには、**network-policy profile** グローバル コンフィギュレーション コマンドを使用します。

> voice アプリケーション タイプは IP Phone 専用であり、対話形式の音声サービスをサポートする デバイスに似ています。通常、これらのデバイスは、展開を容易に行えるようにし、データアプ リケーションから隔離してセキュリティを強化するために、別個の VLAN に配置されます。

> ネットワークポリシー プロファイル コンフィギュレーション モードの場合、VLAN、Class of Service(CoS)、Diffserv コード ポイント(DSCP)の値、およびタギング モードを指定すること で、音声用のプロファイルを作成することができます。

これらのプロファイルの属性は、Link Layer Discovery Protocol for Media Endpoint Devices (LLDP-MED) の network-policy Time Length Value (TLV) に含まれます。

ネットワークポリシー プロファイル コンフィギュレーション モードから特権 EXEC モードに戻 る場合は、**exit** コマンドを入力します。

例 次の例では、プライオリティ 4 の CoS を持つ VLAN 100 用の音声アプリケーション タイプを設定 する方法を示します。

> Switch(config)# **network-policy profile 1** Switch(config-network-policy)# **voice vlan 100 cos 4**

次の例では、DSCP 値 34 を持つ VLAN 100 用の音声アプリケーション タイプを設定する方法を示 します。

Switch(config)# **network-policy profile 1** Switch(config-network-policy)# **voice vlan 100 dscp 34**

次の例では、プライオリティ タギングを持つネイティブ VLAN 用の音声アプリケーション タイ プを設定する方法を示します。

Switch(config-network-policy)# **voice vlan dot1p cos 4**

#### 関連コマンド

**\_\_\_\_\_\_\_\_\_\_\_\_\_\_\_\_\_\_\_**

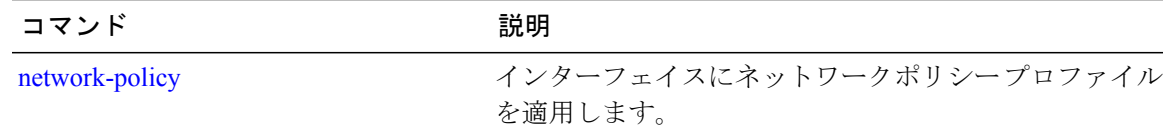

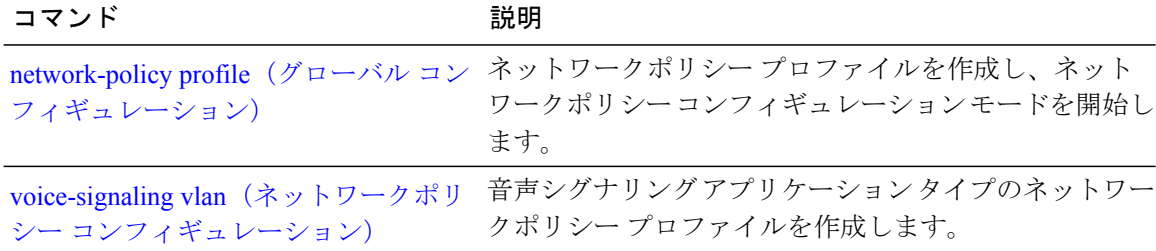

## **wireless ap-manager interface**

ワイヤレス AP マネージャ インターフェイスを設定するには、**wireless ap-manager interface** コマ ンドを使用します。

**wireless ap-managerinterface** {**TenGigabitEthernet** *interface-number*| **Vlan** *interface-number*}

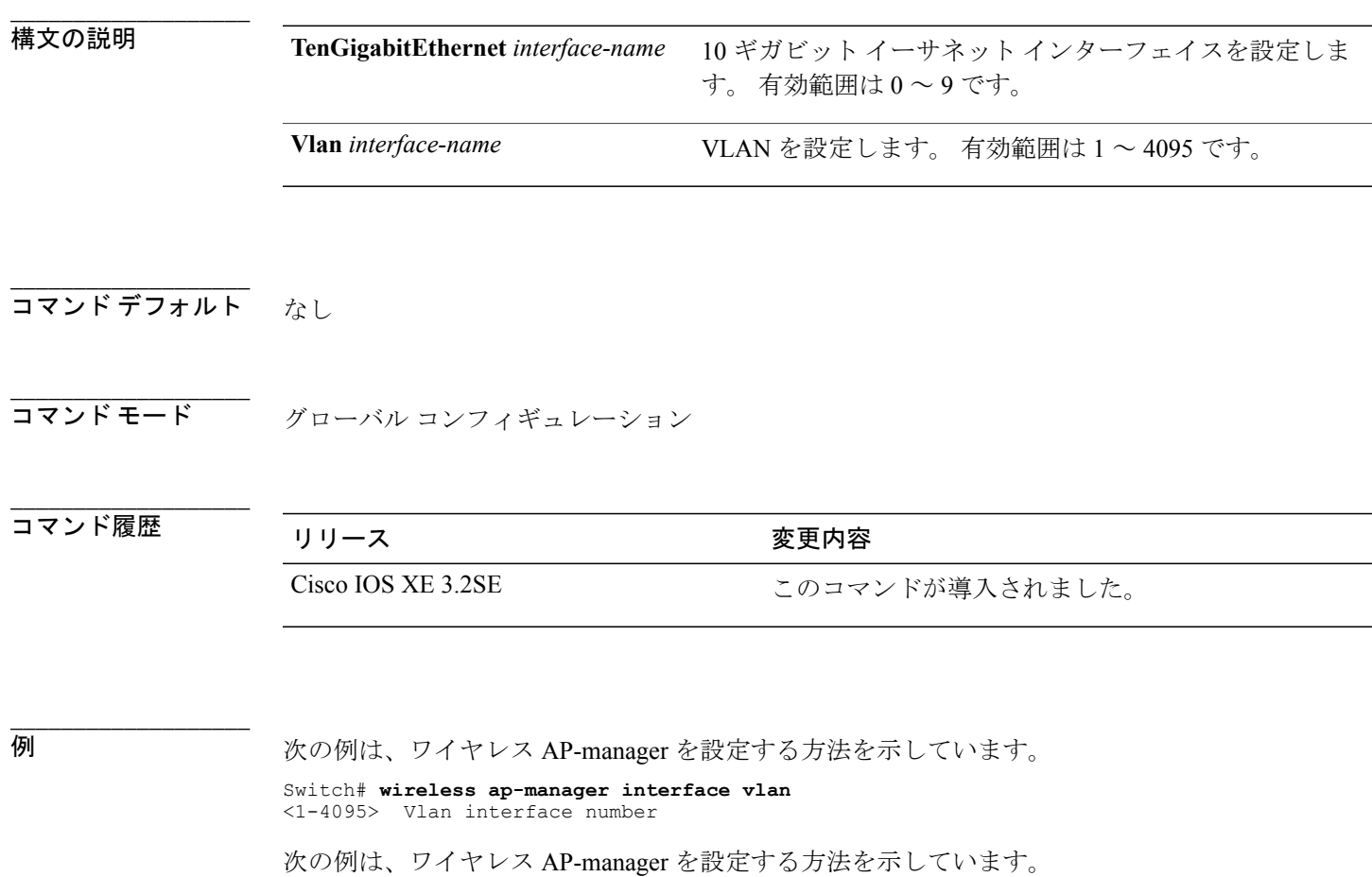

Switch# **#wireless ap-manager interface vlan 10**

### **wireless exclusionlist**

除外リスト エントリを管理するには、**wireless exclusionlist** グローバル コンフィギュレーション コマンドを使用します。 除外リスト エントリを削除するには、このコマンドの **no** 形式を使用し ます。

**wireless exclusionlist** *mac-addr* **description** *description* **no wireless exclusionlist** *mac-addr*

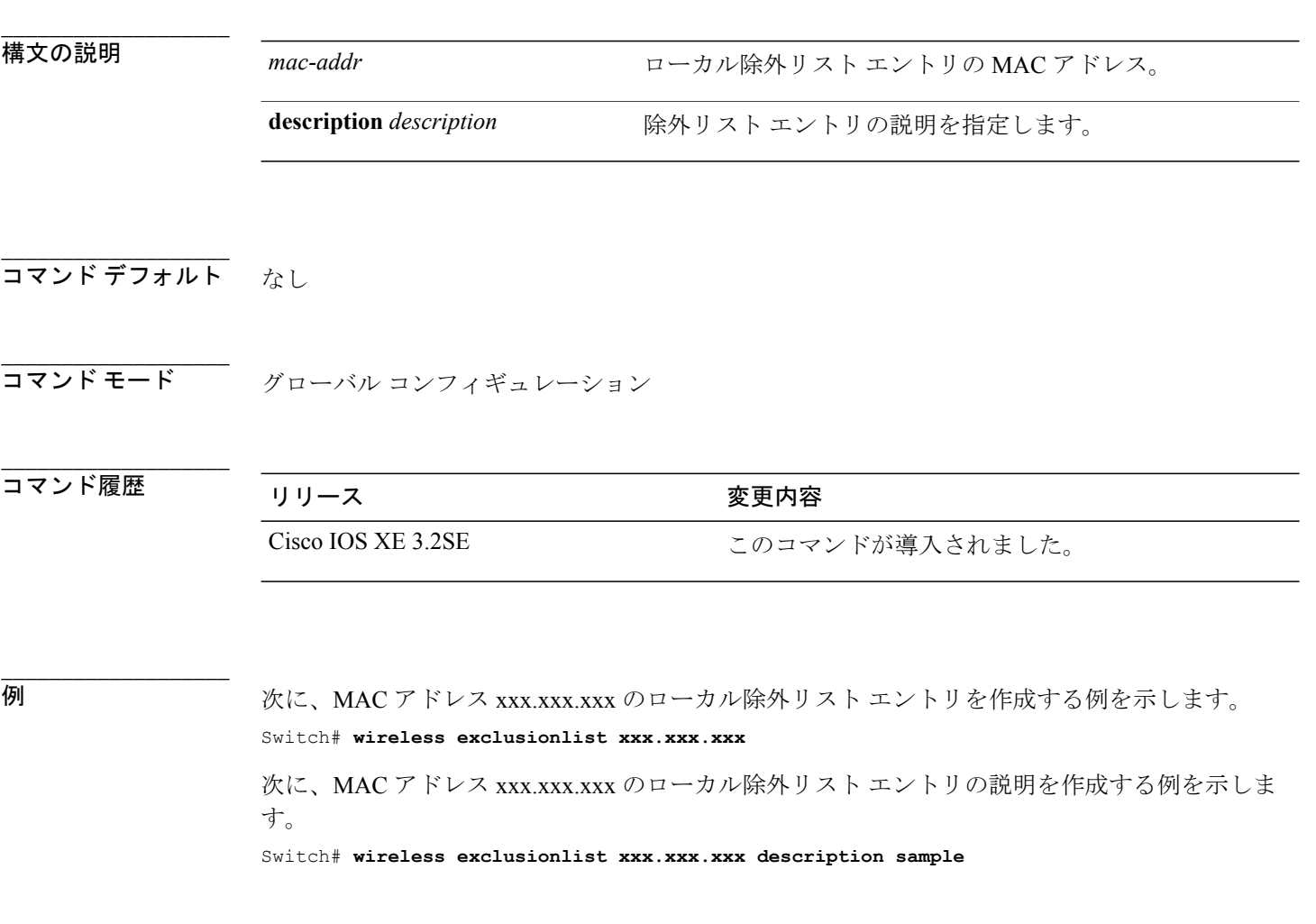

# **wireless linktest**

インターフェイスおよびハードウェア コマンド

linktest フレーム サイズおよび送信するフレーム数を設定するには、**wirelesslinktest** コマンドを使 用します。

**wireless linktest** {**frame-size** *size*| **number-of-frames** *value*}

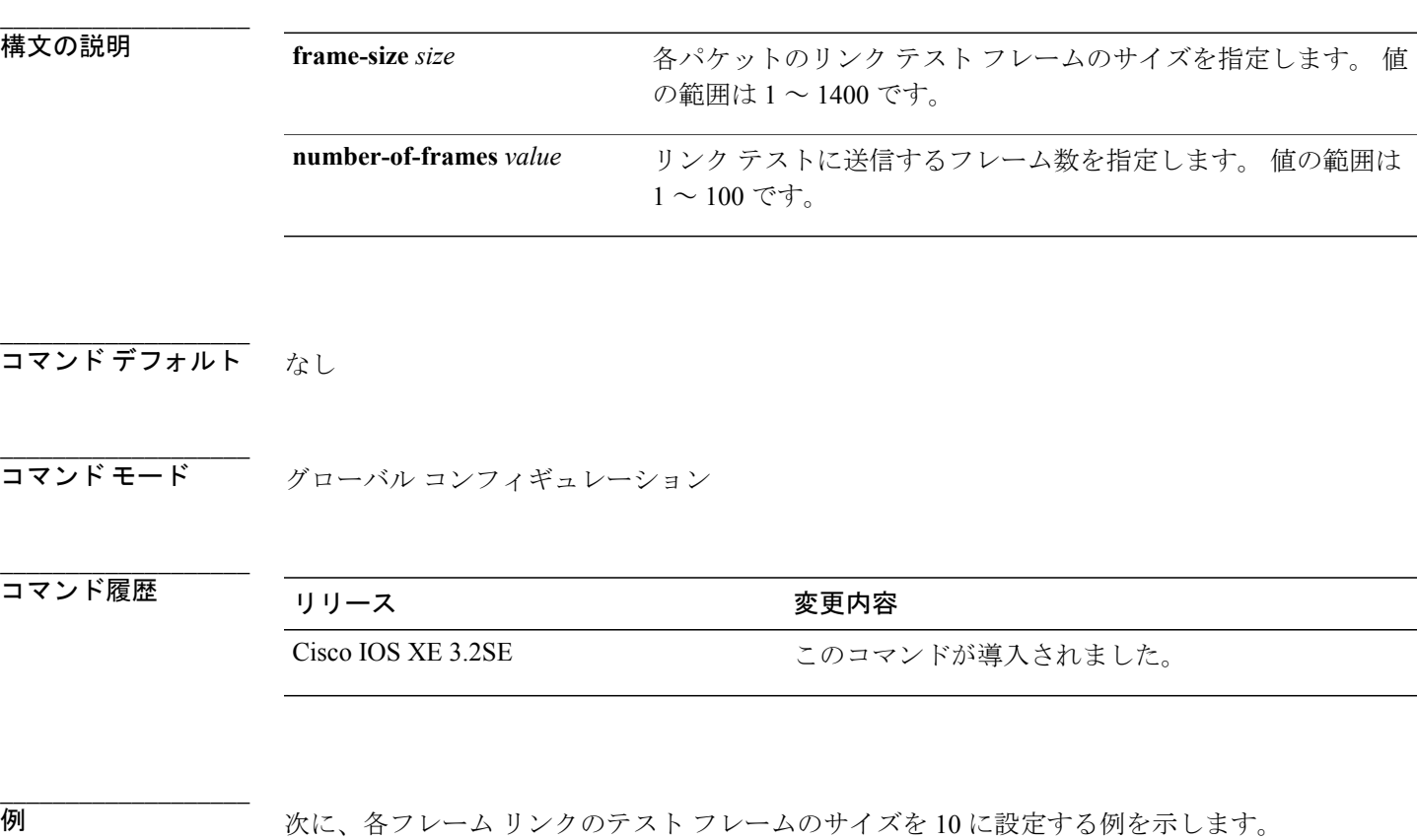

Switch# **wireless linktest frame-size 10**

# **wireless management interface**

インターフェイスのワイヤレス管理パラメータを設定するには、**wireless management interface** グ ローバル コンフィギュレーション コマンドを使用します。 インターフェイス ワイヤレス管理パ ラメータを削除するには、このコマンドの **no** 形式を使用します。

**wireless management interface** *interface-name* {**TenGigabitEthernet** *interface-name*| **Vlan***interface-name*} **no wireless management interface**

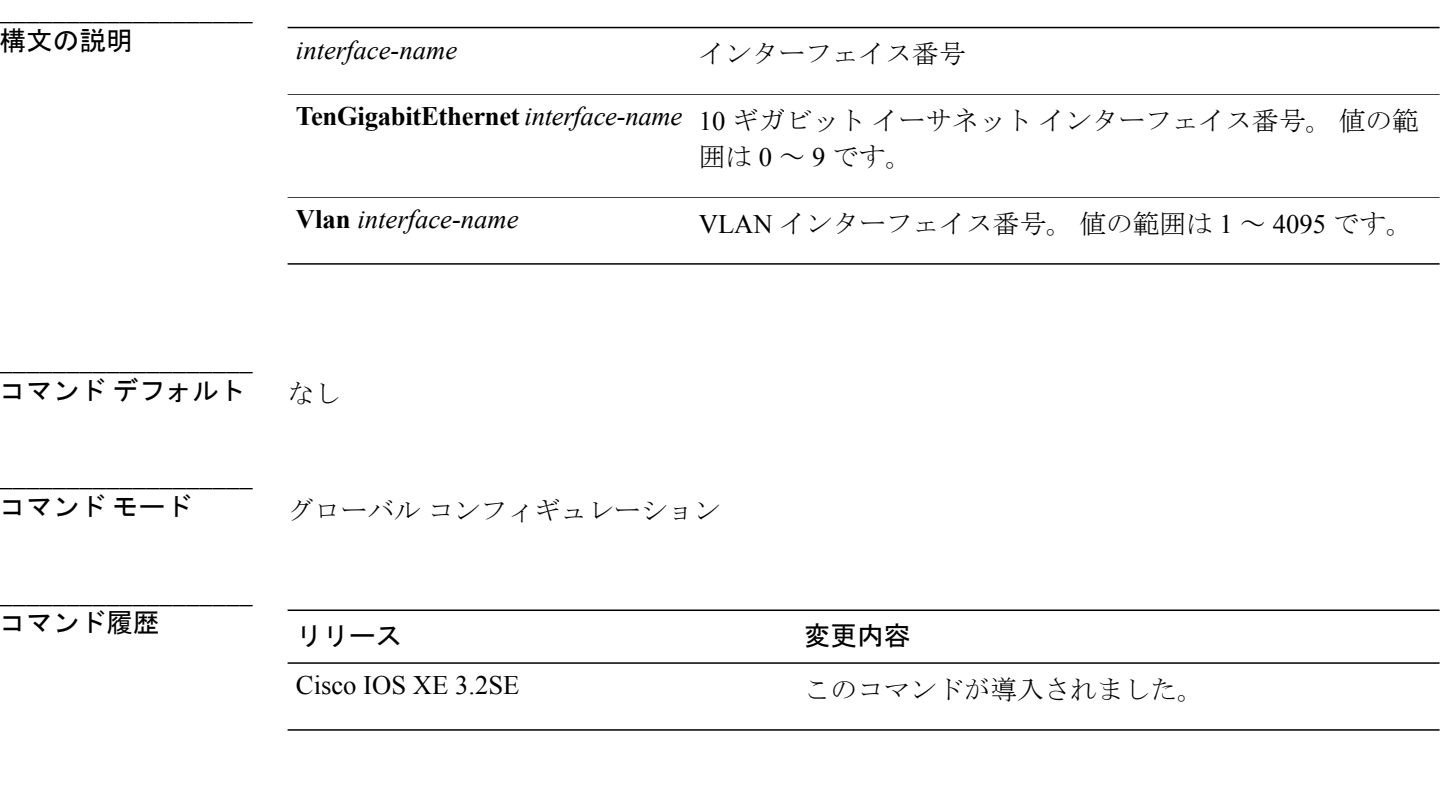

#### **\_\_\_\_\_\_\_\_\_\_\_\_\_\_\_\_\_\_\_** 例 次に、ワイヤレス インターフェイスに VLAN 10 を設定する例を示します。

Switch# **wireless management interface Vlan 10**

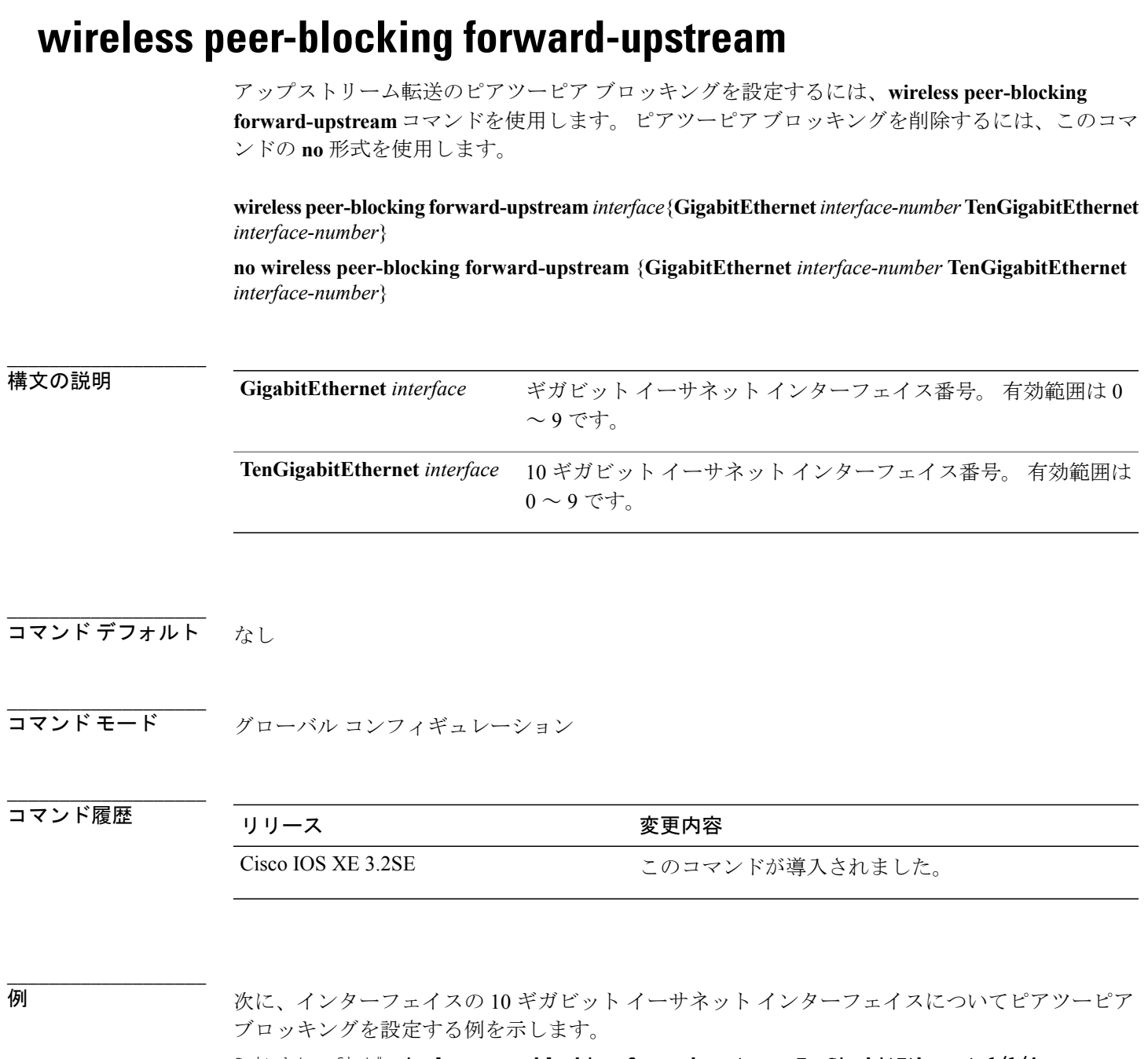

Switch(config)# **wireless peer-blocking forward-upstream TenGigabitEthernet 1/1/4**